# **Table Of Contents**

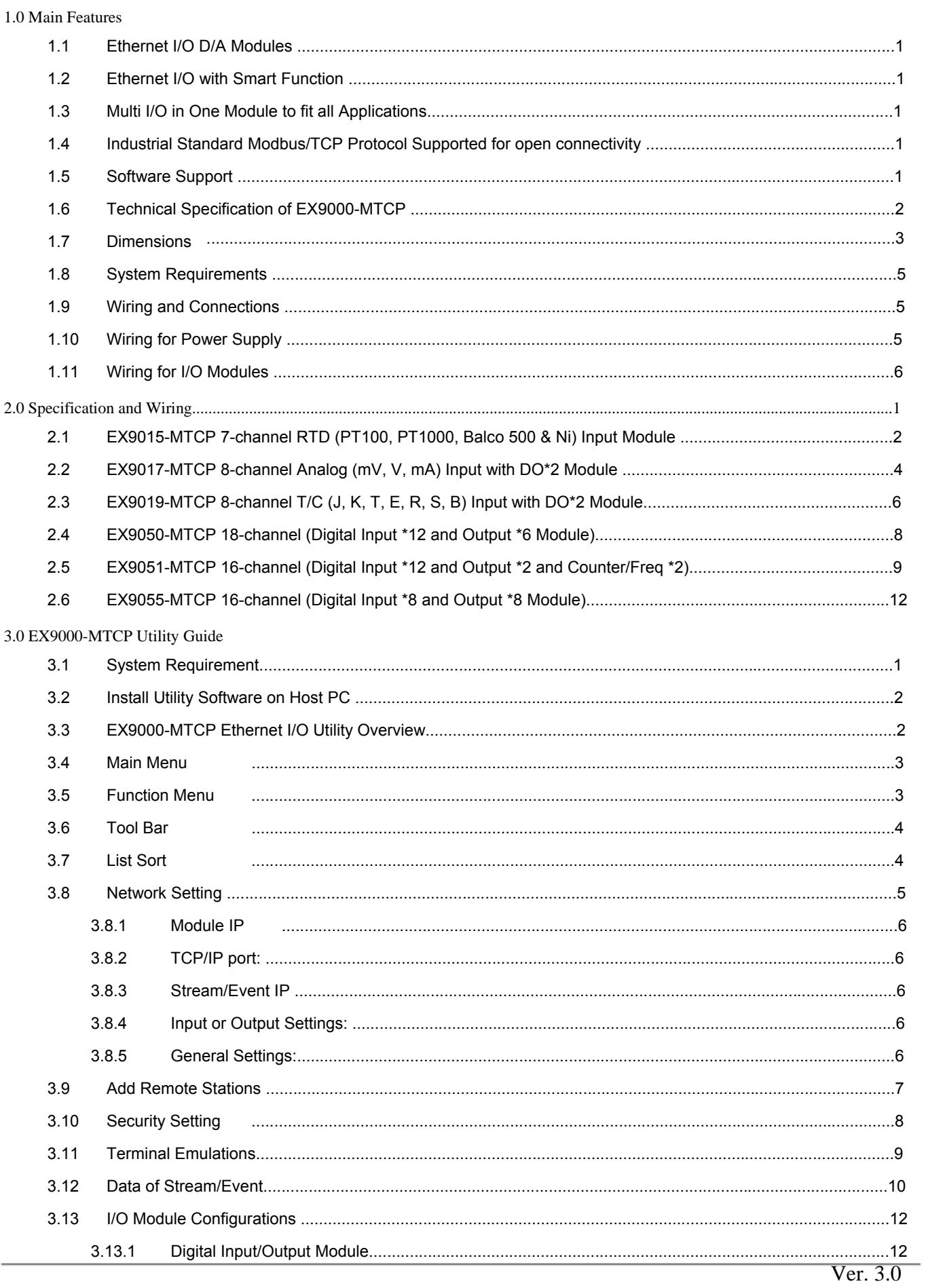

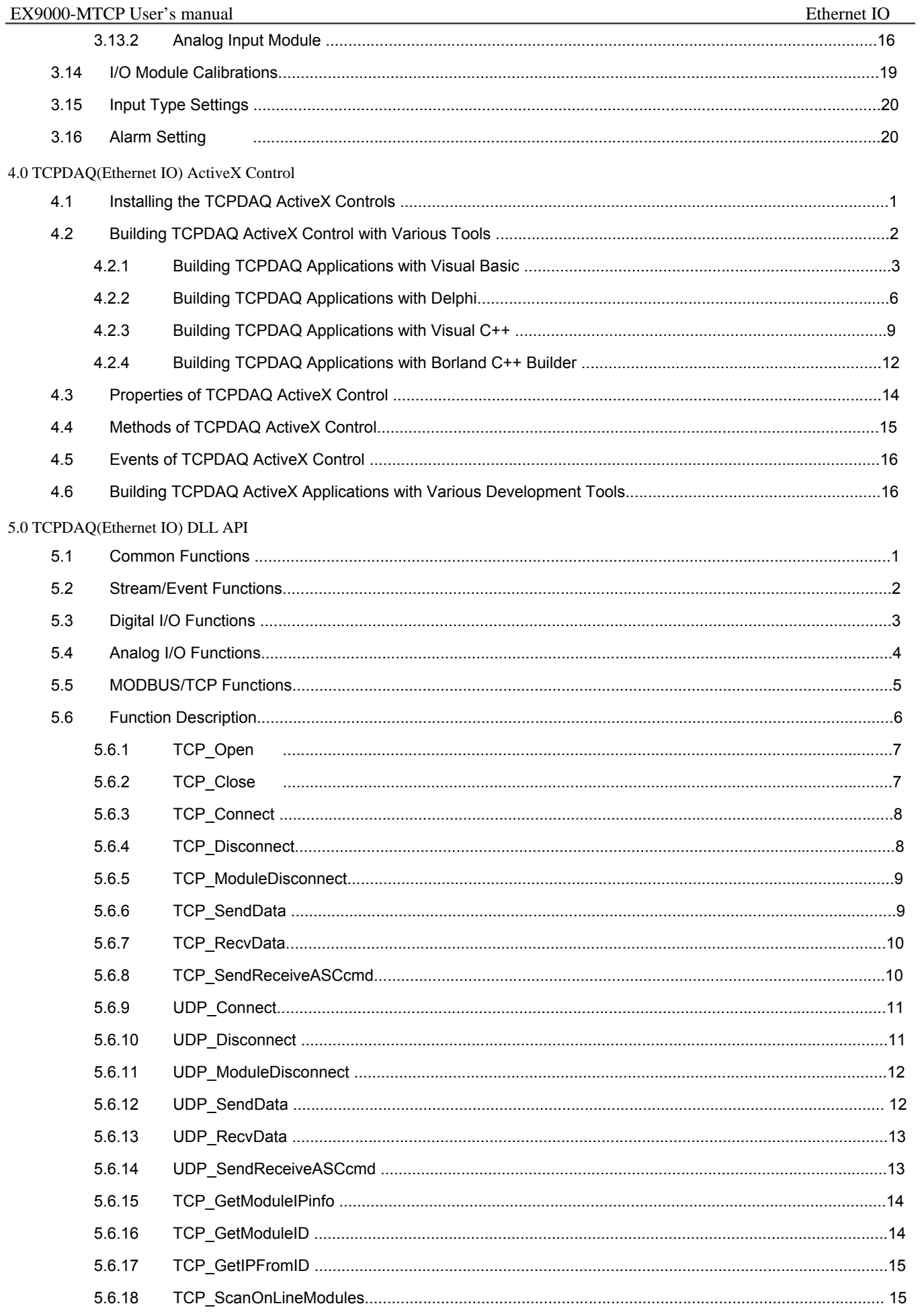

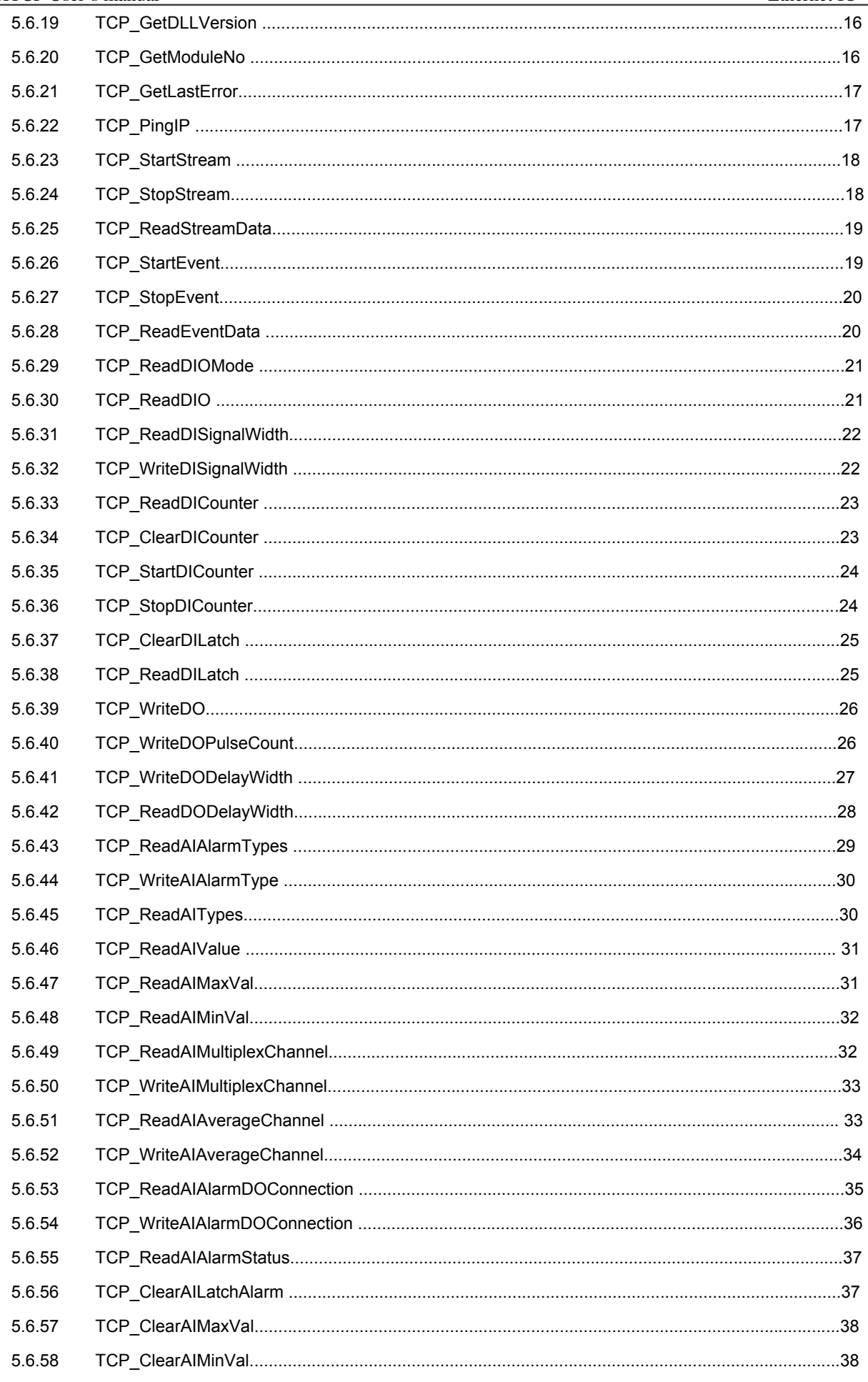

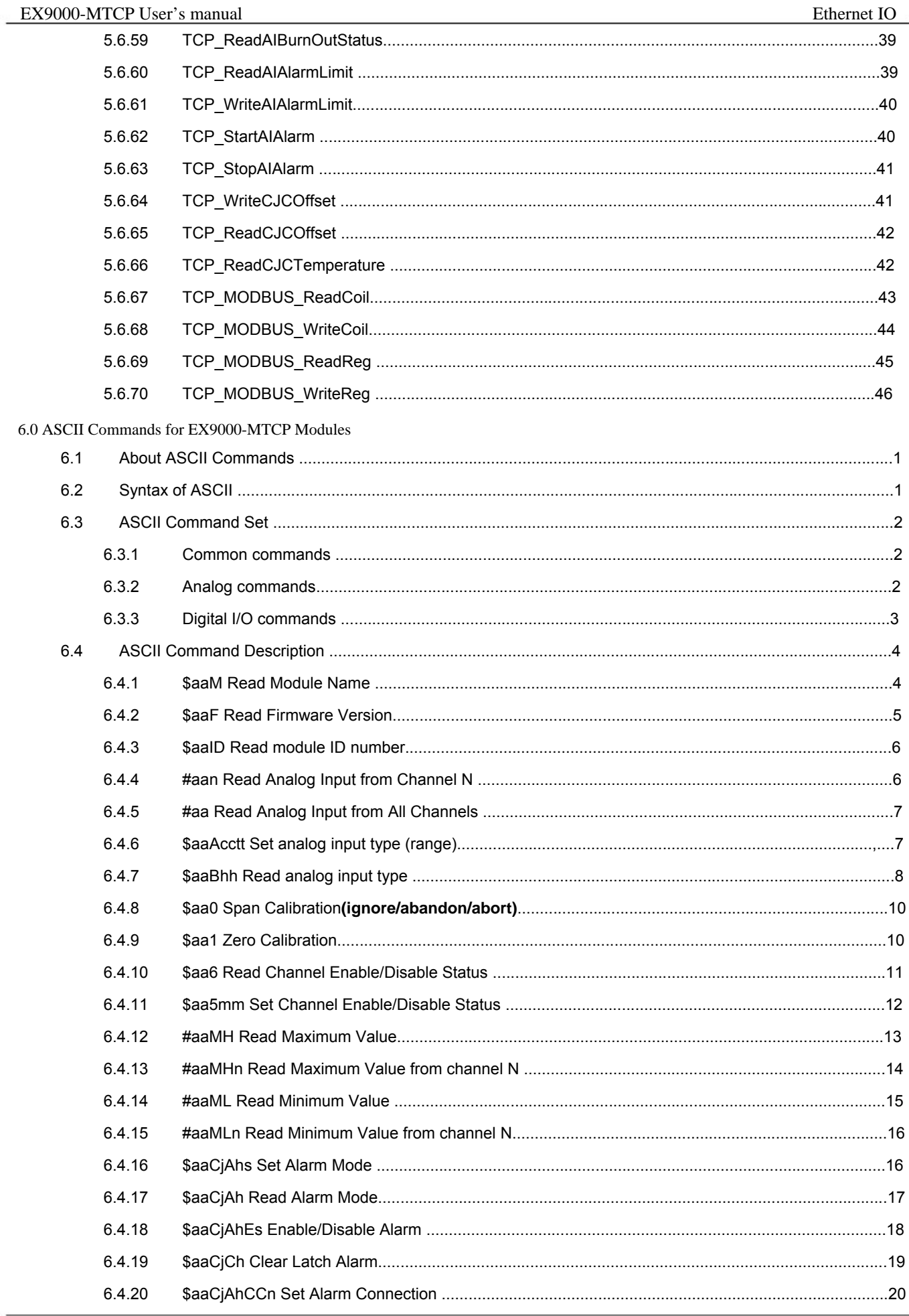

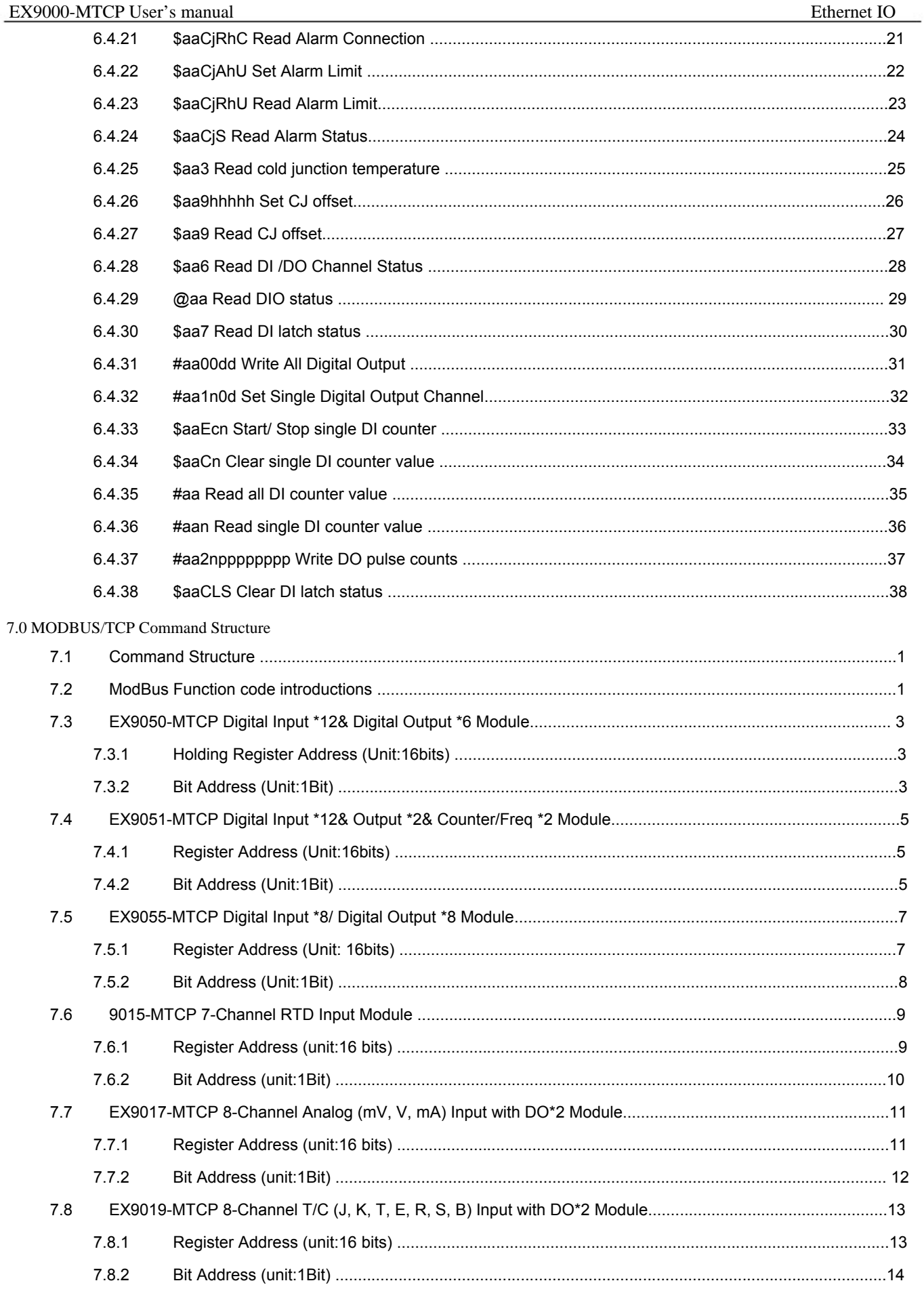

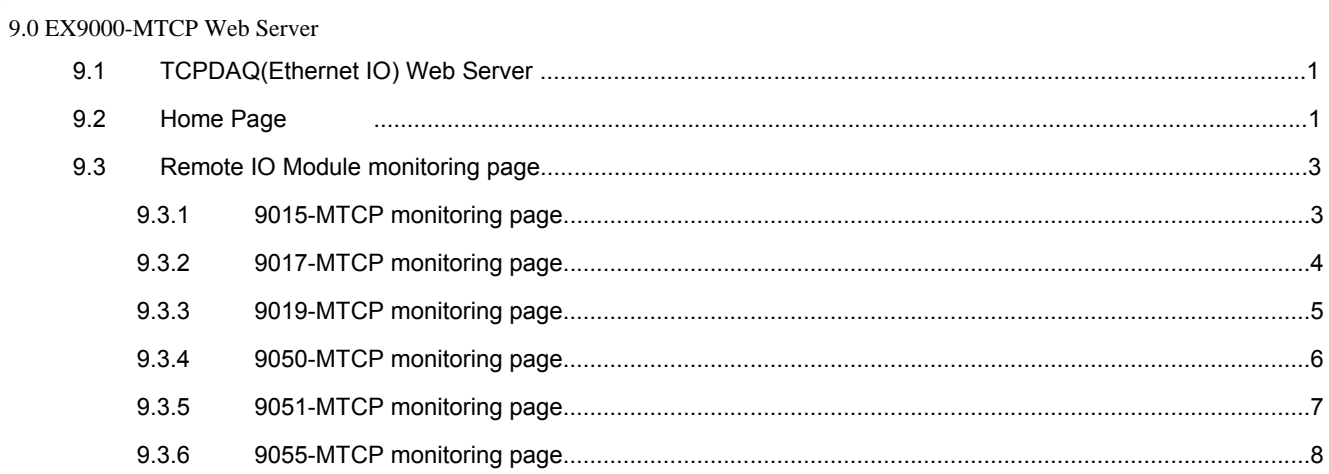

# **Table Of Contents**

### 1.0 Main Features

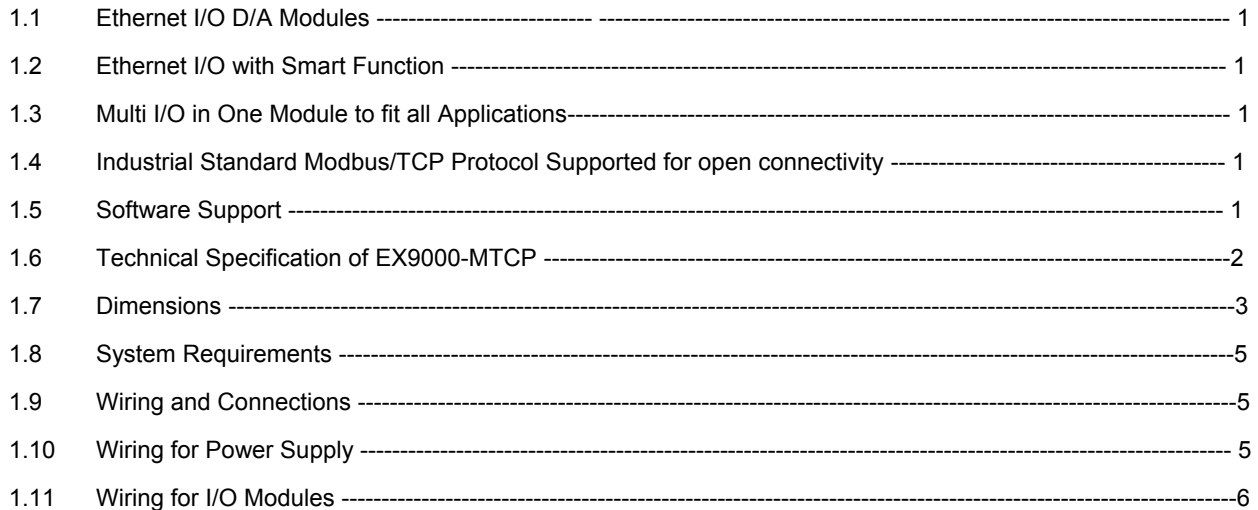

# 1.0 Main Features

# 1.1 Ethernet I/O D/A Modules

EX9000-MTCP is based on the popular Ethernet networking standards used today in most business environments. Users can easily add EX9000-MTCP I/O modules to existing Ethernet networks or use EX9000-MTCP modules in

new Ethernet-enabled Manufacturing networks. EX9000-MTCP module features a 10/100 Mbps Ethernet chip and supports industrial popular Modus/TCP protocol over TCP/IP for data connection. EX9000-MTCP also supports UDP protocol over Ethernet networking. With UDP/IP, EX9000-MTCP I/O modules can actively send I/O data stream to 8 Ethernet nodes. Through Ethernet networking HMI/SCADA system and controller can access or gather real-time data from EX9000-MTCP Ethernet I/O D/A. And, these real-time data can be integrated with business system to create valuable, competitive business information immediately.

# 1.2 Ethernet I/O with Smart Function

Enhancing from traditional I/O modules, EX9000-MTCP I/O modules have pre-built Smart mathematic functions to empower the system capacity. The Digital Input modules provide Counter, Totalizer functions; the Digital Output modules provide pulse output, delay output functions; the Analog Input modules provide the Max./Min./Average data calculation; the Analog Output modules provide the PID loop control function.

# 1.3 Multi I/O in One Module to fit all Applications

EX9000-MTCP Multi I/O module design concept provides the most cost-effective I/O usage for application system. The most common used I/O type for single function unit are collected in ONE module. This design concept not only save I/O usage and spare modules cost but also speed up I/O relative operations. For small D/A system or standalone control unit in a middle or large scale, EX9000-MTCP Multi I/O design can easily fit application needs by one or two modules only. With additional embedded control modules, EX9000-MTCP can easily create a localized, less complex, and more distributed I/O architecture.

# 1.4 Industrial standard Modbus/TCP Protocol Supported for open connectivity

EX9000-MTCP modules support the popular industrial standard, Modbus/TCP protocol, to connect with Ethernet Controller or HMI/SCADA software built with Modbus/TCP driver..

# 1.5 Software Support

Based on the Modbus/TCP standard, the EX9000-MTCP firmware is a built-in Modbus/TCP server. Therefore, EXPERTDAQ provides the necessary DLL drivers, and Windows Utility for users for client data for the EX9000-MTCP. Users can configure this D/A system via Windows Utility; integrate with HMI software package via Modbus/TCP driver or Modbus/TCP OPC Server. Even more, you can use the DLL driver and ActiveX to develop your own applications.

1.6 Technical Specification of EX9000-MTCP

Ethernet: 10 BASE-T IEEE 802.3 100 BASE-TX IEEE 802.3u

Wiring: UTP, category 5 or greater

Bus Connection: RJ45 modular jack

Common Protocol: Modbus/TCP on TCP/IP and UDP

Data Transfer Rate: Up to 100 Mbps

Unregulated 10 to 30VDC

Protection: Over-voltage and power reversal

Ethernet Communication: 1500 V DC

Isolation of I/O Module : 2000/2500/3000 VDC

Status Indicator: Power, CPU, Communication (Link, Collide, 10/100 Mbps, Tx, Rx)

Case: ABS with captive mounting hardware

Plug-in Screw Terminal Block: Accepts 0.5 mm 2 to 2.5 mm 2 , 1 - #12 or 2 - #14 to #22 AWG

Operating Temperature: - 25 to 75º C

Storage Temperature: - 25 to 85º C

Humidity: 5 to 95%, non-condensing

Atmosphere: No corrosive gases

NOTE: Equipment will operate below 30% humidity. However, static electricity problems occur much more frequently at lower humidity levels. Make sure you take adequate precautions when you touch the equipment. Consider using ground straps, anti-static floor coverings, etc. if you use the equipment in low humidity environments.

### 1.7 Dimensions

The following diagrams show the dimensions of the EX9000-MTCP l/O module in millimeters.

LED Status: Red indicator. one is for Power ; Link & full for normal on whenever EX9000-MTCP module is running.

EX9000-MTCP I/O Modules support Din-Rail & Wall Mount.

EX9000-MTCP IO Modules support stack Mounting also.

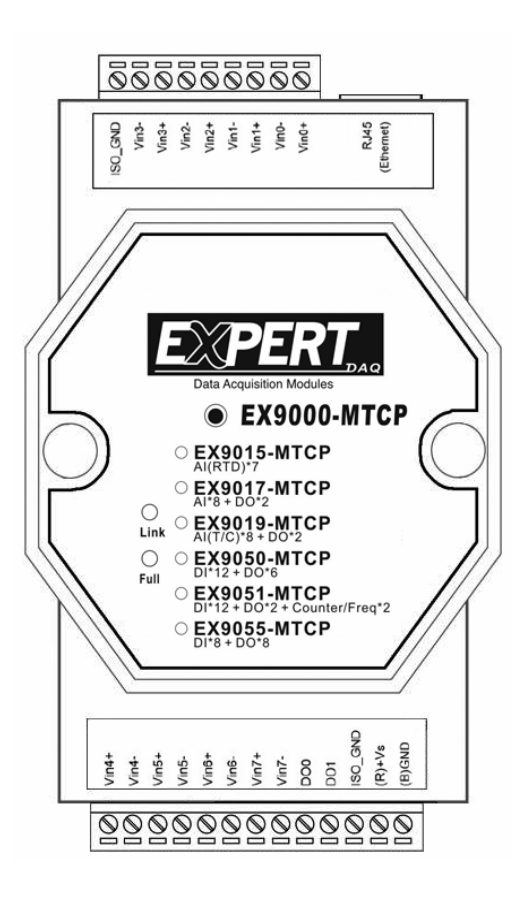

# 9000 Dimension

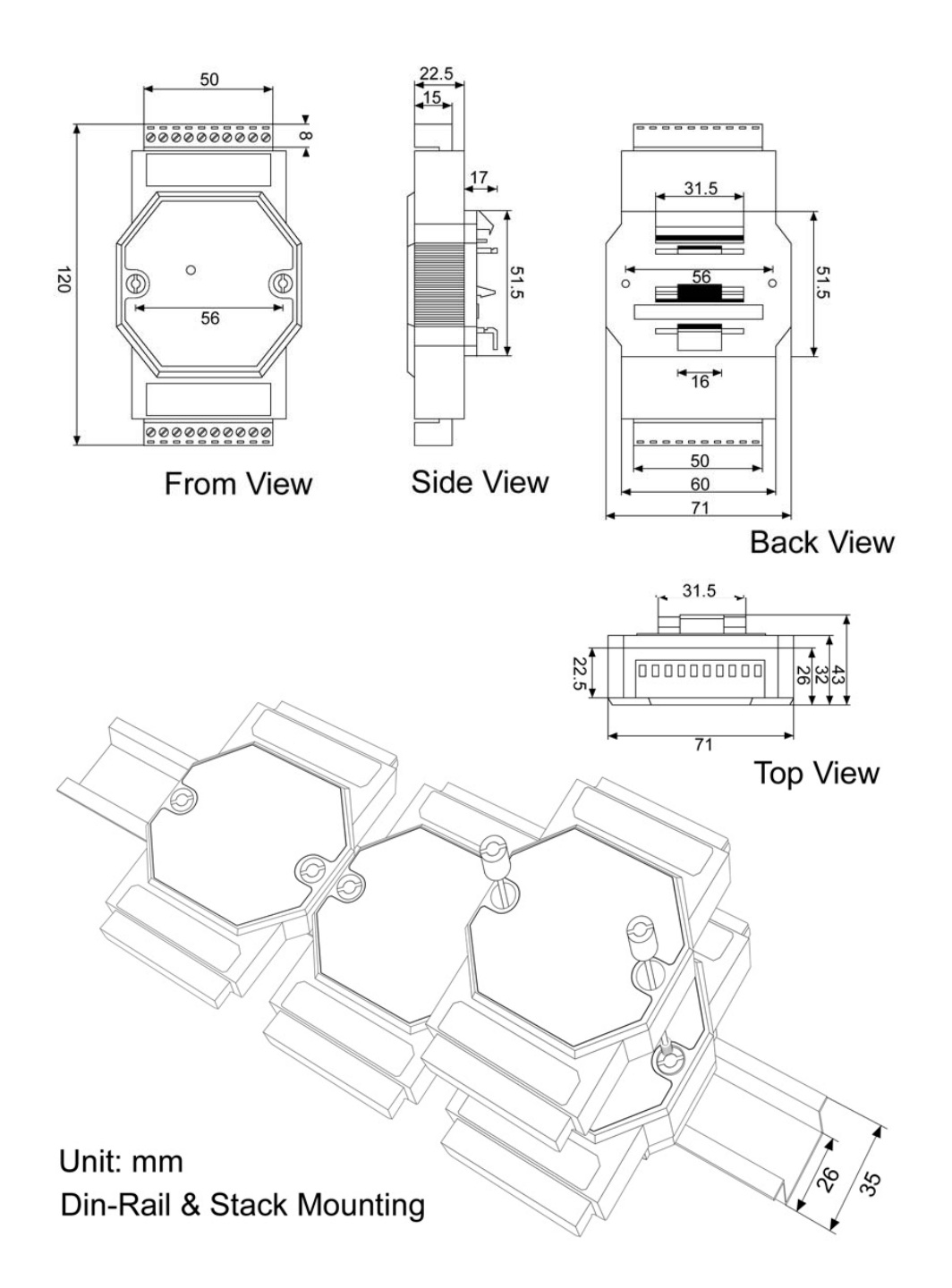

# EX9000-MTCP User's manual Ethernet IO

1.8 System Requirements

Host Computer

IBM PC compatible computer with 486 CPU (Pentium is recommended)

Microsoft 95/98/2000/NT 4.0 (SP3 or SP4)/XP or higher versions

At least 32 MB RAM

20 MB of hard disk space available

VGA color monitor

2x or higher speed CD-ROM

Mouse or other pointing devices

10 or 100 Mbps Ethernet Card

10 or 100 Mbps Ethernet Hub (at least 2 ports)

Two Ethernet Cable with RJ-45 connector

Power supply for EX9000-MTCP (+10 to +30 V unregulated)

1.9 Wiring and Connections

This section provides basic information on wiring the power supply, I/O units, and network connection.

1.10 Wiring for Power supply

Although the EX9000-MTCP/TCP systems are designed for a standard industrial unregulated 24 VDC power supply, they accept any power unit that supplies within the range of +10 to +30 V<sub>pc</sub>. The power supply ripple must be limited to 200 mV peak-to-peak, and the immediate ripple voltage should be maintained between +10 and +30 V<sub>pc</sub>. Screw terminals +Vs and GND are for power supply wiring.

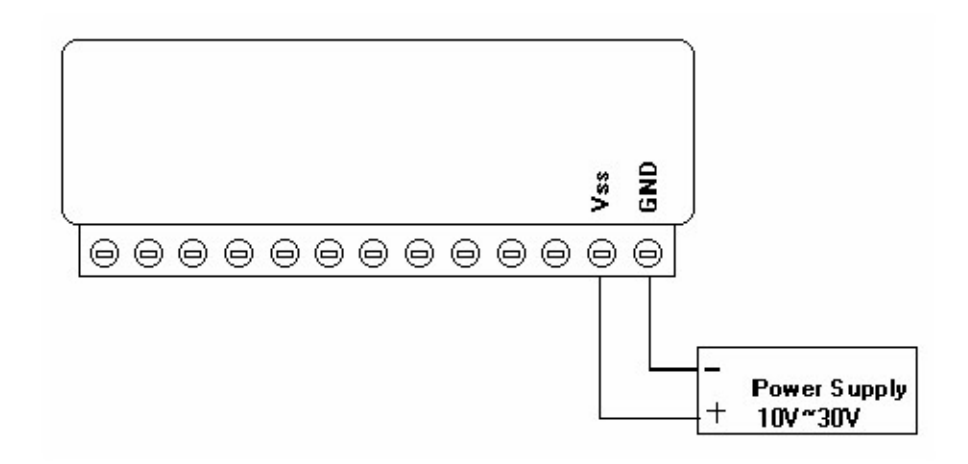

Note: The wires used should be sized at least 2 mm.

1.11 Wiring for Ethernet I/O modules

The system uses a plug-in screw terminal block for the interface between I/O modules and field devices. The following information must be considered when connecting electrical devices to I/O modules.

The terminal block accepts wires from 0.5 mm to 2.5 mm.

Always use a continuous length of wire. Do not combine wires to make them longer.

Use the shortest possible wire length.

Use wire trays for routing where possible.

Avoid running wires near high-energy wiring.

Avoid running input wiring in close proximity to output wiring where possible.

Avoid creating sharp bends in the wires.

### Table Of Contents

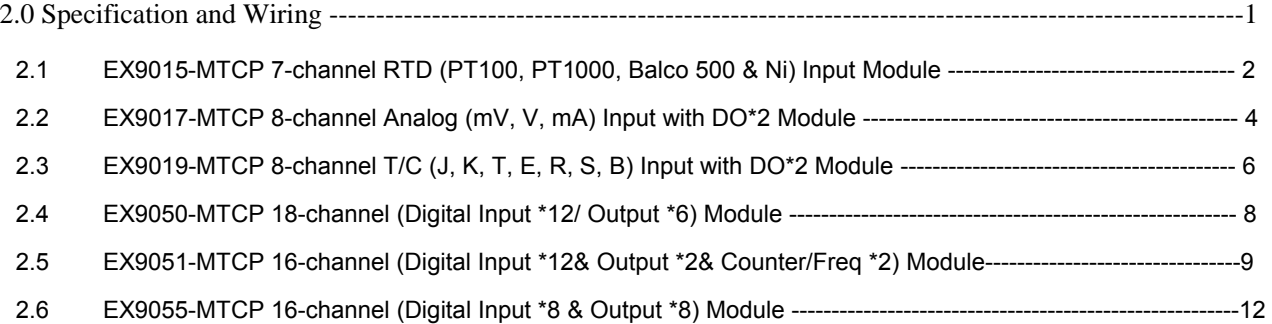

# 2.0 Specification and Wiring

Analog input modules use an A/D converter to convert sensor voltage, current, thermocouple or RTD signals into digital data. The digital data is then translated into engineering units. When prompted by the host computer, the data is sent through a standard 10/100 based-T Ethernet interface. Users would able to read the current status via pre-built web page or any HMI software package supported Modbus/TCP protocol. The analog input modules protect your equipment from ground loops and power surges by providing opto-isolation of the A/D input and trans-former based isolation up to 2,000/2,500/3,000 VDC .

### 2.1 EX9015-MTCP 7-channel RTD Input Module

The EX9015-MTCP is a 16-bit, 7-channel RTD input module that provides programmable input ranges on all channels. It accepts Various RTD inputs (PT100, PT1000, Balco 500 & Ni) and provides data to the host computer in engineering units (°C). In order to satisfy various temperature requirements in one module, each analog channel is allowed to configure an individual range for several applications.

9015MTCP Specification

#### Analog Input:

Effective resolution: 16-bit

Channels: 7

lnput type: PT100, PT1000, Balco 500 & Ni

lnput range:

PT100 -50°C ~ 150°C ,0°C ~ 100°C ,0°C ~ 200°C ,0°C ~ 400°C ,-200°C ~ 200°C ,

PT1000 -40°C ~ 160°C

Balco 500 -30°C ~ 120°C

Ni 604 -80°C ~ 100°C or 0°C ~ 100°C

Ni 1000 -60°C ~ 160°C

Isolation voltage:3000VDC

Sampling rate: 12 samples / sec.

Input impedance: >1MΩ

Accuracy: ±0.05% or better

Zero drift: ±3 µV/°C

Span drift: ±25 ppm/°C

CMRR @ 50/60 Hz: 150 dB

NMR @ 50/60 Hz: 100 dB

Built-in Watchdog Timer

Power requirements: Unregulated +10 ~ +30 VDC

Power consumption: 2.2W

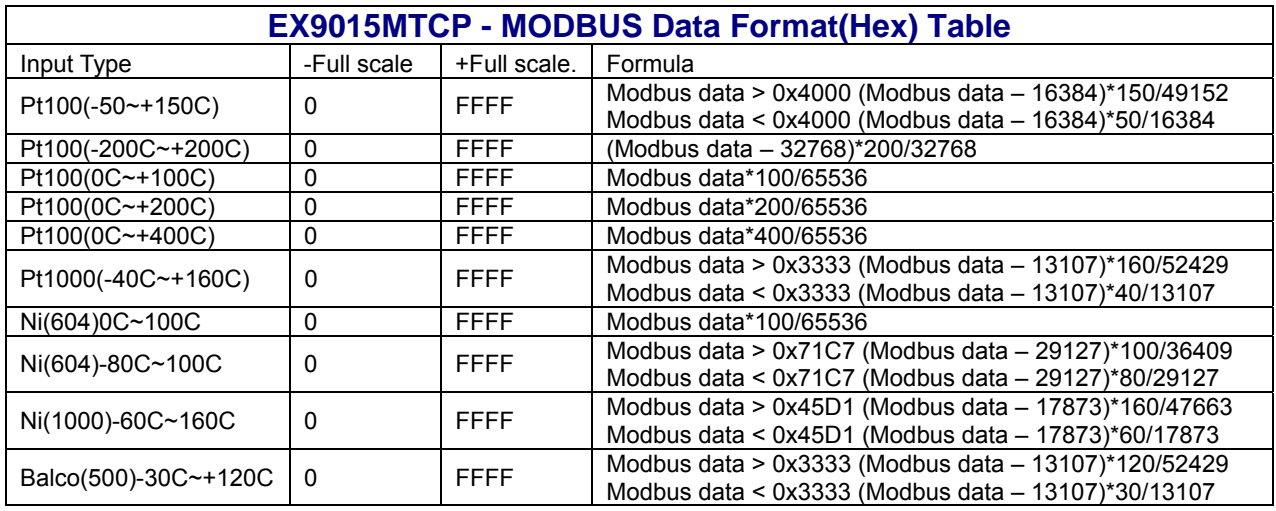

# **Application Wiring :**

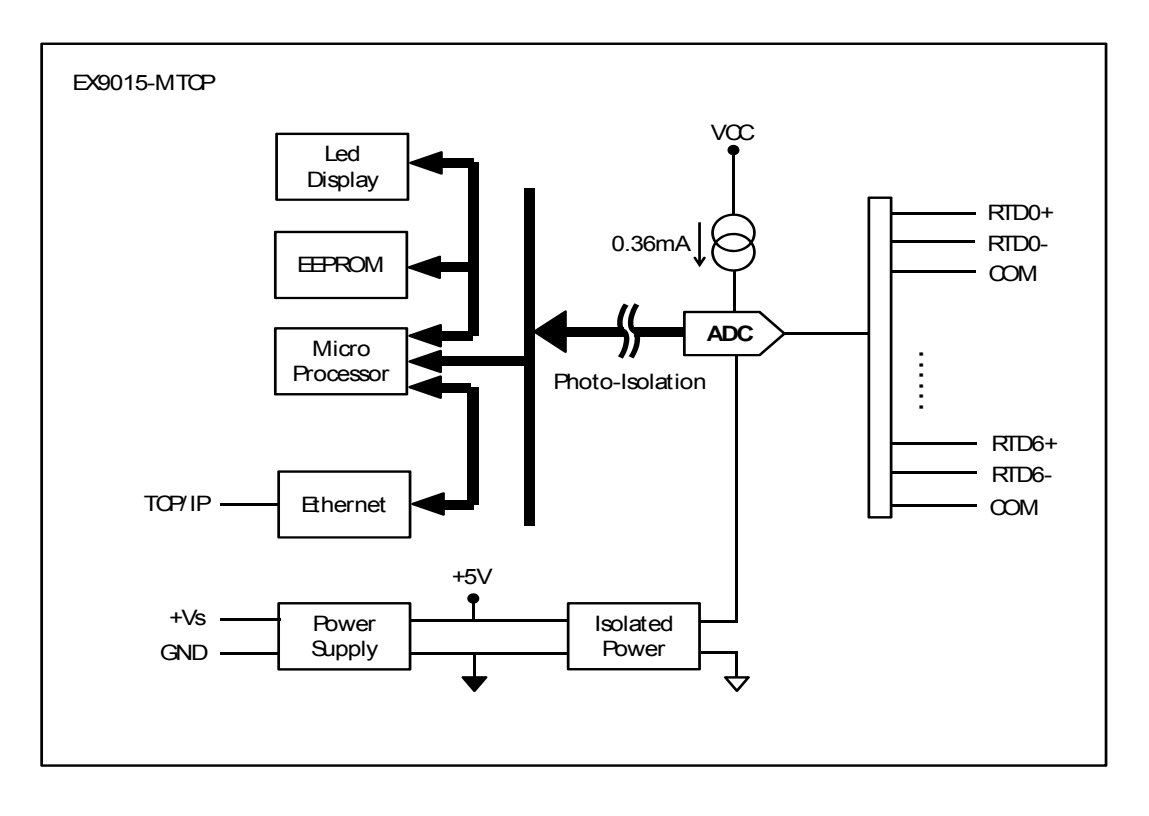

2-wire RTD connection

3-wire RTD connection

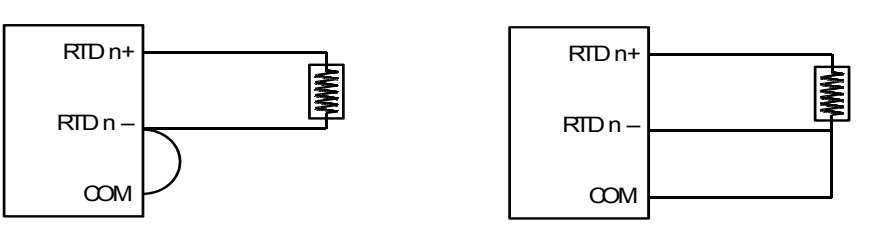

Assigning ModBus address

Based on the Modbus/TCP standard, the addresses of the I/O channels in EX9000-MTCP modules you place in the system are defined by a simple rule. Please Refer 7.0 to map the I/O address.

### 2.2 EX9017-MTCP 8-channel Analog Input with 2/DO Module

The EX9017-MTCP is a 16-bit, 8-channel analog differential input module that provides programmable input ranges on all channels. It accepts millivoltage inputs (±100mV, ±500mV), voltage inputs (±1V, ±5V and ±10V) and current input (±20 mA, 4~20 mA) and provides data to the host computer in engineering units (mV, V or mA). In order to satisfy all plant needs in one module, 9017MTCP has designed with 8 analog inputs and 2 digital outputs. Each analog channel is allowed to configure an individual range for variety of applications.

9017MTCP Specification

# Analog Input:

Effective resolution: 16-bit

Channels: 8 differential

lnput type: mV, V, mA

lnput range: ±150 mV, ±500 mV, 0-5 V, ±10 V, 0-20 mA, 4-20 mA

Isolation voltage: 3000 VDC

Fault and overvoltage protection: With stands over voltage up to ±35 V

Sampling rate: 10 samples / sec.

Input impedance: >10 MΩ

Bandwidth: 13.1 Hz @ 50 Hz, 15.72 Hz @ 60 Hz

Accuracy: ±0.1% or better

Zero drift: ±6 µV/°C

Span drift: ±25 ppm/°C

CMRR @ 50/60 Hz: 90 dB min.

Digital Output:

Channel: 2

Open Collector(NPN) up to 30V/ 500 mA max. load

Optical Isolation: 3000VDC

Built-in Watchdog Timer

Power requirements: Unregulated +10 ~ +30 VDC

Power consumption: 2.2 W

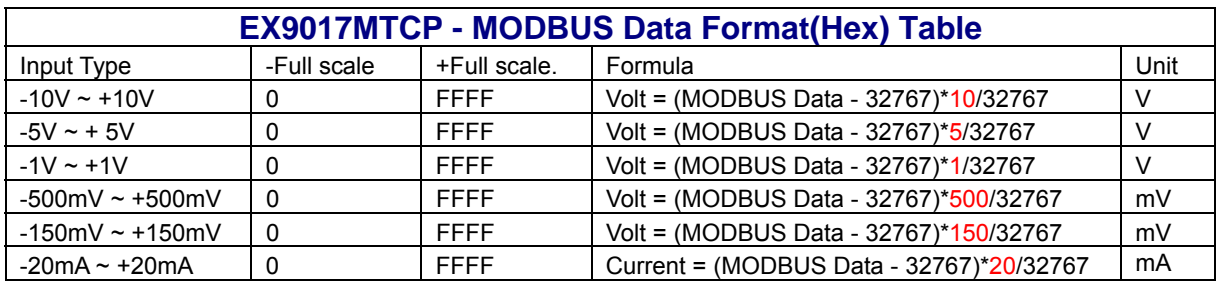

### **Application Wiring:**

9017MTCP has built with a 120 Ω resistor in each channel; users do not have to add any resistors in addition for current input measurement. Just adjust the jumper setting to choose the specific input type you need. Refer to Fig 2-1, each analog input channel has built-in a jumper on the PCB for users to set as a voltage mode or current mode.

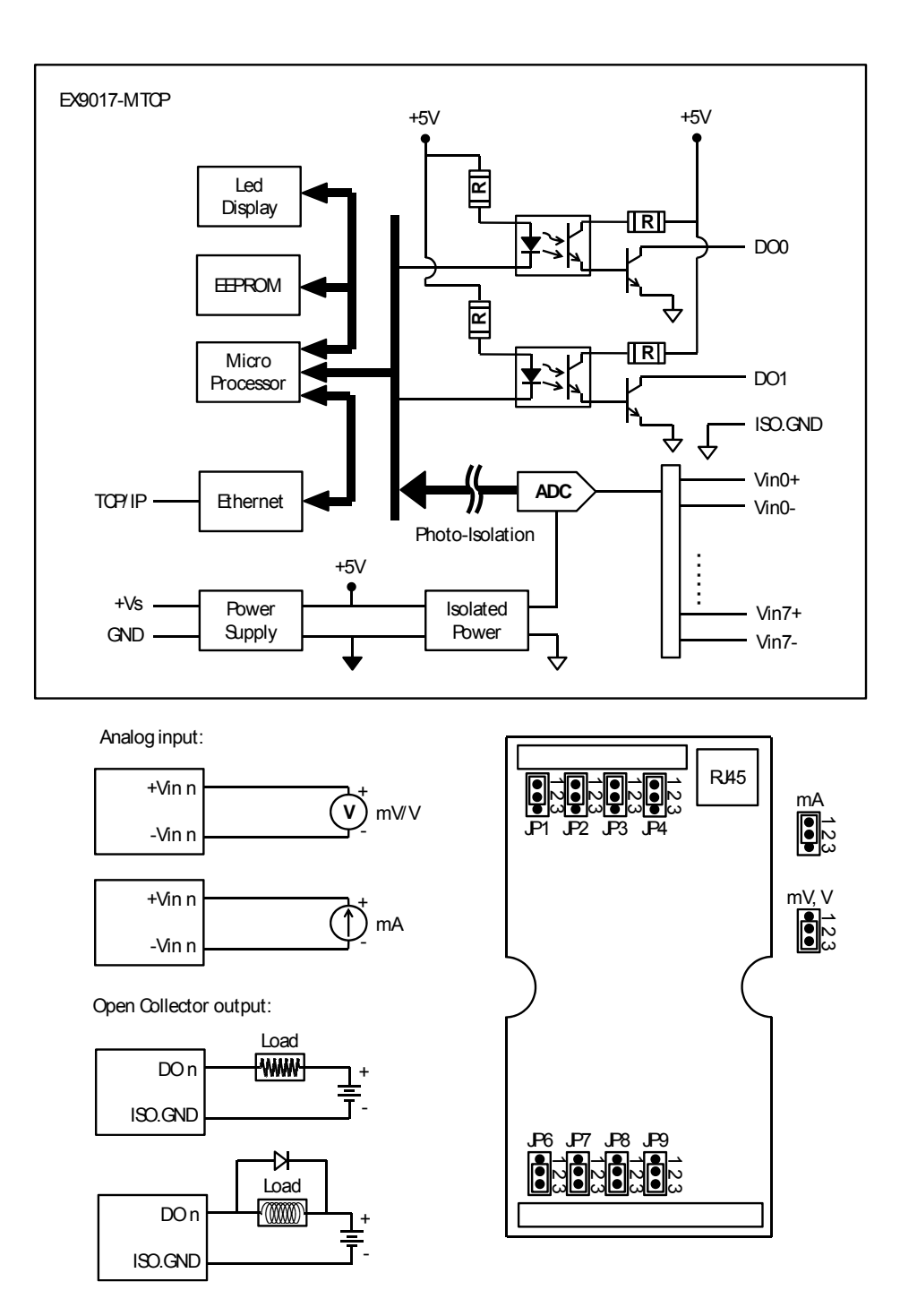

Assigning ModBus address

Basing on Modbus/TCP standard, the addresses of the I/O channels in EX9000-MTCP modules you place in the system are defined by a simple rule. Please Refer 7.0 to map the I/O address.

### 2.3 EX9019-MTCP 8-channel T/C Input with 2/DO Module

The EX9019-MTCP is a 16-bit, 8-channel Thermocouple input module that provides programmable input ranges on all channels. It accepts Various Thermocouple inputs (Type J, K, T, E, R, S, B) and provides data to the host computer in engineering units (°C). In order to satisfy various temperature requirements in one module, each analog channel is allowed to configure an individual range for several applications.

9019MTCP Specification

### Analog Inpu**t:**

Effective resolution: 16-bit

Channels: 8

lnput type: J, K, T, E, R, S, B

### lnput range:

J type: 0 ~ 760 °C

K type: 0 ~ 1370 °C

T type: -100 ~ 400 °C

- E type: 0 ~ 1000 °C
- R type: 500 ~ 1750 °C
- S type: 500 ~ 1750 °C
- B type: 500 ~ 1800 °C

Output Type: 2 channels, Open Collect(NPN) up to 30V/500mA(max), 1000mA(max) for all DO

Isolation voltage: 3000 VDC

Sampling rate: 10 samples / sec.

Input impedance: >10 MΩ

Accuracy: ±0.15% or better

Zero drift: ±6 µV/°C

Span drift: ±25 ppm/°C

CMRR @ 50/60 Hz: 92 dB

Built-in Watchdog Timer

Power requirements: Unregulated +10 ~ +30 VDC

Power consumption: 2 W/Typical, 3W/max

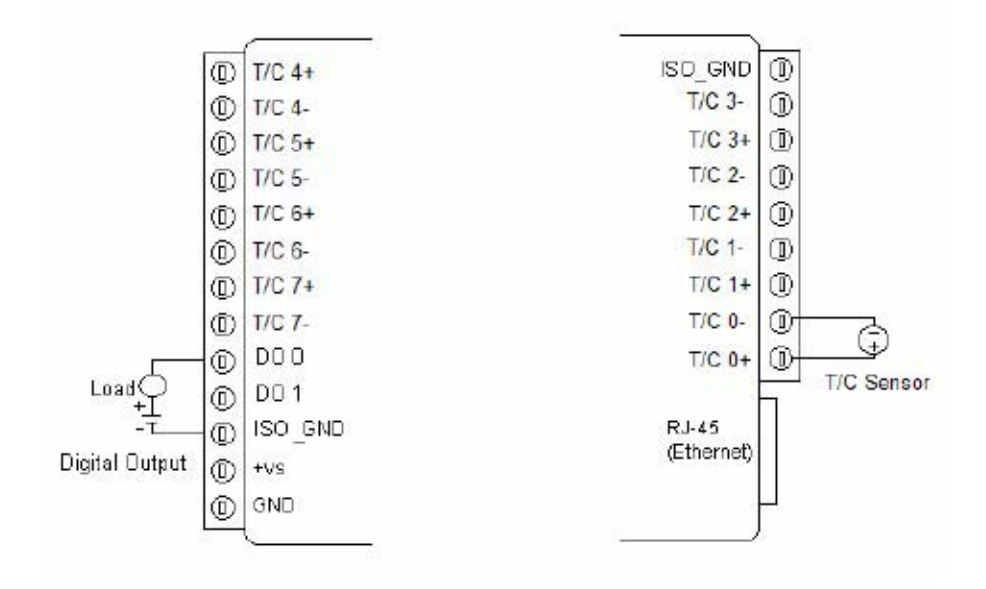

Assigning ModBus addresses

Based on the Modbus/TCP standard, the addresses of the I/O channels in EX9000-MTCP modules you place in the system are defined by a simple rule. Please Refer 7.0 to map the I/O address.

# 2.4 EX9050-MTCP 18-channel Digital I/O Module

The EX9050-MTCP is a high-density I/O module built-in a 10/100 based-T interface for seamless Ethernet connectivity. It provides 12 digital input and 6 digital output channels with 3000VDC Isolating protection. All of the Digital Input channels support input latch function for important signal handling. Mean while, these DI channels allow to be used as 1 KHz counter. Opposite to the intelligent DI functions, the Digital Output channels also support pulse output function.

9050MTCP Specification

# Digital input:

Channel: 12(single ended with common source) Input Type: (Logic level status can be inversed by Utility) Dry Contact: Logic level 0: Close to GND

Logic level 1: Open

Supports 1 kHz counter input (32-bit + 1-bit overflow)

Digital Output:

Channel: 6(sink)

Open Collector(NPN) up to 30V/500mA max. load Power Consumption: 2 W (Typical)

### **Application Wiring:**

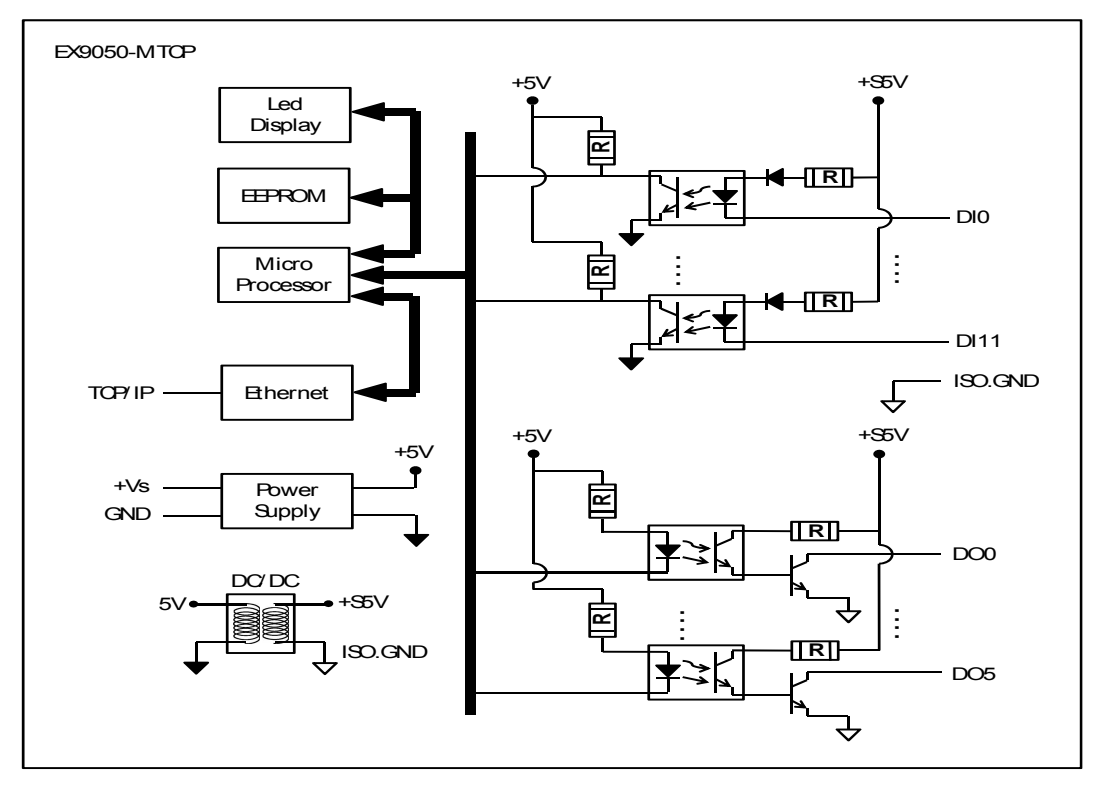

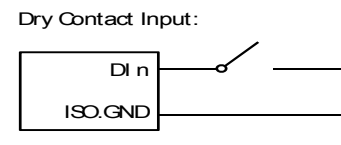

Open Collector output:

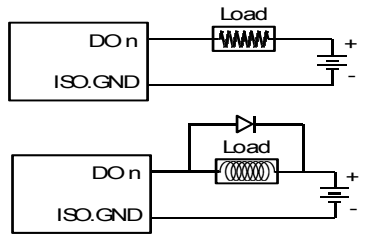

Assigning ModBus address

Basing on Modbus/TCP standard, the addresses of the I/O channels in EX9000-MTCP modules you place in the system are defined by a simple rule. Please Refer 7.0 . All Digital Input channels in 9050MTCP are allowed to use as 32-bit counters (Each counter is consisted of two addresses, Low word and High word). Users could configure the specific DI channels to be counters via Windows Utility.

### EX9000-MTCP User's manual Ethernet IO

2.5 EX9051-MTCP 16-channel Digital I/O Module

The EX9051-MTCP is a high-density I/O module built-in a 10/100 based-T interface for seamless Ethernet connectivity. It provides 12 digital input, 2 digital output, and 2 counter/ freq. (4.5 KHz) channels with 3000VDC Isolating protection. All of the Digital Input channels support input latch function for important signal handling. Mean while, these DI channels allow to be used as 1 KHz counter. Opposite to the intelligent DI functions, the Digital Output channels also support pulse output function.

9051MTCP Specification

### Digital Input:

Channel: 12(single ended with common source)

Input Type: (jumper select) (Logic level status can be inversed by Utility)

Dry Contact: Logic level 0: Close to GND

Logic level 1: Open

Optical Isolation: 3000VDC

Supports 1 kHz counter input (32-bit + 1-bit overflow)

Digital Output:

Channel: 2(sink)

Open Collector(NPN) up to 30V/ 500 mA max. load

### Optical Isolation: 3000VDC

Counter/ Freq. :

Channel: 2

Maximum Count: 4,294,967,285(32 bit)

Input frequency: 0.3 ~ 4500 Hz max. (Frequency mode) ,4500 Hz max. (counter mode)

Isolation voltage: 3000VDC

Mode: Counter, Frequency

Power Consumption: 2 W (Typical)

# **Application Wiring:**

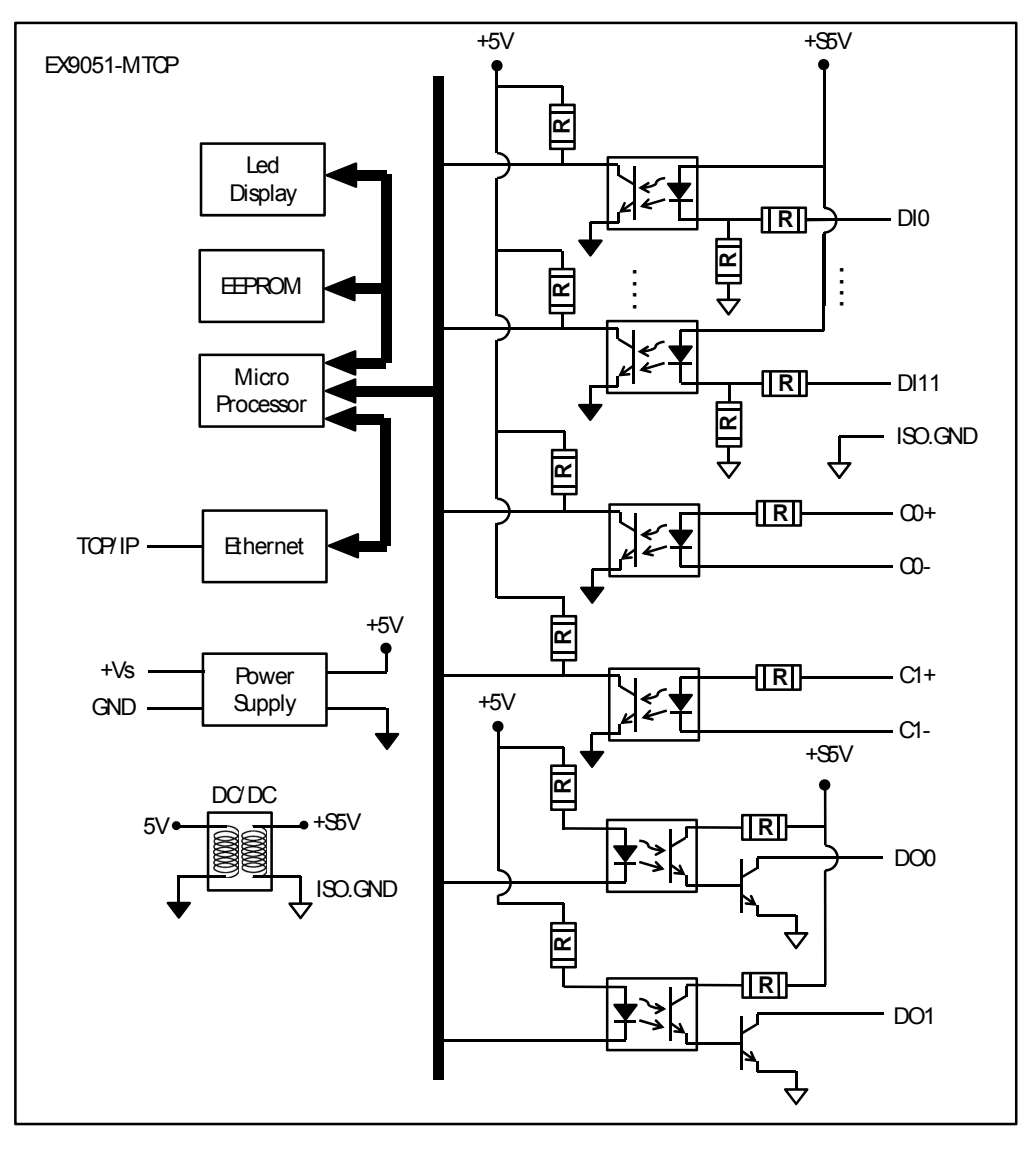

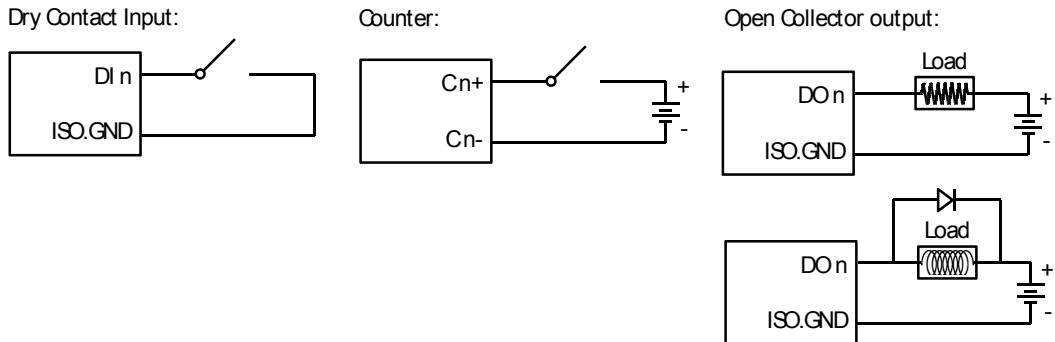

Assigning ModBus address

Basing on Modbus/TCP standard, the addresses of the I/O channels in EX9000-MTCP modules you place in the system are defined by a simple rule. Please Refer 7.0 to map the I/O address

All Digital Input channels in 9051MTCP are allowed to use as 32-bit counters (Each counter is consisted of two addresses, Low word and High word). Users could configure the specific DI channels to be counters via Windows Utility.

2.6 EX9055-MTCP 16-channel Digital I/O Module

The EX9055-MTCP is a high-density digital I/O module designed with a 10/100 based-T interface for seamless Ethernet connectivity. It provides 8 digital input channels, and 8 digital output channels. All of the digital input channels support the input latch function for important signal handling. The digital output channels support source type output.

9055MTCP Specification

I/O Type: 8 DI/ 8 DO

Digital Input: 8(single ended with common source/ ground)

Dry Contact :

Logic level 0 : Close to GND

Logic level 1 : Open

Wet Contact :

Logic level 0 : +2 VDC max

Logic level 1 : +5VDC to 30 VDC

Supports 1 kHz counter input (32-bit + 1-bit overflow)

Digital Output: 8

Output Type : P-MOSFET(open drain) up to 30V/ 1A max. load

Optical Isolation: 3000 VDC

Power requirements: Unregulated +10 ~ +30 VDC

Power consumption: 2 W

# **Application Wiring:**

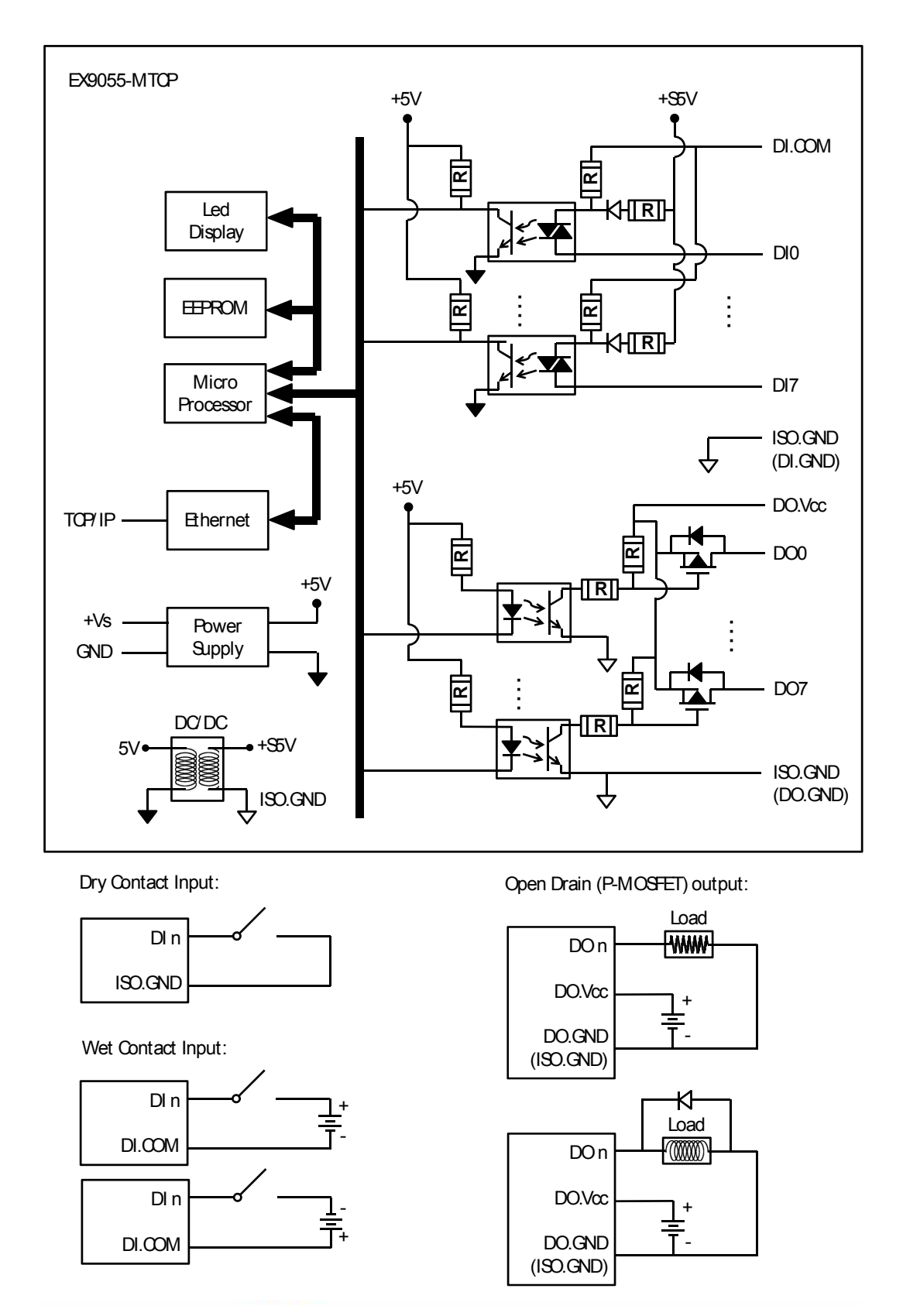

Assigning ModBus addresses

Based on Modbus/TCP, the addresses of the I/O channels in EX9000-MTCP modules are defined by a simple rule. Please Refer 7.0 to map the I/O address. All digital input channels in 9055MTCP are allowed to use as 32-bit counters (Each counter is consisted of two addresses, Low word and High word). Users could configure the specific DI channels to be counters via Windows Utility. (Refer to 5.3)

# **Table Of Contents**

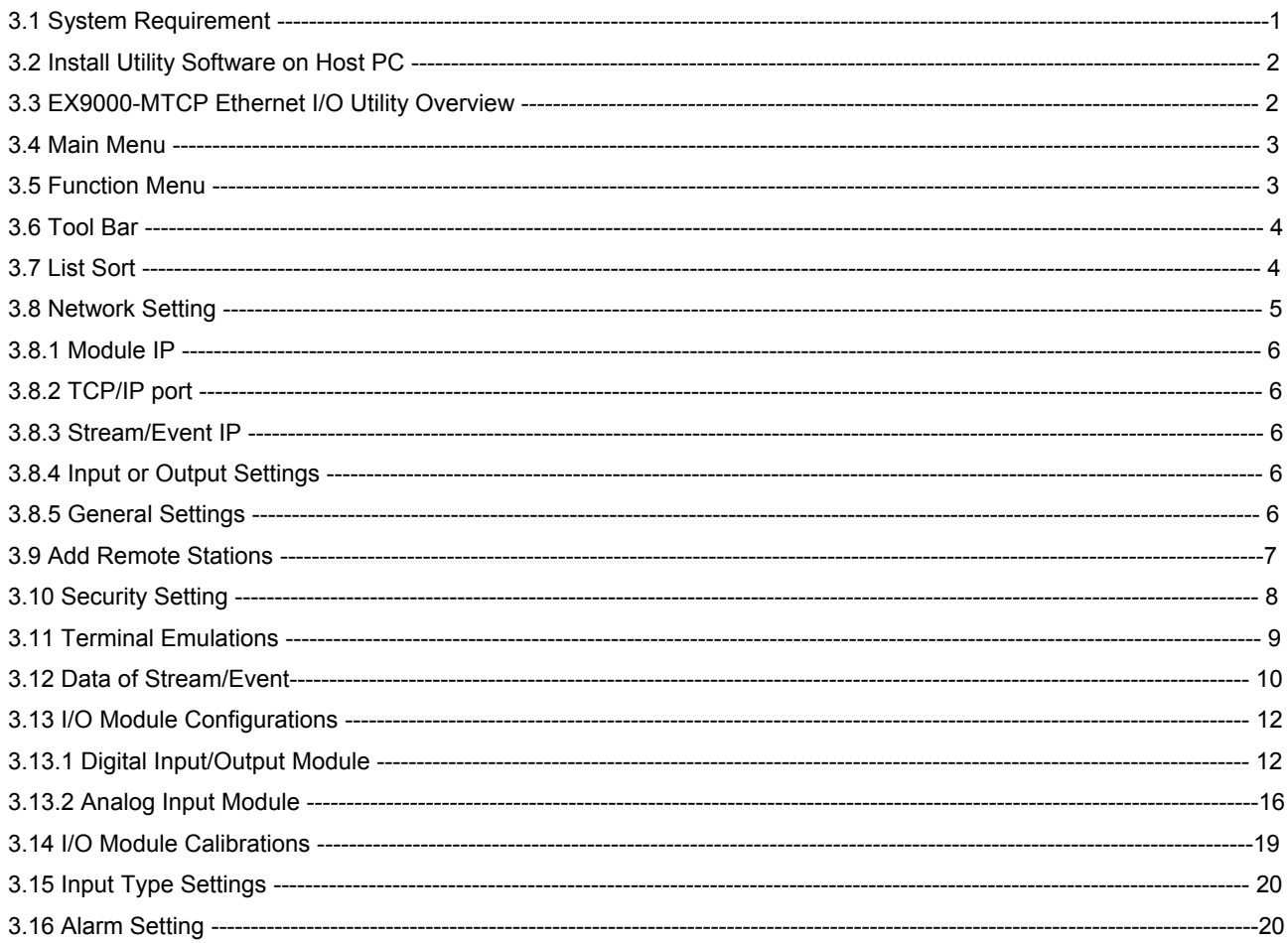

# 3.0 EX9000-MTCP Utility Guide

In order to properly configure 9000MTCP series. You will need following items to complete your system hardware configuration.

3.1 System Requirement

### Host computer

IBM PC compatible computer with 486 CPU (Pentium is recommended)

Microsoft 95/98/2000/NT 4.0 (SP3 or SP4) or higher versions

At least 32 MB RAM

20 MB of hard disk space available

VGA color monitor

2x or higher speed CD-ROM

Mouse or other pointing devices

10 or 100 Mbps Ethernet Card

10 or 100 Mbps Ethernet Hub (at least 2 ports)

Two Ethernet Cable with RJ-45 connector

Power supply for EX9000-MTCP (+10 to +30 V unregulated)

Make sure to prepare all of the items above, then connect the power and network wiring as Figure 3-1 Power wiring.

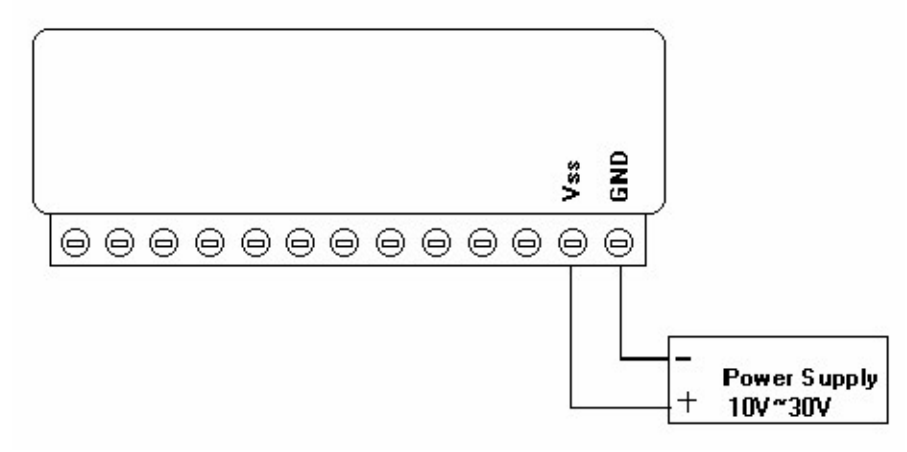

Figure 3-1 Power wiring

# 3.2 Install Utility Software on Host PC

EXPERTDAQ provide free download Manual and Utility software for EX9000-MTCP modules' operation and configuration. Link to the web site: www.topsccc.com and click into the "Download Area" to get the lat www.topsccc.com and click into the "Download Area" to get the latest version

EX9000-MTCP manual and Ethernet I/O Utility. Once you download and setup the Utility software, there will be a shortcut of the Utility executive program on Windows' desktop after completing the installation.

# 3.3 EX9000-MTCP Ethernet I/O Utility Overview

The Utility software offers a graphical interface that helps you configure the EX9000-MTCP modules. It is also very convenient to test and monitor your remote EXPERTDAQ system. The following guidelines will give you some brief instructions on how to use this Utility.

Main Menu Network Setting Adding Remote Station Security Setting I/O Module Configuration Alarm Setting I/O Module Calibration Security Setting Terminal Emulation

Data of Event/ Stream

# 3.4 Main Menu

Double Click the icon of 9050MTCP Ethernet I/O Utility shortcut, the Operation screen will pop up as Figure3-2.

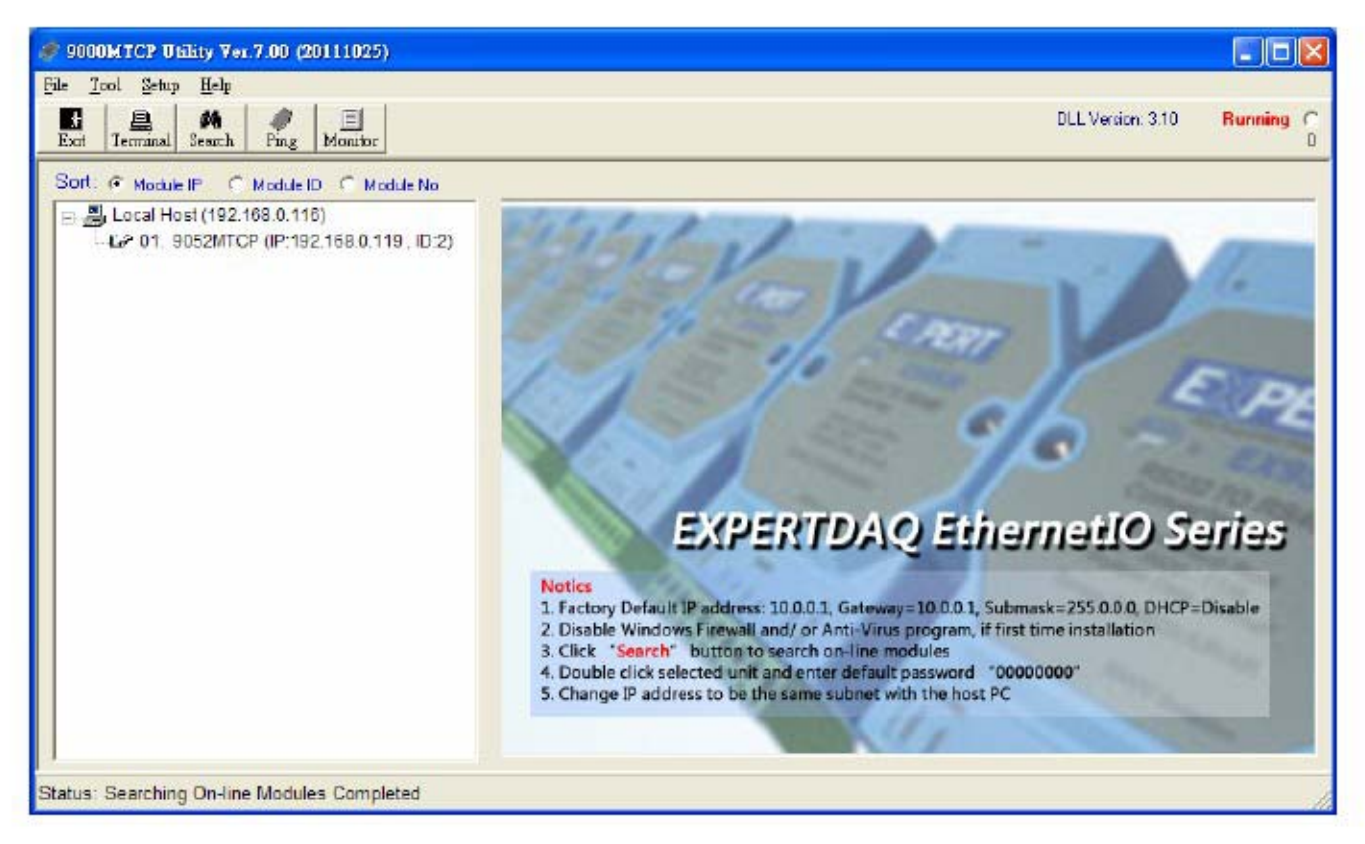

Figure3-2 main window

The top of the operation screen consists of a function menu and a tool bar for user's commonly operating functions.

# 3.5 Function Menu

File contents "Exit" Function, using to exit this Utility program.

Tool contents functions as below:

Search for Ethernet Device Search all EX9000-MTCP units in the specific Ethernet domination. (The same with host PC's Ethernet domination)

Add Remote Ethernet Device: Create a new EX9000-MTCP module located in other Ethernet domination, both available to local LAN and Internet application.

Monitor Stream/Event Data: comes from the remote I/O module

Terminal: Call up the operation screen of Terminal emulation to do the request / response command execution.

Setup: Contents Timeout and Scan Rate setting functions. Please be aware of the time setting for other Ethernet domination usually longer than local network.

Manual on CD: Contents of CD as user's operation guide, software version, released date, and support modules.

# 3.6 Tool Bar

There are five push buttons in the tool bar.

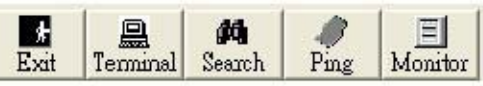

Exit: Exit utility program

Terminal: Terminal emulation

Search: Search 9050MTCP module

Add: Add remote 9050MTCP I/O module

Monitor: Monitor the Stream/Event Data

# 3.7 List Sort

The searched units will be listed in the tree-structure display area in order by "Sort" selection

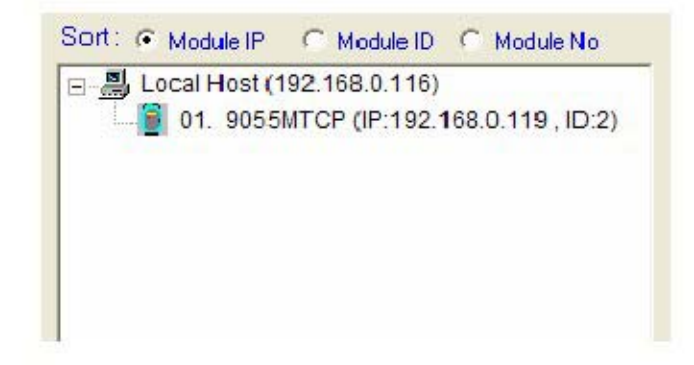

Moudle IP: Sort by moudle IP Module ID: Sort by module ID Module No: Sort by module name

### 3.8 Network Setting

As the moment you start up this Windows Utility, it will search all EX9000-MTCP I/O modules on the host PC's domination Ethernet network automatically. Then the tree-structure display area will appeal with the searched units and the relative IP address.

Since Utility software detects the EX9000-MTCP on the network, user can begin to setup each unit.

Choose any one I/O module listed on the tree-structure display area and entry the correct password. The module basic configuration table is listed as shown in for setting

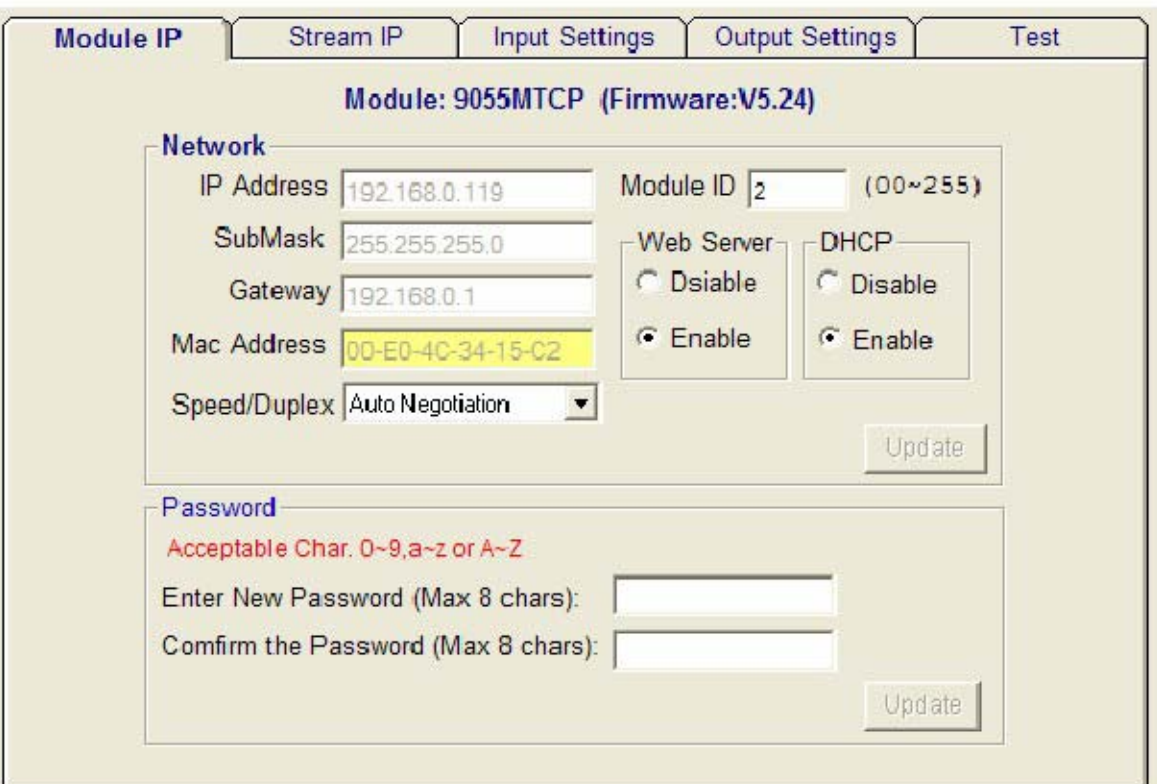

Figure 3-3

#### MAC Address:

This is also called Ethernet address and needs no further configuration.

IP Address, Subnet Mask, and Default Gateway: (default 10.0.0.1, 255.255.255.0 and 0.0.0.0)

The IP address identifies your EX9000-MTCP devices on the global network. Each EX9000-MTCP has same

default IP address 10.0.0.1. Therefore, please do not initial many EX9000-MTCP at the same time to avoid the Ethernet collision. If you want to configure the EX9000-MTCP in the host PC's dominating network, only the IP address and Subnet Mask will need to set (The host PC and 9050MTCP Ethernet I/O must belong to same subnet Mask).

If you want to configure the EX9000-MTCP via Internet or other network domination, you have to ask your network administrator to obtain a specific IP and Gateway addresses, and then configure each EX9000-MTCP with the individual setting.

#### DHCP: (default Disabled)

Allow you to get IP address from the DHCP servo without setting IP address by manual. DHCP is default disabled

#### Web Server: (default Enabled)

Allow you monitor and control I/O status on EX9000-MTCP modules remotely through web browser.

### Module ID: (default 00)

Each module must has a unique ID number to be identified when the DHCP enabled, because you would not know the module IP address when DHCP enabled, but if with the different ID number. You can call provided function call(TCP\_GetIPFromID) to get correct IP address for each ID number

### Password: (default 00000000)

Allow you to change the password of the module

### 3.8.2 TCP/IP port:

9050MTCP series use four ports to communication with Host as shown below table

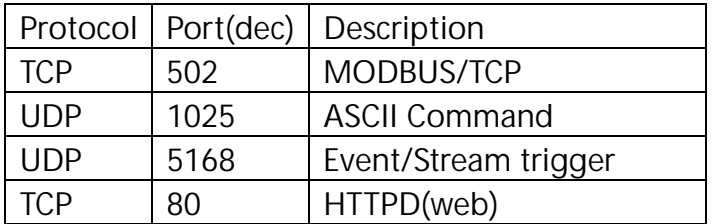

### 3.8.3 Stream/Event IP

Stream/Event Enable Setting: (default all disabled)

Set Stream /Event data Destination IP

Avtive Stream time inetval: (default 1 sec)

set time interval for sending stream data

3.8.4 Input or Output Settings:

Configure Input or output channel type

3.8.5 General Settings:

Misc. settings and status (value) display

### EX9000-MTCP User's manual Ethernet IO

### 3.9 Add Remote Stations

To meet the remote monitoring and maintenance requirements, The EX9000-MTCP system does not only available to operate in local LAN, but also allowed to access from Internet or Intranet. Thus users would able to configure an EX9000-MTCP easily no matter how far it is.

Select item Tool\Add Remote Ethernet I/O in function menu or click the button, the adding station screen will pop up as Figure3-4. Then key-in the specific IP address and click the "Ping" button. If the communication success, click "Add" to add 9050MTCP Ethernet I/O unit into the tree-structure display area.

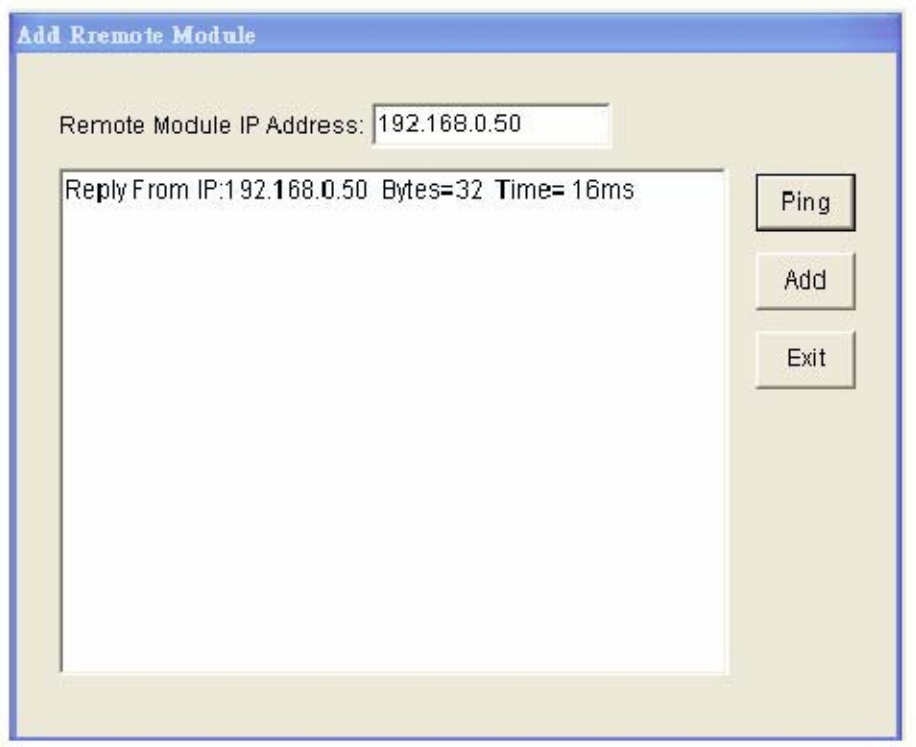

Figure3-4 Add remote module

### Note:

There is several conditions need to be sure before adding a remote EX9000-MTCP system in the windows Utility.

Be sure the specific IP is existed and available.

Be sure to complete the network linkage for both sides.

Be sure to adjust the best timing of timeout setting.

Even you are not sure whether the communication is workable or not, there is also a "Ping" function for testing the network connection.

### 3.10 Security Setting

Though the technology of Ethernet discovered with great benefits in speed and integration, there also exist risk about network invading form anywhere. For the reason, the security protection design has built-in EX9000-MTCP I/O modules. Once user setting the password into the EX9000-MTCP firmware, the important system configurations (Network, Firmware, Password) are only allowed to be changed by password verification.

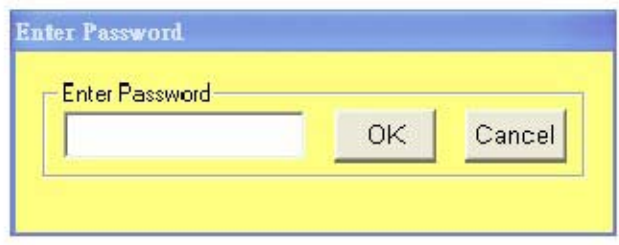

Note:

The default password of EX9000-MTCP is "00000000". Please make sure to keep the correct password by yourself. If you lose it, please contact to topsccc's technical support center for help.

### 3.11 Terminal Emulations

You can issue commands and receive response by clicking the Terminal button on the tool bar. There are two kinds of command format supported by this emulating function. Users can choose ASCII or ModBus Hexadecimal mode as their communication base. If the ASCII mode has been selected, the Windows Utility will translate the request and response string in ASCII format.

ASCII Command mode: shown as Figure 3-5.

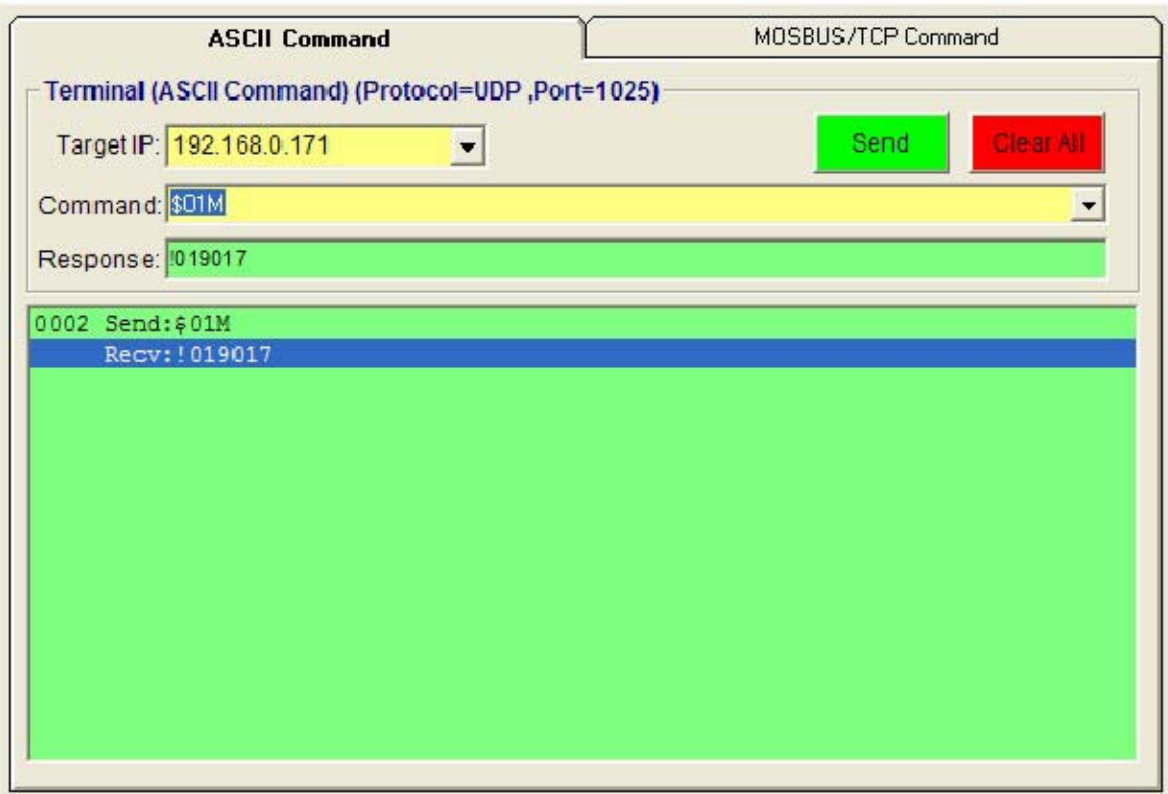

### Figure 3-5 ASCII Command Terminal

# EX9000-MTCP User's manual

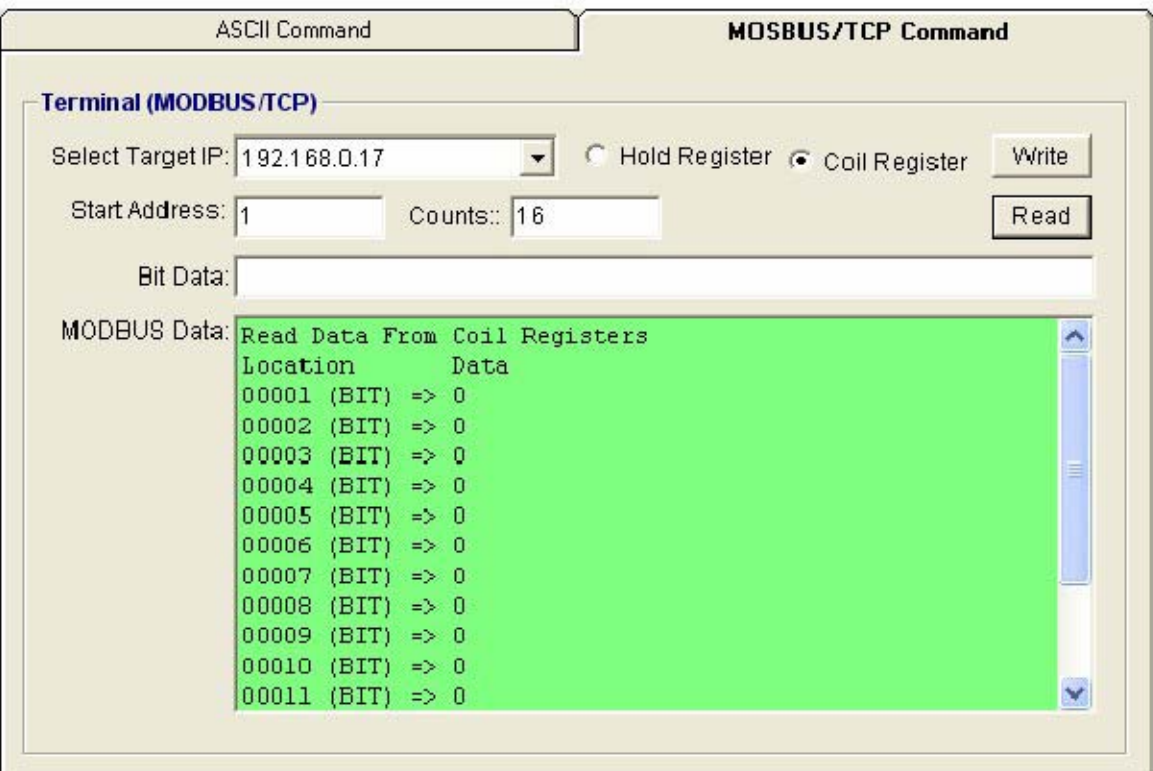

Figure 3-6 ModBus Terminal
### 3.12 Data of Stream/Even

### Data Stream Configuration

In addition to TCP/IP communication protocol, EX9000-MTCP supports UDP communication protocol to regularly broadcast data to specific host PCs. Click the tab of Data Stream, then configure the broadcasting interval and the specific IP addresses which need to receive Data Stream from the specific EX9000-MTCP I/O module. This UDP Data Stream function broadcasts up to 8 host PCs simultaneously, and the interval is user-defined from 50ms to 7 Days.

#### Data Event Configuration

In addition to TCP/IP communication protocol, EX9000-MTCP supports UDP communication protocol to regularly broadcast even to specific host PCs. Click the tab of Data Event, then configure the broadcasting interval and the specific IP addresses which need to receive Data Event from the specific EX9000-MTCP I/O module. This UDP Data Even function broadcasts up to 8 host PCs simultaneously, and the interval is user-defined from 50ms to 7 Days.

#### Data Stream Monitoring

After finishing the configuration of Data Stream, you can select the tab "Stream Monitor" in the function bar or click icon to call up operation display as Figure 3-7 Stream display.

Select the IP address of the EX9000-MTCP you want to read data, then click "Start " button. The Utility software will begin to receive the stream data on this operation display.

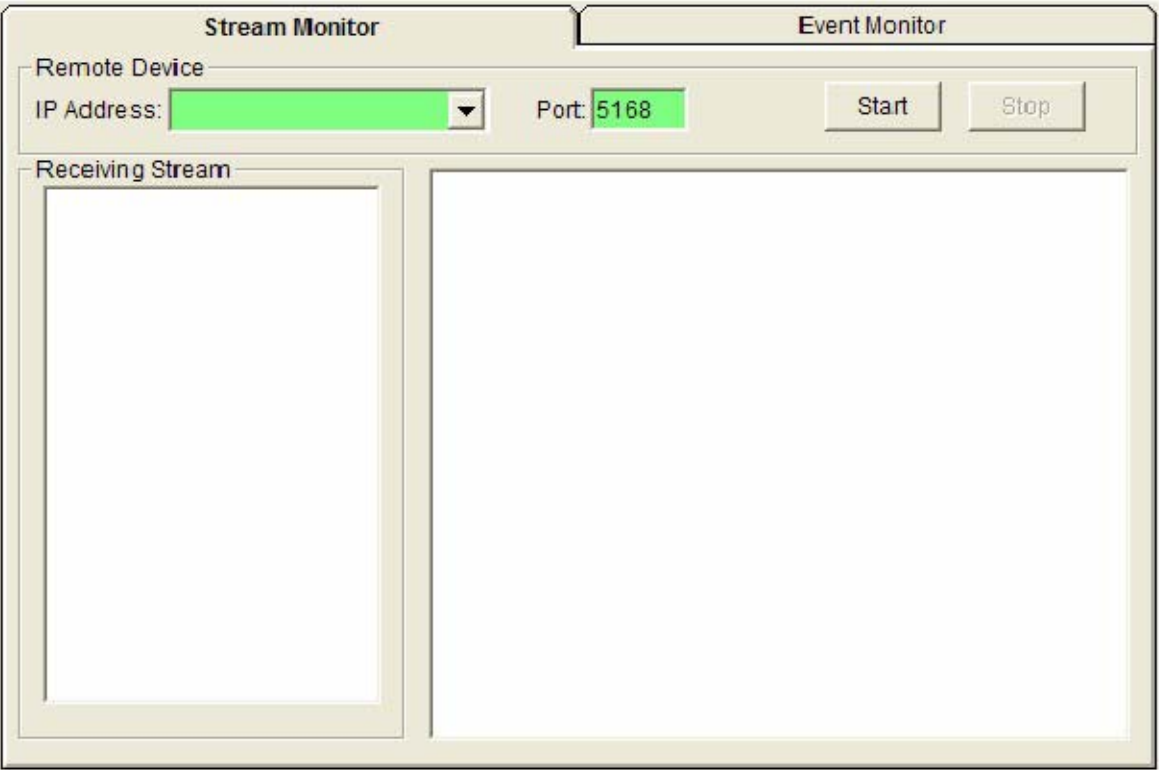

Figure 3-7 Stream display

#### Data Event Monitoring

After finishing the configuration of Data Event, you can select the tab "Event Monitor" in the function bar or click icon to call up operation display as Figure 3-8 Event display.

Select the IP address of the EX9000-MTCP you want to read data, then click "Start" button. The Utility software will begin to receive the stream event data on this operation display.

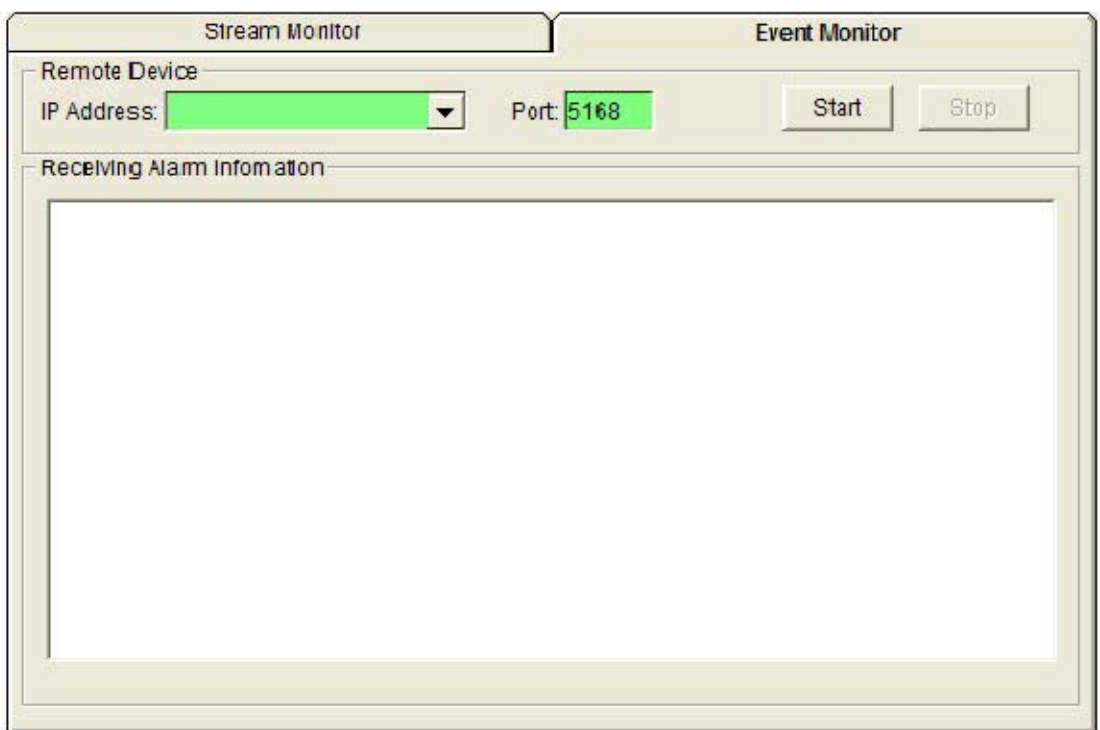

Figure 3-8 Event display

## 3.13 I/O Module Configurations

## 3.13.1 Digital Input/Output Module

**Selecting EX9000-MTCP Digital Modules and select "Test" tab, user can read following information from the Utility.**

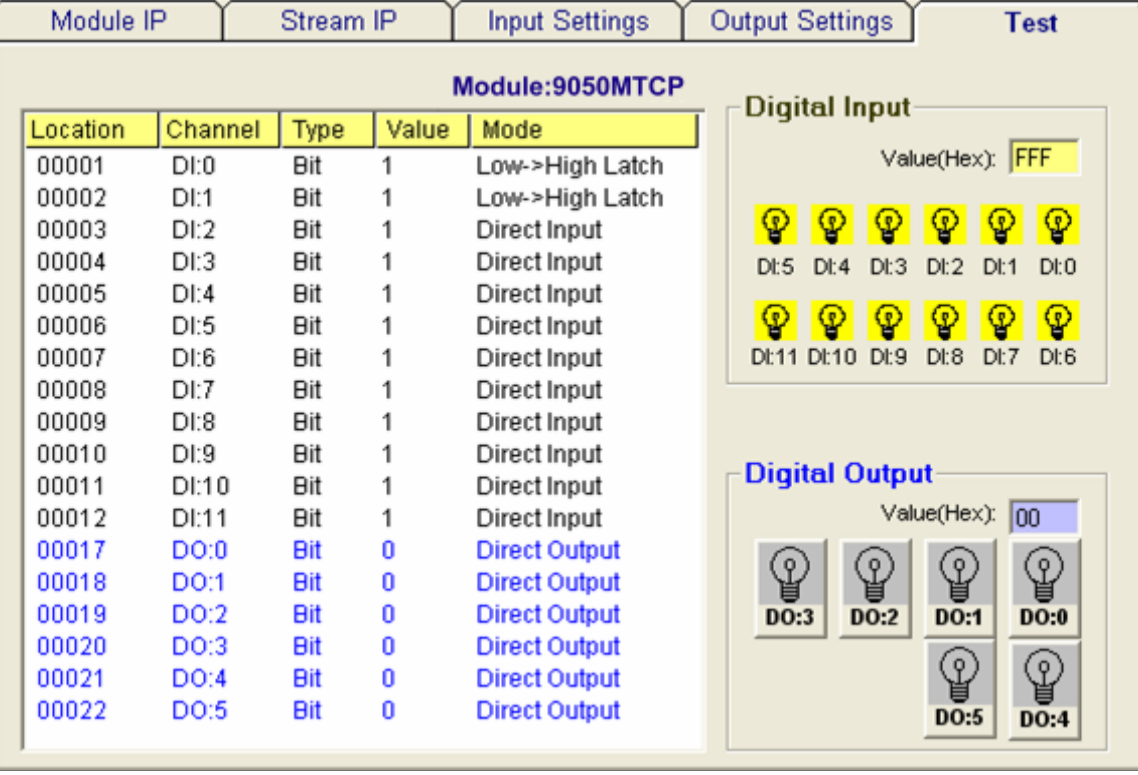

#### Figure 3-9 ModBus location and I/O status

#### Digital I/O Module Configuration

Location: Standard Modbus address. 9050MTCP Ethernet I/O Utility shows the Modbus mapping address of each I/O channel. (Please refer to EX9000-MTCP.pdf file) And the addresses will be the indexes for applying into the database of HMI or OPC Server.

Channel: Indicate the channel number of digital I/O module

Type: Data Type of the I/O channel. The data type of Digital I/O modules is always "Bit".

Value: The current status on each channel of I/O Module. The value of digital I/O modules could be "0" (OFF) or "1" (ON).

Mode: Describes the I/O types of the specific module. In addition to monitor the current DI/DO status, the Windows Utility offers a graphical operating interface as Figure3-10. You can read the Digital input status through the change of the indicator icons. Oppositely, you can write the digital output status through clicking the indicator icons.

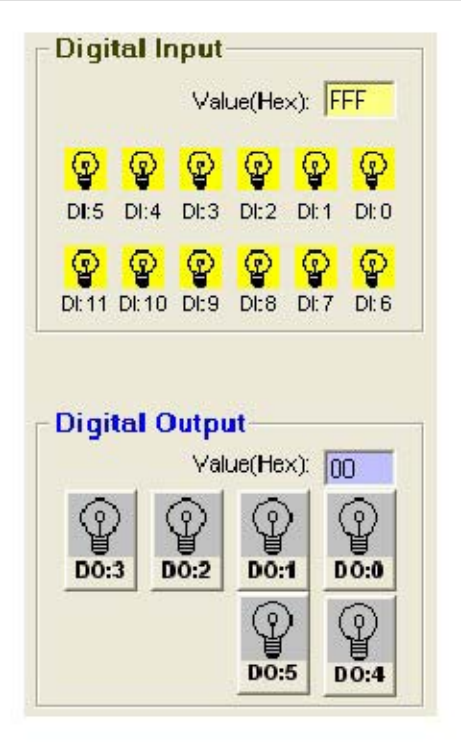

Figure3-10 DI/O status display

The digital input channels support counter and signal latch functions. Click the specific channel, there will be four working modes for choosing.

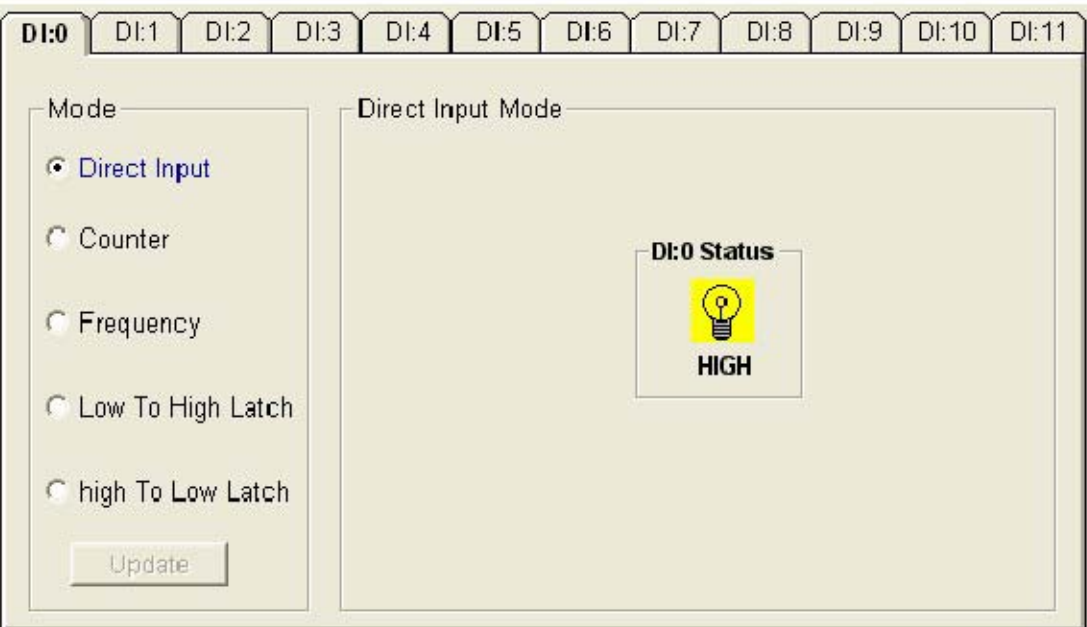

Figure 3-11 Direct input mode

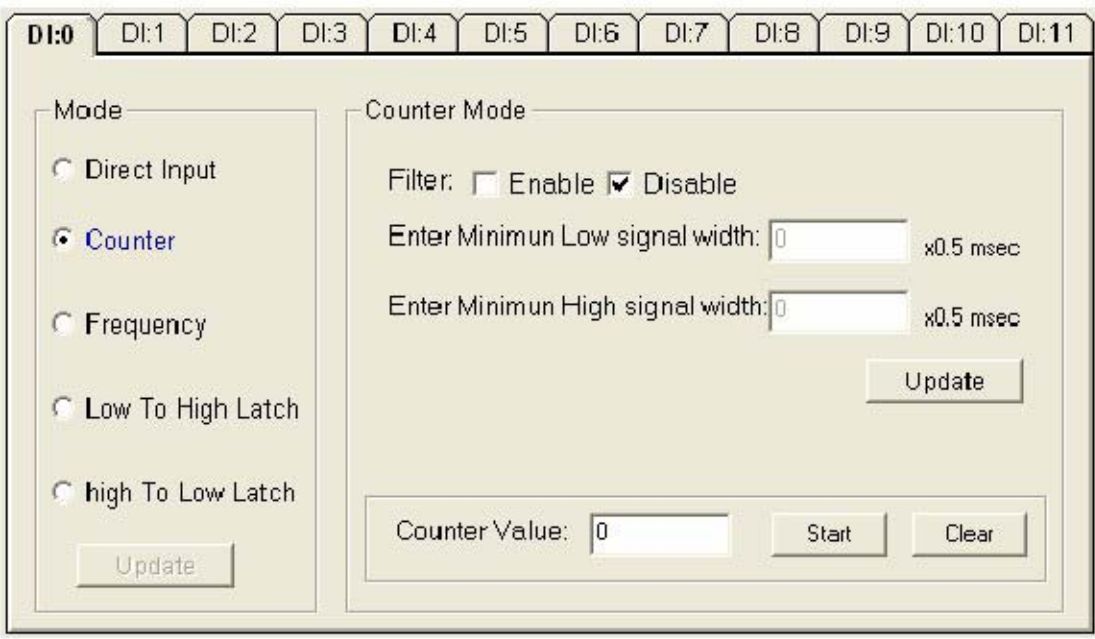

Figure 3-12 Counter setting

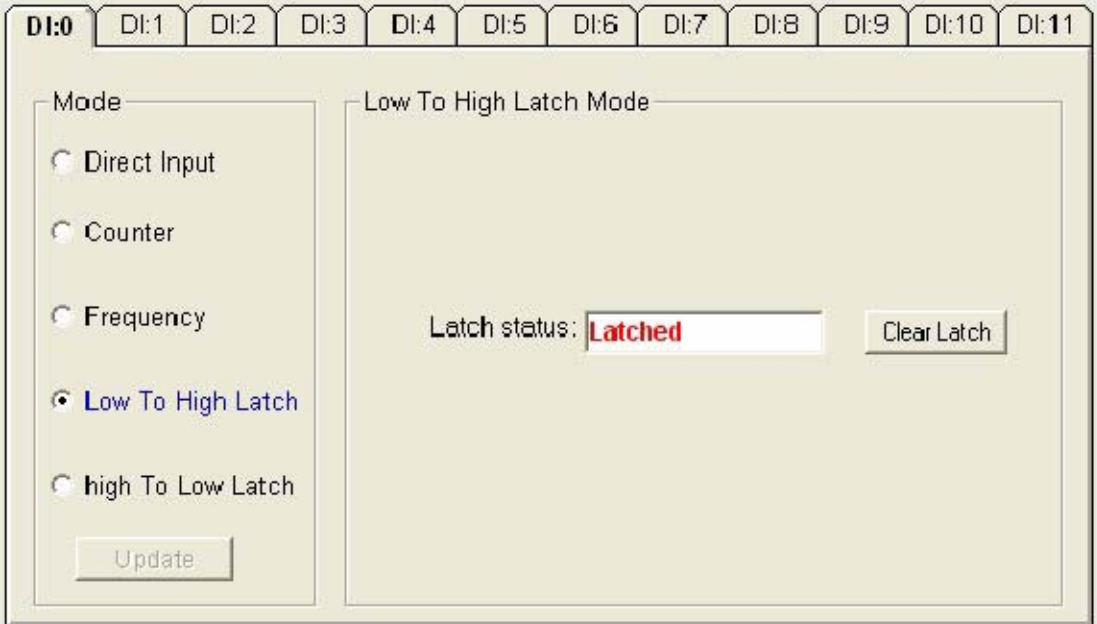

Figure 3-13 Input latch setting

Note:

- 1. The new working mode setting will take effective after click the "Update" button.
- 2. If necessary, users could invert the original single for flexible operation needs.

The digital output channels support pulse output and delay output functions. Click the specific channel, there will be four working modes for choosing.

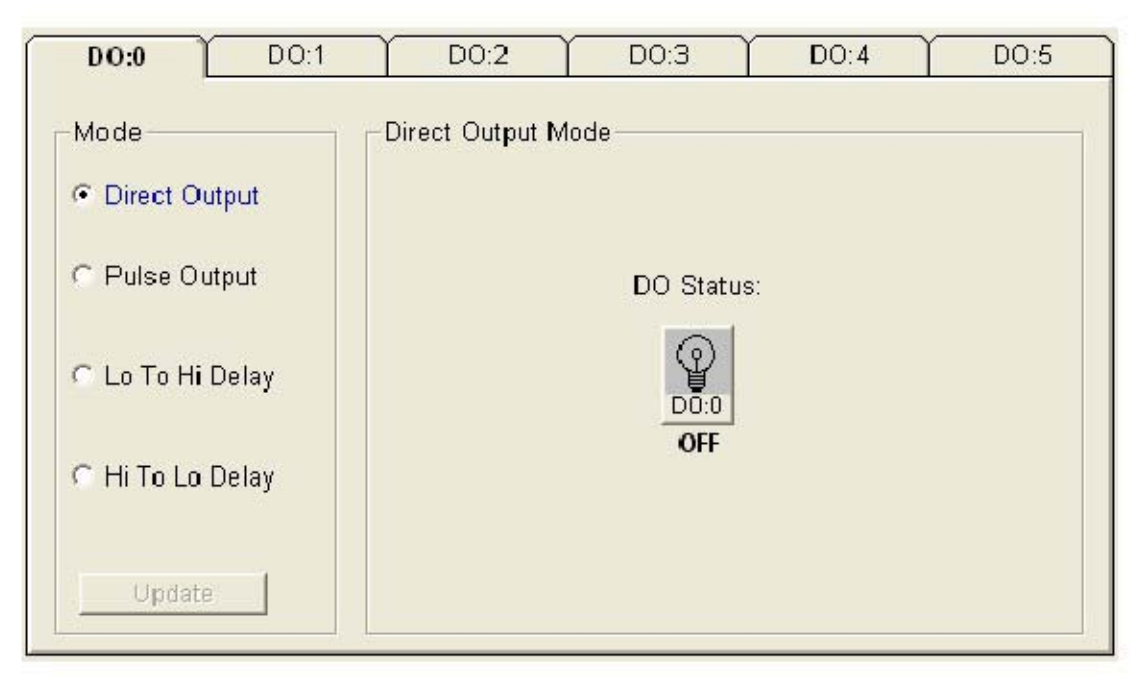

Figure 3-14 direct output setting

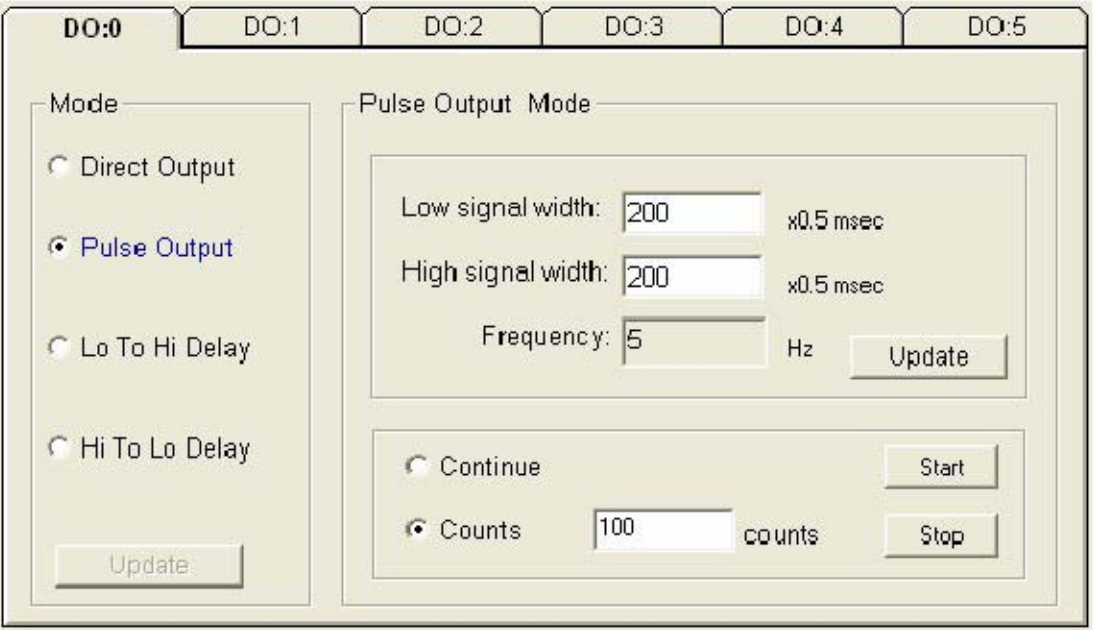

Figure 3-15 Pulse output setting

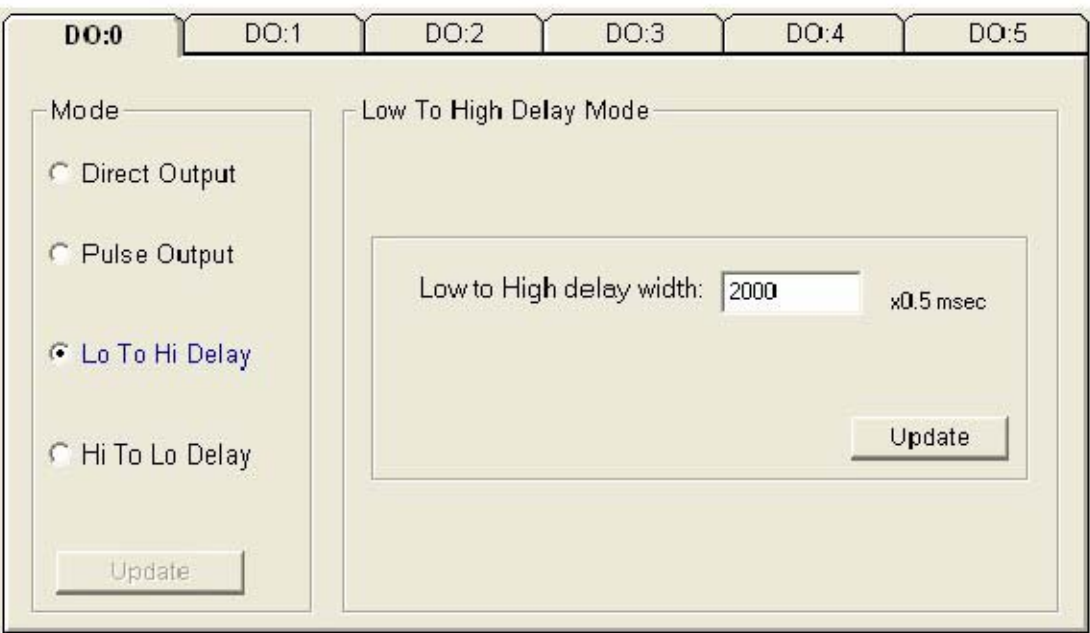

Figure 3-16 Low to High Delay setting

## 3.13.2 Analog Input Module

Selecting EX9000-MTCP analog input Modules includes 9017MTCP and select "General Settings" tab, user can read following information from the Utility.

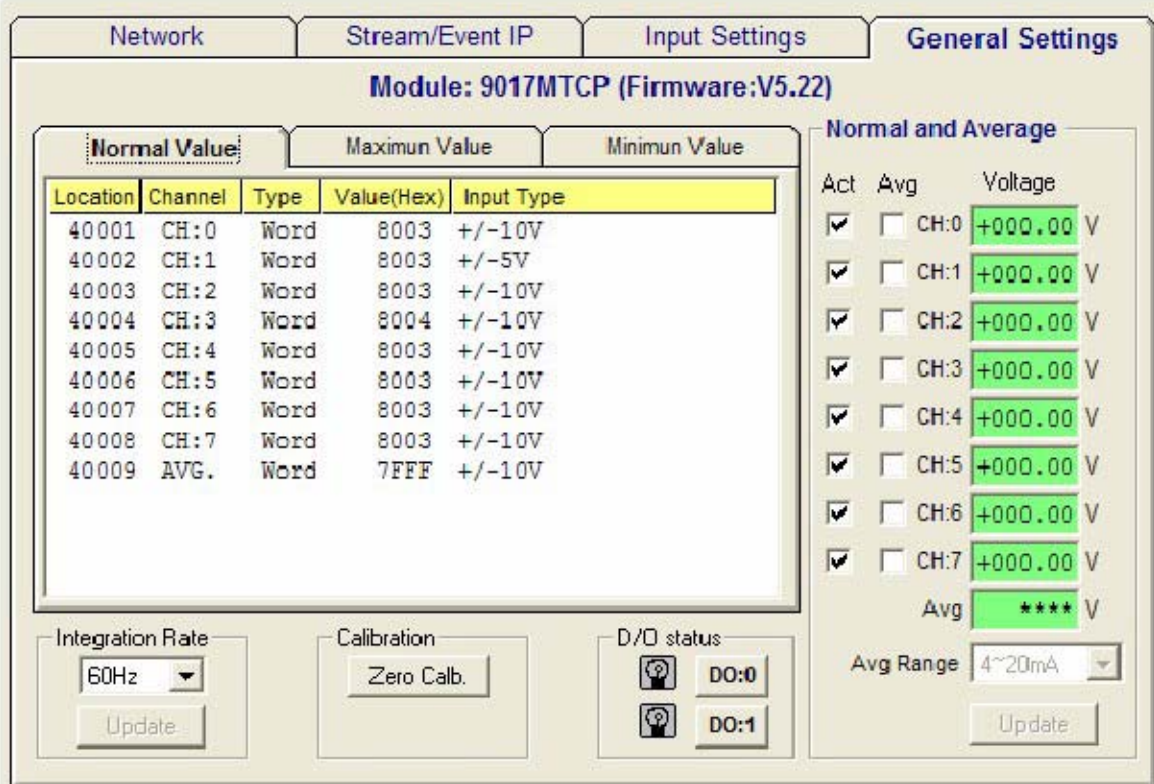

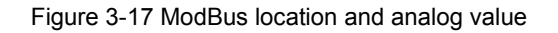

#### EX9000-MTCP User's manual

Location: Standard Modbus address. (Refer 7.0 to Assigning address for I/O module)

Channel: the channel number

Type: Data type of the I/O channel. The data type of analog Input modules is always "word".

Value: The status on each channel of I/O modules. Windows Utility provides both decimal and hexadecimal values used for different applications.

Input Type: Sensor types and measurement range of the specified module.

Before acquiring the current data of an analog input module, you have to select the input range and integration time. Then the input data will be scaled as the specified range with engineer unit.

#### EX9000-MTCP User's manual Ethernet IO

To provide users more valuable information, the EX9000-MTCP analog modules have designed with calculation functions, includes Maximum, Minimum, and Average values of individual channels. Click the Maximum value tab, you will see the historical maximum values in each channel unless to press the against "Reset" buttons.

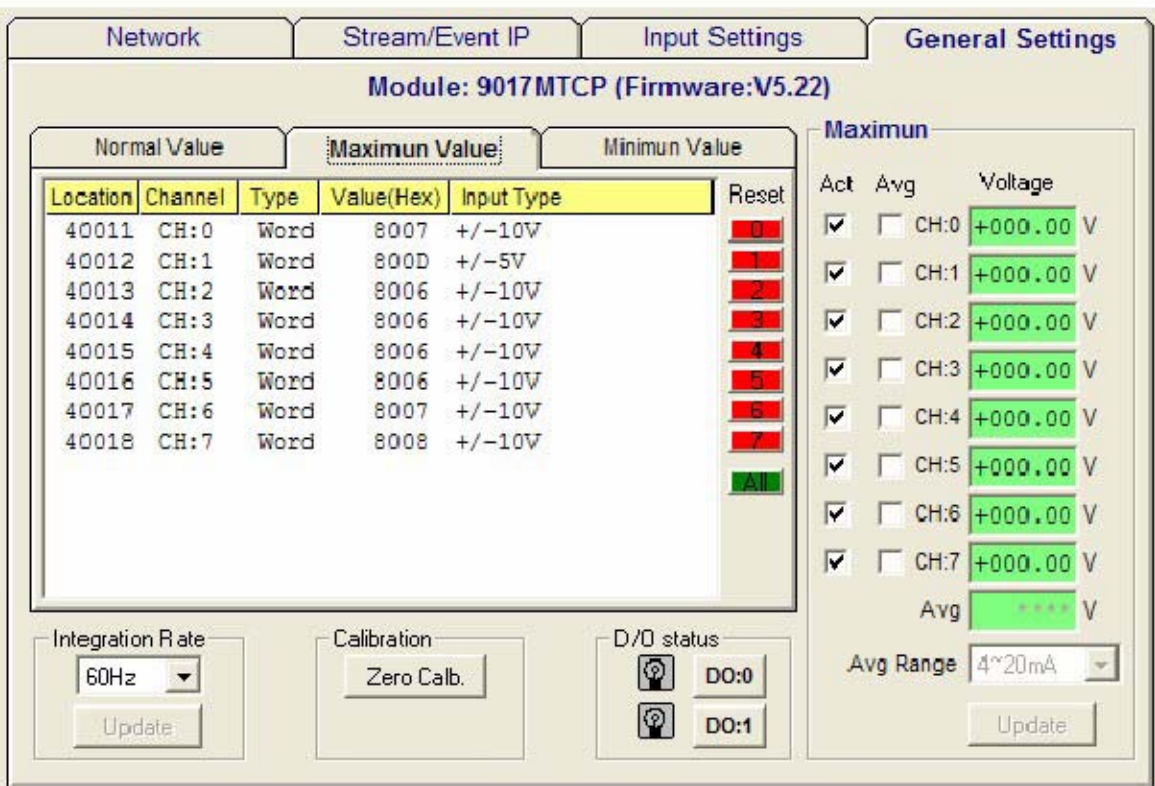

Click the Minimum value tab, you will see the historical minimum values in each channel unless to press the against "Reset" buttons.

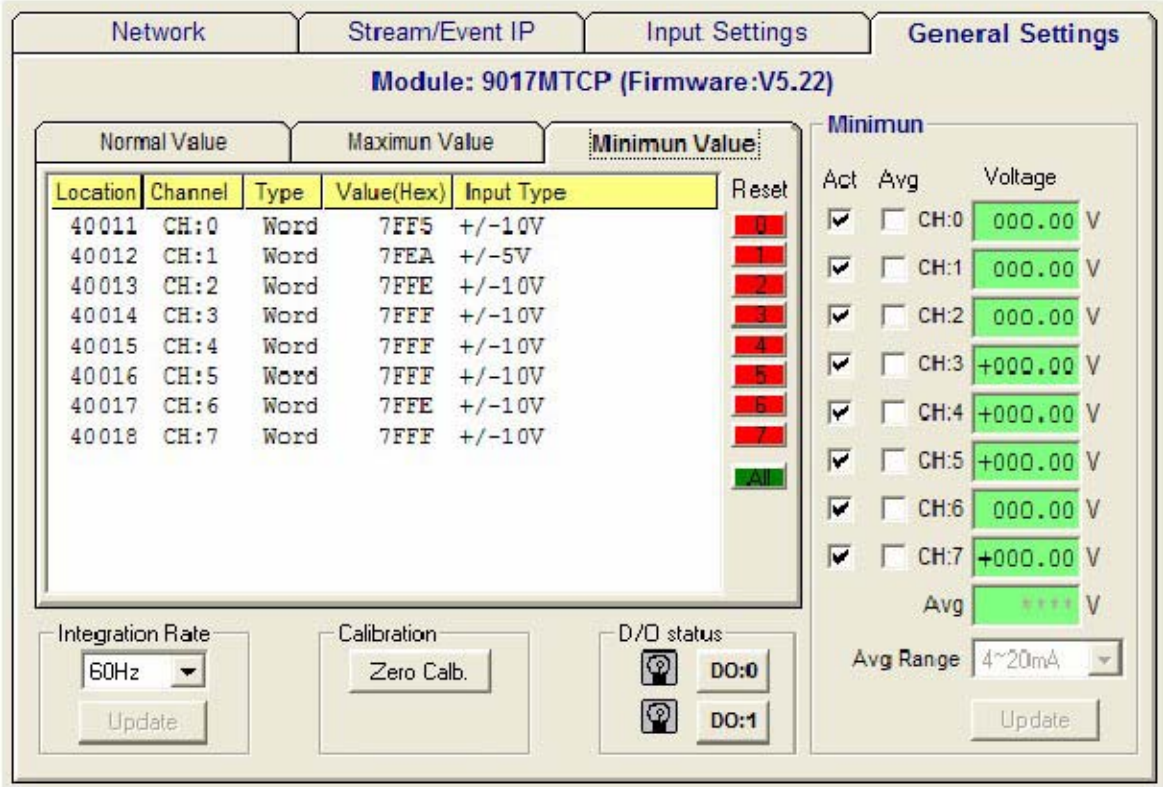

#### EX9000-MTCP User's manual example of the state of the state of the state of the state of the state of the state of the state of the state of the state of the state of the state of the state of the state of the state of the

### 3.14 I/O Module Calibrations

Calibration is to adjust the accuracy of EX9000M-TCP module. There are several modes for module's calibration: Zero calibration, CJC calibration, and Analog Output calibration. Only analog input and output modules can be calibrated, and the 9017MTCP is the first released analog module.

#### Zero Calibration

- 1. Apply power to the module and let it warm up for 30 minutes.
- 3. Make sure the module is correctly installed and properly configured for the input range you want to calibrate.
- 4. Short channel 0 to GND by wire as short as possible
- 5. Click the Execute button.

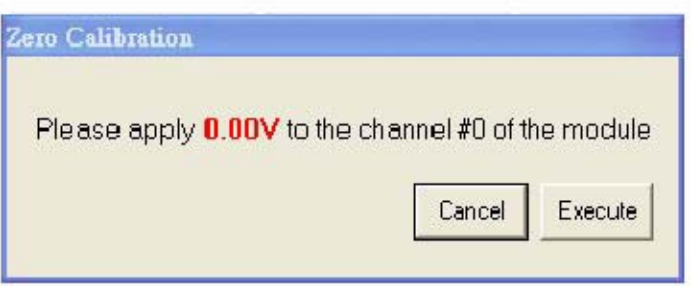

Excitation Current (RTD) Calibration (for EX9015-MTCP):

- 1. Connect calibration resistor (180ohms<Rcal<250ohms) between CH1 RTD1+ & RTD1- pin, short CH1 RTD1- pin & COM pin.
- 2. Enter the resistance of calibration resistor and press Start button to start calibration

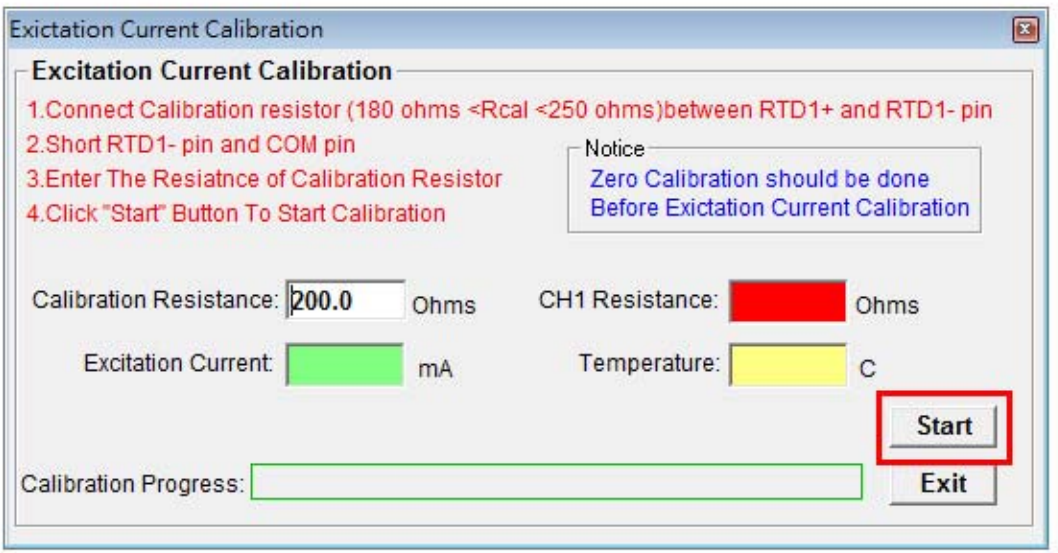

## 3.15 Input Type Settings

There is serval range of each channel of analog module. You should select properly type(range) before apply to the your applications

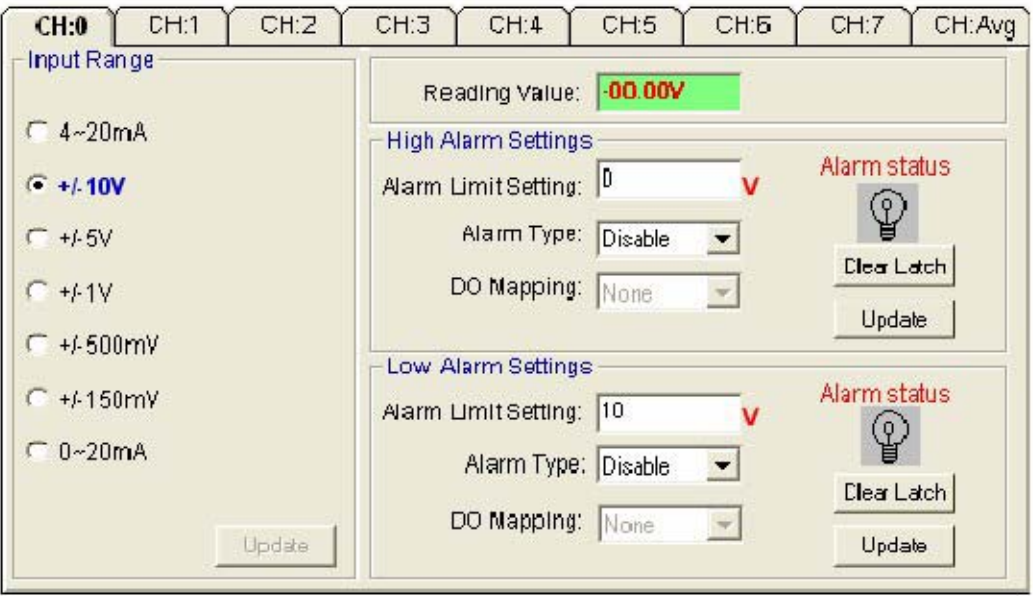

Figure 3-18 Input type setting

Note:

The new working mode setting will take effective after click the "Update" button.

## 3.16 Alarm Setting

Moreover, all of the analog channels are allowed to configure the High/Low limitation for alarm trigger function. Once the value of the specific channel is over or under the limitation, the alarm status could trigger a digital output channel in the 9017MTCP.

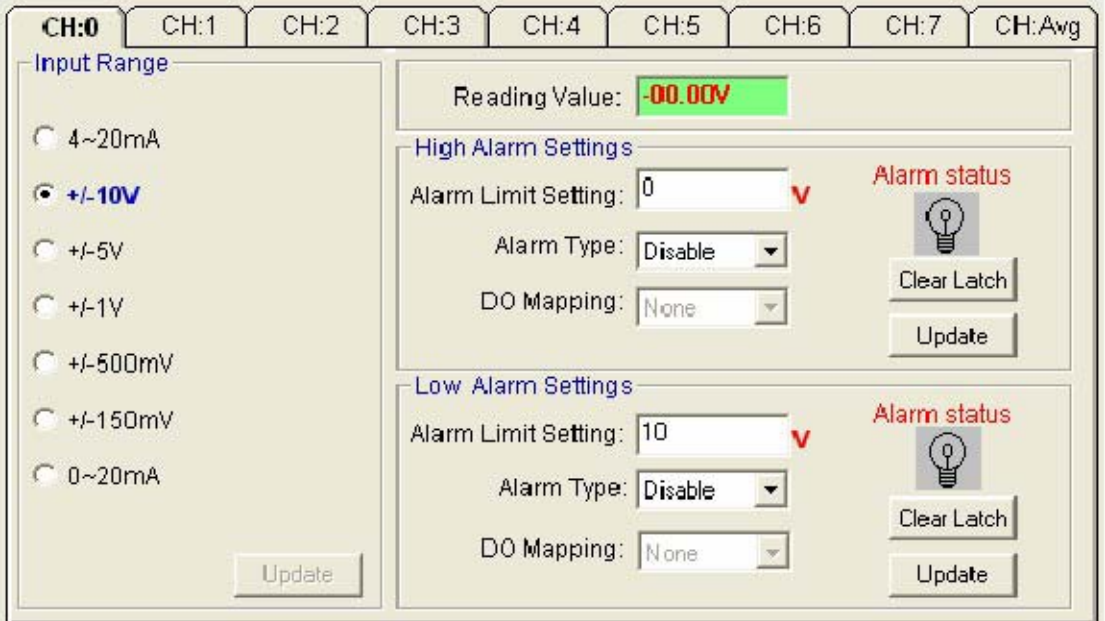

Figure 3-19 Alarm Setting

## Table Of Contents

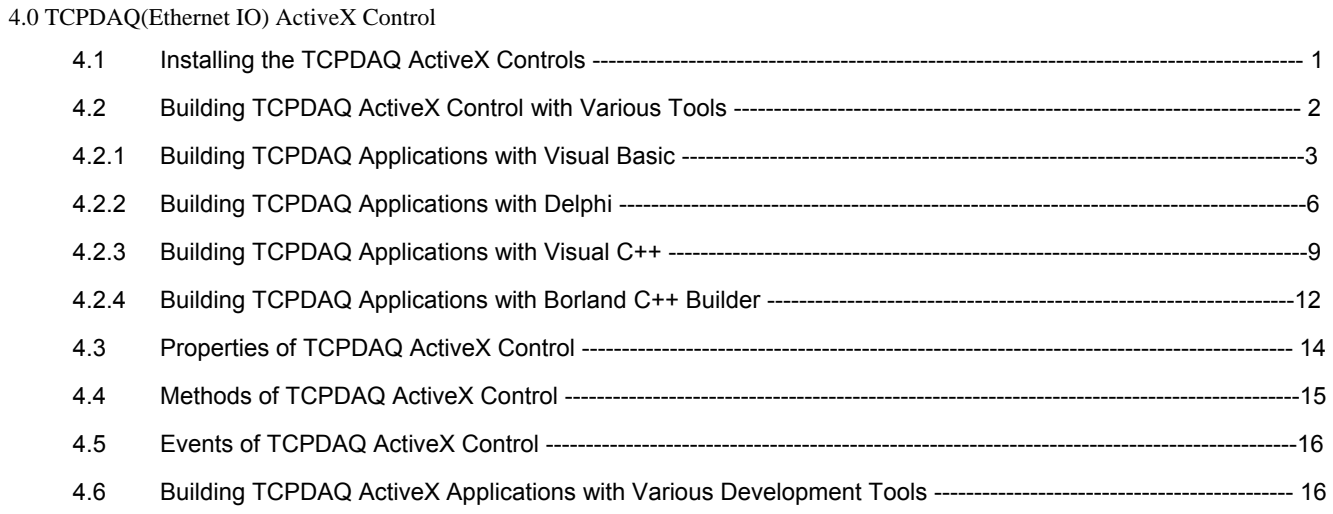

## 4.0 TCPDAQ(Ethernet IO) ActiveX Control?

TCPDAQ.OCX is a collection of ActiveX controls for performing I/O operations within any compatible ActiveX control container, such as Visual Basic, Delphi, etc. You can easily perform the I/O operations through properties, events and methods. Specific information about the properties, methods, and events of the TCPDAQ ActiveX controls can be found later in this manual.

With TCPDAQ ActiveX Control, you can perform versatile I/O operations to control your EX9000-MTCP module series.

The TCPDAQ ActiveX Control setup program installs TCPDAQ.OCX through a process that may take several minutes. Installing the necessary software to use the TCPDAQ.OCX in your application involves two main steps: Installing the TCPDAQ ActiveX Control and

Use the EX9000-MTCP utility to configure the modules that is attached to your computer.

You can use these ActiveX controls in any development tool that supports them, including Microsoft Visual C++, Microsoft Visual Basic, Borland C++ Builder, Borland Delphi

4.1 Installing the TCPDAQ ActiveX Controls

Before using the TCPDAQ ActiveX Control, you must install the TCPDAQ.OCX first

Insert the TCPDAQ installation CD into your computer.

The installation program should start automatically. If autorun is not enabled on your computer, use your Windows Explorer or the Windows Run command to execute Setup.exe on the TCPDAQ installation CD-ROM disc (assume "d" is the letter of your CD drive):

D: \Setup.exe

4.2 Building TCPDAQ ActiveX Control with Various Tools

This 4.0 of chapter describes how you can use the TCPDAQ ActiveX Control with the following development tools:

Microsoft Visual C++ version 6.0 (SP5)

Microsoft Visual Basic version 6.0 (SP5)

Borland Delphi version 4.0 (with the Delphi 6 Update Pack fixes for ActiveX installed)

Borland C++ Builder version 5.0

This 4.0 of chapter assumes that you are familiar with the basic concepts of using Visual Basic, Delphi, Borland C++

Builder, and Visual C++, including selecting the type of application, designing the form, placing the control on the

form, configuring the properties of the control, creating the code (event handler routines) for this control.

Note: For Borland Delphi 6, the Delphi 6 Update Pack fixes for ActiveX must be installed.

## 4.2.1 Building TCPDAQ Applications with Visual Basic

Start Visual Basic.

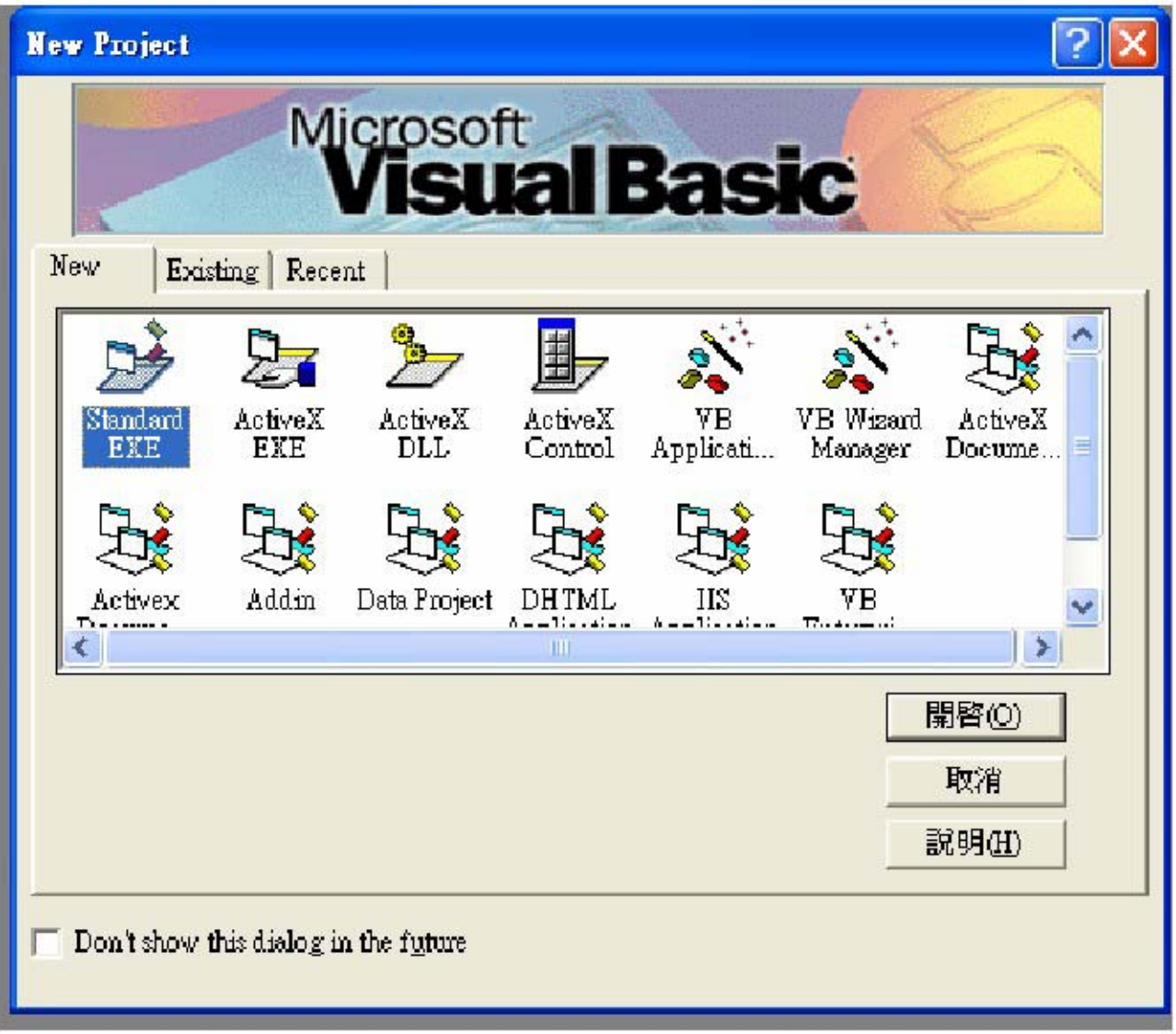

Select Standard EXE icon and press the Open button. A new project is created. Click on Components... from the Project menu. The Components dialog box is loaded as shown below:

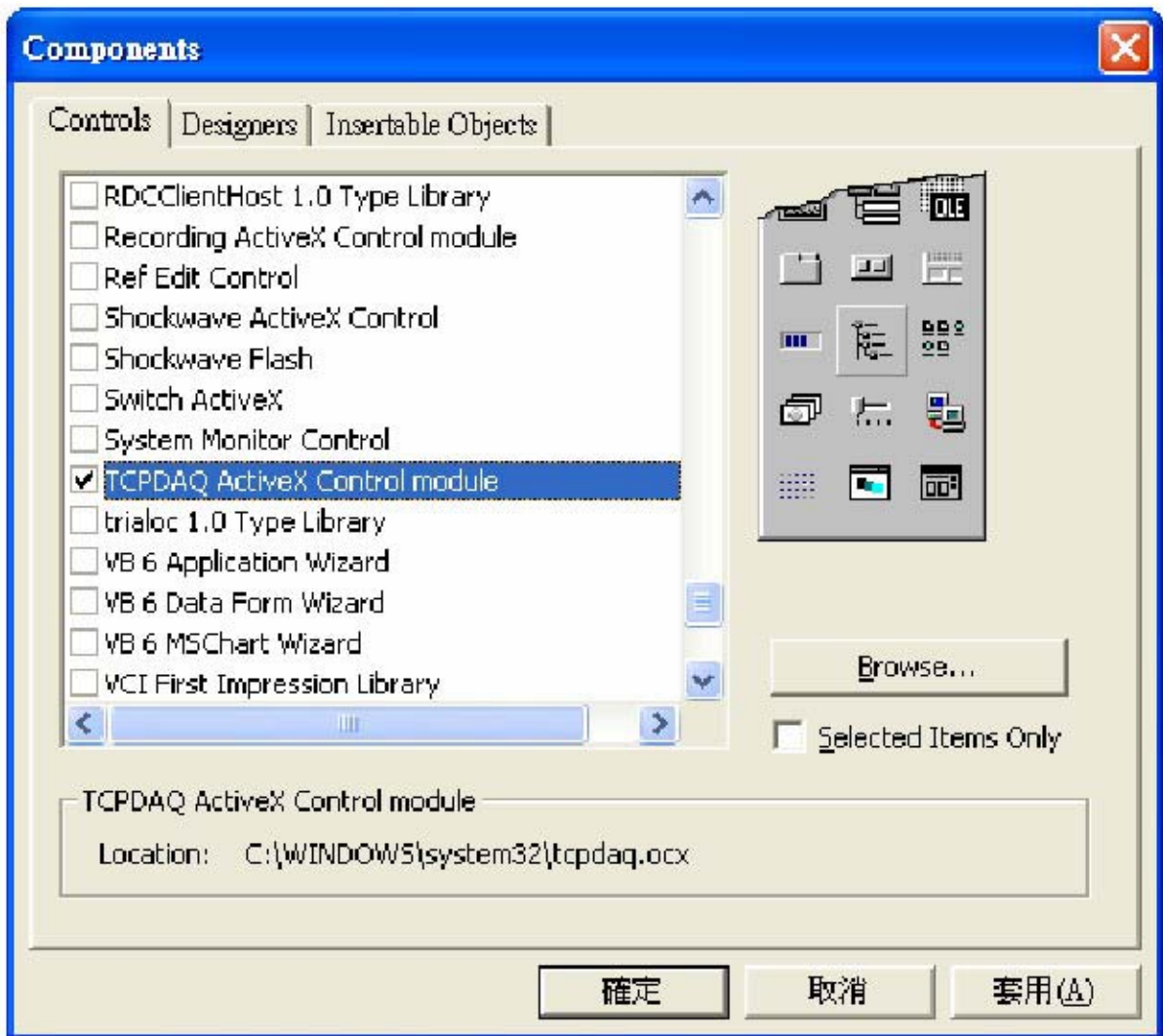

Place a **TCPDAQ** control from the Toolbox on the form. Use the default name.

Your form should look similar to the one shown below:

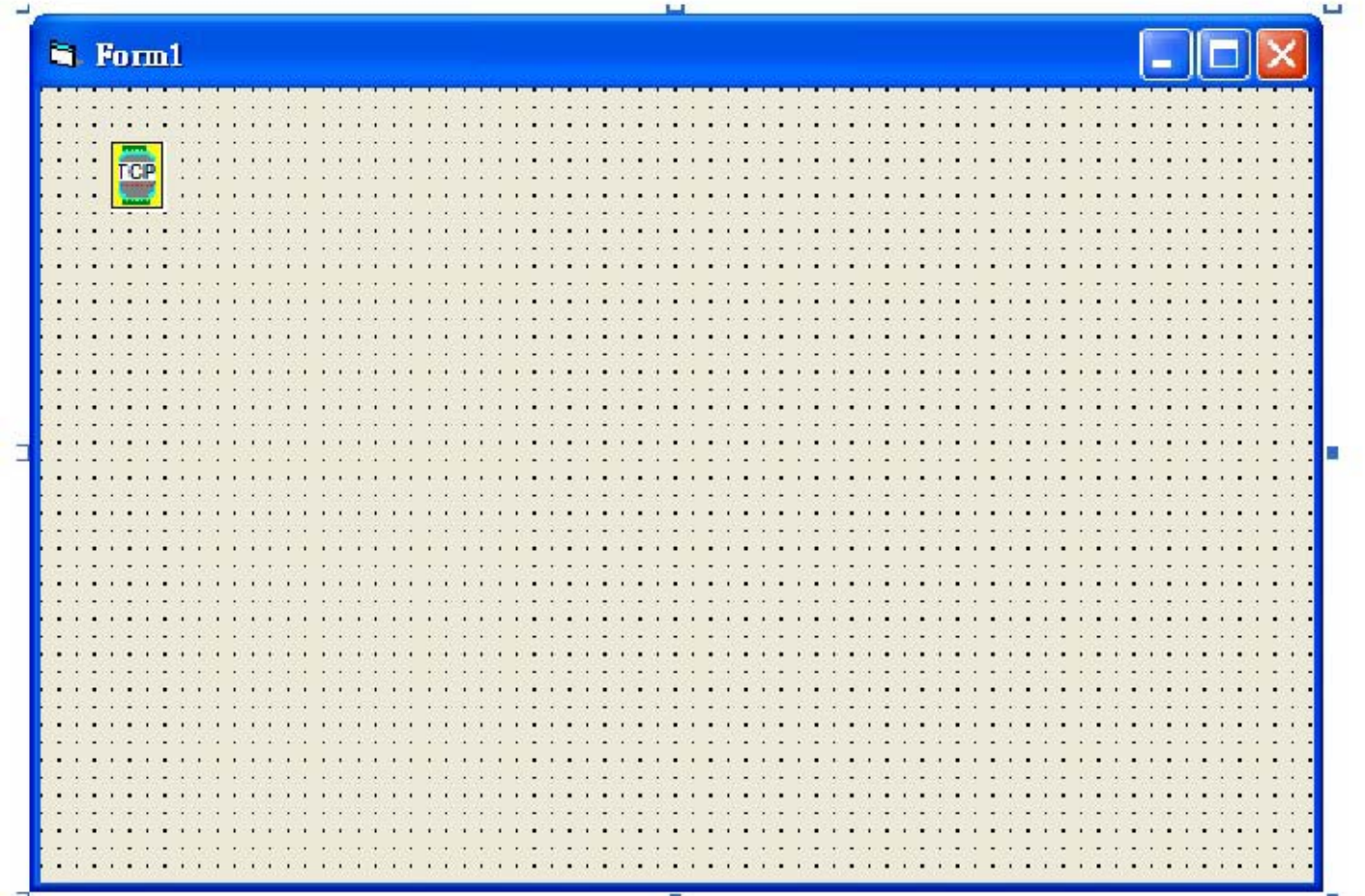

4.2.2 Building TCPDAQ Applications with Delphi

Start Delphi, Delphi will launch as shown below:

Select Import ActiveX Control... from the Component menu. The Import ActiveX dialog box loads:

Select the TCPDAQ ActiveX Control Module and press the Install... button. A dialog box is displayed as follows:

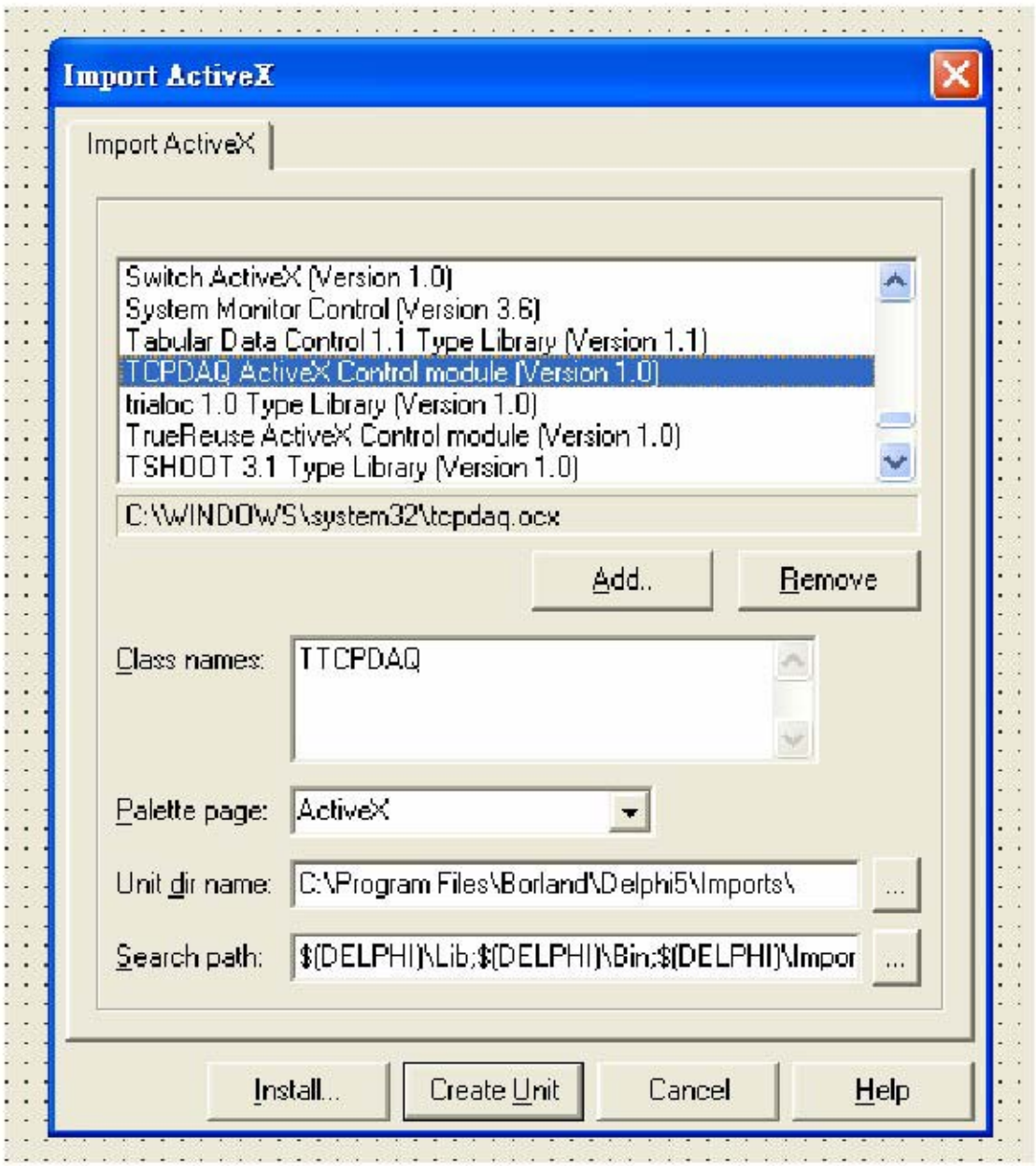

The TCPDAQ control is loaded into the Component Palette. You can check it by clicking on Install Package... from the Component menu. A dialog box is shown as below.

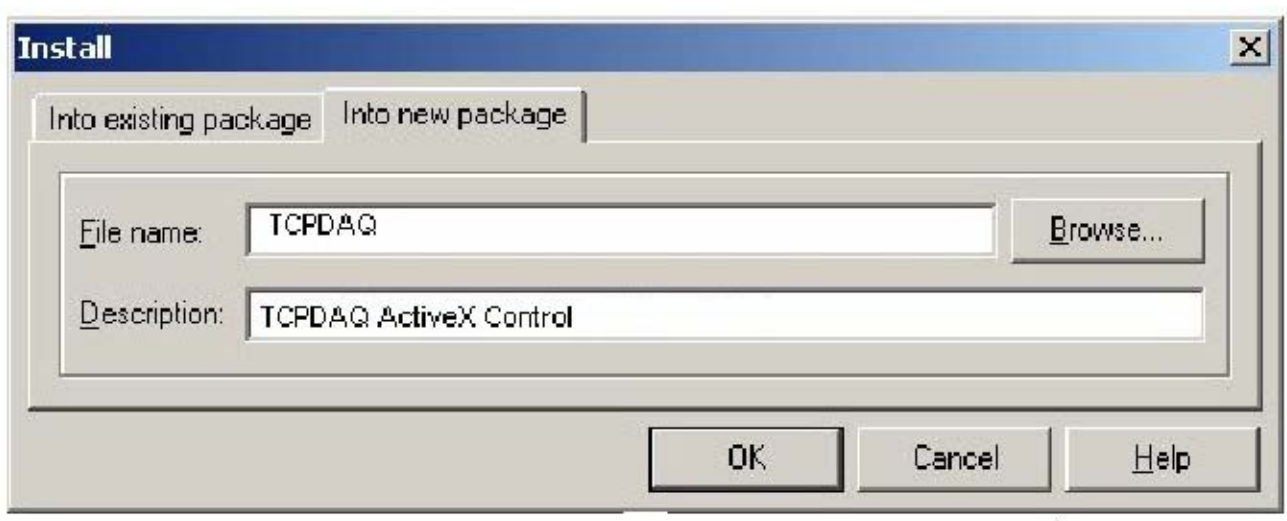

Switch to the form and select the ActiveX tab from the Component Palette.

Place a TCPDAQ control from the Component Palette on the form. Use the default names TCPDAQ1.

Your form should look similar to the one shown below:

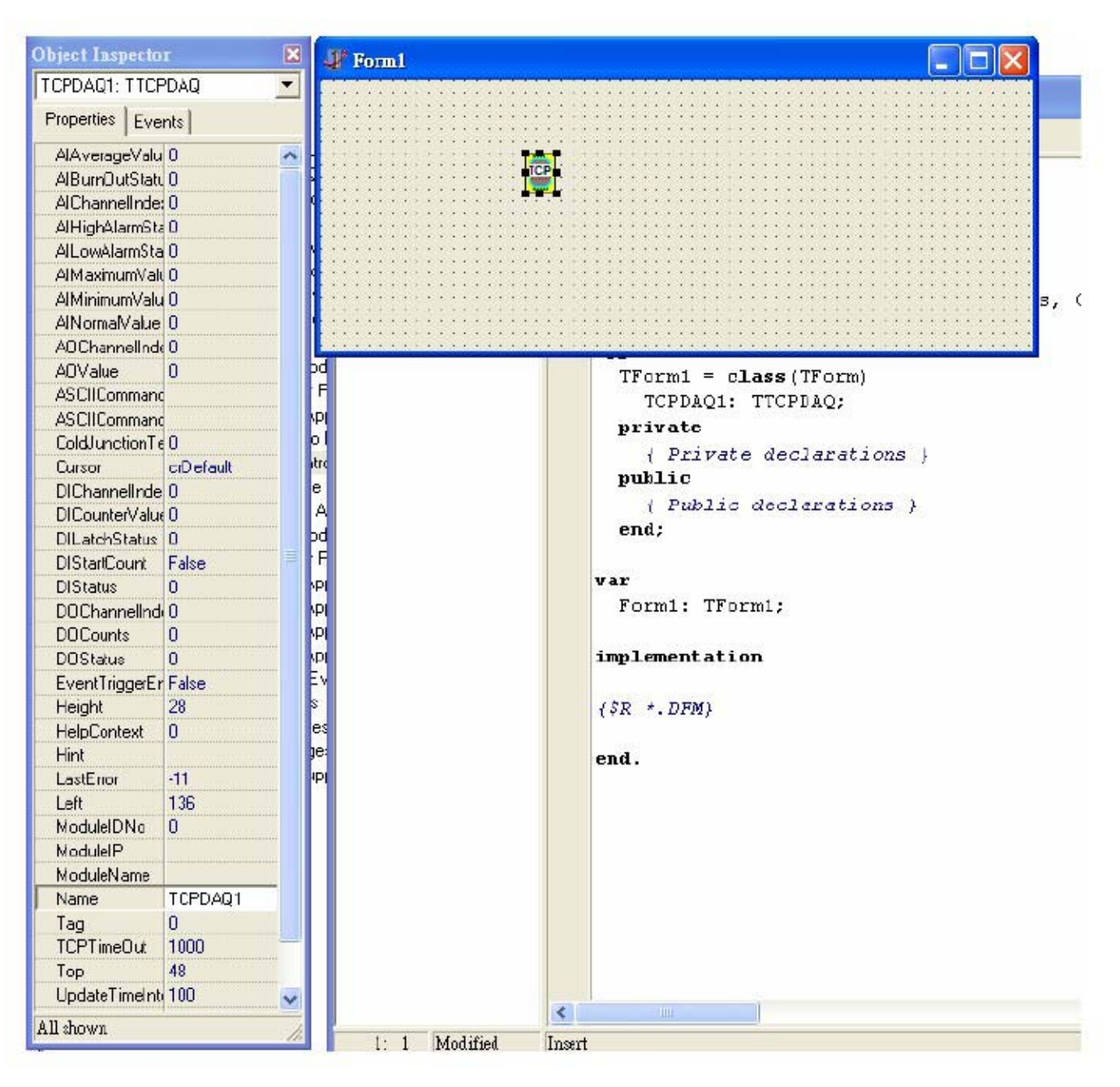

## 4.2.3 Building TCPDAQ Applications with Visual C++

Start Visual C++ program.

Select Add to Project... -> Components and Controls from the Project menu, and double-click on Registered ActiveX Controls. The result should be as below:

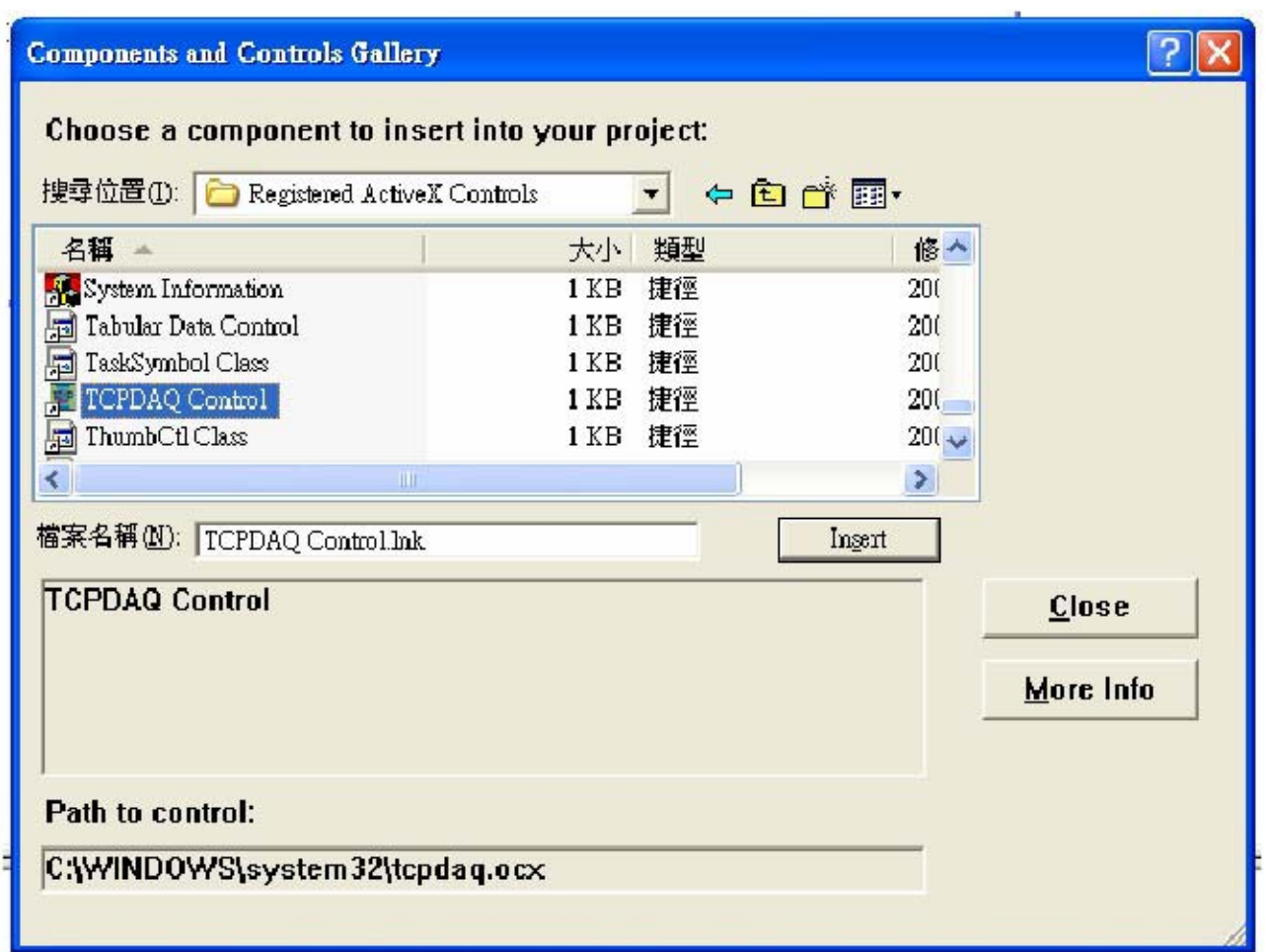

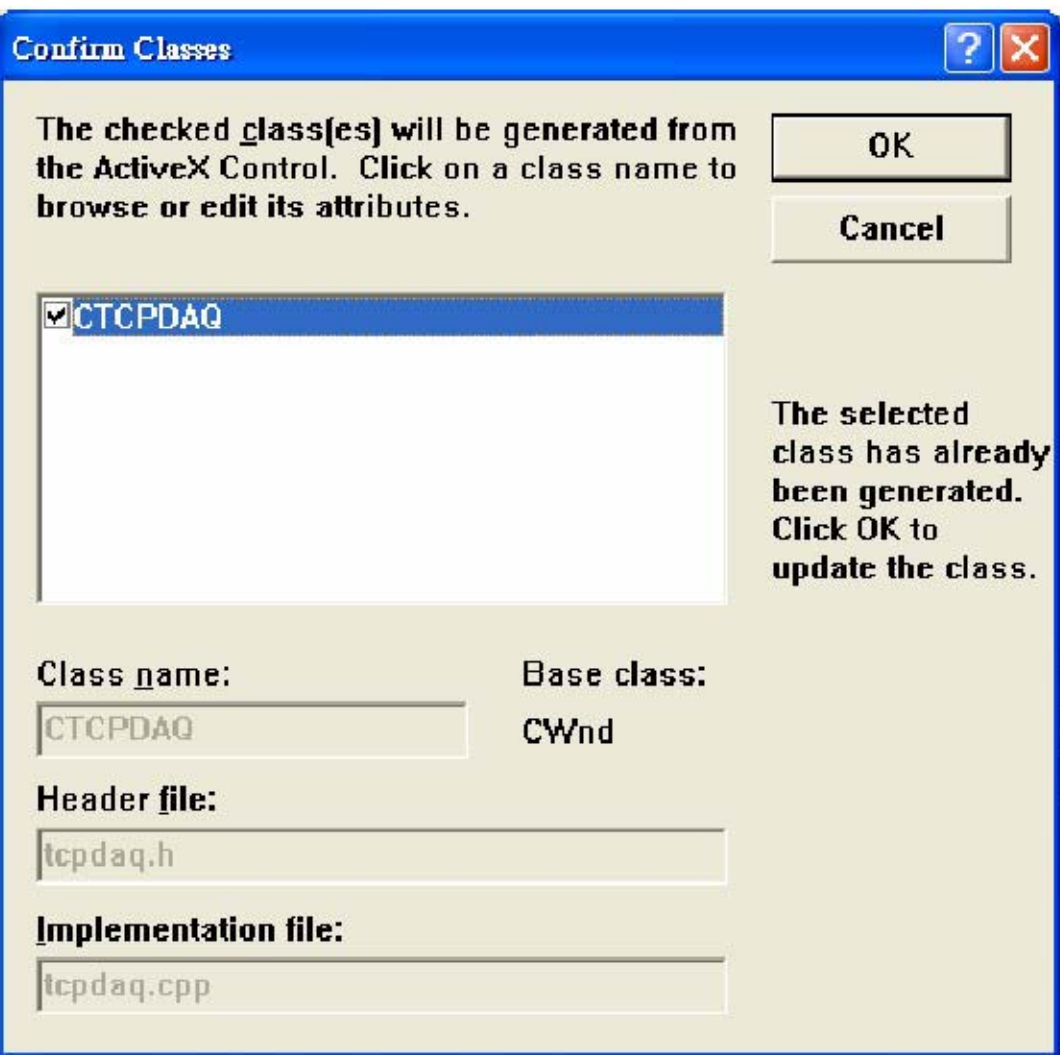

The **TCPDAQ** control will be showed in Visual C++ Toolbar.

Place a **TCPDAQ** control from the Controls Toolbar on the dialog-based form.

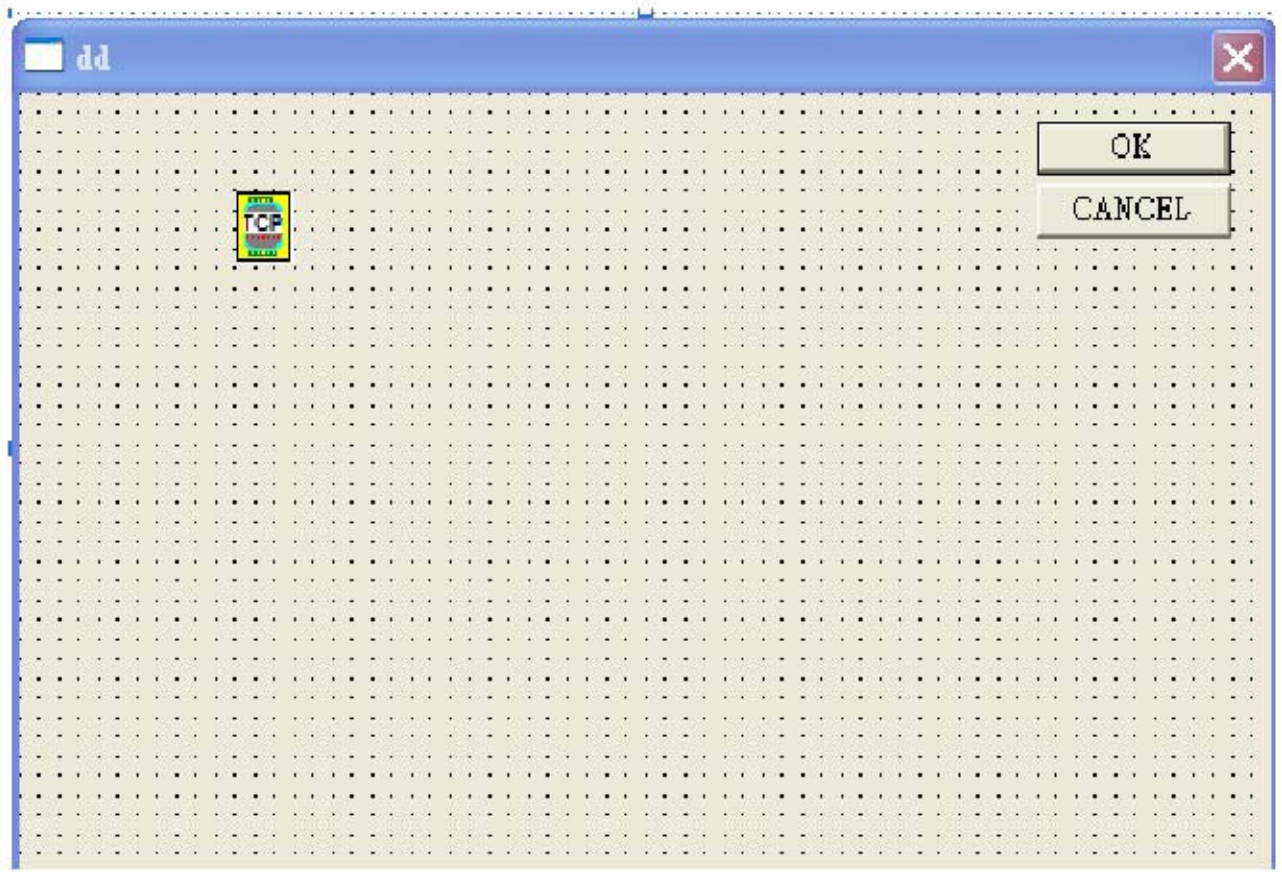

4.2.4 Building TCPDAQ Applications with Borland C++ Builder

Start Borland C++ Builder (BCB), BCB will launch as shown below:

Select Import ActiveX Control... from the Component menu. The Import ActiveX dialog box loads:

Select the **TCPDAQ Control** and press the Install... button. A dialog box is displayed as follows:

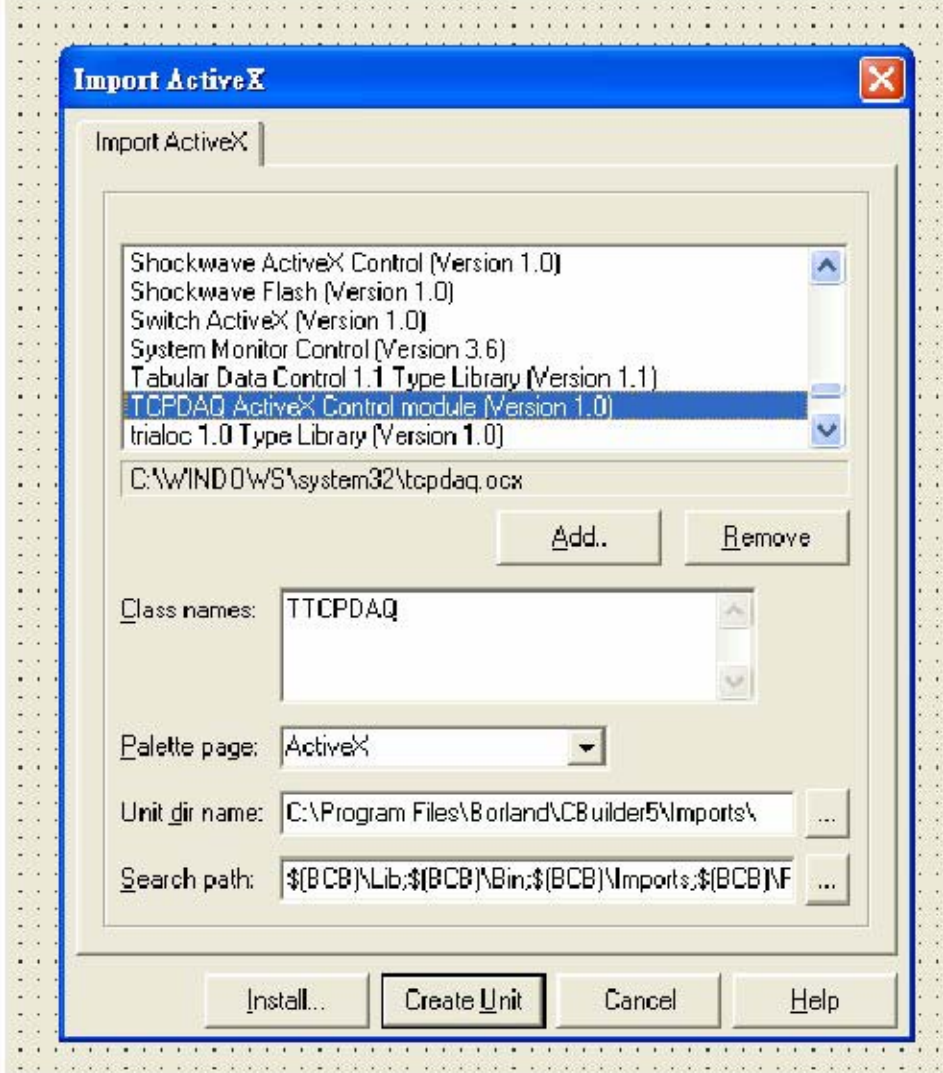

Enter "TCPDAQ" into the File name field under the Into new package tab, and press OK button. A Confirm dialog box is displayed. press Yes button.

The TCPDAQ control is loaded into the Component Palette. You can check it by clicking on Install Package... from the Component menu. A dialog box is shown as below.

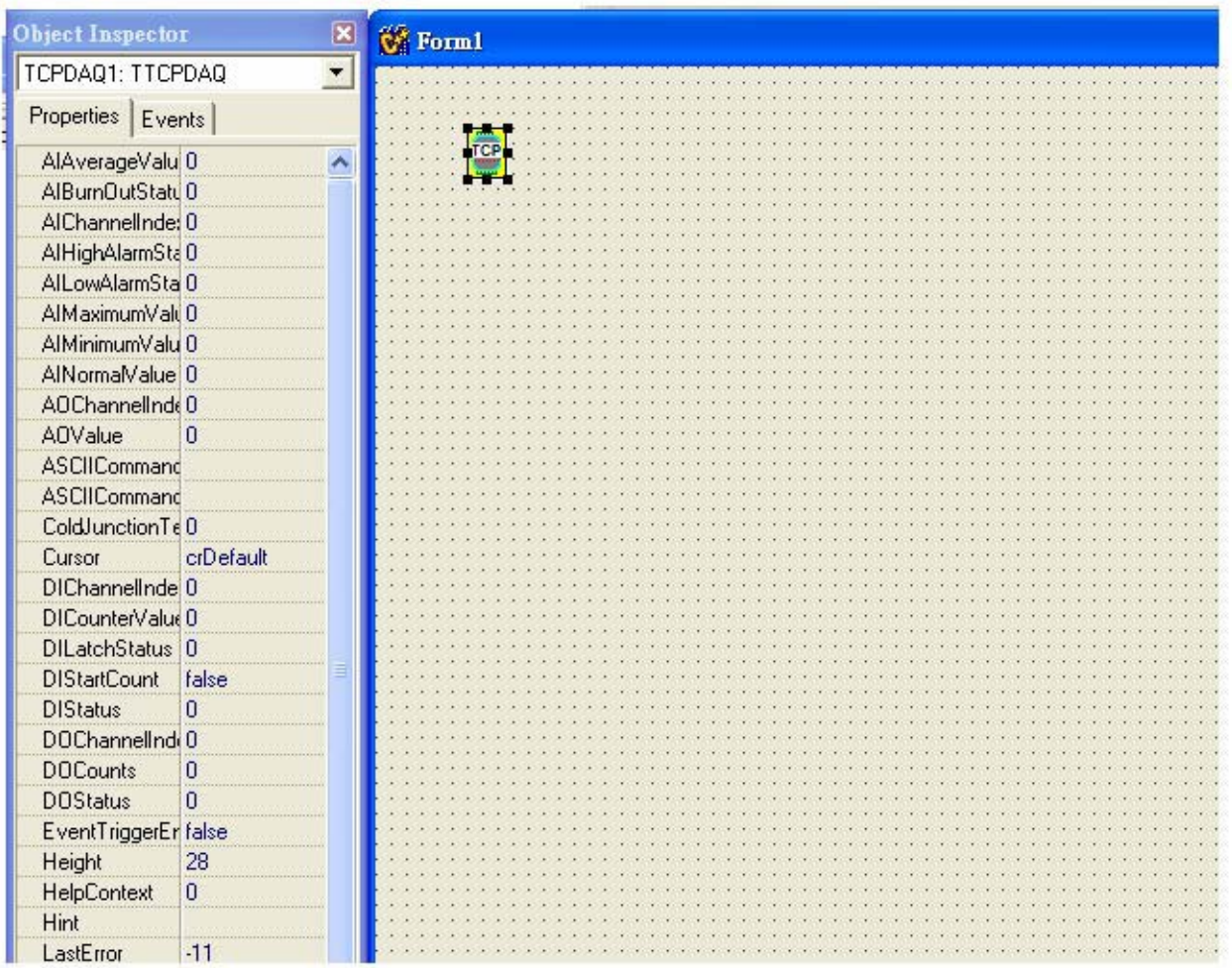

## 4.3 Properties of TCPDAQ ActiveX Control

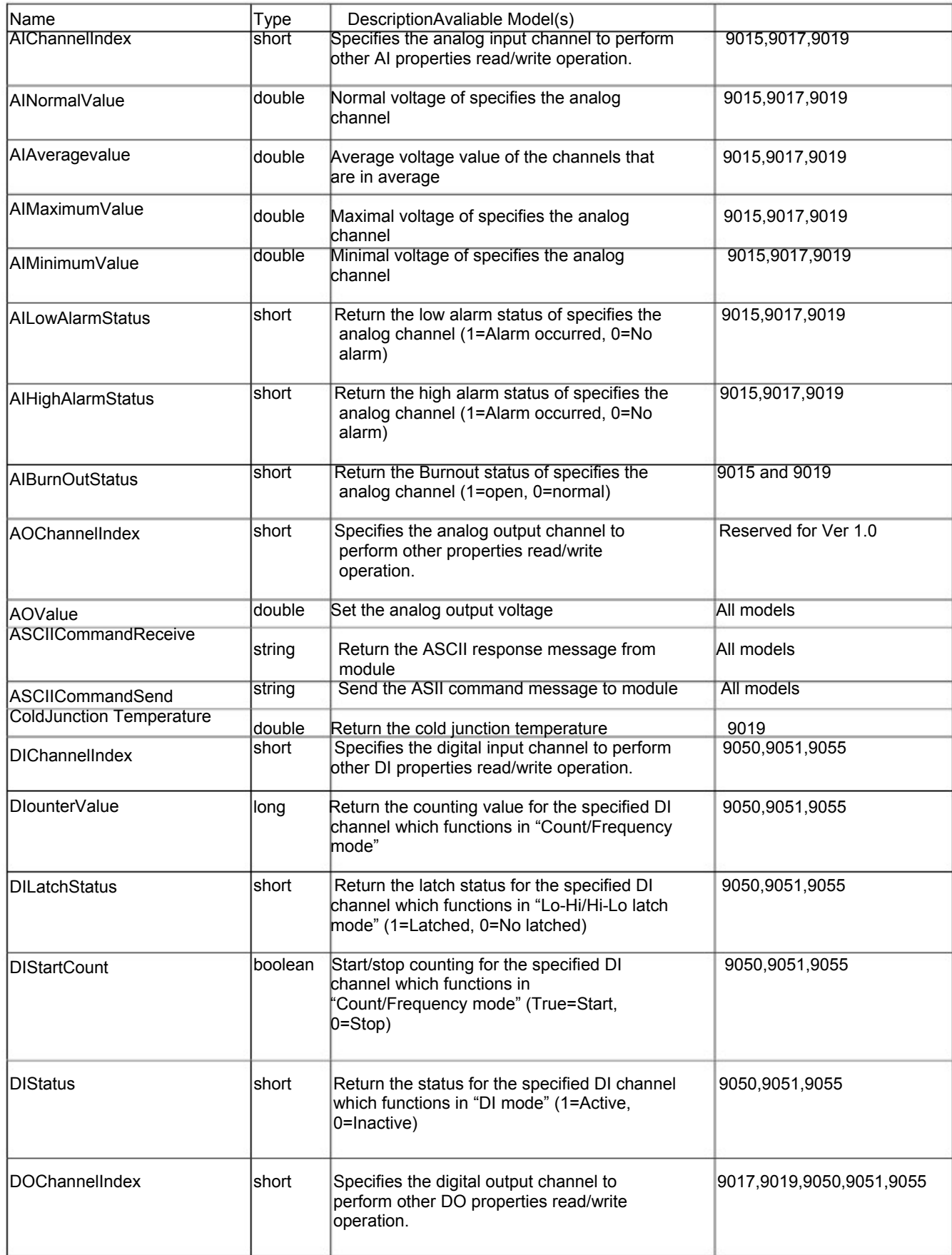

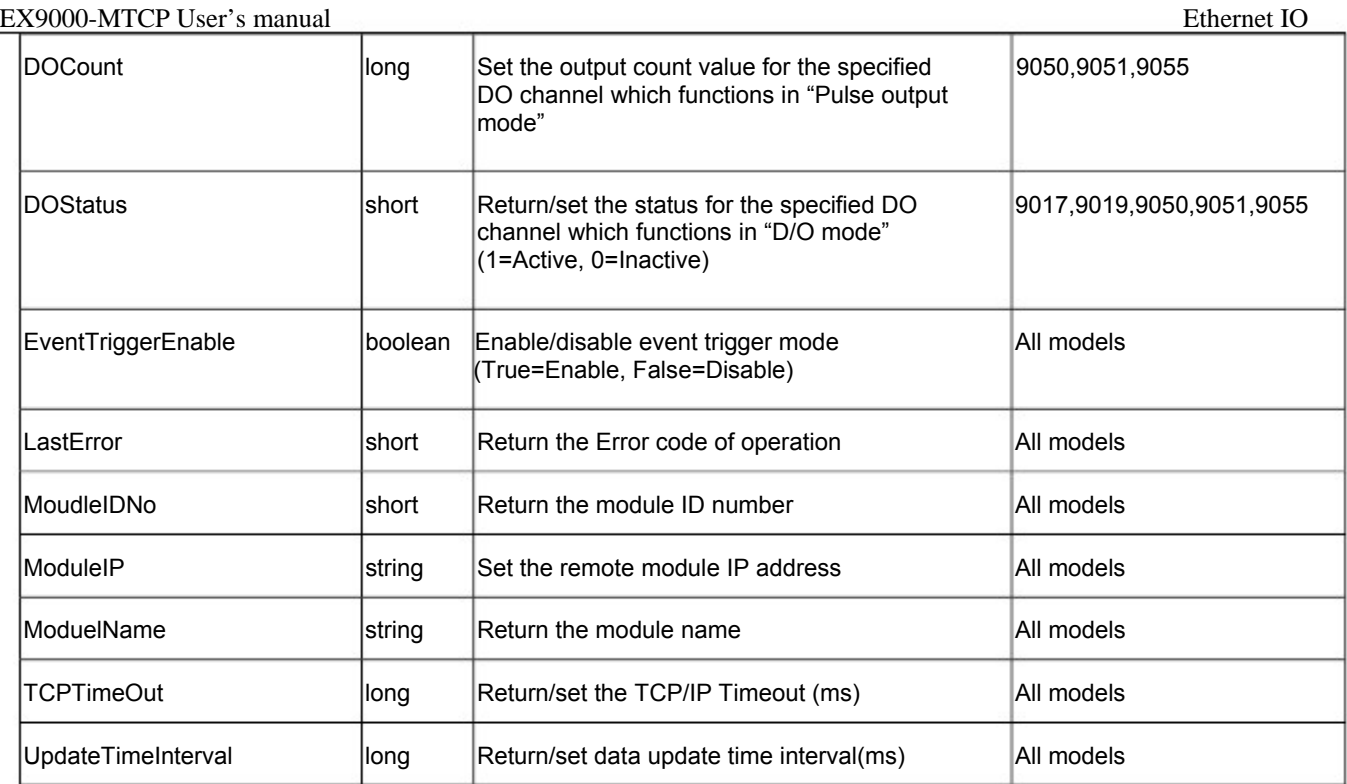

# 4.4 Methods of TCPDAQ ActiveX Control

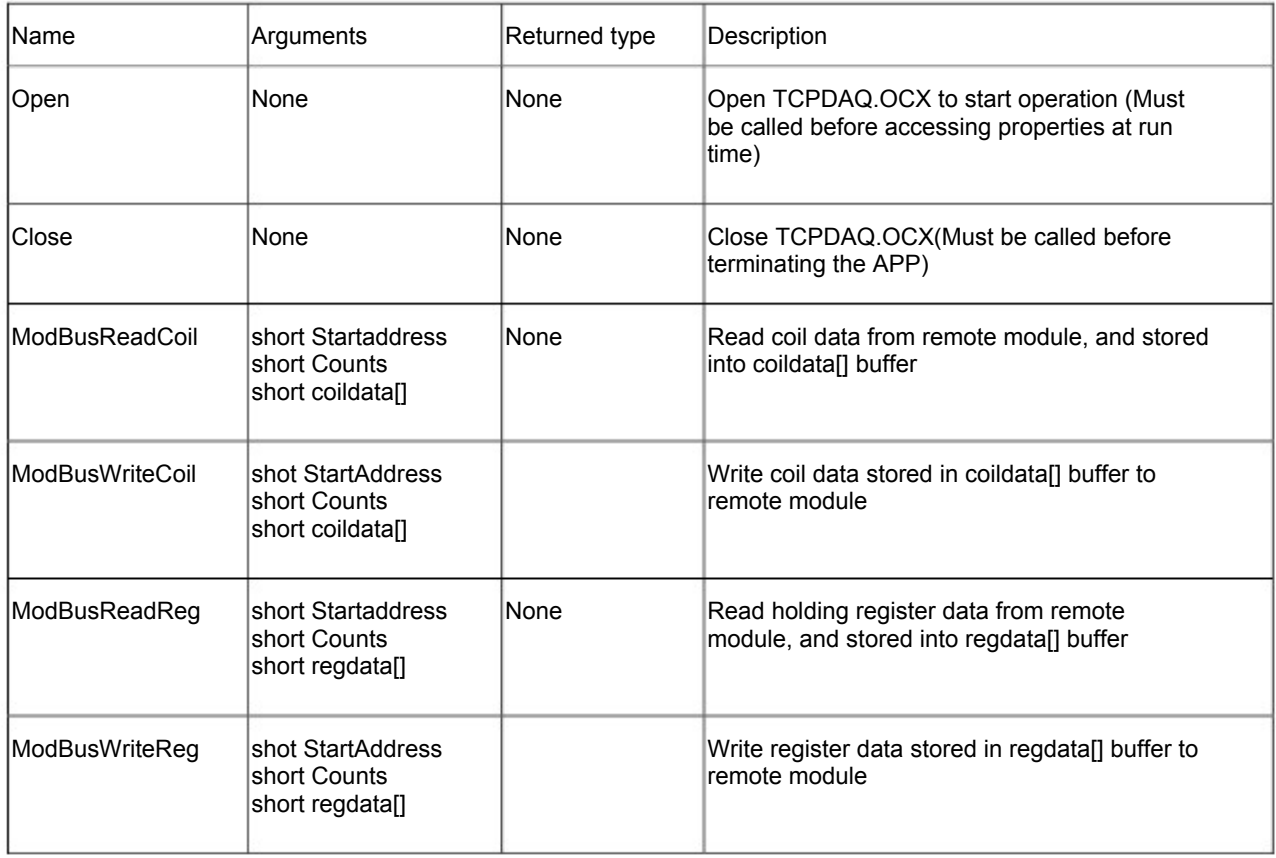

## 4.5 Events of TCPDAQ ActiveX Control

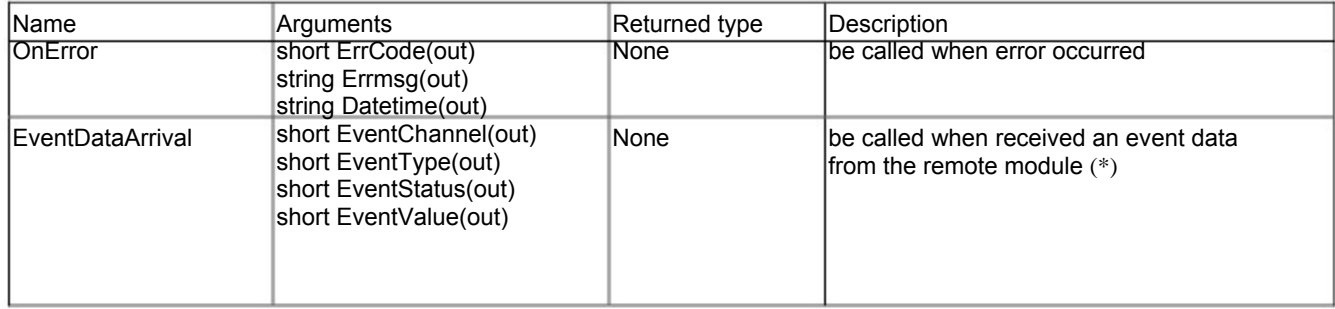

(\*): Please Refer 8.0 TCPDAQ\_Data\_Structure.pdf file to understand the means of parameters

## 4.6 Building TCPDAQ ActiveX Applications with Various Development Tools

The demo programs of TCPDAQ ActiveX control module are included in the provided CD. The Installed folders include the demo programs for various development tools.

### Table Of Contents

### 5.0 TCPDAQ(Ethernet IO) DLL API

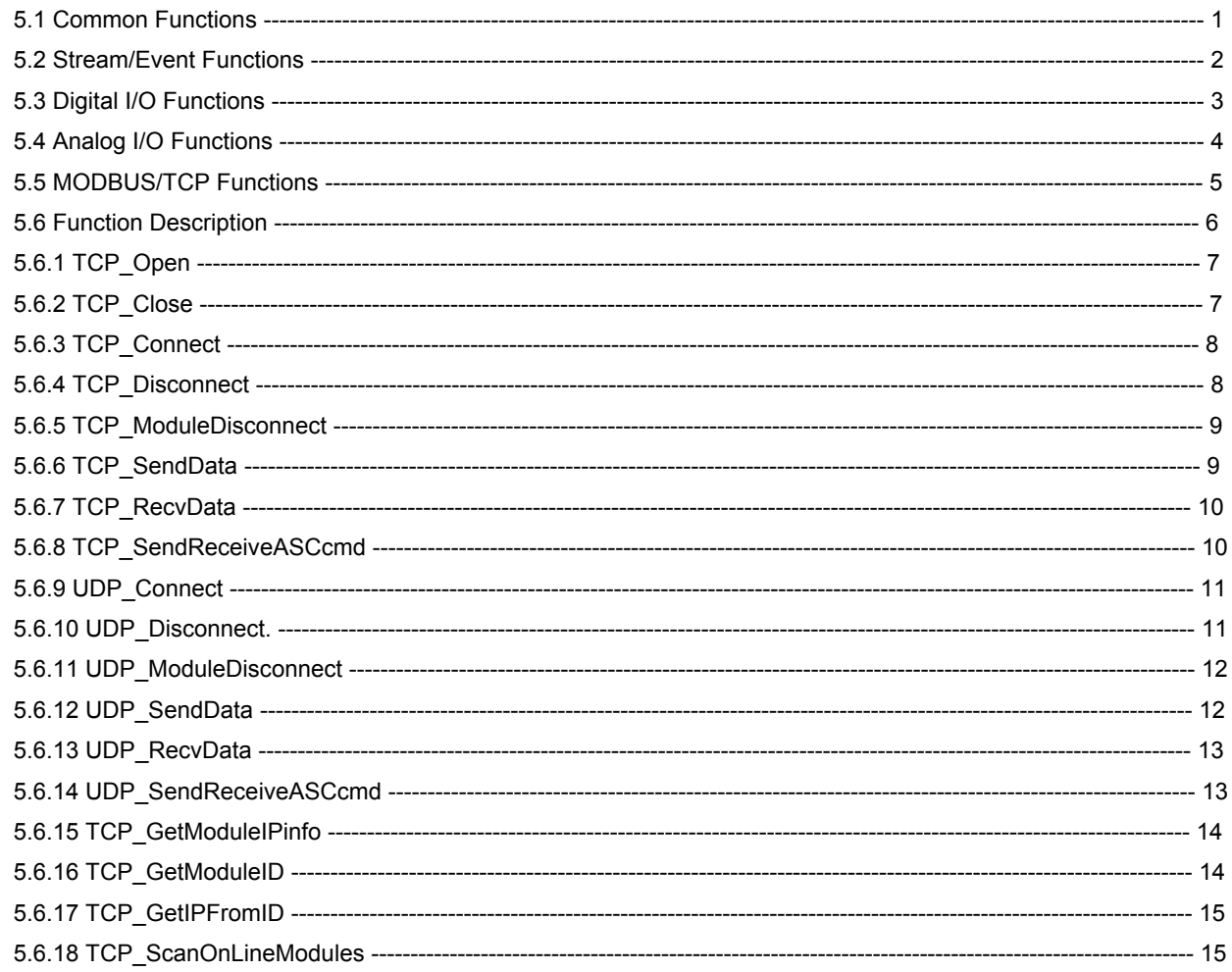

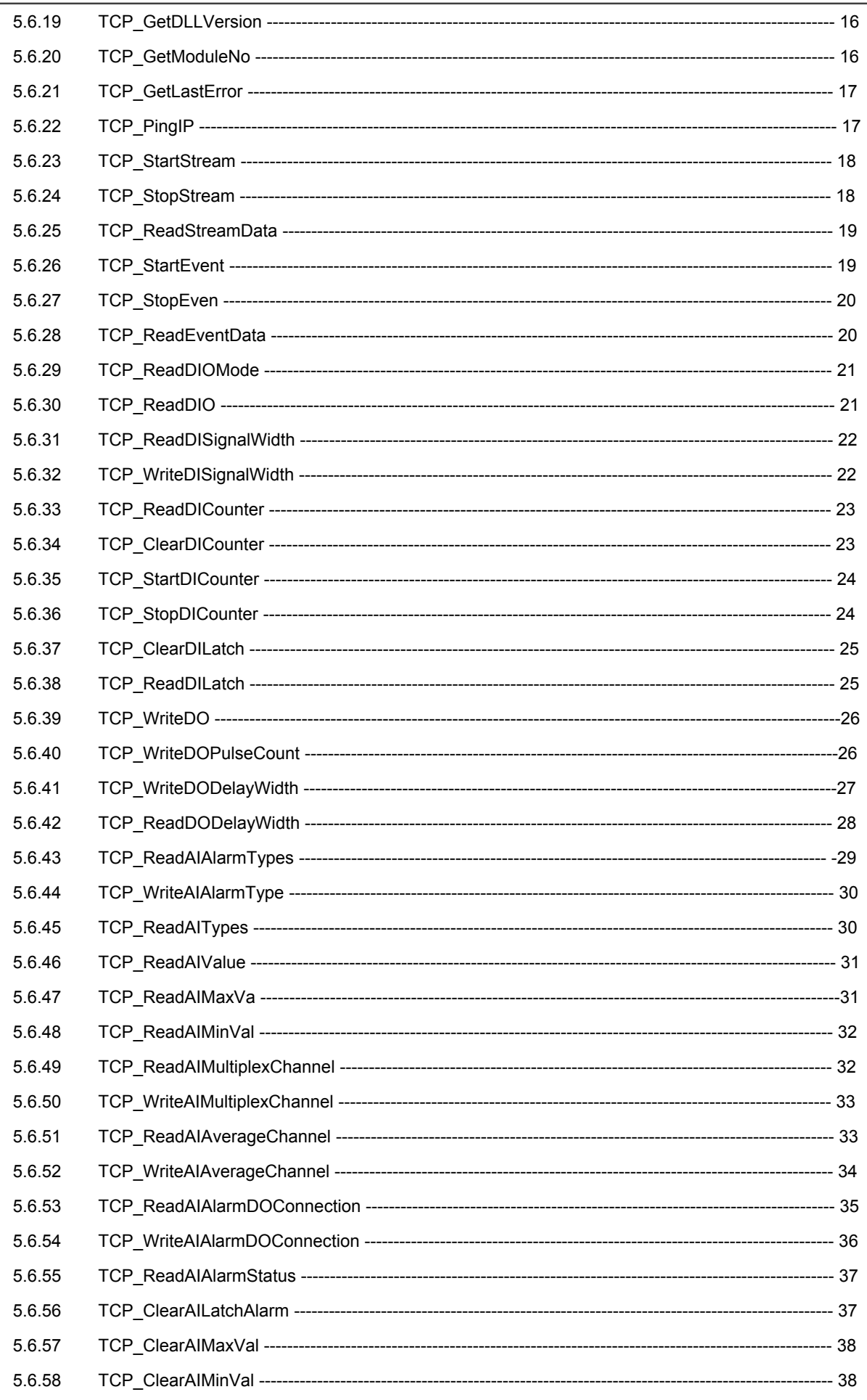

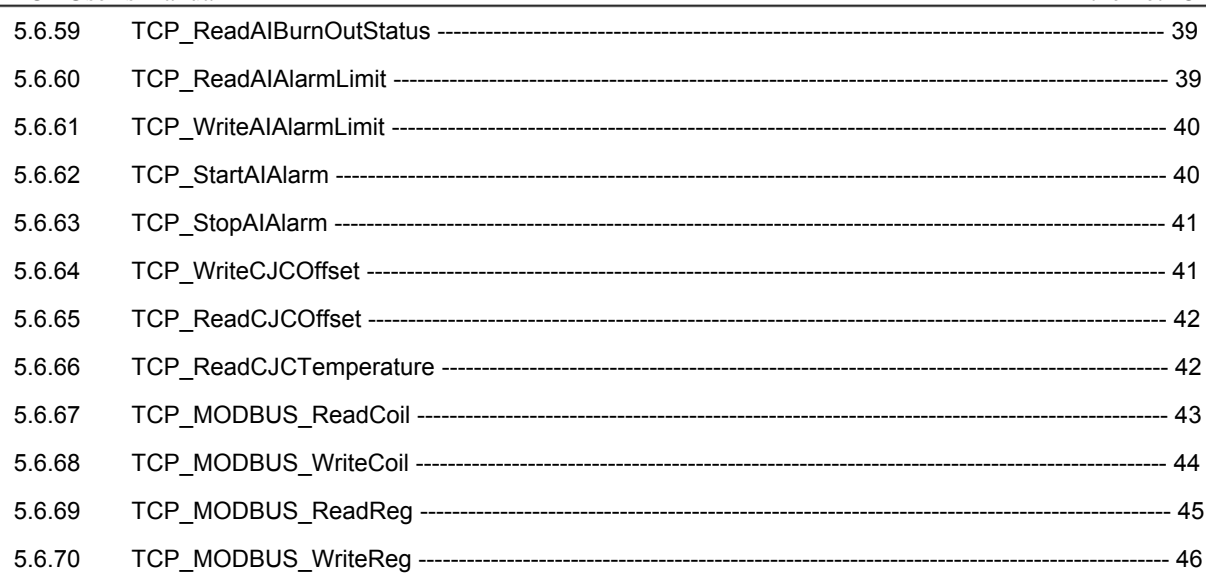

# 5.0 TCPDAQ(Ethernet IO) DLL API

## 5.1 Common Functions

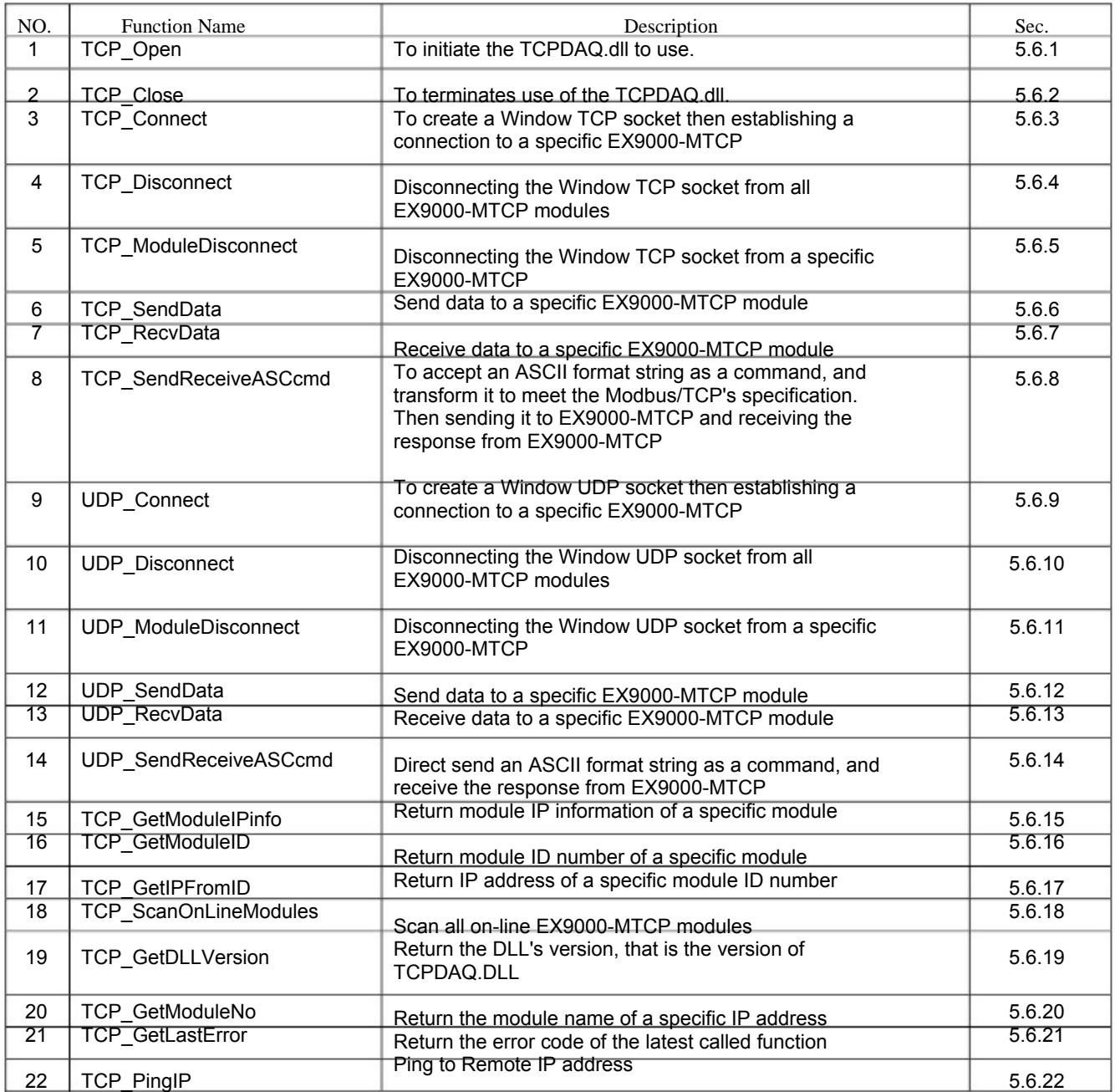

## 5.2 Stream/Event Functions

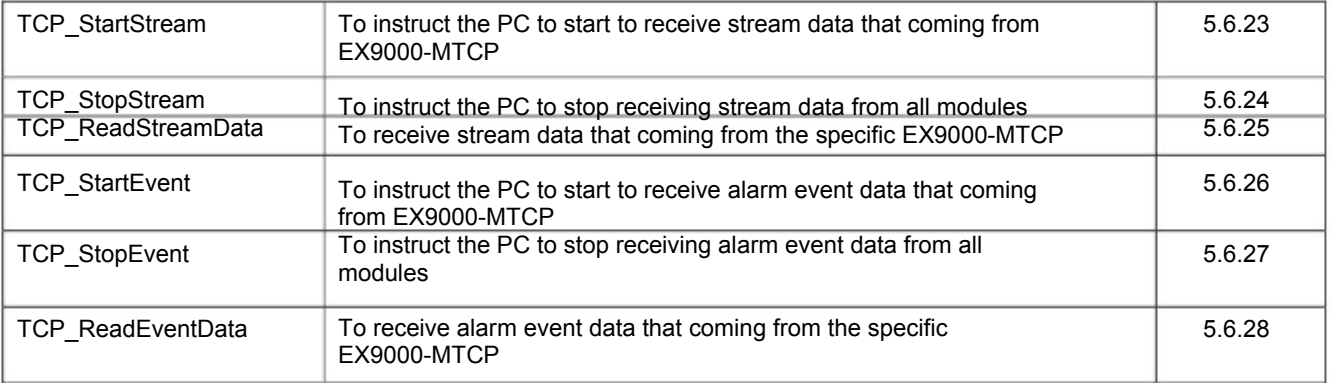

# 5.3 Digital I/O Functions

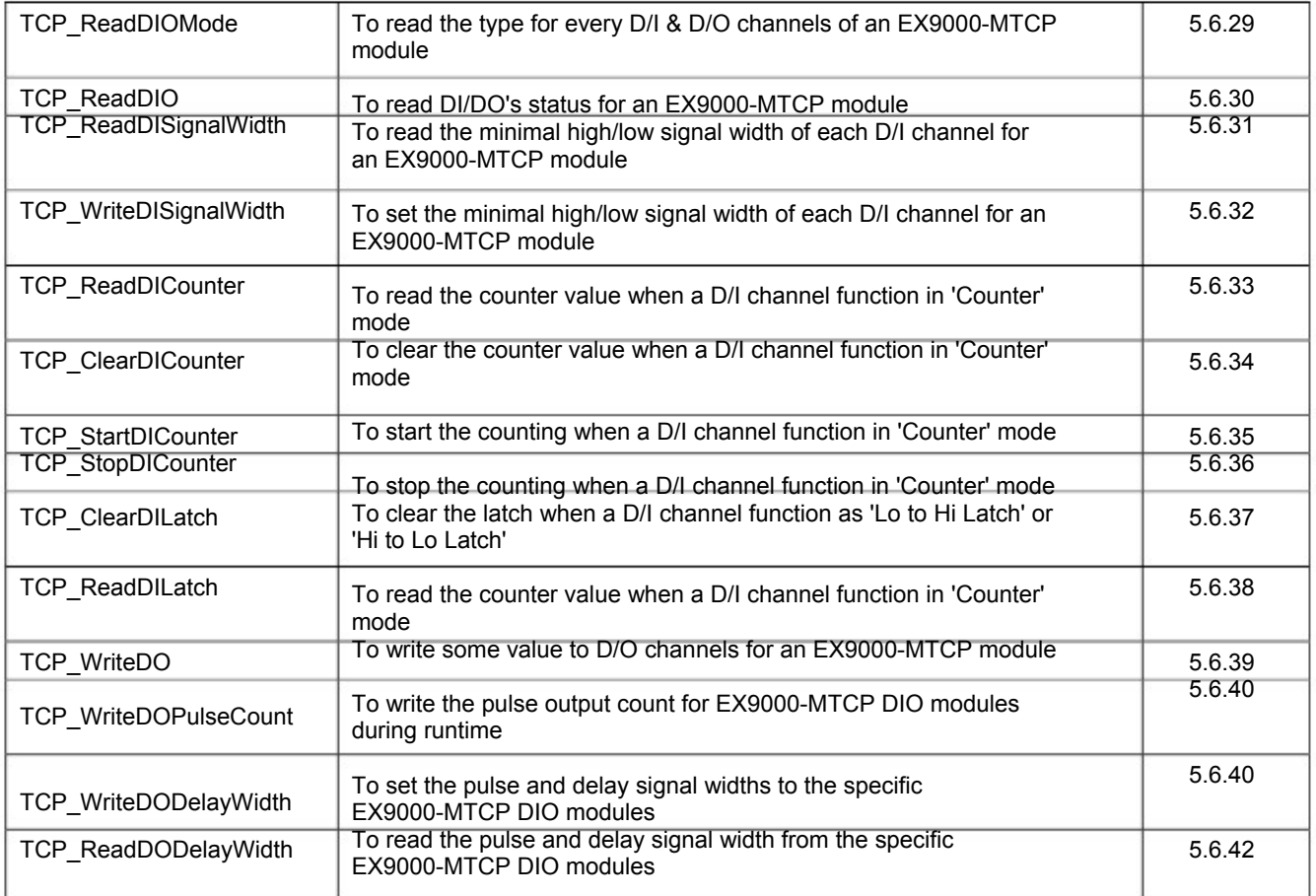

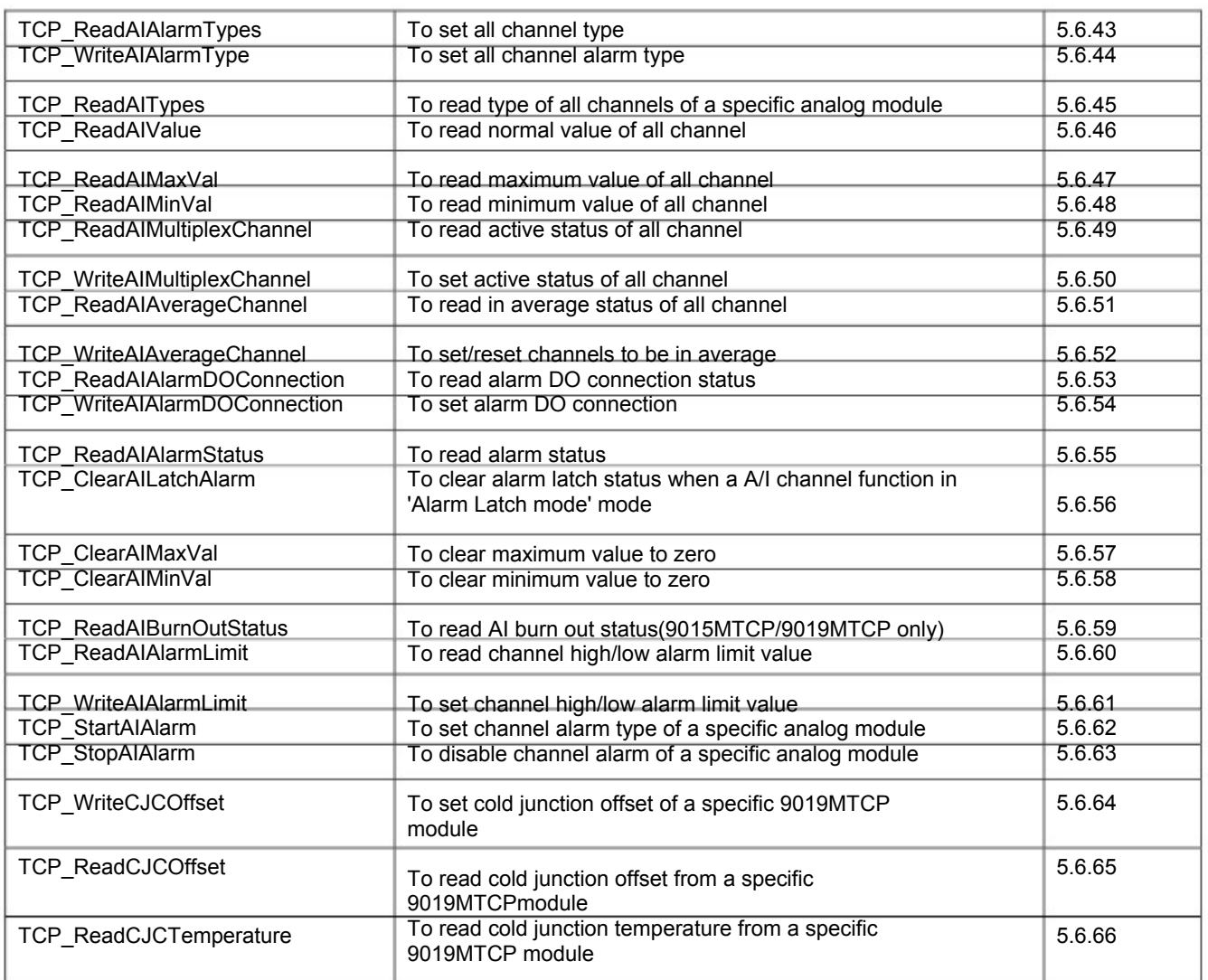

## 5.5 MODBUS/TCP Functions

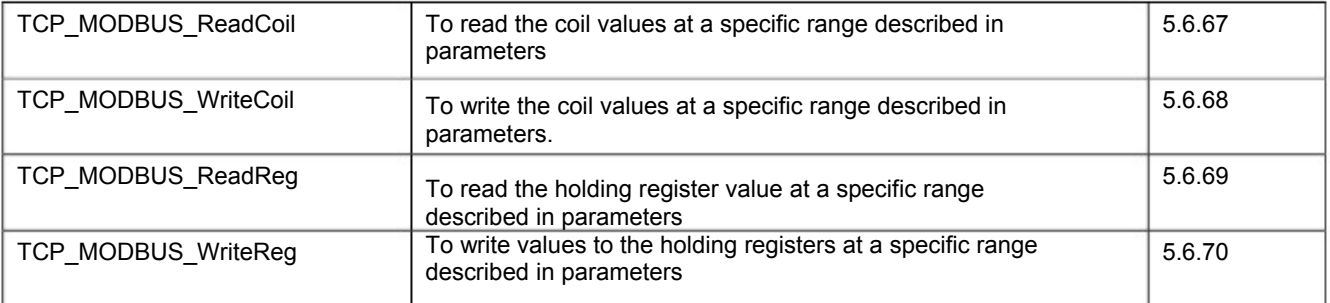
# EX9000-MTCP User's manual Ethernet IO

# 5.6 Function Description

The TCPDAQ.DLL function declarations are all included in following files that are attached with the provided CD.

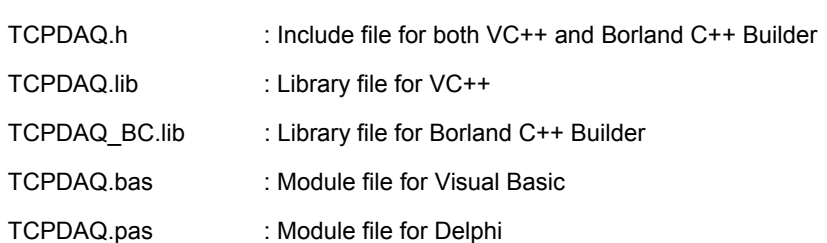

You need to add the above file into your AP project before using TCPDAQ.DLL functions

# 5.6.1 TCP\_Open

Description: To initiate the TCPDAQ.dll to use.

## Syntax:

Visual Basic: (ref TCPDAQ.bas)

Declare Sub TCP\_Open Lib "TCPDAQ.dll" Alias "\_TCP\_Open@0" ()

Borland C++ Builder: (ref TCPDAQ.h)

int TCP\_Open();

Delphi: (ref TCPDAQ.pas)

function TCP\_Open(); StdCal;

VC++: (ref TCPDAQ.h)

int TCP\_Open();

Parameters:

void

Return Code:

refer to the Error code.

# 5.6.2 TCP\_Close

Description: To terminates use of the TCPDAQ.dll.

Syntax:

```
Visual Basic: (ref TCPDAQ.bas)
```
Declare Sub TCP\_Close Lib "TCPDAQ.dll" Alias "\_TCP\_Close@0" ()

Borland C++ Builder: (ref TCPDAQ.h)

int TCP\_ Close();

Delphi: (ref TCPDAQ.pas)

function TCP\_ Close(); StdCall;

VC++: (ref TCPDAQ.h)

int TCP\_ Close();

Parameters:

void

Return Code:

## 5.6.3 TCP\_Connect

Description: to create a Window TCP socket then establishing a connection to a specific EX9000-MTCP

Syntax:

Visual Basic: (ref TCPDAQ.bas)

Declare Function TCP\_Connect Lib "TCPDAQ.dll" Alias "\_TCP\_Connect@20" ( ByVal szIP As String, ByVal port As Integer, ByVal ConnectionTimeout As Long, ByVal SendTimeout As Long, ByVal ReceiveTimeout As Long) As Long

Borland C++ Builder: (ref TCPDAQ.h)

int TCP\_Connect(char szIP[1,u\_short port,int ConnectionTimeout, int SendTimeout, int ReceiveTimeout);

Delphi: (ref TCPDAQ.pas)

Function TCP\_Connect (szIP: PChar; port: Integer; ConnectionTimeout: Longint; SendTimeout: Longint;ReceiveTimeout: Longint): Longint; StdCall;

## VC++: (ref TCPDAQ.h)

int TCP\_Connect(char szIP[1,u\_short port,int ConnectionTimeout, int SendTimeout, int ReceiveTimeout);

#### Parameters:

szIP[in]: the IP address for an EX9000-MTCP that to be connected

port[in]: the TCP/IP port used by Modbus/TCP, it is 502

ConnectionTimeout[in]: Connection timeout value (msec)

SendTimeout[in]: Send timeout value (msec)

ReceiveTimeout[in]: Receive timeout value (msec)

#### Return Code:

refer to the Error code.

## 5.6.4 TCP\_Disconnect

Description: disconnecting the Window TCP socket from all EX9000-MTCP modules

## Syntax:

Visual Basic: (ref TCPDAQ.bas)

Declare Sub TCP\_Disconnect Lib "TCPDAQ.dll" Alias "\_TCP\_Disconnect@0" ()

Borland C++ Builder: (ref TCPDAQ.h)

void TCP\_Disconnect(void);

```
Delphi: (ref TCPDAQ.pas)
```
procedure TCP\_Disconnect ; StdCall;

```
VC++: (ref TCPDAQ.h)
```
void TCP\_Disconnect(void);

```
Parameters:
```
void

Return Code:

none.

#### 5.6.5 TCP\_ModuleDisconnect

Description: disconnecting the Window TCP socket to a specific EX9000-MTCP

Syntax:

Visual Basic: (ref TCPDAQ.bas)

Declare Function TCP\_ModuleDisconnect Lib "TCPDAQ.dll" Alias "\_TCP\_ModuleDisconnect@4" (ByVal szIP As String) As Long

Borland C++ Builder: (ref TCPDAQ.h)

Int TCP ModuleDisconnect(char szIP[]);

Delphi: (ref TCPDAQ.pas)

Function TCP\_ModuleDisconnect (szIP: PChar): Longint; StdCall;

VC++: (ref TCPDAQ.h)

Int TCP\_ModuleDisconnect(char szIP[]);

#### Parameters:

szIP[in]: the IP address for an EX9000-MTCP that to be connected

#### Return Code:

refer to the Error code.

## 5.6.6 TCP\_SendData

Description: to send data to a specific EX9000-MTCP module

## Syntax:

## Visual Basic: (ref TCPDAQ.bas)

Declare Function TCP\_SendData Lib "TCPDAQ.dll" Alias "\_TCP\_SendData@12" ( ByVal szIP As String, ByRef pData As Byte, ByVal wDataLen As Integer) As Long

Borland C++ Builder: (ref TCPDAQ.h)

Int TCP\_SendData(char szIP[],char \*pData,u\_short wDataLen);

Delphi: (ref TCPDAQ.pas)

Function TCP\_SendData (szIP: PChar; pData: PByte; wDataLen: Integer): Longint: StdCall;

## VC++: (ref TCPDAQ.h)

Int TCP\_SendData(char szIP[],char \*pData,u\_short wDataLen);

#### Parameters:

szIP[in]: the IP address for an EX9000-MTCP that to be connected

pData[in]: 8 bit data array

wDataLen[in]: length of data be sent

## Return Code:

## 5.6.7 TCP\_RecvData

Description: receive data to a specific EX9000-MTCP module

Syntax:

Visual Basic: (ref TCPDAQ.bas)

Declare Function TCP\_RecvData Lib "TCPDAQ.dll" Alias "\_TCP\_RecvData@12" ( ByVal szIP As String, ByRef pData As Byte, ByVal wDataLen As Integer) As Long

Borland C++ Builder: (ref TCPDAQ.h)

Int TCP\_RecvData(char szIPII,char \*pData,u\_short wDataLen);

Delphi: (ref TCPDAQ.pas)

Function TCP\_RecvData (szIP: PChar; pData: PByte; wDataLen: Integer): Longint; StdCall;

VC++: (ref TCPDAQ.h)

Int TCP\_RecvData(char szIP[],char \*pData,u\_short wDataLen);

#### Parameters:

szIP[in]: the IP address for an EX9000-MTCP that to be connected

pData[out]: 8 bit data array

wDataLen [in]: length of data array

## Return Code:

If return value >=0, it represents the length of received data

If return value<0, it represents Error code.

# 5.6.8 TCP\_SendReceiveASCcmd

Description: to accept an ASCII format string as a command, and transform it to meet the Modbus/TCP's specification. Then sending it to EX9000-MTCP and receiving the response from EX9000-MTCP

#### Syntax:

Visual Basic: (ref TCPDAQ.bas)

Declare Function TCP\_SendReceiveASCcmd Lib "TCPDAQ.dll" Alias " TCP SendReceiveASCcmd@12" ( ByVal szIP As String, ByVal Sendbuf As String, ByVal Recvbuf As String) As Long

Borland C++ Builder: (ref TCPDAQ.h)

Int TCP SendReceiveASCcmd(Char szIP[], char Sendbuf [], char Recvbuf []);

Delphi: (ref TCPDAQ.pas)

Function TCP\_SendReceiveasCcmd (szIP: PChar; Sendbuf: PChar; Recvbuf: PChar): Longint; StdCall:

VC++: (ref TCPDAQ.h)

Int TCP\_SendReceiveASCcmd(Char szIP[], char Sendbuf[], char Recvbuf[]);

Parameters:

szIP[in]: the IP address for an EX9000-MTCP that to be connected

Sendbuf [in]: 8 bit data array to be sent

Recvbuf [out]: 8 bit data array that stored the received data

Return Code: refer to the Error code.

## 5.6.9 UDP\_Connect

Description: to create a Window UDP socket then establishing a connection to a specific EX9000-MTCP

#### Syntax:

Visual Basic: (ref TCPDAQ.bas)

Declare Function UDP\_Connect Lib "TCPDAQ.dll" Alias "\_UDP\_Connect@24" ( ByVal szIP As String, ByVal s\_port As Integer, ByVal d\_port As Integer, ByVal ConnectionTimeout As Long, ByVal SendTimeout As Long, ByVal ReceiveTimeout As Long) As Long

Borland C++ Builder: (ref TCPDAQ.h)

Int UDP\_Connect(char szIP[],u\_short s\_port,u\_short d\_port, int ConnectionTimeout, int SendTimeout, int ReceiveTimeout);

Delphi: (ref TCPDAQ.pas)

Function UDP\_Connect (szIP: PChar; s\_port: word; d\_port: word; ConnectionTimeout: Longint; SendTimeout: Longint; ReceiveTimeout: Longint): Longint; StdCall;

#### VC++: (ref TCPDAQ.h)

Int UDP\_Connect(char szIP[],u\_short s\_port,u\_short d\_port,int ConnectionTimeout, int SendTimeout,int ReceiveTimeout);

#### Parameters:

szIP[in]: the IP address for an EX9000-MTCP that to be connected

s\_port: source port number

d\_port: destination port number

ConnectionTimeout: timeout value for connection (msec)

SendTimeout: timeout value for sending (msec)

ReceiveTimeout: timeout value for receiving (msec)

## Return Code:

refer to the Error code.

# 5.6.10 UDP\_Disconnect

Description: disconnecting the Window UDP socket from all EX9000-MTCP modules

## Syntax:

Visual Basic: (ref TCPDAQ.bas)

Declare Sub UDP\_Disconnect Lib "TCPDAQ.dll" Alias "\_UDP\_Disconnect@0" ()

```
Borland C++ Builder: (ref TCPDAQ.h)
```
void UDP\_Disconnect(void);

```
Delphi: (ref TCPDAQ.pas)
```
procedure UDP\_Disconnect ; StdCall;

```
VC++: (ref TCPDAQ.h)
```
void UDP\_Disconnect(void);

## Parameters:

void

Return Code: none

# 5.6.11 UDP\_ModuleDisconnect

Description: disconnecting the Window UDP socket from a specific EX9000-MTCP

Syntax:

Visual Basic: (ref TCPDAQ.bas)

Declare Function UDP\_ModuleDisconnect Lib "TCPDAQ.dll" Alias "\_UDP\_ModuleDisconnect@4" (ByVal szIP As String) As Long

Borland C++ Builder: (ref TCPDAQ.h)

int UDP\_ModuleDisconnect(Char szIP[1);

Delphi: (ref TCPDAQ.pas)

Function UDP\_ModuleDisconnect (szIP: PChar): Longint; StdCall;

VC++: (ref TCPDAQ.h)

int UDP\_ModuleDisconnect(char szIP[1);

## Parameters:

szIP[in]: the IP address for an EX9000-MTCP that to be disconnected

## Return Code:

refer to the Error code.

# 5.6.12 UDP\_SendData

Description: send data to a specific EX9000-MTCP module (Datagram)

## Syntax:

Visual Basic: (ref TCPDAQ.bas)

Declare Function UDP\_SendData Lib "TCPDAQ.dll" Alias "\_UDP\_SendData@12" (ByVal szIP As String, ByRef pData As Byte, ByVal wDataLen As Integer) As Long

Borland C++ Builder: (ref TCPDAQ.h)

int UDP SendData(char szIP[],char \*pData,u short wDataLen);

Delphi: (ref TCPDAQ.pas)

Function UDP\_SendData (szIP: PChar; pData: PByte; wDataLen: Integer): Longint; StdCall;

# VC++: (ref TCPDAQ.h)

int UDP\_SendData(char szIP[],char \*pData,u\_short wDataLen);

# Parameters:

szIP[in]: the IP address for an EX9000-MTCP that to be connected

pData[in]: points to data buffer

wDataLen[in]: length of data be sent

Return Code:

## 5.6.13 UDP\_RecvData

Description: receive data to a specific EX9000-MTCP module (Datagram)

Syntax:

Visual Basic: (ref TCPDAQ.bas)

Declare Function UDP\_RecvData Lib "TCPDAQ.dll" Alias "\_UDP\_RecvData@12" (ByVal szIP As String, ByRef pData As Byte, ByVal wDataLen As Integer) As Long

Borland C++ Builder: (ref TCPDAQ.h)

int UDP\_RecvData(char szIP[],char \*pData,u\_short wDataLen);

Delphi: (ref TCPDAQ.pas)

Function UDP\_RecvData (szIP: PChar; pData: PByte; wDataLen: Integer): Longint; StdCall;

VC++: (ref TCPDAQ.h)

int UDP\_RecvData(char szIP[],char \*pData,u\_short wDataLen);

## Parameters:

szIP[in]: the IP address for an EX9000-MTCP that to be connected pData[out]: 8 bit array that stored the received data

wDataLen [in]: length of received data

Return Code:

refer to the Error code.

## 5.6.14 UDP\_SendReceiveASCcmd

Description: send an ASCII format string as a command to EX9000-MTCP and receiving the response from EX9000-MTCP

## Syntax:

Visual Basic: (ref TCPDAQ.bas)

Declare Function UDP\_SendReceiveASCcmd Lib "TCPDAQ.dll" Alias ' UDP\_SendReceiveASCcmd@12" (ByVal szIP As String, ByVal Txdata As String, ByVal Rxdata As String) As Long

Borland C++ Builder: (ref TCPDAQ.h)

int UDP SendReceiveASCcmd(char szIP[],char Txdata [],char Rxdata []);

Delphi: (ref TCPDAQ.pas)

UDP\_SendReceiveAsCcmd (szIP: PChar; Txdata:PChar; Rxdata: PChar): Longint; Function StdCall;

VC++: (ref TCPDAQ.h)

int UDP SendReceiveASCcmd(SOCKET UDPsock,char Txdata [],char Rxdata []);

Parameters:

szIP[in]: the IP address for an EX9000-MTCP that to be connected

Txdata [in]: 8 bit array that stored the data to be sent

Rxdata [out]: 8 bit array that stored the received data

Return Code:

## 5.6.15 TCP\_GetModuleIPinfo

Description: return module IP information of a specific module

Syntax:

Visual Basic: (ref TCPDAQ.bas)

Declare Function TCP\_GetModuleIPinfo Lib "TCPDAQ.dll" Alias "\_TCP\_GetModuleIPinfo@8" (ByVal szIP As String, ByRef ModuleIP As ModuleInfo) As Long

Borland C++ Builder: (ref TCPDAQ.h)

Int TCP\_GetModuleIPinfo( char szIP[],struct ModuleInfo \*ModuleIP);

Delphi: (ref TCPDAQ.pas)

TCP\_GetModuleIPinfo (szIP: PChar; var ModuleIP: TModuleInfo): Longint; StdCall; Function

VC++: (ref TCPDAQ.h)

Int TCP\_GetModuleIPinfo( char szIPI1.struct ModuleInfo \*ModuleIP);

#### Parameters:

szIP[in]: the IP address for an EX9000-MTCP that to be connected

ModuleIP[out]: a structure array that stroes the module IP information

## Return Code:

refer to the Error code.

## 5.6.16 TCP\_GetModuleID

Description: return ID number of a specific module.

Syntax:

Visual Basic: (ref TCPDAQ.bas)

Declare Function TCP\_GetModuleID Lib "TCPDAQ.dll" Alias "\_TCP\_GetModuleID@8" (ByVal szIP As String, ByRef ModuleID As Byte) As Long

Borland C++ Builder: (ref TCPDAQ.h)

Int TCP GetModuleID(char szIP[], char \* ModuleID);

Delphi: (ref TCPDAQ.pas)

TCP\_GetModuleID(szIP: PChar: ModuleID: PByte): Longint: StdCall:: Function

VC++: (ref TCPDAQ.h)

Int TCP\_GetModuleID(char szIP[], char \* ModuleID);

Parameters:

szIP[in]: the IP address for an EX9000-MTCP that to be connected

ModuleID [in]: the ID number

## Return Code:

## 5.6.17 TCP\_GetIPFromID

Description: get IP address for a specific module ID number. This function is helpful when the module is DHCP enabled

#### Syntax:

Visual Basic: (ref TCPDAQ.bas)

Declare Function TCP\_GetIPFromID Lib "TCPDAQ.dll" Alias "\_TCP\_GetIPFromID@8" (ByVal szID As Byte, ByRef szIP As String) As Long

Borland C++ Builder: (ref TCPDAQ.h)

Int TCP\_GetIPFromID(u\_char szID ,char szIP[]);

Delphi: (ref TCPDAQ.pas)

TCP\_GetIPFromID(szID: Byte; szIP: PChar): Longint; StdCall; Function

VC++: (ref TCPDAQ.h)

Int TCP\_GetIPFromID(u\_char szID ,char szIP[]);

#### Parameters:

szID[in]: module ID number (0~255)

szIP[out]: 8 bit array that stored the IP address string(such as "192.168.0.2")

#### Return Code:

refer to the Error code.

# 5.6.18 TCP\_ScanOnLineModules

Description: search on-line EX9000-MTCP modules in the same subnet

Syntax:

Visual Basic: (ref TCPDAQ.bas)

Declare Function TCP\_ScanOnLineModules Lib "TCPDAQ.dll" Alias "\_TCP\_ScanOnLineModules@8" (ModuleIP As ModuleInfo, ByVal Sortkey As

Byte) As Long

Borland C++ Builder: (ref TCPDAQ.h)

Int TCP\_ScanOnLineModules( struct ModuleInfo ModuleIP[], u\_char SortKey);

#### Delphi: (ref TCPDAQ.pas)

Scan\_OnLineModules (var ModuleIP: TModuleInfo; Sortkey: Byte): Longint; StdCall; Function

VC++: (ref TCPDAQ.h)

Int TCP\_ScanOnLineModules( struct ModuleInfo ModuleIP[], u\_char SortKey);

#### Parameters:

ModuleIP[out]: points to ModuleInfo structure array

SortKey[in]: sortkey word (by IP address,by ID number, or by Module no) =SORT\_MODULE\_IP ,sort by IP address =SORT\_MODULE\_ID ,sort by ID number =SORT\_MODULE\_NO ,sort by module number

Return Code:

# 5.6.19 TCP\_GetDLLVersion

Description: return the version number of TCPDAQ.dll

Syntax:

Visual Basic: (ref TCPDAQ.bas)

Declare Function TCP\_GetDLLVersion Lib "TCPDAQ.dll" Alias "\_TCP\_GetDLLVersion@0" () As Long

Borland C++ Builder: (ref TCPDAQ.h)

Int TCP\_GetDLLVersion(void);

Delphi: (ref TCPDAQ.pas)

Function TCP\_GetDLLVersion: Longint; StdCall;

VC++: (ref TCPDAQ.h)

Int TCP\_GetDLLVersion(void);

Parameters:

void

Return Code:

the version number.

## 5.6.20 TCP\_GetModuleNo

Description: return the module name of a specific IP address

Syntax:

Visual Basic: (ref TCPDAQ.bas)

Declare Function TCP\_GetModuleNo Lib "TCPDAQ.dll" Alias "\_TCP\_GetModuleNo@8" \_ (ByVal szIP As String, ByRef Mname As Byte) As Long

Borland C++ Builder: (ref TCPDAQ.h)

Int TCP\_GetModuleNo(char szIP[], char Mname[]);

Delphi: (ref TCPDAQ.pas)

Function TCP\_GetModuleNo (szIP: PChar; Mname: PByte): Longint; StdCall;

VC++: (ref TCPDAQ.h)

Int TCP\_GetModuleNo(char szIP[], char Mname[]);

Parameters:

szIP[in]: the IP address for an EX9000-MTCP that to be connected

Mname[out]: 8 bit array that stored the module name string

# Return Code:

# 5.6.21 TCP\_GetLastError

Description: return the error code of the latest called function

Syntax:

Visual Basic: (ref TCPDAQ.bas)

Declare Function TCP\_GetLastError Lib "TCPDAQ.dll" Alias "\_TCP\_GetLastError@0" () As Long

Borland C++ Builder: (ref TCPDAQ.h)

Int TCP GetLastError(void);

Delphi: (ref TCPDAQ.pas)

Function TCP\_GetLastError: Longint ; StdCall;

VC++: (ref TCPDAQ.h)

Int TCP\_GetLastError(void);

Parameters:

void

## Return Code:

The error status for the last operation that failed.(refer to the Error code)

# 5.6.22 TCP\_PingIP

Description: ping to remote IP address

## Syntax:

Visual Basic: (ref TCPDAQ.bas)

Declare Function TCP\_PingIP Lib "TCPDAQ.dll" Alias "\_TCP\_PingIP@8" (ByVal IPadr As String, ByVal PingTimes As Integer) As Long

Borland C++ Builder: (ref TCPDAQ.h)

int TCP PingIP(char szIP[], int PingTimes);

Delphi: (ref TCPDAQ.pas)

Function TCP\_PingIP(szIP: PChar;PingTimes: Integer): Longint; StdCall;

VC++: (ref TCPDAQ.h)

int TCP\_PingIP(char szIP[],int PingTimes);

# Parameters:

szIP[in]: the IP address for an EX9000-MTCP that to be connected PingTimes [in]:Timeout value

# Return Code:

=-1, no response from remote IP

>0, response time from remote IP

## 5.6.23 TCP\_StartStream

Description: to instruct the PC to start to receive stream data that coming from EX9000-MTCP

Syntax:

Visual Basic: (ref TCPDAQ.bas)

Declare Function TCP\_StartStream Lib "TCPDAQ.dll" Alias "\_TCP\_StartStream@8" (ByVal IP As String, ByVal EventFromApp As Long) As Long

Borland C++ Builder: (ref TCPDAQ.h)

int TCP\_StartStream(char szIP[],HANDLE EventFromApp);

Delphi: (ref TCPDAQ.pas)

Function TCP\_StartStream (szIP: PChar; EventFromApp: Longint): Longint; StdCall;

VC++: (ref TCPDAQ.h)

int TCP\_StartStream(char szIP[],HANDLE EventFromApp);

Parameters:

szIP[in]: the IP address for an EX9000-MTCP that to be connected

EventFromApp: event handle (be signaled, when stream data arrived)

#### Return Code:

refer to the Error code.

## 5.6.24 TCP\_StopStream

Description: to instruct the PC to stop receiving stream data from all modules.

Syntax:

Visual Basic: (ref TCPDAQ.bas)

Declare Function TCP\_StopStream Lib "TCPDAQ.dll" Alias "\_TCP\_StopStream@0" () As Long

Borland C++ Builder: (ref TCPDAQ.h)

int TCP\_StopStream(void);

Delphi: (ref TCPDAQ.pas)

Function TCP\_StopStream: Longint; StdCall;

VC++: (ref TCPDAQ.h)

int TCP\_StopStream(void);

# Parameters:

void

# Return Code:

## 5.6.25 TCP\_ReadStreamData

Description: to read stream data that coming from the specific EX9000-MTCP

Syntax:

Visual Basic: (ref TCPDAQ.bas)

Declare Function TCP\_ReadStreamData Lib "TCPDAQ.dll" Alias "\_TCP\_ReadStreamData@8" (ByVal szIP As String, ByRef lpData As StreamData) As Long

Borland C++ Builder: (ref TCPDAQ.h)

int TCP\_ReadStreamData (char szIP[], struct \_StreamData \*lpData);

Delphi: (ref TCPDAQ.pas)

TCP\_ReadStreamData (szIP: PChar; Var lpData: TStreamData): integer; StdCall; Function

VC++: (ref TCPDAQ.h)

int TCP\_ReadStreamData (char szIPII, struct \_StreamData \*lpData);

## Parameters:

szIP[in]: the IP address for an EX9000-MTCP that to be connected

lpData[out]: points to stream data structure that stored the stream data

## Return Code:

refer to the Error code.

# 5.6.26 TCP\_StartEvent

Description: to start listening the alarm event trigger

Syntax:

Visual Basic: (ref TCPDAQ.bas)

Declare Function TCP\_StartEvent Lib "TCPDAQ.dll" Alias "\_TCP\_StartEvent@8" (ByVal IPadr As String, ByVal EventFromApp As Long) As Long

Borland C++ Builder: (ref TCPDAQ.h)

int TCP\_StartEvent(char szIP[],HANDLE EventFromApp);

Delphi: (ref TCPDAQ.pas)

Function TCP\_StartEvent(szIP: PChar: EventFromApp: Longint): Longint: StdCall:

VC++: (ref TCPDAQ.h)

int TCP\_StartEvent(char szIP[],HANDLE EventFromApp);

## Parameters:

szIP[in]: the IP address for an EX9000-MTCP that to be connected

EventFromApp: event handle (be signaled, when alarm event occured)

## Return Code:

# 5.6.27 TCP\_StopEvent

Description: to stop listening the alarm event trigger from all module

Syntax:

Visual Basic: (ref TCPDAQ.bas)

Declare Function TCP\_StopEvent Lib "TCPDAQ.dll" Alias "\_TCP\_StopEvent@0" () As Long

Borland C++ Builder: (ref TCPDAQ.h)

Int TCP StopEvent(void);

Delphi: (ref TCPDAQ.pas)

Function TCP\_StopEvent: Longint; StdCall;

VC++: (ref TCPDAQ.h)

Int TCP\_StopEvent(void);

Parameters:

void

Return Code:

refer to the Error code.

## 5.6.28 TCP\_ReadEventData

Description: to read triggered alarm event message

#### Syntax:

Visual Basic: (ref TCPDAQ.bas)

Declare Function TCP\_ReadEventData Lib "TCPDAQ.dll" Alias "\_TCP\_ReadEventData@8" (ByVal szIP As String, ByRef lpData As AlarmData) As Long

Borland C++ Builder: (ref TCPDAQ.h)

int TCP\_ReadEventData (char szIP[], struct \_AlarmInfo \*lpData);

Delphi: (ref TCPDAQ.pas)

Function TCP\_ReadEventData (SzIP: PChar; Var lpData: TEventInfo): integer; StdCall;

VC++: (ref TCPDAQ.h)

int TCP\_ReadEventData (char szIP[], struct \_AlarmInfo \*lpData);

Parameters:

szIP[in]: the IP address for an EX9000-MTCP that to be connected

lpData[out]: points to alarm event data structure that stored event message (ref. to TCPDAQ.H)

# Return Code:

# 5.6.29 TCP\_ReadDIOMode

Description: to read the mode of D/I & D/O channels of an EX9000-MTCP module.

Syntax:

Visual Basic: (ref TCPDAQ.bas)

Declare Function TCP\_ReadDIOMode Lib "TCPDAQ.dll" Alias "\_TCP\_ReadDIOMode@12" (ByVal szIP As String, ByRef DImode As Byte, ByRef DOmode As Byte) As Long

Borland C++ Builder: (ref TCPDAQ.h)

Int TCP\_ReadDIOMode(char szIP[],u\_char DImode[],u\_char DOmode[]);

Delphi: (ref TCPDAQ.pas)

TCP\_ReadDIOMode (szIP: PChar; DImode: PByte; DOmode: PByte): Longint; StdCall; Function

VC++: (ref TCPDAQ.h)

TCP\_ReadDIOMode(char szIP[],u\_char DImode[],u\_char DOmode[]);

Parameters:

int

szIP[in]: the IP address for an EX9000-MTCP that to be connected

DImode[out]: an 8 bit array that stored the DI channel mode

DOmode[out]: an 8 bit array that stored the DO channel mode

Return Code:

refer to the Error code.

# 5.6.30 TCP\_ReadDIO

Description: to read DI/DO's status for an EX9000-MTCP module

Syntax:

Visual Basic: (ref TCPDAQ.bas)

Declare Function TCP\_ReadDIO Lib "TCPDAQ.dll" Alias "\_TCP\_ReadDIO@12" (ByVal szIP As String, ByRef ByDi As Byte, ByRef ByDo As Byte) As Long

Borland C++ Builder: (ref TCPDAQ.h)

Int TCP\_ReadDIO(char szIP[],u\_char byDI[],u\_char byDO[] );

Delphi: (ref TCPDAQ.pas)

Function TCP\_ReadDIO (szIP: PChar; ByDi: PByte; ByDo: PByte): Longint; StdCall;

VC++: (ref TCPDAQ.h)

Int TCP\_ReadDIO(char szIP[],u\_char u\_byDI[],u\_char byDO[] );

## Parameters:

szIP[in]: the IP address for an EX9000-MTCP that to be connected

byDI[out]: an 8 bit array that stored the DI channel status

byDO[out]: an 8 bit array that stored the DO channel status

Return Code:

#### 5.6.31 TCP\_ReadDISignalWidth

Description: to read the minimal high/low signal width of all D/I channels

Syntax:

Visual Basic: (ref TCPDAQ.bas)

Declare Function TCP\_ReadDISignalWidth Lib "TCPDAQ.dll" Alias

TCP\_ReadDISignalWidth@12" (ByVal szIP As String, ByRef ulLoWidth As Long, ByRef ulHiWidth As Long) As Long

Borland C++ Builder: (ref TCPDAQ.h)

Int TCP\_ReadDISignalWidth(char szIP[],u\_long ulLoWidth[],u\_long ulHiWidth[]);

Delphi: (ref TCPDAQ.pas)

TCP\_ReadDISignalWidth (szIP: PChar; var ulLoWidth:array of Longword; var ulHiWidth:array of Longword): Longint; StdCall; Function

## VC++: (ref TCPDAQ.h)

Int TCP\_ReadDISignalWidth(char szIP[1,u\_long ulLoWidth[1,u\_long ulHiWidth[1);

#### Parameters:

szIP[in]: the IP address for an EX9000-MTCP that to be connected ulLoWidth[out]: an 32 bit array that stored channel low width value ulHiWidth[out]: an 32 bit array that stored channel high width value

Return Code:

refer to the Error code.

## 5.6.32 TCP\_WriteDISignalWidth

Description: to set the minimal high/low signal width of all D/I channels

Syntax:

Visual Basic: (ref TCPDAQ.bas)

Declare Function TCP\_WriteDISignalWidth Lib "TCPDAQ.dll" Alias "\_TCP\_WriteDISignalWidth@12" (ByVal szIP As String, ByRef ulLoWidth As Long, ByRef ulHiWidth As Long) As Long

Borland C++ Builder: (ref TCPDAQ.h)

Int TCP\_WriteDISignalWidth(char szIP[],u\_long ulLoWidth[],u\_long ulHiWidth[]);

Delphi: (ref TCPDAQ.pas)

TCP\_WriteDISignalWidth(szIP: PChar; var ulLoWidth:array of Longword; var ulHiWidth:array of Longword): Longint; StdCall; Function

#### VC++: (ref TCPDAQ.h)

TCP\_WriteDISignalWidth(char szIP[],u\_long ulLoWidth[],u\_long ulHiWidth[]);

## Parameters:

Int

szIP[in]: the IP address for an EX9000-MTCP that to be connected

ulLoWidth[in]: an unsigned 32 bits array that stored the minimal low signal width for each D/I channel. The unit is 0.5 mSec

ulHiWidth[in]: an unsigned 32 bits array that stored the minimal high signal width for each D/I channel. The unit is 0.5 mSec

Return Code:

#### 5.6.33 TCP\_ReadDICounter

Description: to read the counter value of all D/I channels (the counter value is available only for channel that functions in 'Counter' mode

#### Syntax:

Visual Basic: (ref TCPDAQ.bas)

Declare Function TCP\_ReadDICounter Lib "TCPDAQ.dll" Alias "\_TCP\_ReadDICounter@8" (ByVal szIP As String, ByRef ulCounterValue As Long) As Long

Borland C++ Builder: (ref TCPDAQ.h)

Int TCP\_ReadDICounter(Char szIP[],u\_long ulCounterValue[]);

Delphi: (ref TCPDAQ.pas)

TCP\_ReadDICounter (szIP: PChar; var ulCounterValue:array of Longword): Longint; StdCall: Function

## VC++: (ref TCPDAQ.h)

Int TCP\_ReadDICounter(Char szIP[1,u\_long ulCounterValue[1);

## Parameters:

szIP[in]: the IP address for an EX9000-MTCP that to be connected

ulCounterValue[out]:an unsigned 32 bits array that stored the counter value for each D/I channel

#### Return Code:

refer to the Error code.

## 5.6.34 TCP\_ClearDICounter

Description: to clear the counter value when a D/I channel function in 'Counter' mode

Syntax:

```
Visual Basic: (ref TCPDAQ.bas)
```
Declare Function TCP\_ClearDICounter Lib "TCPDAQ.dll" Alias "\_TCP\_ClearDICounter@8" (ByVal szIP As String, ByVal wChno As Integer) As Long

Borland C++ Builder: (ref TCPDAQ.h)

int TCP\_ClearDICounter(char szIP[],u\_short wChNo);

Delphi: (ref TCPDAQ.pas)

Function TCP\_ClearDICounter (szIP: PChar; wChno: Integer): Longint; StdCall;

## VC++: (ref TCPDAQ.h)

int TCP\_ClearDICounter(char szIP[1,u\_short wChNo);

## Parameters:

szIP[in]: the IP address for an EX9000-MTCP that to be connected

wChNo[in]: the D/I channel to be cleared.

Return Code:

# 5.6.35 TCP\_StartDICounter

Description: to start the counting when a D/I channel function as 'Counter' mode

Syntax:

Visual Basic: (ref TCPDAQ.bas)

Declare Function TCP\_StartDICounter Lib "TCPDAQ.dll" Alias "\_TCP\_StartDICounter@8" (ByVal szIP As String, ByVal wChno As Integer) As Long

Borland C++ Builder: (ref TCPDAQ.h)

int TCP\_StartDICounter(Char szIP[],u\_short wChNo);

Delphi: (ref TCPDAQ.pas)

Function TCP\_StartDICounter (szIP: PChar; wChno: Integer): Longint; StdCall;

VC++: (ref TCPDAQ.h)

int TCP\_StartDICounter(Char szIPI1.u\_short wChNo);

## Parameters:

szIP[in]: the IP address for an EX9000-MTCP that to be connected wChNo[in]: the channel number that is enabled to count

## Return Code:

refer to the Error code.

## 5.6.36 TCP\_StopDICounter

Description: to stop the counting when a D/I channel function as 'Counter' mode

Syntax:

Visual Basic: (ref TCPDAQ.bas)

Declare Function TCP\_StopDICounter Lib "TCPDAQ.dll" Alias "\_TCP\_StopDICounter@8" (ByVal szIP As String, ByVal wChno As Integer) As Long

## Borland C++ Builder: (ref TCPDAQ.h)

int TCP\_StopDICounter(char szIP[],u\_short wChNo);

Delphi: (ref TCPDAQ.pas)

Function TCP\_StopDICounter (szIP: PChar: wChno: Integer): Longint: StdCall:

## VC++: (ref TCPDAQ.h)

int TCP\_StopDICounter(char szIP[],u\_short wChNo);

## Parameters:

szIP[in]: the IP address for an EX9000-MTCP that to be connected

wChNo[in]: the channel number that is disabled to count

## Return Code:

## 5.6.37 TCP\_ClearDILatch

Description: to clear the latch when a D/I channel function as 'Lo to Hi Latch' or 'Hi to Lo Latch'

Syntax:

Visual Basic: (ref TCPDAQ.bas)

Declare Function TCP\_ClearDILatch Lib "TCPDAQ.dll" Alias "\_TCP\_ClearDILatch@8" (ByVal szIP As String, ByVal wChno As Integer) As Long

Borland C++ Builder: (ref TCPDAQ.h)

int TCP\_ClearDILatch(char szIP[],u\_short wChNo);

Delphi: (ref TCPDAQ.pas)

Function TCP\_ClearDILatch(szIP: PChar; wChno: Integer): Longint; StdCall;

VC++: (ref TCPDAQ.h)

int TCP\_ClearDILatch(char szIPI1.u\_short wChNo);

## Parameters:

szIP[in]: the IP address for an EX9000-MTCP that to be connected wChNo[in]: the channel number that latch status is cleared

#### Return Code:

refer to the Error code.

# 5.6.38 TCP\_ReadDILatch

Description: to read the DI latch status when a D/I channel function in 'Lo to Hi Latch' or 'Hi to Lo Latch'

Syntax:

Visual Basic: (ref TCPDAQ.bas)

Declare Function TCP\_ReadDILatch Lib "TCPDAQ.dll" Alias "\_TCP\_ReadDILatch@8" (ByVal szIP As String, ByRef wLatch As Byte) As Long

Borland C++ Builder: (ref TCPDAQ.h)

int TCP\_ReadDILatch(char szIP[],u\_char wLatch[]);

Delphi: (ref TCPDAQ.pas)

Function TCP\_ReadDILatch (szIP: PChar; wLatch: PByte): Longint; StdCall;

VC++: (ref TCPDAQ.h)

int TCP\_ReadDILatch(char szIP[],u\_char wLatch[]);

# Parameters:

szIP[in]: the IP address for an EX9000-MTCP that to be connected

wLatch[out]: an unsigned 8 bits array that stored the latch stsatus for each D/I channel

## Return Code:

## 5.6.39 TCP\_WriteDO

Description: to write some value to D/O channels for an EX9000-MTCP module

Syntax:

Visual Basic: (ref TCPDAQ.bas)

Declare Function TCP\_WriteDO Lib "TCPDAQ.dll" Alias "\_TCP\_WriteDO@16" (ByVal szIP As String, ByVal wStartDO As Integer, ByVal wCount As Integer, ByRef ByDo As Byte) As Long

Borland C++ Builder: (ref TCPDAQ.h)

int TCP\_WriteDO(Char szIP[], u\_short wStartDO, u\_short wCount,u\_char byDO[]);

Delphi: (ref TCPDAQ.pas)

TCP\_WriteDO(szIP: PChar; wStartDO: Integer; wCount: Integer;ByDo: PByte): Longint; StdCall; Function

## VC++: (ref TCPDAQ.h)

int TCP\_WriteDO(Char szIP[], u\_short wStartDO, u\_short wCount,u\_char byDO[]);

#### Parameters:

szIP[in]: the IP address for an EX9000-MTCP that to be connected

wStartDO[in]: the starting channel that to be written.

wCount[in]: how many channels to be written.

byDO[in]: an 8 bit array that stored the values that written to the connected EX9000-MTCP

#### Return Code:

refer to the Error code.

## 5.6.40 TCP\_WriteDOPulseCount

Description: to write the pulse output count for EX9000-MTCP DIO modules during runtime

Syntax:

Visual Basic: (ref TCPDAQ.bas)

Declare Function TCP\_WriteDOPulseCount Lib "TCPDAQ.dll" Alias TCP\_WriteDOPulseCount@12" (ByVal szlP As String, ByVal wDoChannel As Integer, ByVal ulPulseCount As Long) As Long

Borland C++ Builder: (ref TCPDAQ.h)

int TCP\_WriteDOPulseCount(char szIP[],u\_short wDoChannel,u\_long ulPulseCount);

# Delphi: (ref TCPDAQ.pas)

TCP\_WriteDOPulseCount(szIP: PChar; wDoChannel: Integer; ulPulseCount: Longint): Longint; StdCall; Function

## VC++: (ref TCPDAQ.h)

int TCP\_WriteDOPulseCount(char szIP[],u\_short wDoChannel,u\_long ulPulseCount);

## Parameters:

szIP[in]: the IP address for an EX9000-MTCP that to be connected

wDoChannel[in]: the channel index for writing

ulPulseCount[in]: the pulse output count.

Return Code:

## 5.6.41 TCP\_WriteDODelayWidth

Description: to set the pulse and delay signal widths to specific EX9000-MTCP DIO modules

Syntax:

Visual Basic: (ref TCPDAQ.bas)

Declare Function TCP\_WriteDODelayWidth Lib "TCPDAQ.dll" Alias

" TCP WriteDODelayWidth@24" (ByVal szIP As String, ByVal wChno As Integer, ByVal ulLoPulseWidth As Long, ByVal ulHiPulseWidth As Long, ByVal ulLoDelayWidth As Long, ByVal ulHiDelayWidth As Long) As Long

Borland C++ Builder: (ref TCPDAQ.h)

int TCP\_WriteDODelayWidth(Char szIP[], u\_short wChno,

 u\_long ulLoPulseWidth,u\_long ulHiPulseWidth, u\_long ulLoDelayWidth,u\_long ulHiDelayWidth);

Delphi: (ref TCPDAQ.pas)

Function

TCP\_WriteDODelayWidth (szIP: PChar; wChno: Integer; ulLoPulseWidth: Longint; ulHiPulseWidth: Longint;ulLoDelayWidth: Longint; ulHiDelayWidth: Longint): Longint; StdCall;

## VC++: (ref TCPDAQ.h)

int TCP\_WriteDODelayWidth(char szIP[], u\_short wChno,

u\_long ulLoPulseWidth, u\_long ulHiPulseWidth, u\_long ulLoDelayWidth, u\_long ulHiDelayWidth);

## Parameters:

szIP[in]: the IP address for an EX9000-MTCP that to be connected

wChno[in]: the channel index for writing

ulLoPulseWidth[in]: the output pulse signal width at low level.

ulHiPulseWidth[in]: the output pulse signal width at high level.

ulLoDelayWidth[in]: the output signal delay width when set DO from high to low level.

ulHiDelayWidth[in]: the output signal delay width when set DO from low to high level.

Return Code:

## 5.6.42 TCP\_ReadDODelayWidth

Description: to read the pulse and delay signal widths from specific EX9000-MTCP DIO modules

Syntax:

Visual Basic: (ref TCPDAQ.bas)

Declare Function TCP\_ReadDODelayWidth Lib "TCPDAQ.dll" Alias " TCP\_ReadDODelayWidth@24" (ByVal szIP As String, ByVal wChno As Integer, ByRef ulLoPulseWidth As Long, ByRef ulHiPulseWidth As Long, ByRef ulLoDelayWidth As Long, ByRef ulHiDelayWidth As Long) As Long

Borland C++ Builder: (ref TCPDAQ.h)

int TCP\_ReadDODelayWidth(char szIP[],u\_short wChno,

u\_long \*ulLoPulseWidth,u\_long \*ulHiPulseWidth,

u\_long \*ulLoDelayWidth,u\_long \*ulHiDelayWidth);

Delphi: (ref TCPDAQ.pas)

TCP\_ReadDODelayWidth (szIP: PChar; wChno: Integer; ulLoPulseWidth: Longint; ulHiPulseWidth: Longint;ulLoDelayWidth: Longint; ulHiDelayWidth: Longint): Longint; StdCall; Function

#### VC++: (ref TCPDAQ.h)

int TCP\_ReadDODelayWidth(char szlPII,u\_short wChno, u\_long \*ulLoPulseWidth,lu\_long \*ulHiPulseWidth, u\_long \*ulLoDelayWidth,u\_long \*ulHiDelayWidth);

Parameters:

szIP[in]: the IP address for an EX9000-MTCP that to be connected

wChno[in]: the channel index for reading

ulLoPulseWidth[out]: the pulse output signal width at low level

ulHiPulseWidth[out]: the pulse output signal width at high level

ulLoDelayWidth[out]: the delay output signal width at low level

ulHiDelayWidth) [out]: the delay output signal width at high level

Return Code:

## 5.6.43 TCP\_ReadAIAlarmTypes

Description: to read channel alarm type of a specific analog module

Syntax:

Visual Basic: (ref TCPDAQ.bas)

Declare Function TCP\_ReadAIAlarmTypes Lib "TCPDAQ.dll" Alias

 "\_TCP\_ReadAIAlarmTypes@16" (ByVal szIP As String, ByVal AIchno As Integer, ByRef HiAlarmType As Byte, ByRef LoAlarmType As Byte) As Long

Borland C++ Builder: (ref TCPDAQ.h)

Int TCP\_ReadAIAlarmTypes(char szIP[],u\_short AIchno,u\_char \*AIHialarmtype, u\_char \*AILoalarmtype);

Delphi: (ref TCPDAQ.pas)

TCP\_ReadAIAlarmTypes(szIP: PChar; AIchno: Integer; HiAlarmType: PByte; LoAlarmType: PByte): Longint; StdCall; Function

# VC++: (ref TCPDAQ.h)

Int TCP\_ReadAIAlarmTypes(char szIP[],u\_short Alchno, u\_char \*AIHialarmtype, u\_char \*AILoalarmtype);

Parameters:

szIP[in]: the IP address for an EX9000-MTCP that to be connected

AIchno[in]: the channel index for reading

AlHialarmtype[in]: high alarm type(=0 momemtary\_alarm,=1 latch\_alarm,=2 disable\_alarm)

AILoalarmtype[in]: low alarm type(=0 momemtary\_alarm,=1 latch\_alarm,=2 disable\_alarm)

# Return Code:

## 5.6.44 TCP\_WriteAIAlarmType

Description: to set channel alarm type of a specific analog module

Syntax:

Visual Basic: (ref TCPDAQ.bas)

Declare Function TCP\_WriteAIAlarmType Lib "TCPDAQ.dll" Alias "\_TCP\_WriteAIAlarmType@16" (ByVal szIP As String, ByVal Chno As Integer, ByVal HiLoAlarm As Byte, ByVal AlarmType As Byte) As Long

Borland C++ Builder: (ref TCPDAQ.h)

```
Int TCP_WriteAIAlarmType(char szIPI1.u_short AIchno,u_char HiorLow,u_char Alarmtype);
```
Delphi: (ref TCPDAQ.pas)

TCP\_WriteAIAlarmType (szIP: PChar; Chno: Integer; HiLoAlarm: Byte; AlarmType: Byte): Longint; StdCall; Function

## VC++: (ref TCPDAQ.h)

Int TCP\_WriteAIAlarmType(char szIP[],u\_short Alchno, u\_char HiorLow,u\_char Alarmtype);

## Parameters:

szIP[in]: the IP address for an EX9000-MTCP that to be connected

AIchno[in]: the channel index for reading

HiorLow[in]: set high or low alarm(=0 low alarm, =1 high alarm)

Alarmtype[in]: alarm type (0=momemtary\_alarm, 1=latch\_alarm)

## Return Code:

refer to the Error code.

# 5.6.45 TCP\_ReadAITypes

Description: to read all channel type of a specific ananlog module

## Syntax:

Visual Basic: (ref TCPDAQ.bas)

Declare Fu5.6.46nction TCP\_ReadAITypes Lib "TCPDAQ.dll" Alias "\_TCP\_ReadAITypes@8" (ByVal szIP As String, ByRef szRange As Byte) As Long

Borland C++ Builder: (ref TCPDAQ.h)

int TCP\_ReadAITypes(char szIP[],u\_char szTypes[]);

Delphi: (ref TCPDAQ.pas)

TCP\_ReadAITypes (szIP: PChar; szRange: PByte): Longint; StdCall; Function

VC++: (ref TCPDAQ.h)

int TCP\_ReadAITypes(char szIP[],u\_char szTypes[]);

## Parameters:

szIP[in]: the IP address for an EX9000-MTCP that to be connected

szTypes[out]: an array that stored the types of all A/I channels

Return Code:

## 5.6.46 TCP\_ReadAIValue

Description: to read all channel input value of a specific analog module

Syntax:

Visual Basic: (ref TCPDAQ.bas)

Declare Function TCP\_ReadAIValue Lib "TCPDAQ.dll" Alias "\_TCP\_ReadAIValue@8" (ByVal szIP As String, ByRef dlValue As Double) As Long

Borland C++ Builder: (ref TCPDAQ.h)

int TCP\_ReadAIValue(char szIP[],double dlValue[]);

Delphi: (ref TCPDAQ.pas)

TCP\_ReadAIValue (szIP: PChar; dlValue: PDouble): Longint; StdCall; Function

VC++: (ref TCPDAQ.h)

int TCP\_ReadAIValue(char szIP[],double dlValue[]);

## Parameters:

szIP[in]: the IP address for an EX9000-MTCP that to be connected

dlValue[out]: an array that stored the analog values that reading from A/I channels.

## Return Code:

refer to the Error code.

# 5.6.47 TCP\_ReadAIMaxVal

Description: to read all channel maxmal value of a specific ananlog module

# Syntax:

Visual Basic: (ref TCPDAQ.bas)

Declare Function TCP\_ReadAIMaxVal Lib "TCPDAQ.dll" Alias "\_TCP\_ReadAIMaxVal@8" (ByVal szIP As String, ByRef dMaxValue As Double) As Long

Borland C++ Builder: (ref TCPDAQ.h)

int TCP\_ReadAIMaxVal(char szIP[],double dMaxValue[]);

Delphi: (ref TCPDAQ.pas)

TCP\_ReadAIMaxVal (szIP: PChar; dMaxValue: PDouble): Longint; StdCall; Function

VC++: (ref TCPDAQ.h)

int TCP\_ReadAIMaxVal(char szIP[],double dMaxValue[]);

# Parameters:

szIP[in]: the IP address for an EX9000-MTCP that to be connected

dMaxValue[out]: an array that stored the maximal analog values of all A/I channels

# Return Code:

## 5.6.48 TCP\_ReadAIMinVal

Description: to read all channel minimal value of a specific ananlog module

Syntax:

Visual Basic: (ref TCPDAQ.bas)

Declare Function TCP\_ReadAIMinVal Lib "TCPDAQ.dll" Alias "\_TCP\_ReadAIMinVal@8" (ByVal szIP As String, ByRef dMinValue As Double) As Long

Borland C++ Builder: (ref TCPDAQ.h)

int TCP\_ReadAIMinVal(char szIP[],double dMinValue[]);

Delphi: (ref TCPDAQ.pas)

Function TCP\_ReadAIMinVal (szIP: PChar; dMinValue: PDouble): Longint; StdCall;

VC++: (ref TCPDAQ.h)

int TCP\_ReadAIMinVal(char szIP[1,double dMinValue[1);

## Parameters:

szIP[in]: the IP address for an EX9000-MTCP that to be connected

dMinValue[out]: an array that stored the minimal analog values of all A/I channels

#### Return Code:

refer to the Error code.

## 5.6.49 TCP\_ReadAIMultiplexChannel

Description: to read all channel activation status of a specific analog module

#### Syntax:

Visual Basic: (ref TCPDAQ.bas)

Declare Function TCP\_ReadAIMultiplexChannel Lib "TCPDAQ.dll" Alias

 "\_TCP\_ReadAIMultiplexChannel@8" (ByVal szIP As String, ByRef szchno As Byte) As Long

Borland C++ Builder: (ref TCPDAQ.h)

int TCP\_ReadAIMultiplexChannel(char szIP[],u\_char szChno[]);

## Delphi: (ref TCPDAQ.pas)

Function TCP\_ReadAIMultiplexChannel(szIP: PChar; szchstatus: PByte): Longint; StdCall;

#### VC++: (ref TCPDAQ.h)

int TCP\_ReadAIMultiplexChannel(char szIP[],u\_char szChno[]);

#### Parameters:

szIP[in]: the IP address for an EX9000-MTCP that to be connected

szChno[in]: an 8 bit array that stored the AI channel which represent in numeric. The meanning for a value in an entity as follow: szChno[n]:0 disable channel #n for multiplexing szChno[n]:1 Enable channel #n for multiplexing

Return Code:

## 5.6.50 TCP\_WriteAIMultiplexChannel

Description: to enable/disable channel activation of a specific analog module

Syntax:

Visual Basic: (ref TCPDAQ.bas)

Declare Function TCP\_WriteAIMultiplexChannel Lib "TCPDAQ.dll" Alias "\_TCP\_WriteAIMultiplexChannel@8" (ByVal szIP As String, ByRef szchno As Byte) As Long

Borland C++ Builder: (ref TCPDAQ.h)

int TCP\_WriteAIMultiplexChannel(char szIPI1.u\_char szChnol1);

Delphi: (ref TCPDAQ.pas)

Function TCP\_WriteAIMultiplexChannel(szIP: PChar; szchstatus: PByte): Longint; StdCall;

VC++: (ref TCPDAQ.h)

Int TCP\_WriteAIMultiplexChannel(char szIP[],u\_char szChno[]);

#### Parameters:

szIP[in]: the IP address for an EX9000-MTCP that to be connected

szChno[in]: an 8 bit array that stored the AI channel which represent in numeric. The meanning for a value in an entity as follow: szChno[n]:0 disable channel #n for multiplexing szChno[n]:1 Enable channel #n for multiplexing

Return Code:

refer to the Error code.

# 5.6.51 TCP\_ReadAIAverageChannel

Description: to read all channels in-average status of a specific analog module

Syntax:

Visual Basic: (ref TCPDAQ.bas)

Declare Function TCP\_ReadAIAverageChannel Lib "TCPDAQ.dll" Alias "\_TCP\_ReadAIAverageChannel@8" (ByVal szIP As String, ByRef avgch As Byte) As Long

Borland C++ Builder: (ref TCPDAQ.h)

int TCP\_ReadAIAverageChannel(char szIP[],u\_char avgch[]);

Delphi: (ref TCPDAQ.pas)

Function TCP\_ReadAIAverageChannel(szIP: PChar; avgch: PByte): Longint; StdCall;

VC++: (ref TCPDAQ.h)

int TCP\_ReadAIAverageChannel(char szIP[],u\_char avgch[]);

#### Parameters:

szIP[in]: the IP address for an EX9000-MTCP that to be connected

avgch[in]: an 8 bit array that stored the AI channel which represent in numeric. The meanning for a value in an entity as follow: avgch [n]:0 the channel #n is in average avgch [n]:1 the channel #n is not in average

Return Code:

## 5.6.52 TCP\_WriteAIAverageChannel

Description: to set all channels to be in-average or not of a specific analog module

Syntax:

Visual Basic: (ref TCPDAQ.bas)

Declare Function TCP\_WriteAIAverageChannel Lib "TCPDAQ.dll" Alias " TCP\_WriteAIAverageChannel@8" (ByVal szIP As String, ByRef avgch As Byte) As Long

Borland C++ Builder: (ref TCPDAQ.h)

int TCP WriteAIAverageChannel(char szIP[],u\_char avgch[]);

Delphi: (ref TCPDAQ.pas)

Function TCP\_WriteAIAverageChannel(szIP: PChar; avgch: PByte): Longint; StdCall;

VC++: (ref TCPDAQ.h)

int TCP\_WriteAIAverageChannel(cChar szIP[],u\_char avgch[]);

Parameters:

szIP[in]: the IP address for an EX9000-MTCP that to be connected

avgch[in]: an 8 bit array that stored the AI channel which represent in numeric. The meanning for a value in an entity as follow: avgch [n]:0 disable channel #n to be in average avgch [n]:1 enable channel #n to be in average

Return Code:

## 5.6.53 TCP\_ReadAIAlarmDOConnection

Description: to read alarm channel DO connection of a specific analog module

Syntax:

Visual Basic: (ref TCPDAQ.bas)

Declare Function TCP\_ReadAIAlarmDOConnection Lib "TCPDAQ.dll" Alias " TCP\_ReadAIAlarmDOConnection@16" (ByVal szIP As String, ByVal AIchno As Integer, ByRef AIHiAlarmDOchn As Integer, ByRef AILoAlarmDOchn As Integer) As Long

Borland C++ Builder: (ref TCPDAQ.h)

int TCP\_ReadAIAlarmDOConnection(char szIP[],u\_short AIchno, u\_short \*AIHiAlarmDOchn, u\_short \*AILoAlarmDOchn);

Delphi: (ref TCPDAQ.pas)

TCP\_ReadAIAlarmDOConnection(szIP: PChar; AIchno: Integer; AIHiAlarmDOchn: PWORD; AILoAlarmDOchn: PWORD): Longint; StdCall; Function

VC++: (ref TCPDAQ.h)

int TCP\_ReadAIAlarmDOConnection(char szIP[],u\_short AIchno,u\_short \*AIHiAlarmDOchn, u\_short \*AILoAlarmDOchn);

## Parameters:

szIP[in]: the IP address for an EX9000-MTCP that to be connected

AIchno[in]: the channel index for reading

AIHiAlarmDOchn[out]: D/O channel number be connected to high alarm

AILoAlarmDOchn[out]: D/O channel number be connected to low alarm

Return Code:

## 5.6.54 TCP\_WriteAIAlarmDOConnection

Description: to set alarm channel DO connection of a specific analog module

Syntax:

Visual Basic: (ref TCPDAQ.bas)

Declare Function TCP\_WriteAIAlarmDOConnection Lib "TCPDAQ.dll" Alias

" TCP WriteAIAlarmDOConnection@16" (ByVal szIP As String, ByVal AIchno As Integer, ByVal HiAlarmDOchn As Integer, ByVal LoAlarmDOchn As Integer) As Long

Borland C++ Builder: (ref TCPDAQ.h)

int TCP\_WriteAIAlarmDOConnection(char szIP[],u\_short AIchno,u\_short HiAlarmDOchn, u\_short LoAlarmDOchn);

Delphi: (ref TCPDAQ.pas)

TCP\_WriteAIAlarmDOConnection (szIP: PChar; AIchno: Integer; HiAlarmDOchn: PWORD; LoAlarmDOchn: PWORD): Longint; StdCall;

VC++: (ref TCPDAQ.h)

Function

int TCP\_WriteAIAlarmDOConnection(char szIP[],u\_short Alchno, u\_short HiAlarmDOchn, u\_short LoAlarmDOchn);

## Parameters:

szIP[in]: the IP address for an EX9000-MTCP that to be connected

AIchno[in]: the channel index for reading

AIHiAlarmDOchn[in] D/O channel number be connected to high alarm

AILoAlarmDOchn[in]: D/O channel number be connected to low alarm

Return Code:

## 5.6.55 TCP\_ReadAIAlarmStatus

Description: to read a channel alarm status of a specific analog module

Syntax:

Visual Basic: (ref TCPDAQ.bas)

Declare Function TCP\_ReadAIAlarmStatus Lib "TCPDAQ.dll" Alias " TCP\_ReadAIAlarmStatus@16" (ByVal szIP As String, ByVal Chno As Integer, ByRef szHighAlarm As Byte, ByRef szLowAlarm As Byte) As Long

Borland C++ Builder: (ref TCPDAQ.h)

int TCP\_ReadAIAlarmStatus(char szIP[1,u\_short Chno,u\_char \*szHighAlarm, u\_char \*szLowAlarm);

Delphi: (ref TCPDAQ.pas)

TCP\_ReadAIAlarmStatus (szIP: PChar; Chno: Integer; szHighAlarm: PByte; szLowAlarm: PByte): Longint; StdCall; Function

#### VC++: (ref TCPDAQ.h)

int

TCP\_ReadAIAlarmStatus(char szIP[],u\_short Chno,u\_char \*szHighAlarm, u\_char \*szLowAlarm);

#### Parameters:

szIP[in]: the IP address for an EX9000-MTCP that to be connected

Chno[in]: the channel index for reading

szHighAlarm: high alarm status (1=alarm occurred, 0=no alarm)

szLowAlarm: low alarm status (1=alarm occurred, 0=no alarm)

#### Return Code:

refer to the Error code.

#### 5.6.56 TCP\_ClearAILatchAlarm

Description: to clear channel latch status when A/I channel function in "Latch alarm" mode

#### Syntax:

Visual Basic: (ref TCPDAQ.bas)

Declare Function TCP\_ClearAILatchAlarm Lib "TCPDAQ.dll" Alias

\_TCP\_ClearAILatchAlarm@12" (ByVal szIP As String, ByVal Chno As Integer, ByVal alarmlevel As Byte) As Long

Borland C++ Builder: (ref TCPDAQ.h)

Int TCP\_ClearAILatchAlarm(char szIP[],u\_short Chno,u\_char Alarmlevel);

#### Delphi: (ref TCPDAQ.pas)

TCP\_ClearAILatchAlarm(szIP: PChar; Chno: Integer; alarmlevel: Byte): Longint; StdCall; Function

VC++: (ref TCPDAQ.h)

Int TCP\_ClearAILatchAlarm(char szIP[],u\_short Chno,u\_char Alarmlevel);

#### Parameters:

szIP[in]: the IP address for an EX9000-MTCP that to be connected

Chno[in]: the channel index for writing

Alarmlevel[in]: alarm latch be cleared (0=low alarm latch , 1=high lalarm latch)

## Return Code:

## 5.6.57 TCP\_ClearAIMaxVal

Description: to clear channel maxmal value of a specific analog module

Syntax:

Visual Basic: (ref TCPDAQ.bas)

Declare Function TCP\_ClearAIMaxVal Lib "TCPDAQ.dll" Alias "\_TCP\_ClearAIMaxVal@8" (ByVal szIP As String, ByVal Chno As Integer) As Long

Borland C++ Builder: (ref TCPDAQ.h)

Int TCP ClearAIMaxVal(char szIP[],u\_short Chno);

Delphi: (ref TCPDAQ.pas)

Function TCP\_ClearAIMaxVal (szIP: PChar; Chno: Integer): Longint; StdCall;

VC++: (ref TCPDAQ.h)

Int TCP\_ClearAIMaxVal(char szIP[],u\_short Chno);

## Parameters:

szIP[in]: the IP address for an EX9000-MTCP that to be connected

Chno[in]: the channel index for clearing

## Return Code:

refer to the Error code.

# 5.6.58 TCP\_ClearAIMinVal

Description: to clear channel minimal value of a specific analog module

# Syntax:

Visual Basic: (ref TCPDAQ.bas)

Declare Function TCP\_ClearAIMinVal Lib "TCPDAQ.dll" Alias "\_TCP\_ClearAIMinVal@8" (ByVal szIP As String, ByVal Chno As Integer) As Long

Borland C++ Builder: (ref TCPDAQ.h)

Int TCP\_ClearAIMinVal(char szIP[],u\_short Chno);

Delphi: (ref TCPDAQ.pas)

Function TCP\_ClearAIMinVal (szIP: PChar; Chno: Integer): Longint; StdCall;

# VC++: (ref TCPDAQ.h)

Int TCP\_ClearAIMinVal(char szIP[],u\_short Chno);

# Parameters:

szIP[in]: the IP address for an EX9000-MTCP that to be connected

Chno[in]: the channel index for clearing

# Return Code:

## 5.6.59 TCP\_ReadAIBurnOutStatus

Description: to read all channel burn-out status of a specific analog module (9015MTCP, 9019MTCP only)

Syntax:

Visual Basic: (ref TCPDAQ.bas)

Declare Function TCP\_ReadAIBurnOutStatus Lib "TCPDAQ.dll" Alias "\_TCP\_ReadAIBurnOutStatus@8" (ByVal szIP As String, ByRef dlBurnout As Byte) As Long

Borland C++ Builder: (ref TCPDAQ.h)

int TCP\_ReadAIBurnOutStatus(char szIPI1.u\_char dlBurnout[1);

Delphi: (ref TCPDAQ.pas)

Function TCP\_ReadAIBurnOutStatus (szIP: PChar; dlBurnout: PByte): Longint; StdCall;

VC++: (ref TCPDAQ.h)

int TCP\_ReadAIBurnOutStatus(char szIP[],u\_char dlBurnout[]);

#### Parameters:

szIP[in]: the IP address for an EX9000-MTCP that to be connected

dlBurnout[out]: an 8 bit array that stored the burn-out status of 9019MTCP,9015MTCP module (=0 normal, =1 burn-out)

Return Code:

refer to the Error code.

## 5.6.60 TCP\_ReadAIAlarmLimit

Description: to read all channel high/low alarm limit value

## Syntax:

Visual Basic: (ref TCPDAQ.bas)

Declare Function TCP\_ReadAIAlarmLimit Lib "TCPDAQ.dll" Alias "\_TCP\_ReadAIAlarmLimit@16" (ByVal szIP As String, ByVal Chno As Integer, ByRef dHighLimit As Double, ByRef dLowLimit As Double) As Long

Borland C++ Builder: (ref TCPDAQ.h)

int TCP\_ReadAIAlarmLimit(char szIP[],u\_short Chno, double dHighLimit[], double dLowLimit[]);

Delphi: (ref TCPDAQ.pas)

TCP\_ReadAIAlarmLimit(szIP: PChar; Chno: Integer; dHighLimit: PDouble; dLowLimit: PDouble): Longint; StdCall; Function

## VC++: (ref TCPDAQ.h)

int TCP\_ReadAIAlarmLimit(char szIP[],u\_short Chno, double dHighLimit[], double dLowLimit[]);

#### Parameters:

szIP[in]: the IP address for an EX9000-MTCP that to be connected

Chno[in]: the channel index for reading

dHighLimit[out]: 32 bit array that stored the high larm limit value

dLowLimit[out]: 32 bit array that stored the low larm limit value

#### Return Code:

## 5.6.61 TCP\_WriteAIAlarmLimit

Description: to set every channel high/low alarm limit value

Syntax:

Visual Basic: (ref TCPDAQ.bas)

Declare Function TCP\_WriteAIAlarmLimit Lib "TCPDAQ.dll" Alias "\_TCP\_WriteAIAlarmLimit@24" (ByVal szIP As String, ByVal Chno As Integer, ByVal dHighLimit As Double, ByVal dLowLimit As Double) As Long

Borland C++ Builder: (ref TCPDAQ.h)

Int TCP\_WriteAIAlarmLimit(char szIP[],u\_short Chno, double dHighLimit, double dLowLimit);

Delphi: (ref TCPDAQ.pas)

TCP\_WriteAIAlarmLimit (szIP: PChar; Chno: Integer; dHighLimit: Double; dLowLimit: Double): Longint; StdCall; Function

VC++: (ref TCPDAQ.h)

Int TCP\_WriteAIAlarmLimit(char szIP[],u\_short Chno, double dHighLimit, double dLowLimit);

Parameters:

szIP[in]: the IP address for an EX9000-MTCP that to be connected

Chno[in]: the channel index for writing

dHighLimit[in]: high larm limit value (such as 2.321 or -2.321)

dLowLimit[in]: high larm limit value

## Return Code:

refer to the Error code.

# 5.6.62 TCP\_StartAIAlarm

Description: to start channel alarm of a specific analog module

Syntax:

Visual Basic: (ref TCPDAQ.bas)

Declare Function TCP\_StartAIAlarm Lib "TCPDAQ.dll" Alias "\_TCP\_StartAIAlarm@12" (ByVal szIP As String, ByVal Chno As Integer, ByVal alarmlevel As Byte) As Long

Borland C++ Builder: (ref TCPDAQ.h)

int TCP\_StartAIAlarm(char szIP[],u\_short Chno,u\_char alarmLevel);

Delphi: (ref TCPDAQ.pas)

TCP\_StartAIAlarm (szIP: PChar; Chno: Integer; alarmlevel: Byte): Longint; StdCall; Function

VC++: (ref TCPDAQ.h)

Int TCP\_StartAIAlarm(char szIP[],u\_short Chno,u\_char alarmLevel);

Parameters:

szIP[in]: the IP address for an EX9000-MTCP that to be connected

Chno[in]: the channel index for starting alarm

alarmLevel[in]:  $=0$  start low alarm,  $=1$  start high larm

Return Code:

# 5.6.63 TCP\_StopAIAlarm

Description: to disable channel alarm of a specific analog module

Syntax:

Visual Basic: (ref TCPDAQ.bas)

Declare Function TCP\_StopAIAlarm Lib "TCPDAQ.dll" Alias "\_TCP\_StopAIAlarm@12" (ByVal szIP As String, ByVal Chno As Integer, ByVal alarmlevel As Byte) As Long

Borland C++ Builder: (ref TCPDAQ.h)

Int TCP\_StopAIAlarm(char szIP[],u\_short Chno,u\_char alarmlevel);

Delphi: (ref TCPDAQ.pas)

Function TCP\_StopAIAlarm (szIP: PChar; Chno: Integer; alarmlevel: Byte): Longint; StdCall;

VC++: (ref TCPDAQ.h)

Int TCP\_StopAIAlarm(char szIP[],u\_short Chno,u\_char alarmlevel);

## Parameters:

szIP[in]: the IP address for an EX9000-MTCP that to be connected

Chno[in]: the channel index for writing

alarmlevel[in]: 0= disable low alarm , 1=disable high larm

## Return Code:

refer to the Error code.

Notice: call this function will disable channel alarm forever.You should call TCP\_WriteAIAlarmType to set alarm type and then call TCP\_StartAlarm functions to re-start alarm

# 5.6.64 TCP\_WriteCJCOffset

Description: to set cold junction offset of a specific 9019MTCP module

Syntax:

Visual Basic: (ref TCPDAQ.bas)

Declare Function TCP\_WriteCJCOffset Lib "TCPDAQ.dll" Alias "\_TCP\_WriteCJCOffset@12" (ByVal szIP As String, ByVal CJoffset As Double) As Long

Borland C++ Builder: (ref TCPDAQ.h)

Int TCP\_WriteCJCOffset(char szIP[],double CJoffset);

Delphi: (ref TCPDAQ.pas)

Function TCP\_WriteCJCOffset (szIP: PChar; CJoffset: Double): Longint; StdCall;

VC++: (ref TCPDAQ.h)

Int TCP\_WriteCJCOffset(char szIP[],double CJoffset);

Parameters:

szIP[in]: the IP address for an EX9000-MTCP that to be connected

CJoffset[in]: cold junction temperature offset

Return Code:
# 5.6.65 TCP\_ReadCJCOffset

Description: to read cold junction offset from a specific 9019MTCP module

Syntax:

Visual Basic: (ref TCPDAQ.bas)

Declare Function TCP\_ReadCJCOffset Lib "TCPDAQ.dll" Alias "\_TCP\_ReadCJCOffset@8" (ByVal szIP As String, ByRef CJoffset As Double) As Long

Borland C++ Builder: (ref TCPDAQ.h)

Int TCP\_ReadCJCOffset(char szIP[],double \*CJoffset);

Delphi: (ref TCPDAQ.pas)

Function TCP\_ReadCJCOffset (szIP: PChar; CJoffset: Double): Longint; StdCall;

VC++: (ref TCPDAQ.h)

Int TCP\_ReadCJCOffset(char szIPI1,double \*CJoffset);

## Parameters:

szIP[in]: the IP address for an EX9000-MTCP that to be connected CJoffset[out]: cold junction offset

## Return Code:

refer to the Error code.

# 5.6.66 TCP\_ReadCJCTemperature

Description: to read cold junction temperature from a specific 9019 module

## Syntax:

Visual Basic: (ref TCPDAQ.bas)

Declare Function TCP\_ReadCJCTemperature Lib "TCPDAQ.dll" Alias

 "\_TCP\_ReadCJCTemperature@8" (ByVal szIP As String, ByRef CJTemp As Double) As Long

# Borland C++ Builder: (ref TCPDAQ.h)

Int TCP\_ReadCJCTemperature(char szIP[],double \*CJTemp);

Delphi: (ref TCPDAQ.pas)

TCP\_ReadCJCTemperature (szIP: PChar; CJTemp: PDouble): Longint; StdCall; Function

## VC++: (ref TCPDAQ.h)

Int TCP\_ReadCJCTemperature(char szIP[],double \*CJTemp);

## Parameters:

szIP[in]: the IP address for an EX9000-MTCP that to be connected

CJTemp[out]: cold junction temperature

# Return Code:

# 5.6.67 TCP\_MODBUS\_ReadCoil

Description: to read the coil values at a specific range described in parameters

Syntax:

Visual Basic: (ref TCPDAQ.bas)

Declare Function TCP\_MODBUS\_ReadCoil Lib "TCPDAQ.dll" Alias

" TCP MODBUS ReadCoil@16" (ByVal szIP As String, ByVal wStartAddress As Integer, ByVal wCount As Integer, ByRef DATA As Byte) As Long

Borland C++ Builder: (ref TCPDAQ.h)

Int TCP\_MODBUS\_ReadCoil(char szIP[],u\_short wStartaddress,u\_short wCount, u\_char byData[]);

Delphi: (ref TCPDAQ.pas)

TCP\_MODBUS\_ReadCoil (szIP: PChar; wStartAddress: Integer; wCount: Integer; Data: PByte): Longint; StdCall; Function

VC++: (ref TCPDAQ.h)

Int TCP\_MODBUS\_ReadCoil(char szIP[],u\_short wStartAddress,u\_short wCount, u\_char byData[]);

Parameters:

szIP[in]: the IP address for an EX9000-MTCP that to be connected

wStartAddress[in]: start address of coil registers  $(1 \sim 255)$ 

wCount[in]: the count that coil data be read

byData[in]: the 8 bit array that stored the coil data (0=set, 1=reset)

Return Code:

# 5.6.68 TCP\_MODBUS\_WriteCoil

Description: to write the coil values at a specific range described in parameters.

Syntax:

Visual Basic: (ref TCPDAQ.bas)

Declare Function TCP\_MODBUS\_WriteCoil Lib "TCPDAQ.dll" Alias " TCP MODBUS WriteCoil@16" (ByVal szIP As String, ByVal wStartAddress As Integer, ByVal wCount As Integer, ByRef DATA As Byte) As Long

Borland C++ Builder: (ref TCPDAQ.h)

int TCP\_MODBUS\_WriteCoil(char szIP[],u\_short wStartAddress,u\_short wCount, u\_char byData[]);

Delphi: (ref TCPDAQ.pas)

TCP\_MODBUS\_WriteCoil(szIP: PChar; wStartAddress: Integer; wCount: Integer; Data: PByte): Longint; StdCall; Function

VC++: (ref TCPDAQ.h)

int TCP\_MODBUS\_WriteCoil(char szIP[],u\_short wStartAddress,u\_short wCount, u\_char byData[]);

Parameters:

szIP[in]: the IP address for an EX9000-MTCP that to be connected

wStartAddress[in]: start address of coil registers  $(1 \sim 255)$ 

wCount[in]: the count that coil data be written

byData[in]: the 8 bit array that stored the coil data (0=set, 1=reset)

Return Code:

# 5.6.69 TCP\_MODBUS\_ReadReg

Description: to read the holding register value at a specific range described in parameters

Syntax:

Visual Basic: (ref TCPDAQ.bas)

Declare Function TCP\_MODBUS\_ReadReg Lib "TCPDAQ.dll" Alias

 "\_TCP\_MODBUS\_ReadReg@16" (ByVal szIP As String, ByVal wStartAddress As Integer, ByVal wCount As Integer, ByRef DATA As Integer) As Long

Borland C++ Builder: (ref TCPDAQ.h)

Int TCP\_MODBUS\_ReadReg(char szIP[1,u\_short wStartAddress,u\_short wCount, u\_short wData[]);

Delphi: (ref TCPDAQ.pas)

TCP\_MODBUS\_ReadReg (szIP: PChar; wStartAddress: Integer; wCount: Integer; Data: PWord): Longint; StdCall; Function

VC++: (ref TCPDAQ.h)

Int TCP\_MODBUS\_ReadReg(char szIP[],u\_short wStartAddress,u\_short wCount, u\_short wData[]);

Parameters:

szIP[in]: the IP address for an EX9000-MTCP that to be connected

wStartAddress[in]: start address of holding registers (1 ~ 255)

wCount[in]: the count that holding data be read

byData[in]: the 16 bit array that stored the holding data

Return Code:

# 5.6.70 TCP\_MODBUS\_WriteReg

Description: to write values to the holding registers at a specific range described in parameters

Syntax:

Visual Basic: (ref TCPDAQ.bas)

Declare Function TCP\_MODBUS\_WriteReg Lib "TCPDAQ.dll" Alias

 "\_TCP\_MODBUS\_WriteReg@16" (ByVal szIP As String, ByVal wStartAddress As Integer, ByVal wCount As Integer, ByRef DATA As Integer) As Long

Borland C++ Builder: (ref TCPDAQ.h)

Int TCP\_MODBUS\_WriteReg(char szIP[],u\_short wStartAddress,u\_short wCount, u\_short wData[]);

Delphi: (ref TCPDAQ.pas)

TCP\_MODBUS\_WriteReg(szIP: PChar; wStartAddress: Integer; wCount: Integer; Data: PWord): Longint; StdCall; Function

VC++: (ref TCPDAQ.h)

Int TCP\_MODBUS\_WriteReg(char szIP[],u\_short wStartAddress,u\_short wCount, u\_short wData[]);

Parameters:

szIP[in]: the IP address for an EX9000-MTCP that to be connected

wStartAddress[in]: start address of holding registers (1 ~ 255)

wCount[in]: the count that holding data be read

byData[in]: the 16 bit array that stored the holding data

Return Code:

# Table Of Contents

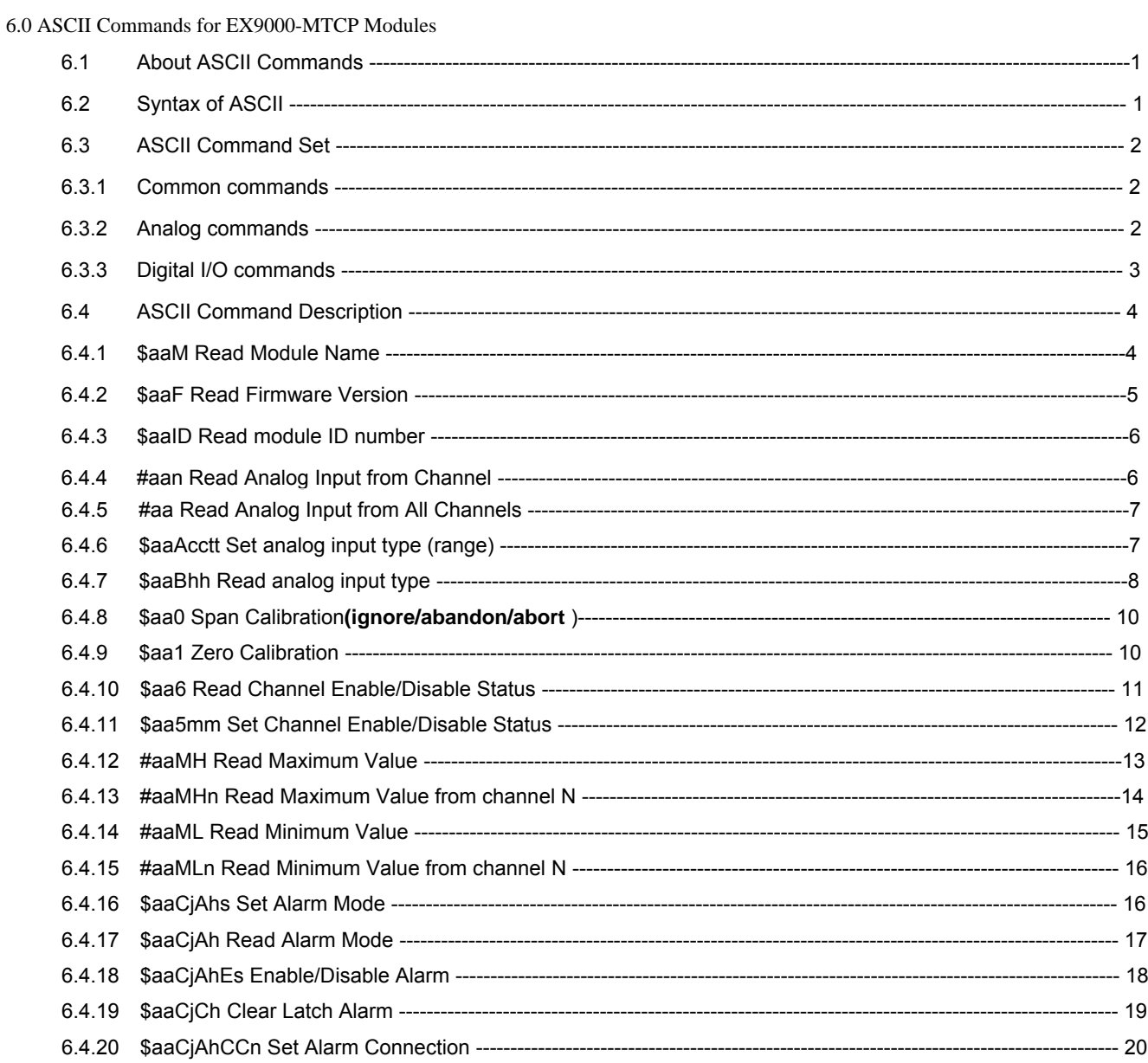

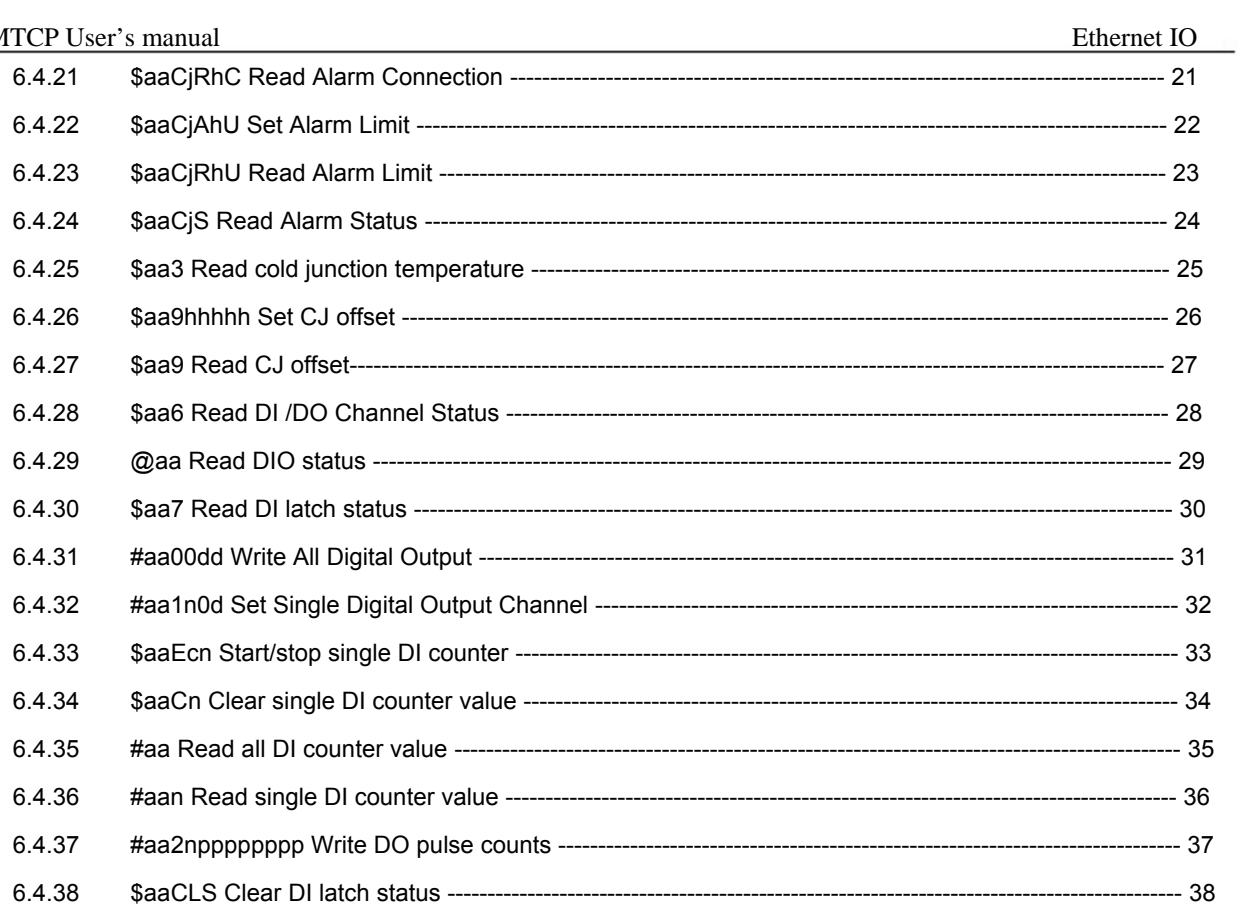

# 6.0 ASCII Commands for EX9000-MTCP Modules

# 6.1 About ASCII Commands

For users do not familiar to Modbus protocol, EXPERTDAQ offers a function library as a protocol translator, integrating ASCII command into Modbus/TCP structure. Therefore, users familiar to ASCII command can access EX9000-MTCP easily. Before explaining the structure of ASCII command packed with Modbus/TCP format. Let's see how to use an ASCII command and how many are available for your program.

EX9000-MTCP series also integrate ASCII command into UDP protocol with port 1025. User can simply send the Command of ASCII format through UDP protocol (such as UPD\_send (Dest\_IP, "\$01M") )

# 6.2 Syntax of ASCII

Command Syntax: [delimiter character][address][channel][command][ data][checksum][carriage return] Every command begins with a delimiter character.

There are two valid characters: \$ and # .The delimiter character is followed by a two-character address (hex-decimal) that specifies the target system. The two characters following the address specified the module and channel.

Depending on the command, an optional data segment may follow the command string. An optional two-character checksum may also be appended to the command string. Every command is terminated with a carriage return (cr).

The command set is divided into the following five categories:

- System Command Set
- Analog Input Command Set
- Analog Input Alarm Command Set
- Universal I/O Command Set
- Digital I/O Command Set

Every command set category starts with a command summary of the particular type of module, followed by datasheets that give detailed information about individual commands. Although commands in different subsections sometime share the same format, the effect they have on a certain module can be completely different than that of another. Therefore, the full command sets for each type of modules are listed along with a description of the effect the command has on the given module.

Note: All commands should be issued in UPPERCASE characters only!

# 6.3.1 Common commands

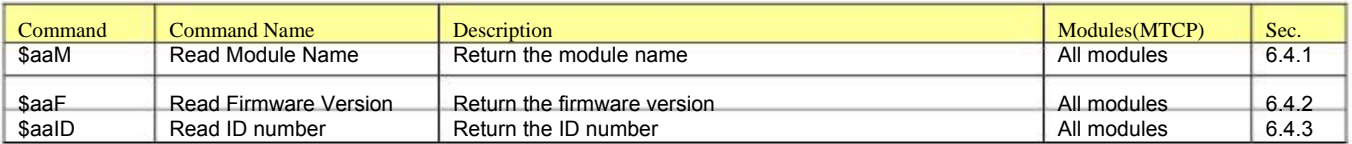

# 6.3.2 Analog commands

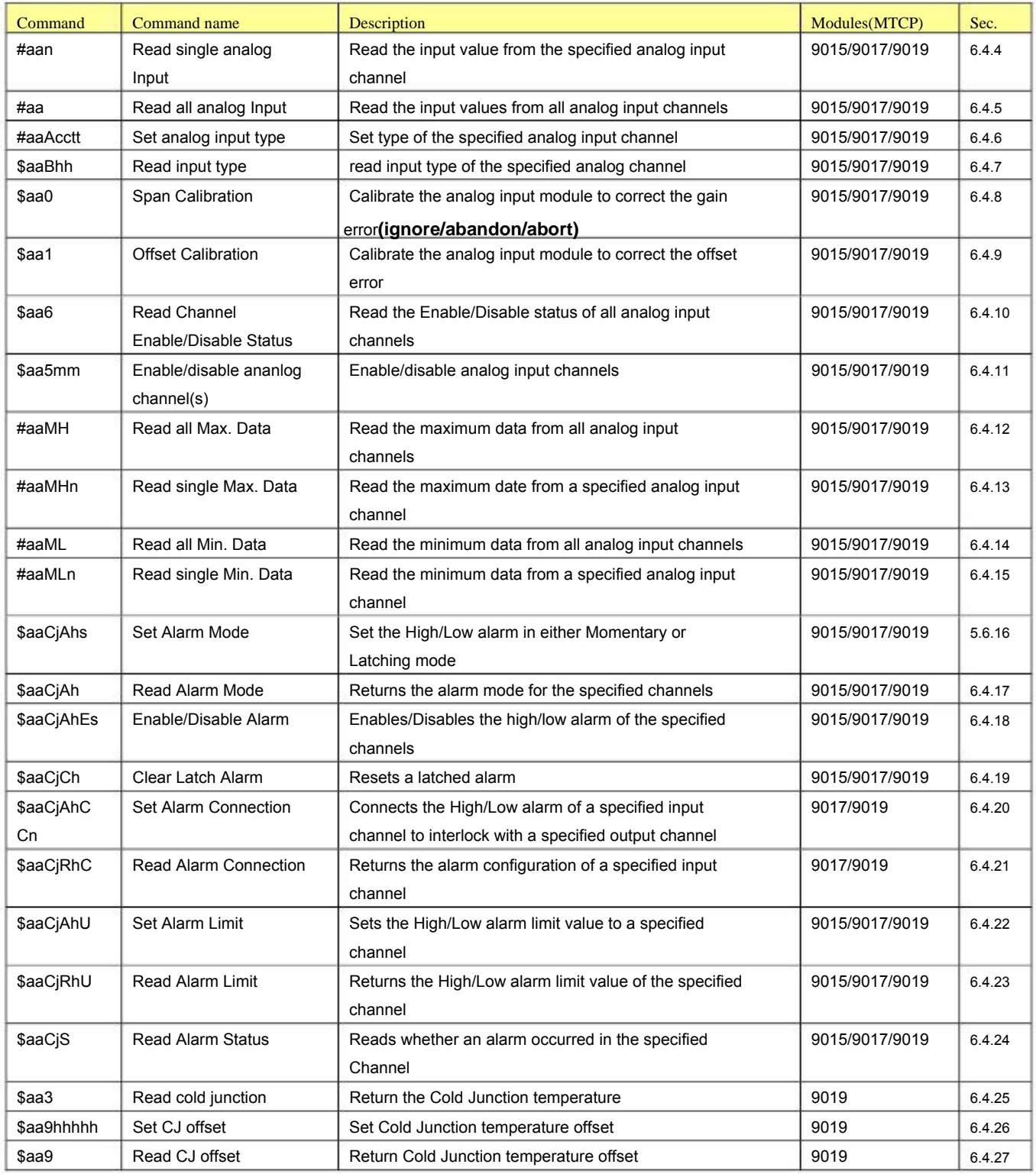

# EX9000-MTCP User's manual Ethernet IO

# 6.3.3 Digital I/O commands

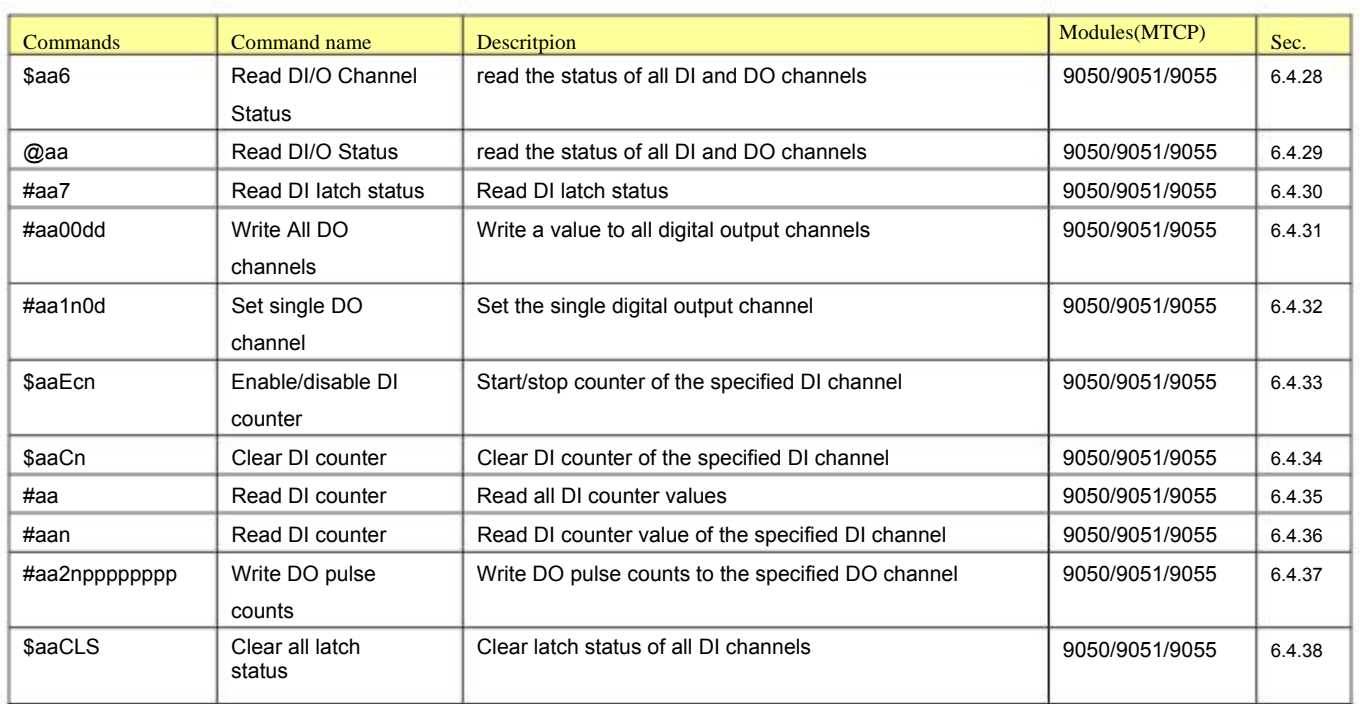

6.4 ASCII Command Description

6.4.1 \$aaM Read Module Name

Description: Returns the module name from a specified module.

Syntax: \$aaM(cr)

- $\hat{\mathbf{x}}$ is a delimiter character.
- aa (range 00-FF) represents the 2-character hexadecimal Modbus address (Always 01)
- M is the Module Name command.
- (cr) is the terminating character, carriage return (0Dh).

Response: !aa90bb(cr) if the command is valid.

?aa(cr) if an invalid operation was entered.

There is no response if the module detects a syntax error, communication error or if the address does not exist.

! delimiter indicating a valid command was received.

 $\mathcal{P}$ delimiter indicating the command was in-valid.

- aa (range 00-FF) represents the 2-character hexadecimal address of an EX9000-MTCP module.
- bb (range 00-FF) represents the 2-character model numberof an EX9000-MTCP module.
- (cr) is the terminating character, carriage return (0Dh).

Example: command: \$01M(cr)

response: !019050(cr)

The command requests the system at address 01h to send its module name. The system at address 01h responds with module name 9050 indicating that there is an 9050MTCP at address 01h.

## 6.4.2 \$aaF Read Firmware Version

Description: Returns the firmware version from a specified module.

Syntax: \$aaF(cr)

- $\hat{\mathbf{x}}$ is a delimiter character.
- aa (range 00-FF) represents the 2-character hexadecimal Modbus address (Always 01)
- F is the Firmware Version command.
- (cr) is the terminating character, carriage return (0Dh).

Response: !aa(version)(cr) if the command is valid.

?aa(cr) if an invalid operation was entered.

There is no response if the module detects a syntax error, communication error or if the address does not exist.

- ! delimiter indicating a valid command was received.
- $\gamma$ delimiter indicating the command was invalid.
- aa (range 00-FF) represents the 2-character hexadecimal address of an EX9000-MTCP module.

(version) represents the firmware version of the module.

(cr) is the terminating character, carriage return (0Dh).

Example: command: \$01F(cr)

## response: !01M1.01(cr)

The command requests the system at address 01h to send its firmware version. The system responds with firmware version M1.01.

6.4.3 \$aaID Read module ID number

Description: Returns the ID number from a specified module.

Syntax: \$aaID(cr)

- \$ is a delimiter character.
- aa (range 00-FF) represents the 2-character hexadecimal Modbus address (Always 01)
- ID is the ID command.
- $(cr)$ is the terminating character, carriage return (0Dh).

Response: !aann(cr) if the command is valid.

?aa(cr) if an invalid operation was entered.

There is no response if the module detects a syntax error, communication error or if the address does not exist.

- ! delimiter indicating a valid command was received.
- $\mathcal{P}$ delimiter indicating the command was invalid.
- aa (range 00-FF) represents the 2-character hexadecimal address of an EX9000-MTCP module.(always
- 01)
- nn represents the ID number of the module.
- (cr) is the terminating character, carriage return (0Dh).

## Example: command: \$01ID(cr)

## response: !010A(cr)

The command requests the system at address 01h to send its ID number. The system responds with ID number 10(0AH).

# 6.4.4 #aan Read Analog Input from Channel N

Description: Returns the input data from a specified analog input channel in a specified module.

## Syntax: #aan(cr)

- # is a delimiter character.
- aa (range 00-FF) represents the 2-character hexadecimal Modbus address (Always 01)
- n (range 0-8) represents the specific channel you want to read the input data.
- $(cr)$ is the terminating character, carriage return (0Dh).

Response:  $>(data)(cr)$  if the command is valid.

?aa(cr) if an invalid operation was entered.

There is no response if the module detects a syntax error or communication error or if the address does not exist.

- > delimiter indicating a valid command was received.
- ? delimiter indicating the command was invalid.
- (cr) is the terminating character, carriage return (0Dh).

Example: command: #012(cr)

 $response: > +01.000(cr)$ 

Channel 2 of the 9050MTCP analog module at address 01h responds with an input value +01.000.

## 6.4.5 #aa Read Analog Input from All Channels

Description: Returns the input data from all analog input channels in a specified module.

Syntax: #aa(cr)

- # is a delimiter character.
- aa (range 00-FF) represents the 2-character hexadecimal Modbus address (Always 01)

 $(cr)$ is the terminating character, carriage return (0Dh).

Response: >(data)(data)(data)(data)(data)(data)(data)(data)(data)(cr) if the command is valid.

?aa(cr) if an invalid operation was entered.

There is no response if the module detects a syntax error or communication error or if the address does not exist.

- $\geq$ delimiter indicating a valid command was received.
- Data represents analog data
- $\gamma$ delimiter indicating the command was invalid.
- $(cr)$ is the terminating character, carriage return (0Dh).

Note: The latest data returned is the average value of the preset channels in this module.

Example: command: #01(cr)

```
response: >+00.000+01.000+02.000+03.800+04.000+05.000+06.000+07.000+04.320(cr)
```
where channel #0 data is +00.000, channel #1 data is +01.000, channel #2 data is +04.320,,,, and average data is  $+04.320$ 

6.4.6 \$aaAcctt Set analog input type (range)

Description: Set the analog input type (range) in EX9000-MTCP analog input module.

Syntax: \$aaAnntt(cr)

- \$ is a delimiter character.
- 01 represents the 2-character hexadecimal Modbus address (Always 01)
- A represents the analog input setting command.
- $cc$ represents the specific channel you want to set the input type.
- tt (range 00-FF) represents the type you want to set to the specific channel(ref. 6.4.7)
- $(cr)$ is the terminating character, carriage return (0Dh)

Response: !01(cr) if the command is valid.

?01(cr) if an invalid operation was entered.

There is no response if the module detects a syntax error or communication error or if the address does not exist.

- ! Delimiter indicating a valid command was received.
- $\gamma$ Delimiter indicating the command was invalid.
- 01 01) represents the 2-character hexadecimal address of the corresponding EX9000-MTCP module. (Always
- $(cr)$ is the terminating character, carriage return (0Dh)

Example: command: \$01A030D(cr)

response: !01(cr)

# EX9000-MTCP User's manual

The command set analog input channel 3 to type 0D (0~20mA) for the specific analog input module

6.4.7 \$aaBhh Read analog input type

Description: Return the input type of the specified analog channel

Syntax: \$aaBhh(cr)

!

\$ is a delimiter character.

aa (range 00-FF) represents the 2-character hexadecimal Modbus network address (Always 01)

B represents read the analog input type command.

- hh is the analog input channel number represents the 2-character in hexadecimal format.
- (cr) is the terminating character, carriage return (0Dh)

Response: !aann(cr) if the command is valid.

?aa(cr) if an invalid operation was entered.

- There is no response if the module detects a syntax error or communication error.
- delimiter indicating a valid command was received.
- ? delimiter indicating the command was invalid.
- aa represents the 2-character hexadecimal Modbus network address of module(always 01).
- nn a 2-character hexadecimal value representing the type of the analog input channel.
- (cr) is the terminating character, carriage return (0Dh)

Example: command: \$01B01(cr)

## response: !0108(cr)

The first 2-character portion of the response (exclude the "!" character) indicates the address of the EX9000-MTCP module. The second 2-character portion of the response is the type of channel (For each analog module, the type number is different, ref to Figure 6-1 Analog input types)

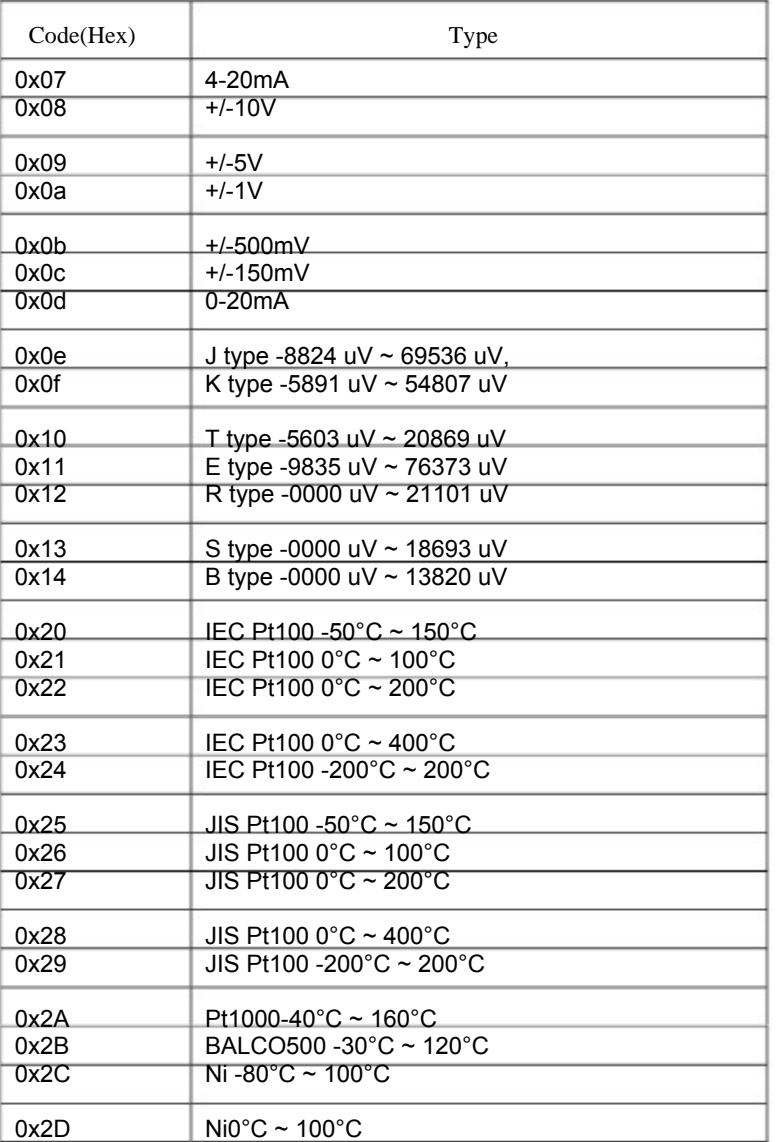

Figure 6-1 Analog input types

# 6.4.8 \$aa0 Span Calibration**(ignore/abandon/abort)**

Description: Calibrates a specified module to correct for gain errors

Syntax: \$aa0(cr)

- \$ is a delimiter character.
- aa (range 00-FF) represents the 2-character hexadecimal Modbus address (Always 01)
- $\Omega$ represents the span calibration command.
- $(cr)$ is the terminating character, carriage return (0Dh)

Response: !aa(cr) if the command is valid.

?aa(cr) if an invalid operation was entered.

There is no response if the module detects a syntax error or communication error or if the address does not exist.

- ! delimiter indicating a valid command was received.
- $\mathcal{P}$ delimiter indicating the command was invalid.
- aa (range 00-FF) represents the 2-character hexadecimal Modbus address of an EX9000-MTCP module.
- $(cr)$ is the terminating character, carriage return (0Dh)
- Note: In order to successfully calibrate an analog input module's input range, a proper calibration input signal should be connected to the analog input module before and during the calibration process.

# 6.4.9 \$aa1 Zero Calibration

Description: Calibrates a specified module to correct for offset errors

Syntax: \$aa1(cr)

- \$ is a delimiter character.
- aa (range 00-FF) represents the 2-character hexadecimal Modbus address (Always 01)
- 1 represents the zero calibration command.
- $(cr)$ is the terminating character, carriage return (0Dh)

Response: !aa(cr) if the command is valid.

?aa(cr) if an invalid operation was entered.

There is no response if the module detects a syntax error or communication error or if the address does not exist.

- ! delimiter indicating a valid command was received.
- $\mathcal{L}$ delimiter indicating the command was invalid.
- aa (range 00-FF) represents the 2-character hexadecimal Modbus address of an EX9000-MTCP module.
- $(cr)$ is the terminating character, carriage return (0Dh)

Note: In order to successfully calibrate an analog input module's input range, a proper calibration input signal should be connected to the analog input module before and during the calibration process.

# 6.4.10 \$aa6 Read Channel Enable/Disable Status

Description: Asks a specified module to return the Enable/Disable status of all analog input channels

Syntax: \$aa6(cr)

- \$ is a delimiter character.
- aa (range 00-FF) represents the 2-character hexadecimal Modbus address (Always 01)
- 6 is the read channels status command.
- $(cr)$ is the terminating character, carriage return (0Dh)

Response: !aamm(cr) if the command is valid.

?aa(cr) if an invalid operation was entered.

There is no response if the module detects a syntax error or communication error or if the address does not exist.

- ! delimiter indicating a valid command was received.
- ? delimiter indicating the command was invalid.
- aa (range 00-FF) represents the 2-character hexadecimal Modbus address of an EX9000-MTCP module.
- mm are two hexadecimal values. Each value is interpreted as 4 bits. The first 4-bit value represents the status of channels 7-4, the second 4 bits represents the status of channels 3-0. A value of 0 means the channel is disabled, while a value of 1 means the channel is enabled.
- $(c)$  is the terminating character, carriage return (0Dh)

Example: command: \$016(cr)

# response: !01FF(cr)

The command asks the specific module at address 01h to send Enable/Disable status of all analog input channels. The analog input module responds that all its channels are enabled (FF equals 1111 and 1111).

## 6.4.11 \$aa5mm Set Channel Enable/Disable Status

Description: Set Enable/Disable status for all analog input channels

Syntax: \$aa5mm(cr)

- \$ is a delimiter character.
- aa (range 00-FF) represents the 2-character hexadecimal Modbus address (Always 01)

5 identifies the enable/disable channels command.

- mm (range 00-FF) are two hexadecimal characters. Each character is interpreted as 4 bits. The first 4-bit value represents the status of channels 7-4; the second 4-bit value represents the status of channels 3-0. A value of 0 means the channel is disabled, while a value of 1 means the channel is enabled.
- $(c)$  is the terminating character, carriage return (0Dh)

Response: !aa(cr) if the command is valid.

?aa(cr) if an invalid operation was entered.

There is no response if the module detects a syntax error or communication error or if the address does not exist.

- ! delimiter indicating a valid command was received.
- ? delimiter indicating the command was invalid.
- aa (range 00-FF) represents the 2-character hexadecimal Modbus address of an EX9000-MTCP module.
- (cr) is the terminating character, carriage return (0Dh)

Example: command: \$01581(cr)

response: !01(cr)

The command enables/disables channels of the analog input module at address 01h. Hexadecimal 8 equals binary 1000, which enables channel 7 and disables channels 4, 5 and 6. Hexadecimal 1 equals binary 0001, which enables channel 0 and disables channels 1, 2 and 3.

# 6.4.12 #aaMH Read Maximum Value

Description: Read the maximum values from all analog input channels in a specified analog module

Syntax: #aaMH(cr)

- # is a delimiter character.
- aa (range 00-FF) represents the 2-character hexadecimal Modbus address (Always 01)

MH represents the read maximum value command.

(cr) is the terminating character, carriage return (0Dh)

Response: >(data)(data)(data)(data)(data)(data)(data)(data)(data)(cr) if the command is valid.

?aa(cr) if an invalid operation was entered.

There is no response if the module detects a syntax error or communication error or if the address does not exist.

- $\ddot{\phantom{1}}$ delimiter indicating a valid command was received.
- $\gamma$ delimiter indicating the command was invalid.
- aa (range 00-FF) represents the 2-character hexadecimal Modbus address of an EX9000-MTCP module.
- $(cr)$ is the terminating character, carriage return (0Dh)

Example: command: #01MH(cr)

response:>+01.000+02.000+00.000+06.000+10.000+09.000 +05.400+05.000

The command asks the specific module at address 01h to send historic maximum value from all analog input channels.

# 6.4.13 #aaMHn Read Maximum Value from channel N

Description: Read the maximum value from a specific channel in a specified module

Syntax: #aaMHn(cr)

- # is a delimiter character.
- aa (range 00-FF) represents the 2-character hexadecimal Modbus address (Always 01)

MH represents the read maximum value command.

- n (range 0-8) represents the specific channel you want to read the input data.
- $(cr)$ is the terminating character, carriage return (0Dh)

Response:  $>(data)(cr)$  if the command is valid.

?aa(cr) if an invalid operation was entered.

There is no response if the module detects a syntax error or communication error or if the address does not exist.

- $\ddot{\phantom{1}}$ delimiter indicating a valid command was received.
- $\mathcal{P}$ delimiter indicating the command was invalid.
- aa (range 00-FF) represents the 2-character hexadecimal Modbus address of an EX9000-MTCP module.
- $(cr)$ is the terminating character, carriage return (0Dh)

Example: command: #01MH2(cr)

## $response: > +10.000(cr)$

The command asks the specific module at address 01h to send historic maximum value from analog input channel  $\mathcal{L}$ 

# 6.4.14 #aaML Read Minimum Value

Description: Read the minimum values from all analog input channels in a specified module

## Syntax: #aaML(cr)

- # is a delimiter character.
- aa (range 00-FF) represents the 2-character hexadecimal Modbus address (Always 01)
- M<sub>L</sub> represents the read minimum value command.
- $(cr)$ is the terminating character, carriage return (0Dh)

# Response: >(data)(data)(data)(data)(data)(data)(data)(data)(data)(cr) if the command is valid.

?aa(cr) if an invalid operation was entered.

There is no response if the module detects a syntax error or communication error or if the address does not exist.

- $\overline{\phantom{a}}$ delimiter indicating a valid command was received.
- $\mathcal{P}$ delimiter indicating the command was invalid.
- aa (range 00-FF) represents the 2-character hexadecimal Modbus address of an EX9000-MTCP module.
- $(cr)$ is the terminating character, carriage return (0Dh)

Example: command: #01ML(cr)

# response:>+00.000-08.000-05.000+00.000+10.000+10.000+10.000+10.000+10.000(cr)

The command asks the specific module at address 01h to send historic minimum value from all AI channels.

#### EX9000-MTCP User's manual Ethernet IO

#### 6.4.15 #aaMLn Read Minimum Value from channel N

Description: Read the minimum value from a specific analog input channel in a specified module

Syntax: #aaMLn(cr)

- # is a delimiter character.
- aa (range 00-FF) represents the 2-character hexadecimal Modbus address (Always 01)

ML represents the read minimum value command.

- n (range 0-8) represents the specific channel you want to read the input data.
- (cr) is the terminating character, carriage return (0Dh)

Response:  $>(data)(cr)$  if the command is valid.

?aa(cr) if an invalid operation was entered.

There is no response if the module detects a syntax error or communication error or if the address does not exist.

- > delimiter indicating a valid command was received.
- ? delimiter indicating the command was invalid.
- aa (range 00-FF) represents the 2-character hexadecimal Modbus address of an EX9000-MTCP module.
- (cr) is the terminating character, carriage return (0Dh)

Example: command: #01ML3(cr)

response:  $> -07.000$ (cr)

The command asks the specific module at address 01h to send historic minimum value from analog input channel 3.

6.4.16 \$aaCjAhs Set Alarm Mode

Description: Sets the High/Low alarm of the specified input channel in the addressed EX9000-MTCP module to either Latching or Momentary mode.

Syntax: \$aaCjAhs(cr)

- \$ is a delimiter character.
- aa (range 00-FF) represents the 2-character hexadecimal Modbus network address of an EX9000-MTCP module(Always 01)
- Cj identifies the desired channel  $j$  ( $j$  : 0 to 7).
- Ah is the Set Alarm Mode command. h indicates alarm types  $(H = High alarm, L = Low alarm)$
- s indicates alarm modes (M = Momentary mode,L = Latching mode)
- $(cr)$ represents terminating character, carriage return (0Dh)

Response: !aa(cr) if the command was valid

?aa(cr) if an invalid operation was entered.

There is no response if the system detects a syntax error or communication error or if the address does not exist.

- ! delimiter indicating a valid command was received.
- aa represents the 2-character hexadecimal address of the corresponding EX9000-MTCP module.
- (cr) represents terminating character, carriage return (0Dh)

Example: command: \$01C1AHL(cr)

response: !01(cr)

Channel 1 of the EX9000-MTCP module at address 01h is instructed to set its High alarm in latching mode. The module confirms that the command has been received.

# 6.4.17 \$aaCjAh Read Alarm Mode

Description: Returns the alarm mode for the specified channel in the specified EX9000-MTCP module.

Syntax: \$aaCjAh(cr)

s is a delimiter character.

aa(range 00-FF) represents the 2-character hexadecimal Modbus network address of an EX9000-MTCP module(Always 01)

- Cj identifies the desired channel  $j$  ( $j$  : 0 to 7).
- Ah is the Read Alarm Mode command.h indicates the alarm types  $(H = High alarm, L = Low alarm)$
- (cr) represents terminating character, carriage return (0Dh)

Response: !aas(cr) if the command was valid

?aa(cr) if an invalid operation was entered.

There is no response if the system detects a syntax error or communication error or if the address does not exist.

- ! delimiter indicating a valid command was received.
- aa represents the 2-character hexadecimal address of the corresponding EX9000-MTCP module.
- s indicates alarm modes ( $M =$  Momentary mode,  $L =$  Latching mode)
- (cr) represents terminating character, carriage return (0Dh)

Example: command: \$01C1AL(cr)

response: !01M(cr)

Channel 1 of the EX9000-MTCP module at address 01h is instructed to return its Low alarm mode. The system responds that it is in Momentary mode.

6.4.18 \$aaCjAhEs Enable/Disable Alarm

Description: Enables/Disables the High/Low alarm of the specified input channel in the addressed EX9000-MTCP module

## Syntax: \$aaCjAhEs(cr)

- \$ is a delimiter character.
- aa (range 00-FF) represents the 2-character hexadecimal Modbus network address of an EX9000-MTCP module(Always 01)
- Cj identifies the desired channel  $j$  ( $j$  : 0 to 7).
- AhEs is the Set Alarm Mode command. h indicates alarm type  $(H = High alarm, L = Low alarm)$ , and s indicates alarm enable/disable ( $E =$  Enable,  $D =$  Disable)
- (cr) represents terminating character, carriage return (0Dh)

Response: !aa(cr) if the command was valid

?aa(cr) if an invalid operation was entered.

There is no response if the system detects a syntax error or communication error or if the address does not exist.

- ! delimiter indicating a valid command was received.
- aa represents the 2-character hexadecimal address of the corresponding EX9000-MTCP module.
- $(cr)$ represents terminating character, carriage return (0Dh)

Example: command: \$01C1ALEE(cr)

#### response: !01(cr)

Channel 1 of the EX9000-MTCP module at address 01h is instructed to enable its Low alarm function. The module confirms that its Low alarm function has been enabled.

Note: An analog input module requires a maximum of 2 seconds after it receives an Enable/Disable Alarm command to let the setting take effect. During this interval, the module can not be addressed to perform any other actions.

6.4.19 \$aaCjCh Clear Latch Alarm

Description: Sets the High/Low alarm to OFF (no alarm) for the specified input channel in the addressed EX9000-MTCP module

Syntax: \$aaCjCh(cr)

- \$ is a delimiter character.
- aa (range 00-FF) represents the 2-character hexadecimal Modbus network address of an EX9000-MTCP module(Always 01)
- Cj identifies the desired channel  $j$  ( $j$  : 0 to 7).
- Ch is the Clear Latch Alarm command. h indicates alarm type  $(H = High alarm, L = Low alarm)$
- $(cr)$ represents terminating character, carriage return (0Dh)

Response: !aa(cr) if the command was valid

?aa(cr) if an invalid operation was entered.

There is no response if the system detects a syntax error or communication error or if the address does not exist.

- ! delimiter indicating a valid command was received.
- aa represents the 2-character hexadecimal Modbus network address of the corresponding EX9000-MTCP module
- (cr) represents terminating character, carriage return (0Dh)

Example: command: \$01C1CL(cr)

response: !01(cr)

Channel 1 of the EX9000-MTCP module at address 01h is instructed to set its Low alarm state to OFF. The system confirms it has done so accordingly.

6.4.20 \$aaCjAhCCn Set Alarm Connection

Description: Connects the High/Low alarm of the specified input channel to interlock the specified digital output in the addressed EX9000-MTCP module

Syntax: \$aaCjAhCCn(cr)

- \$ is a delimiter character.
- aa (range 00-FF) represents the 2-character hexadecimal Modbus network address of an EX9000-MTCP module(Always 01)
- Cj identifies the desired analog input channel  $j$  ( $j$  : 0 to 7).
- AhC is the Set Alarm Connection command.h indicates alarm type  $(H = High alarm, L = Low alarm)$
- Cn identifies the desired digital output channel n (n : 0 to 1). To disconnect the digital output, n should be set as ˜\*
- (cr) represents terminating character, carriage return (0Dh)

Response: !aa(cr) if the command was valid

?aa(cr) if an invalid operation was entered.

There is no response if the system detects a syntax error or communication error or if the address does not exist.

- ! delimiter indicating a valid command was received.
- aa represents the 2-character hexadecimal Modbus network address of the corresponding EX9000-MTCP module.
- (cr) represents terminating character, carriage return (0Dh)

Example: command: \$01C1ALCC0(cr)

## response: !01(cr)

Channel 1 of the 9050MTCP module at address 01h is instructed to connect its Low alarm to the digital output of channel 0 in the specific module. The system confirms it has done so accordingly.

## 6.4.21 \$aaCjRhC Read Alarm Connection

Description: Returns the High/Low alarm limit output connection of a specified input channel in the addressed module

Syntax: \$aaCjRhC(cr)

- \$ is a delimiter character.
- aa (range 00-FF) represents the 2-character hexadecimal Modbus address of an EX9000-MTCP module. (Always 01)
- Cj identifies the desired analog input channel  $j$  ( $j$  : 0 to 7).
- RhC is the Read Alarm Connection command.h indicates alarm type  $(H = High alarm, L = Low alarm)$
- $(cr)$ represents terminating character, carriage return (0Dh)

Response: !aaCn(cr) if the command was valid

?aa(cr) if an invalid operation was entered.

There is no response if the system detects a syntax error or communication error or if the address does not exist.

- ! delimiter indicating a valid command was received.
- aa represents the 2-character hexadecimal Modbus network address of the corresponding EX9000-MTCP module.
- Cn identifies the desired digital output channel n (n : 0 to 1) whether interlock with the alarm of the specific analog input channel. If the values of n are "\*", the analog input has no connection with a digital output point.
- $cr$  represents terminating character, carriage return (0Dh)

Example: command: \$01C1RLC(cr)

response: !01C0(cr)

Channel 1 of the EX9000-MTCP module at address 01h is instructed to read its Low alarm output connection. The system responds that the Low alarm output connects to the digital output at channel 0 in the specific module.

6.4.22 \$aaCjAhU Set Alarm Limit

Description: Sets the High/Low alarm limit value for the specified input

channel of a specified EX9000-MTCP module.

Syntax: \$aaCjAhU(data)(cr)

- \$ is a delimiter character.
- aa (range 00-FF) represents the 2-character hexadecimal Modbus network address of an EX9000-MTCP module(Always 01)
- Cj identifies the desired analog input channel  $j$  ( $j$  : 0 to 7).
- AhU is the Set Alarm Limit command.h indicates alarm type  $(H = High alarm, L = Low alarm)$

(data) represents the desired alarm limit setting. The format is always in engineering units.

(cr) represents terminating character, carriage return (0Dh)

Response: !aa(cr) if the command was valid

?aa(cr) if an invalid operation was entered.

There is no response if the system detects a syntax error or communication error or if the address does not exist.

- ! delimiter indicating a valid command was received.
- aa represents the 2-character hexadecimal Modbus network address of the corresponding EX9000-MTCP module.
- (cr) represents terminating character, carriage return (0Dh)

Example: command: \$01C1AHU+080.00(cr)

## response: !01(cr)

The high alarm limit of the channel 1 in the specific module at address 01h is been set +80. The system confirms the command has been received.

Note: An analog input module requires a maximum of 2 seconds after it receives a Set Alarm Limit command to let the settings take effect. During this interval, the module cannot be addressed to perform any other actions.

6.4.23 \$aaCjRhU Read Alarm Limit

Description: Returns the High/Low alarm limit value for the specified input channel in the addressed EX9000-MTCPmodule

Syntax: \$aaCjRhU(cr)

- \$ is a delimiter character.
- aa (range 00-FF) represents the 2-character hexadecimal Modbus network address of an EX9000-MTCP module(Always 01)
- Cj identifies the desired analog input channel  $j$  ( $j$  : 0 to 7).
- RhU is the Read Alarm Limit command. h indicates alarm type  $(H = High alarm, L = Low alarm)$
- $(cr)$ represents terminating character, carriage return (0Dh)

Response: !aa(data)(cr) if the command was valid

?aa(cr) if an invalid operation was entered.

There is no response if the system detects a syntax error or communication error or if the address does not exist.

- ! delimiter indicating a valid command was received.
- aa represents the 2-character hexadecimal Modbus network address of the corresponding EX9000-MTCP module.

(data) represents the desired alarm limit setting. The format is always in engineering units.

(cr) represents terminating character, carriage return (0Dh)

Example: command: \$01C1RHU(cr)

response: !01+2.0500(cr)

Channel 1 of the EX9000-MTCP module at address 01h is configured to accept 5V input. The command instructs the system to return the High alarm limit value for that channel. The system responds that the High alarm limit value in the desired channel is 2.0500 V.

## 6.4.24 \$aaCjS Read Alarm Status

Description: Reads whether an alarm occurred to the specified input channel in the specified EX9000-MTCP module

#### Syntax: \$aaCjS(cr)

- \$ is a delimiter character.
- aa (range 00-FF) represents the 2-character hexadecimal Modbus network address of an EX9000-MTCP module(Always 01)
- Cj identifies the desired analog input channel  $j$  ( $j$  : 0 to 7).
- S is the Read Alarm Status command.
- $(cr)$ represents terminating character, carriage return (0Dh)

Response: !aahl(cr) if the command was valid

?aa(cr) if an invalid operation was entered.

There is no response if the system detects a syntax error or communication error or if the address does not exist.

- ! delimiter indicating a valid command was received.
- aa represents the 2-character hexadecimal address Modbus of the corresponding EX9000-MTCP module.
- h represents the status of High alarm. "1" means the High alarm occurred, '0" means it did not occur. l represents the status of Low alarm. ˜1" means the Low alarm occurred, ˜0" means it did not occur.
- (cr) represents terminating character, carriage return (0Dh)

Example: command: \$01C1S(cr)

## response: !0101(cr)

The command asks the module at address 01h to return its alarm status for channel 1. The system responds that a High alarm has not occurred, but the Low alarm has occurred.

# 6.4.25 \$aa3 Read cold junction temperature

## Description: Return the Cold Junction temperature of 9019MTCP

Syntax: \$aa3(cr)

- \$ is a delimiter character.
- aa (range 00-FF) represents the 2-character hexadecimal Modbus network address (Always 01)
- 3 is the command to read cold junction temperature.
- (cr) is the terminating character, carriage return (0Dh)

Response:  $>(data)(cr)$  if the command is valid.

?aa(cr) if an invalid operation was entered.

There is no response if the module detects a syntax error or communication error or if the address does not exist.

- $\overline{\phantom{a}}$ delimiter indicating a valid command was received.
- ? delimiter indicating the command was invalid.

(data) a 8-character hexadecimal value representing the cold junction temperature.

(cr) is the terminating character, carriage return (0Dh)

Example: command: \$013(cr)

## response:  $>+00017.5$ (cr)

The command asks the specific module at address 01h to return the cold junction temperature of specified module. The response is +17.5°C

# 6.4.26 \$aa9hhhhh Set CJ offset

Description: Set Cold Junction temperature offset of 9019MTCP

# Syntax: \$aa19hhhhh(cr)

- \$ is a delimiter character.
- aa (range 00-FF) represents the 2-character hexadecimal Modbus network address (Always 01)
- 9 is the command to set cold junction temperature offset.

hhhhh is the offset value times by 80 (5-character hexadecimal format)

(cr) terminating character, carriage return (0Dh)

Response: !aa(cr) if the command is valid.

?aa(cr) if an invalid operation was entered.

There is no response if the module detects a syntax error or communication error or if the address does not exist.

- ! delimiter indicating a valid command was received.
- aa represents the 2-character hexadecimal address Modbus of the corresponding EX9000-MTCP module.
- $\mathcal{P}$ delimiter indicating the command was invalid.
- $(cr)$ is the terminating character, carriage return (0Dh)

Example: command: \$019000A0(cr)

# response: !01(cr)

This example need to set cold junction offset to 2°C , then the actual ASCII value should be 2 \*80=160 (hex=000A0). Hence the complete ASCII command string is \$019000A0(cr)

6.4.27 \$aa9 Read CJ offset

Description: Return Cold Junction temperature offset of 9019MTCP

Syntax: \$aa9(cr)

- \$ is a delimiter character.
- aa (range 00-FF) represents the 2-character hexadecimal Modbus network address (Always 01)
- 9 is the command to read cold junction temperature offset.
- (cr) is the terminating character, carriage return (0Dh)

Response:  $>(data)(cr)$  if the command is valid.

?aa(cr) if an invalid operation was entered.

There is no response if the module detects a syntax error or communication error or if the address does not exist.

- > delimiter indicating a valid command was received.
- $\mathcal{P}$ delimiter indicating the command was invalid.

(data) a 8-character hexadecimal value representing the cold junction temperature offset.

(cr) is the terminating character, carriage return (0Dh)

Example: command: \$019(cr)

response:  $> +00005.5$ (cr)

The command asks the specific module at address 01h to return the cold junction temperature offset of specified module. The response is +5.5°C

6.4.28 \$aa6 Read DI /DO Channel Status

Description: This command requests that the specified EX9000-MTCP module return the status of its digital input and digital output channels

Syntax: \$aa6(cr)

- \$ is a delimiter character.
- aa (range 00-FF) represents the 2-character hexadecimal Modbus network address (Always 01)
- 6 is the Digital Data In command.
- (cr) is the terminating character, carriage return (0Dh)

Response: !aa0(Do data)(Di data)(Di data)(Di data)(cr) if the command is valid.

?aa(cr) if an invalid operation was entered.

There is no response if the module detects a syntax error or communication error or if the address does not exist.

! delimiter indicating a valid command was received.

? delimiter indicating the command was invalid.

aa (range 00-FF) represents the 2-character hexadecimal Modbus network address of an EX9000-MTCP module.

2-character hexadecimal value representing the values of the digital output module. (Do data)

3-character hexadecimal value representing the values of the digital input module. (Di data)

(cr) is the terminating character, carriage return (0Dh)

Example: command: \$016(cr)

response: !0100A35D(cr)

0A: the status of digital output channels.

0A=(00001010) DO channels 1/3 =ON, DO Channel 0/2/4/5/6/7=OFF

35D: the status of digital input channels.

35D=(001101011101) DI channels 0/2/3/4/6/8/9 =Active state, DI Channel 1/5/7=Inactive

# EX9000-MTCP User's manual Ethernet IO

6.4.29 @aa Read DIO status

Description: Read digital input and output status.

Syntax: @aa(cr)

- @ is a delimiter character.
- aa represents the 2-character hexadecimal Modbus address (Always 01)
- (cr) is the terminating character, carriage return (0Dh)

Response:  $>(data1)(data2)(cr)$  if the command is valid.

?01(cr) if an invalid operation was entered.

There is no response if the module detects a syntax error or communication error or if the address does not exist.

- > delimiter indicating a valid command was received.
- $\gamma$ delimiter indicating the command was invalid.
- data1 represents the 2-character hexadecimal DO status (00~FF)
- data2 represents the 3-character hexadecimal DI status (000~FFF)
- (cr) is the terminating character, carriage return (0Dh)

Example: command: @01(cr)

 $response: >03004(cr)$ 

03 represents DO0, DO1 are ON and DO2~DO7 are OFF

004 represents DI 2 is ON and DI 0, DI 1, and DI 3~DI 11 are OFF

Note: data2 is always 000 for 9050MTCP
## 6.4.30 \$aa7 Read DI latch status

Description: Read DI latch status.

Syntax: \$aa7(cr)

- \$ is a delimiter character.
- aa (range 00-2D) represents the 2-character hexadecimal Modbus address (Always 01)
- 7 represents read DI latch status command.
- (cr) is the terminating character, carriage return (0Dh)

Response: !aa(data)(cr) if the command is valid.

?aa(cr) if an invalid operation was entered.

There is no response if the module detects a syntax error or communication error or if the address does not exist.

- ! delimiter indicating a valid command was received.
- $\gamma$ delimiter indicating the command was invalid.
- aa (range 00-FF) represents the 2-character hexadecimal Modbus address of an EX9000-MTCP module.
- data represent DI latch status
- (cr) is the terminating character, carriage return (0Dh)

## Example: command: \$017(cr)

response: !010003(cr)

The command read DI latch status= 0003, DI #0 latched, DI #1 latched, and DI #2  $\sim$  DI #15 no latched

## 6.4.31 #aa00dd Write All Digital Output

Description: This command sets all digital output channels to the specific EX9000-MTCP module.

Syntax: #aa00nn(data)(cr)

- # is a delimiter character.
- aa (range 00-FF) represents the 2-character hexadecimal Modbus network address (Always 01)
- 00 represents Writing to all channels (write a byte) command
- dd represents the data be written to digital output

Response: !01(cr) if the command was valid.

?aa(cr) if an invalid command has been issued.

There is no response if the module detects a syntax error or communication error or if the address does not exist.

- ! delimiter indicating a valid command was received.
- $\mathcal{P}$ delimiter indicating the command was invalid.
- aa (range 00-FF) represents the 2-character hexadecimal Modbus network address of a module that is responding. (always 01)
- (cr) is the terminating character, carriage return (0Dh)

Example: command: #010033(cr)

response: !01(cr)

An output byte with value 33h (00110011) is sent to the digital output module at address 01h. The Output channel 0/1/4/5 = ON, Output channel 2/3/6/7 = OFF

6.4.32 #aa1n0d Set Single Digital Output Channel

Description: Set the digital output status of EX9000-MTCP digital output module.

Syntax: #aa1n0d(cr)

- # is a delimiter character.
- aa (range 00-FF) represents the 2-character hexadecimal Modbus address (Always 01)
- n (range 0-F) represents the specific channel you want to set the output status.
- d (range 0-1) represents the status you want to set to the specific channel
- $(cr)$ is the terminating character, carriage return (0Dh)

Response: !aa(cr) if the command is valid.

?aa(cr) if an invalid operation was entered.

There is no response if the module detects a syntax error or communication error or if the address does not exist.

- ! Delimiter indicating a valid command was received.
- ? Delimiter indicating the command was invalid.
- aa (range 00-FF) represents the 2-character hexadecimal Modbus address of an EX9000-MTCP module.
- $(cr)$ is the terminating character, carriage return (0Dh)

Example: command: #011201(cr)

response: !01

The command set digital channel 2 "ON" status for the specific module at address 01h.

Example: command: #011200(cr)

response: !01

The command set digital channel 2 "OFF" status for the specific module at address 01h.

6.4.33 \$aaEcn Start/ Stop single DI counter

Description: start/stop single digital input counter

Syntax: \$aaEcn(cr)

- $\hat{\mathbf{x}}$ is a delimiter character.
- aa represents the 2-character hexadecimal Modbus address (Always 01)

E represents enable/disable DI counter command

- c represents DI counter channel number
- n represents enable/disable option (n=0 disable / n=1 enable)
- (cr) is the terminating character, carriage return (0Dh)

Response: !01(cr) if the command is valid.

?01(cr) if an invalid operation was entered.

There is no response if the module detects a syntax error or communication error or if the address does not exist.

- ! delimiter indicating a valid command was received.
- ? delimiter indicating the command was invalid.
- 01 represents the 2-character hexadecimal address of the corresponding EX9000-MTCP module. (Always
- 01)
- (cr) is the terminating character, carriage return (0Dh)

Example: command: \$01E21(cr)

response: !01(cr)

1 represents enable DI counter channel 2

Example: command: \$01E20(cr)

response: !01(cr)

0 represents disable DI counter channel 2

## 6.4.34 \$aaCn Clear single DI counter value

Description: clear single digital input counter value

#### Syntax: \$aaCn(cr)

- \$ is a delimiter character.
- aa represents the 2-character hexadecimal Modbus address (Always 01)
- $\overline{C}$ represents clear DI counter command
- n represents DI channel number (0~F)
- (cr) is the terminating character, carriage return (0Dh)

Response: !01(cr) if the command is valid.

?01(cr) if an invalid operation was entered.

There is no response if the module detects a syntax error or communication error or if the address does not exist.

- ! delimiter indicating a valid command was received.
- $\mathcal{P}$ delimiter indicating the command was invalid.
- 01 represents the 2-character hexadecimal address of the corresponding EX9000-MTCP module. (Always
- 01)
- $(cr)$ is the terminating character, carriage return (0Dh)

## Example: command: \$01C2(cr)

response: !01(cr)

2 represents DI counter channel 2

#### EX9000-MTCP User's manual Ethernet IO

#### 6.4.35 #aa Read all DI counter value

Description: read all digital input counter value

#### Syntax: #aa(cr)

- # is a delimiter character.
- aa represents the 2-character hexadecimal Modbus address (Always 01)

 $(cr)$ is the terminating character, carriage return (0Dh)

Response: !01(data)(data)(data)….(data)(cr) if the command is valid.

?01(cr) if an invalid operation was entered.

There is no response if the module detects a syntax error or communication error or if the address does not exist.

- ! delimiter indicating a valid command was received.
- $\gamma$ delimiter indicating the command was invalid.
- 01 represents the 2-character hexadecimal address of the corresponding EX9000-MTCP module. (Always
- 01)
- (data).. 10-characters(decimal) represents counter values
- $(c)$  is the terminating character, carriage return (0Dh)

Example: command: #01(cr)

response: !010000000123023000000100000000523000000500110100000432…… (cr)

0000000123 represents channel #0 counter value is 123

0230000001 represents channel #1 counter value is 230000001

0000000523 represents channel #2 counter value is 523

0000005001 represents channel #3 counter value is 5001

… so on

#### Note:

This command is valid for 9050MTCP/9051MTCP/9055MTCP digital I/O modules only

This command is supported for 9050MTCP/9051MTCP/9055MTCP with firmware V2.21 or later

#### EX9000-MTCP User's manual Ethernet IO

#### 6.4.36 #aan Read single DI counter value

Description: read single digital input counter value

#### Syntax: #aan(cr)

- # is a delimiter character.
- aa represents the 2-character hexadecimal Modbus address (Always 01)
- n represents DI channel number (0~F)
- (cr) is the terminating character, carriage return (0Dh)

Response: !01(data)(cr) if the command is valid.

?01(cr) if an invalid operation was entered.

There is no response if the module detects a syntax error or communication error or if the address does not exist.

- ! delimiter indicating a valid command was received.
- $\mathcal{P}$ delimiter indicating the command was invalid.
- 01 represents the 2-character hexadecimal address of the corresponding EX9000-MTCP module. (Always
- 01)

(data) 10-characters(decimal) represents counter value

(cr) is the terminating character, carriage return (0Dh)

#### Example: command: #012(cr)

response: !010000000123(cr)

2 represents DI counter channel 2

0000000123 represents counter value is 123

6.4.37 #aa2npppppppp Write DO pulse counts

Description: Generates pulse output of the specified DO channel.

Syntax: #aa2npppppppp (cr)

- # is a delimiter character.
- aa represents the 2-character hexadecimal Modbus address (Always 01)

2 represent generates DO pulse output command.

- n represents DO channel n
- pppppppp represents pulse counts (8 digits) (0000~FFFFFFFF) if pppppppp=00000000, continue DO pulse if pppppppp=00000001, stop DO pulse
- (cr) is the terminating character, carriage return (0Dh)

Response: !01(cr) if the command is valid.

?01(cr) if an invalid operation was entered.

There is no response if the module detects a syntax error or communication error or if the address does not exist.

- ! delimiter indicating a valid command was received.
- $\mathcal{P}$ delimiter indicating the command was invalid.
- 01 represents the 2-character hexadecimal address of the corresponding EX9000-MTCP module. (Always
- 01)
- (cr) is the terminating character, carriage return (0Dh)

Example: command: #0123001F(cr)

## response: !01(cr)

The command force the DO channel #3 to output 31(1FH) pulses

## 6.4.38 \$aaCLS Clear DI latch status

Description: Clear DI latch status.

Syntax: \$aaCLS(cr)

- \$ is a delimiter character.
- aa represents the 2-character hexadecimal Modbus address (Always 01)

CLS represents clear DI latch status command.

(cr) is the terminating character, carriage return (0Dh)

Response: !01(cr) if the command is valid.

?01(cr) if an invalid operation was entered.

There is no response if the module detects a syntax error or communication error or if the address does not exist.

- ! delimiter indicating a valid command was received.
- $\mathcal{P}$ delimiter indicating the command was invalid.
- 01 represents the 2-character hexadecimal address of the corresponding EX9000-MTCP module. (Always
- 01)
- (cr) is the terminating character, carriage return (0Dh)

Example: command: \$01CLS(cr)

response: !01(cr)

The command clears all DI latch status

#### Table Of Contents

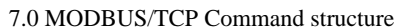

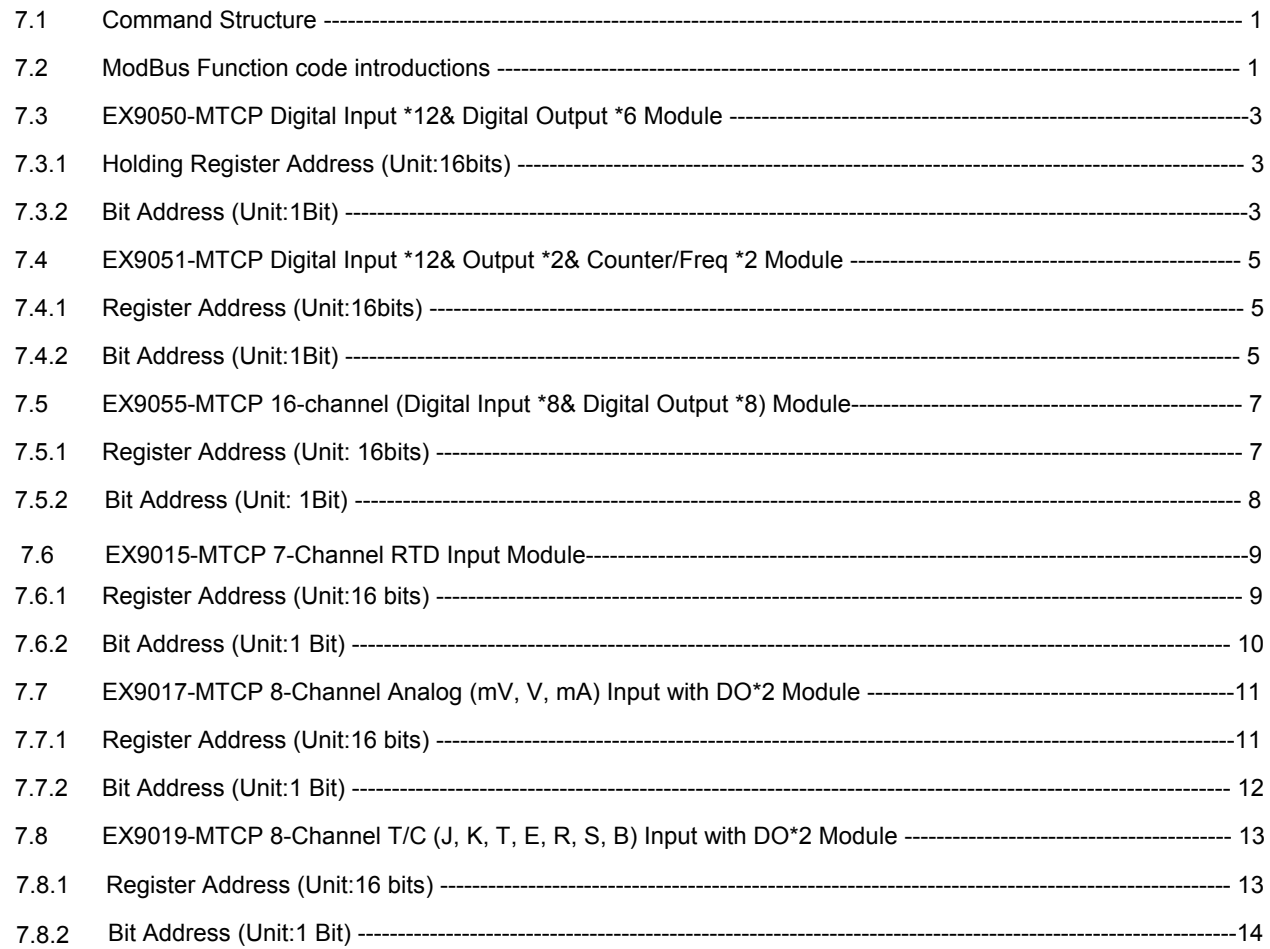

# 7.0 MODBUS/TCP Command structure

EX9000-MTCP system accepts a command/response form with the host computer. When systems are not MODBUS/TCP Command structure

EX9000-MTCP system accepts a command/response form with the host computer. When systems are not transmitting they are in listen mode. The host issues a command to a system with a specified address and waits a certain amount of time for the system to respond. If no response arrives, a time-out aborts the sequence and returns control to the host. This chapter explains the structure of the commands with Modbus/TCP protocol, and guides to use these command sets to implement user's programs.

#### 7.1 Command Structure

It is important to understand the encapsulation of a Modbus request or response carried on the Modbus/TCP network. A complete command is consisted of command head and command body. The command head is prefixed by six bytes and responded to pack Modbus format; the command body defines target device and requested action. Following example will help you to realize this structure quickly.

#### Example:

If you want to read the first two values of EX9017-MTCP (address: 40001~40002), the request command should be:

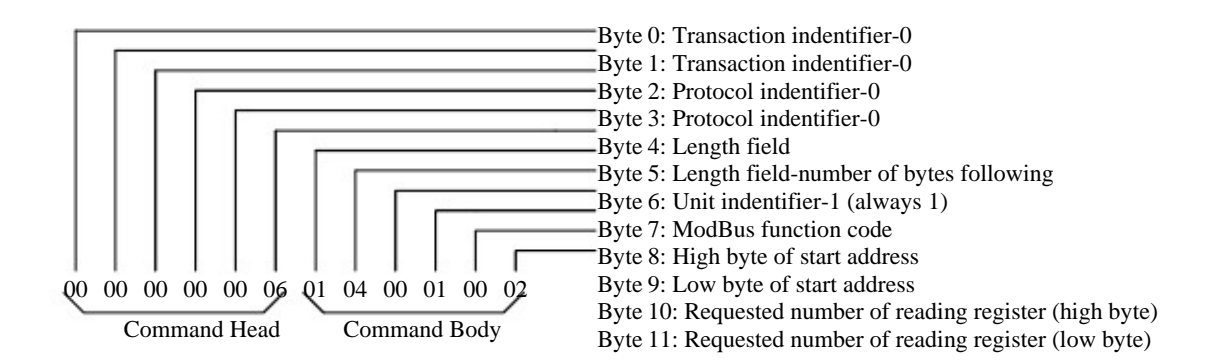

And the response should be:

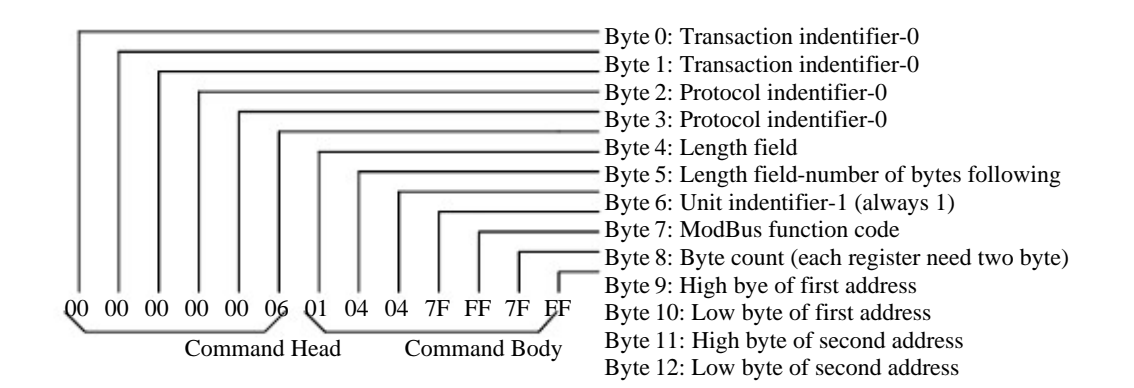

#### 7.2 ModBus Function code introductions

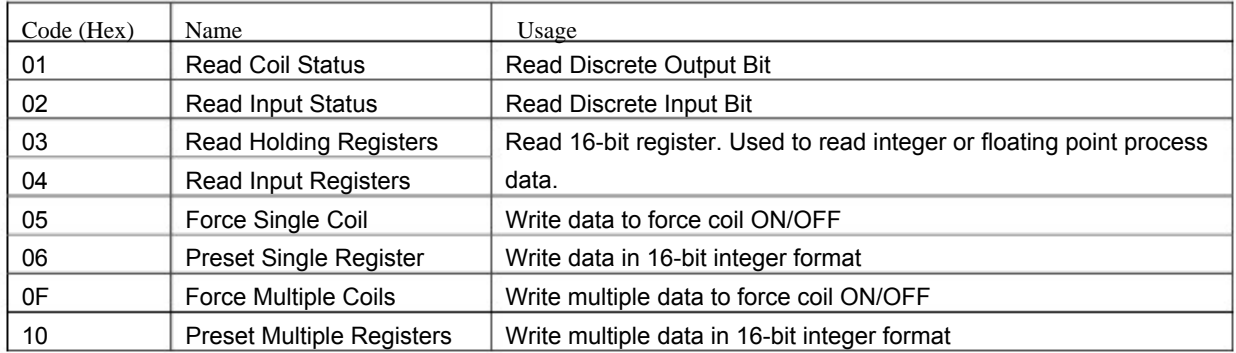

## 7.3 9050MTCP 12 Digital Input& 6 Digital Output Module

#### 7.3.1 Holding Register Address (Unit:16bits)

#### Where X=40000 for function 03, function 06, function 16

X=30000 for function 04

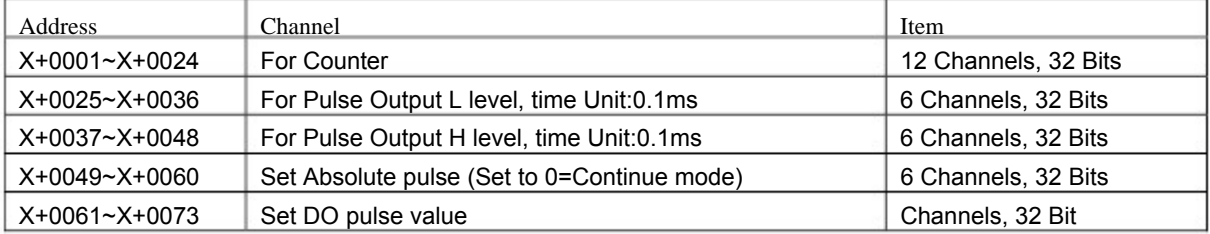

#### 7.3.2 Bit Address (Unit:1Bit)

#### Where X=00000 for function 01, function 05

#### X=10000 for function 02

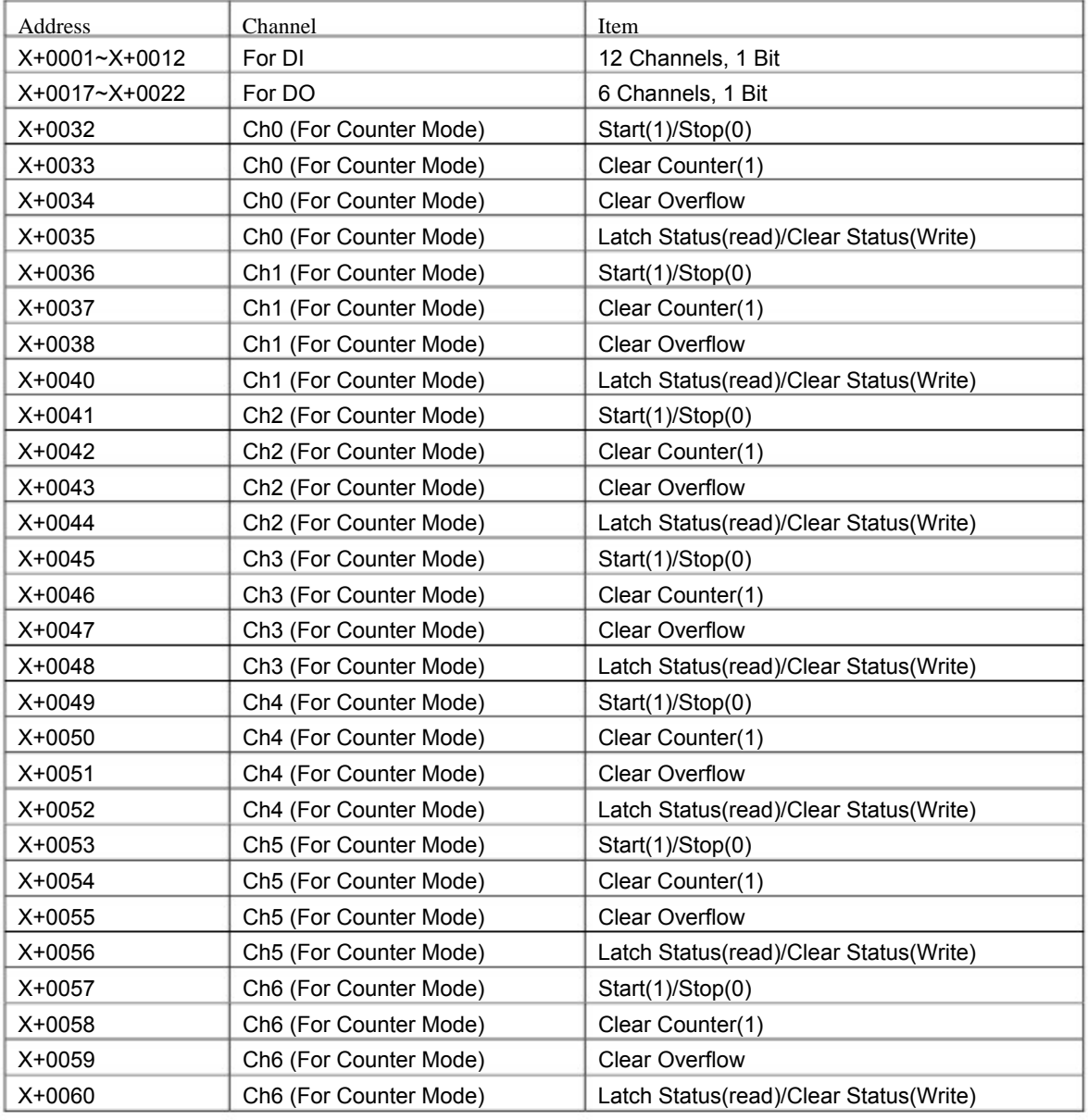

#### EX9000-MTCP User's manual

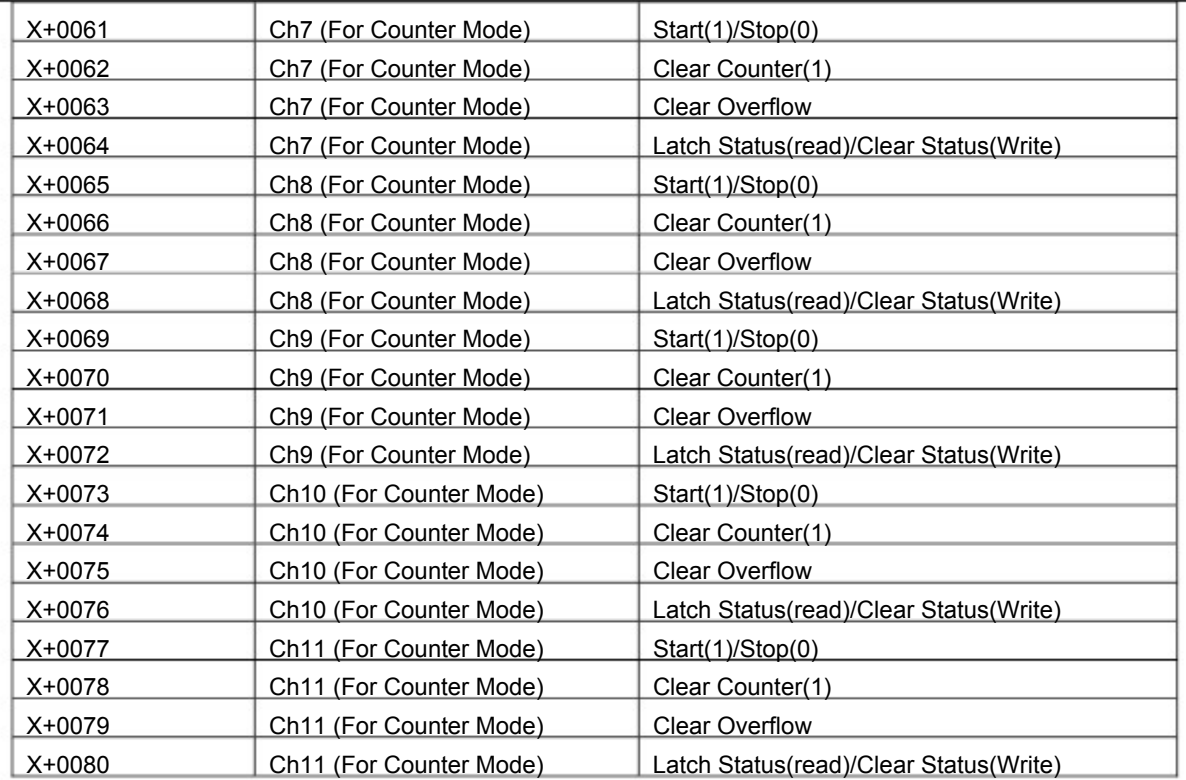

## 7.4 9051MTCP 12 Digital Input& 2 Digital Output& 2 Counter/Freq Module

#### 7.4.1 Register Address (Unit:16bits)

#### Where X=40000 for function 03, function 06, function 16

X=30000 for function 04

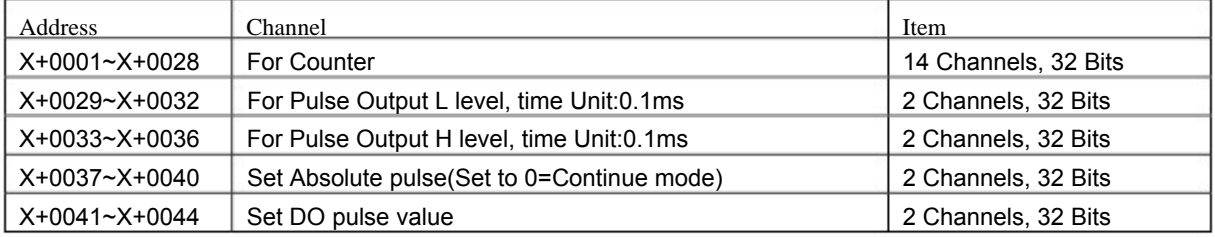

#### 7.4.2 Bit Address (Unit:1Bit)

#### Where X=00000 for function 01, function 05

X=10000 for function 02

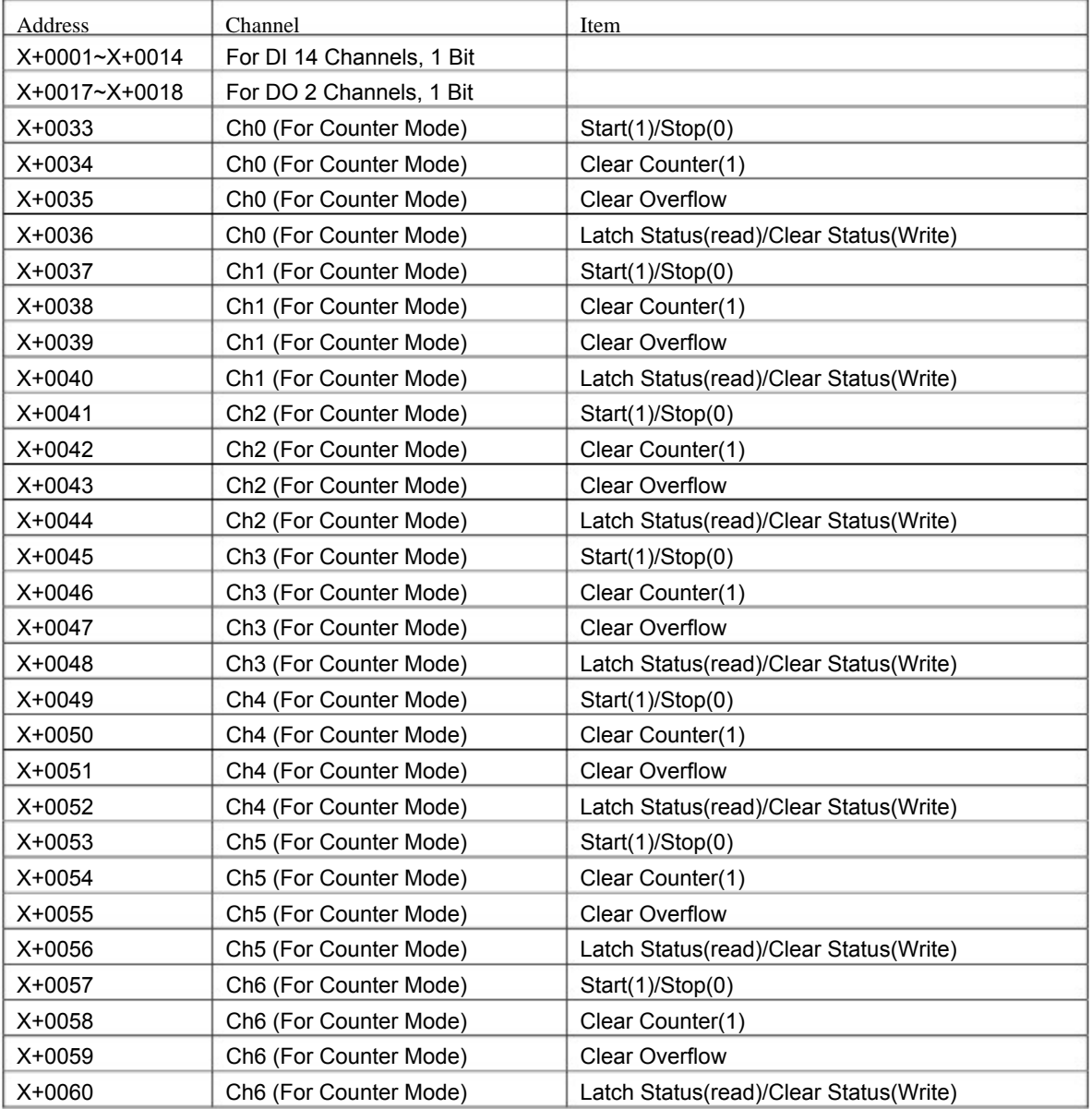

#### EX9000-MTCP User's manual

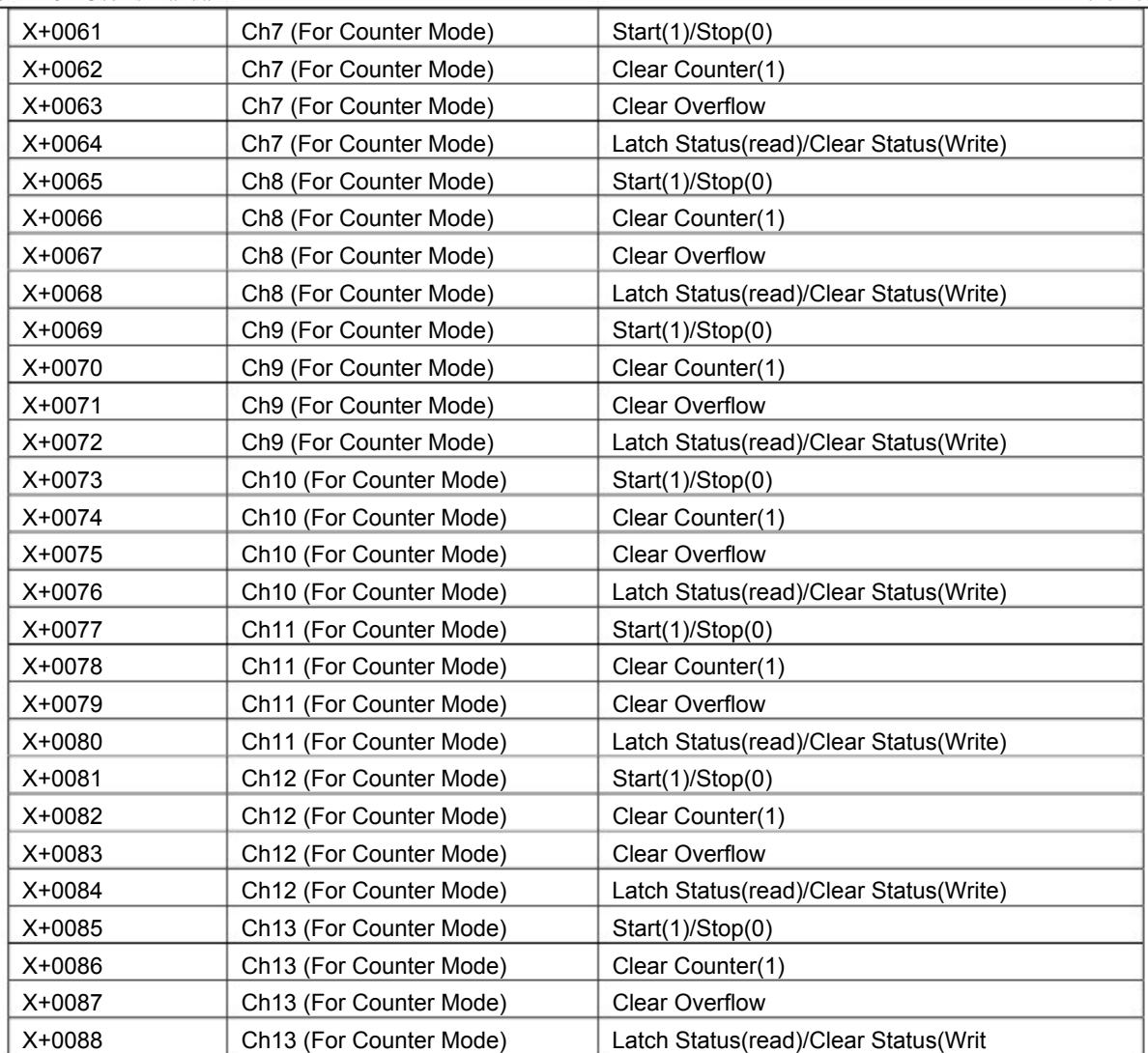

## 7.5 9055MTCP 8 Digital Input/ 8 Digital output Module

## 7.5.1 Register Address (Unit:16bits)

## Where X=40000 for function 03, function 06, function 16

X=30000 for function 04

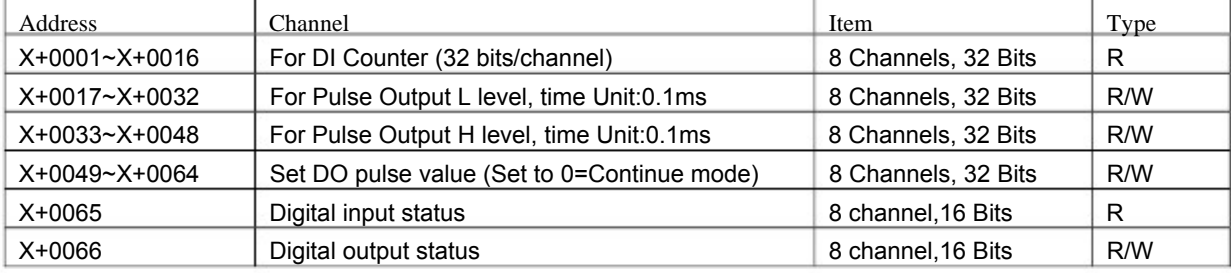

7.5.2 Bit Address (Unit:1Bit)

Where X=00000 for function 01, function 05

X=10000 for function 02

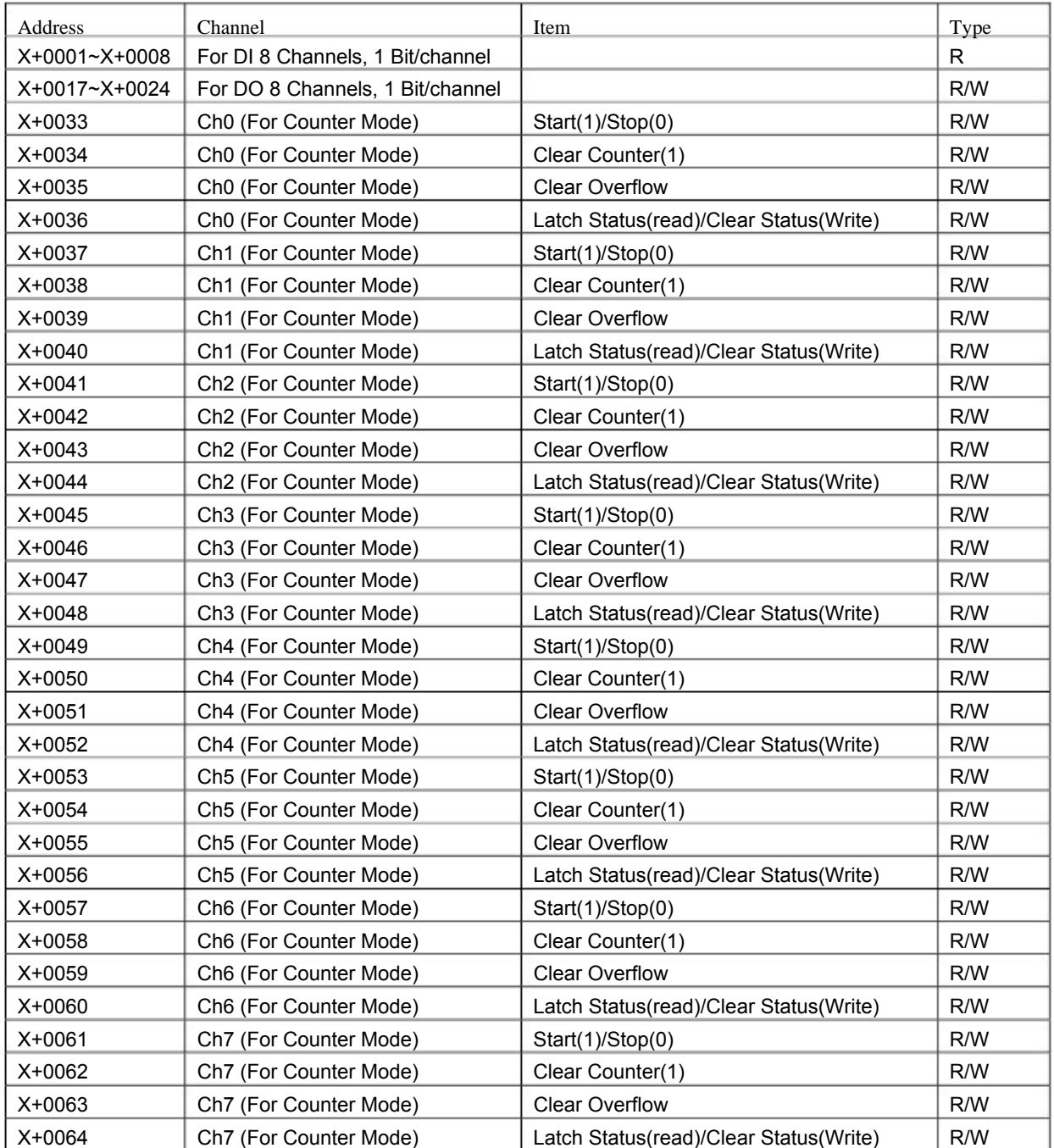

## 7.6 9015MTCP 7-Channel RTD Input Module

7.6.1 Register Address (Unit:16 bits)

## Where X=40000 for function 03, function 06, function 16

X=30000 for function 04

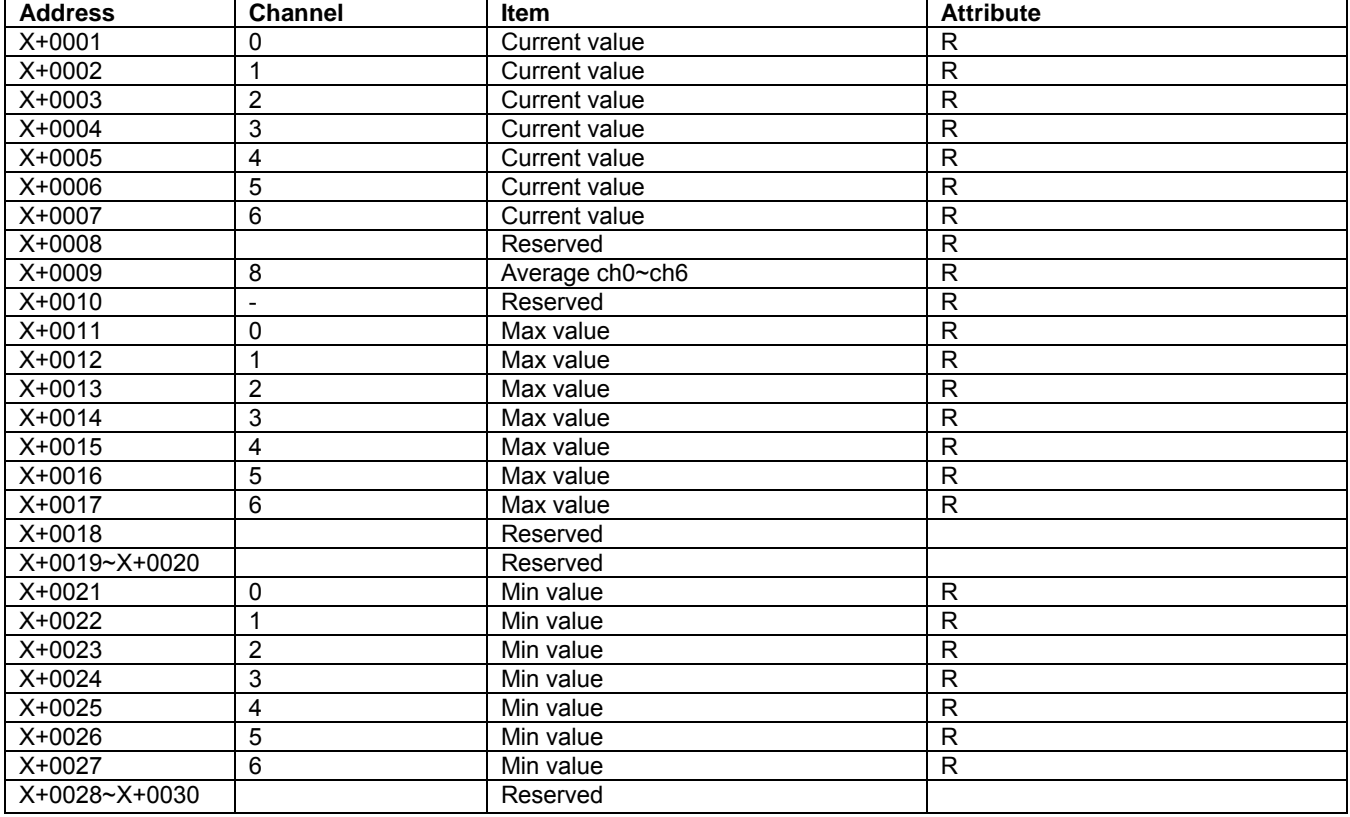

7.6.2 Bit Address (Unit:1 Bit)

## Where X=00000 for function 01, function 05

X=10000 for function 02

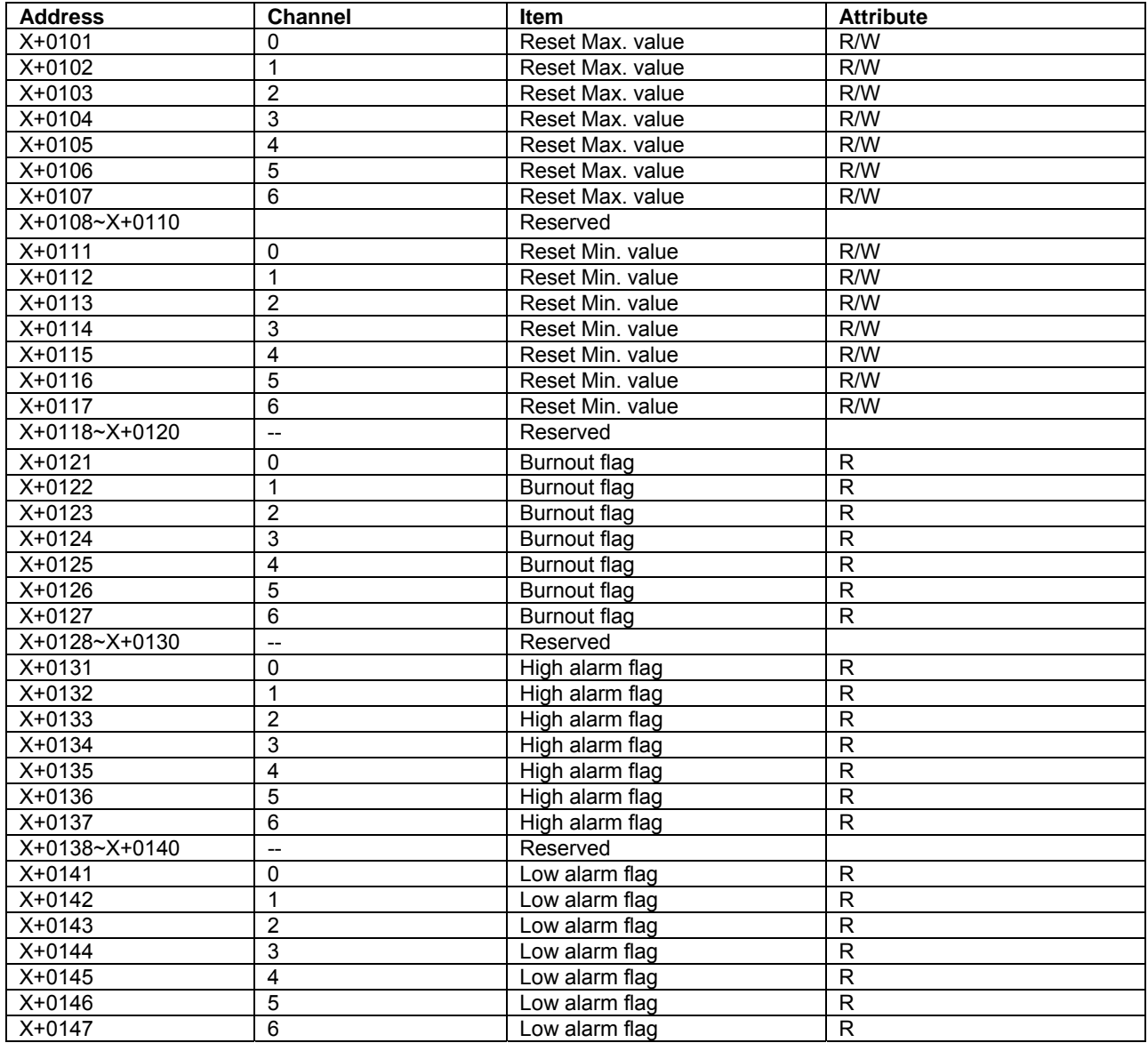

## 7.7 9017MTCP 8-Channel Voltage/Current Input Module

7.7.1 Register Address (Unit:16 bits)

#### Where X=40000 for function 03, function 06, function 16

X=30000 for function 04

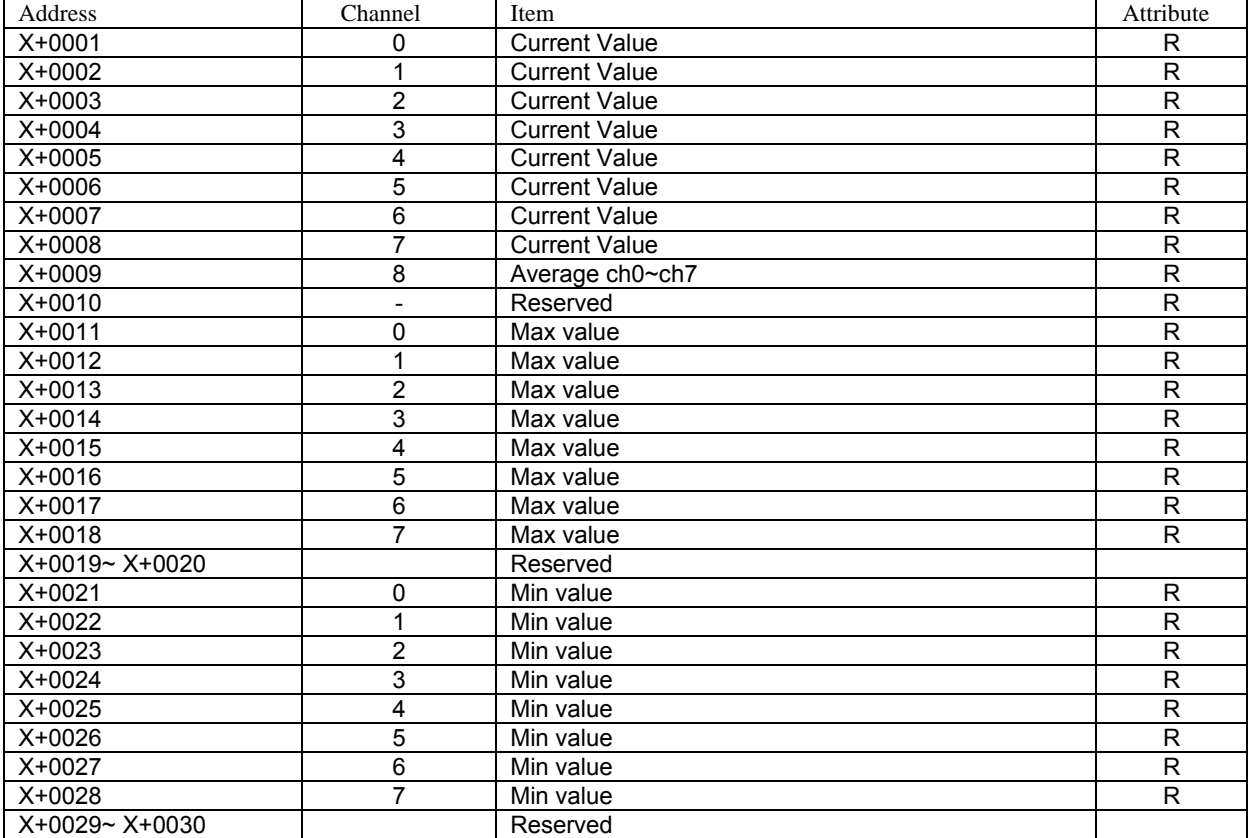

7.7.2 Bit Address (Unit:1 Bit)

Where X=00000 for function 01, function 05

X=10000 for function 02

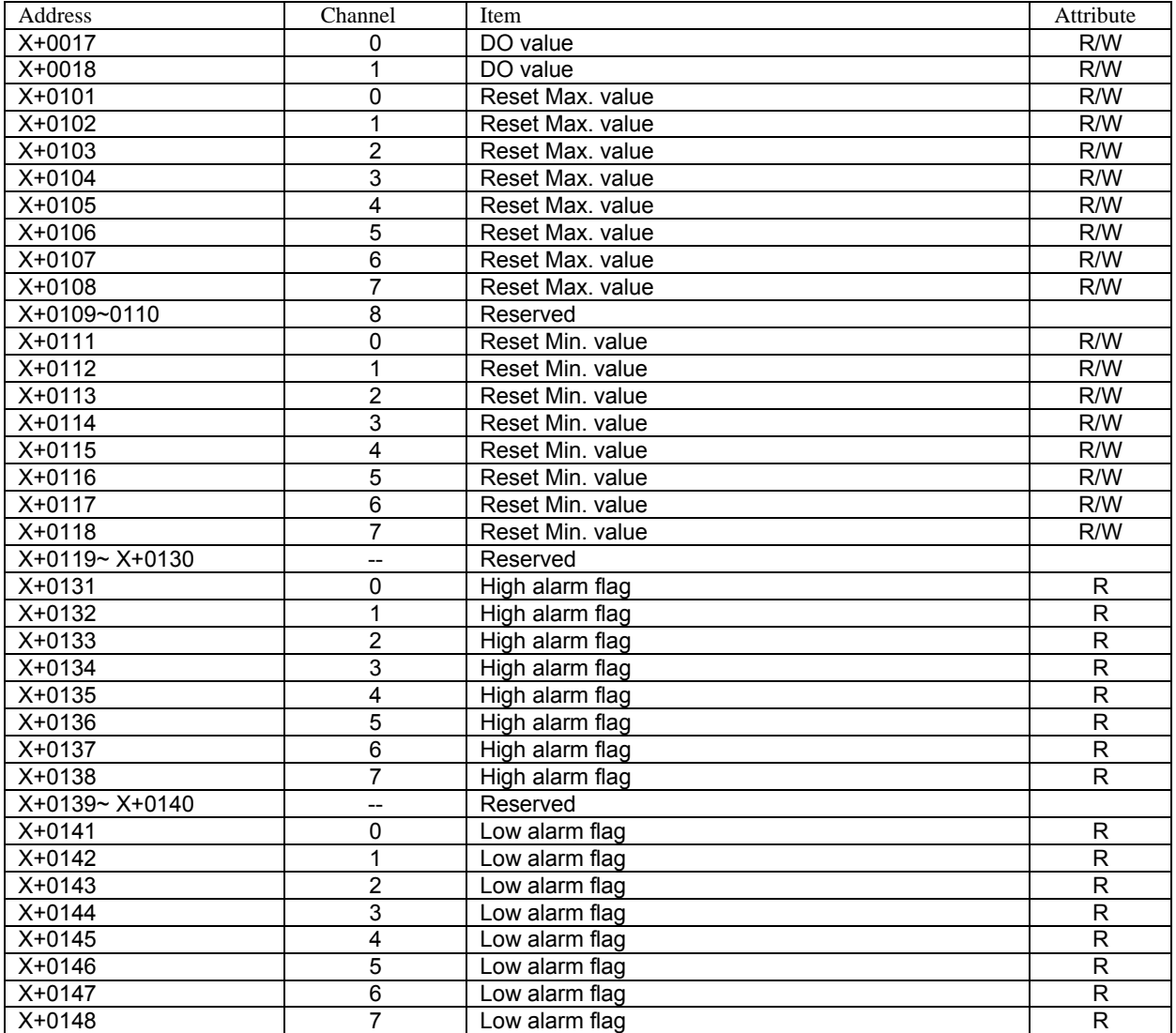

#### 7.8 9019MTCP 8-Channel T/C Input Module

#### 7.8.1 Register Address (Unit:16 bits)

#### Where X=40000 for function 03, function 06, function 16

X=30000 for function 04

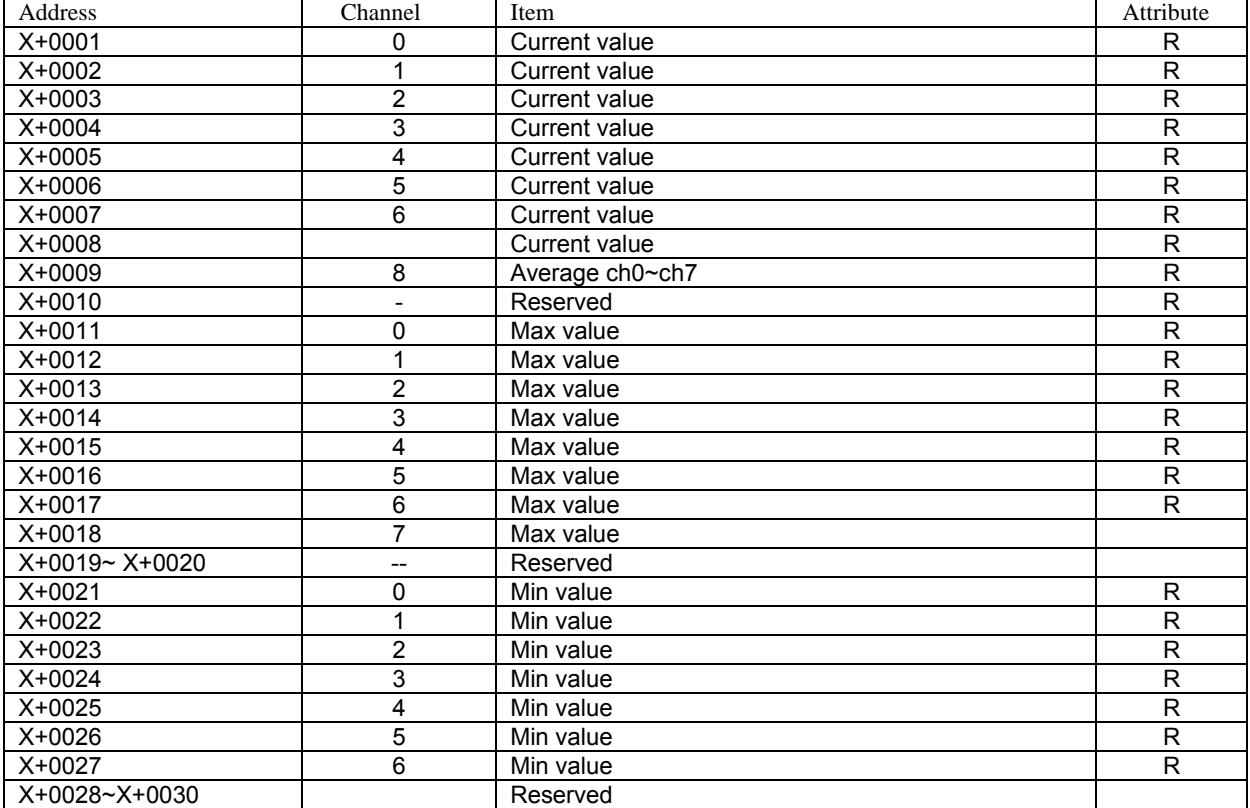

7.8.2 Bit Address (Unit:1 Bit)

## Where X=00000 for function 01, function 05

X=10000 for function 02

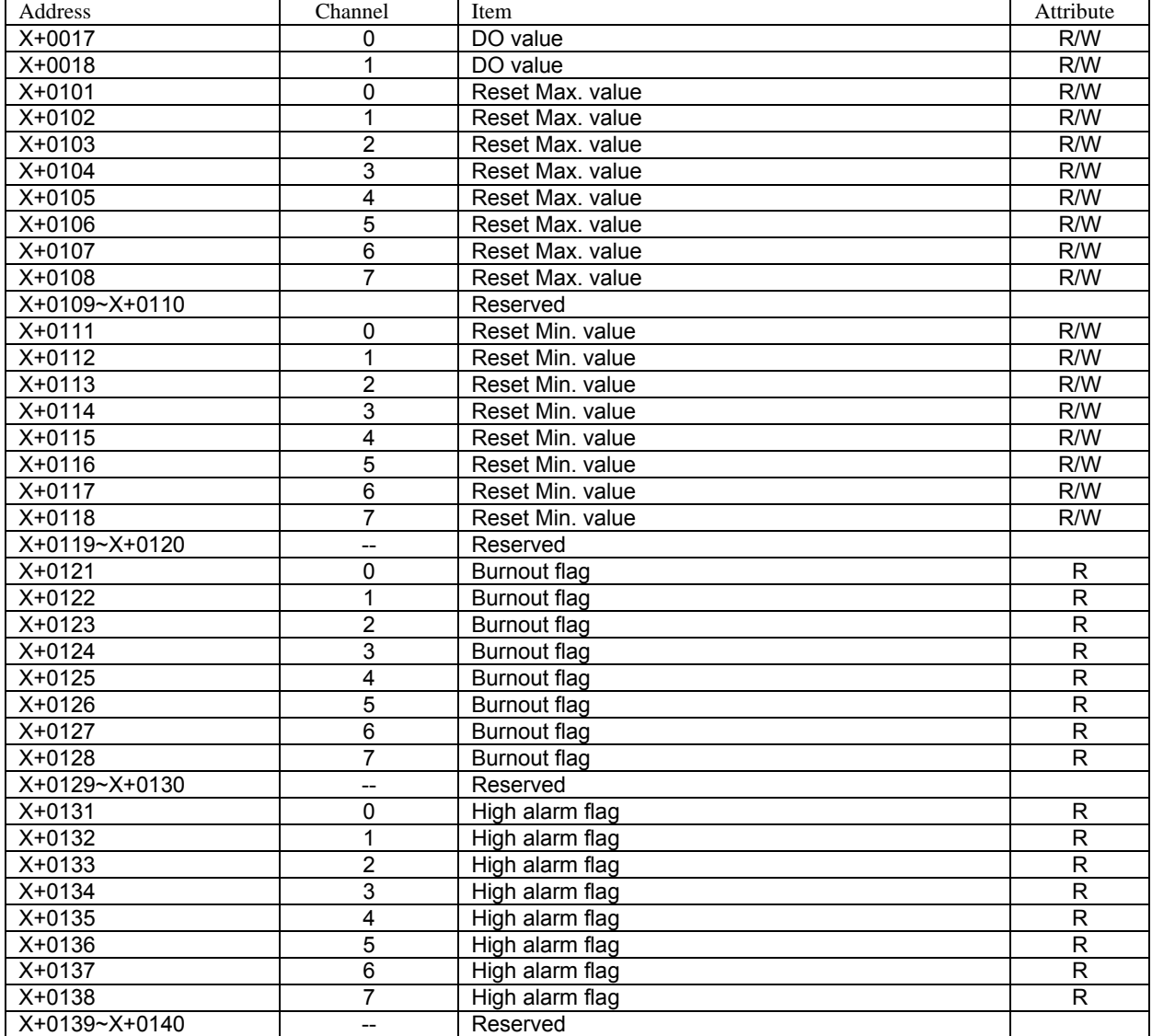

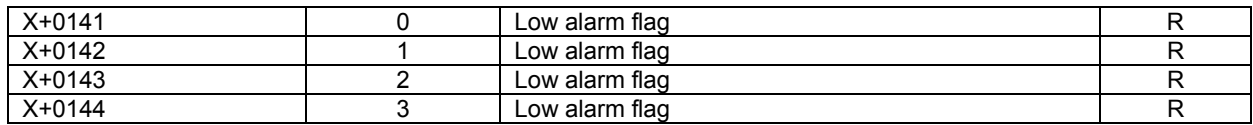

8.0 Data Structure of TCPDAQ ----------------------------------------------------------------------------------------------------1

# 8.0 Data Structure of TCPDAQ

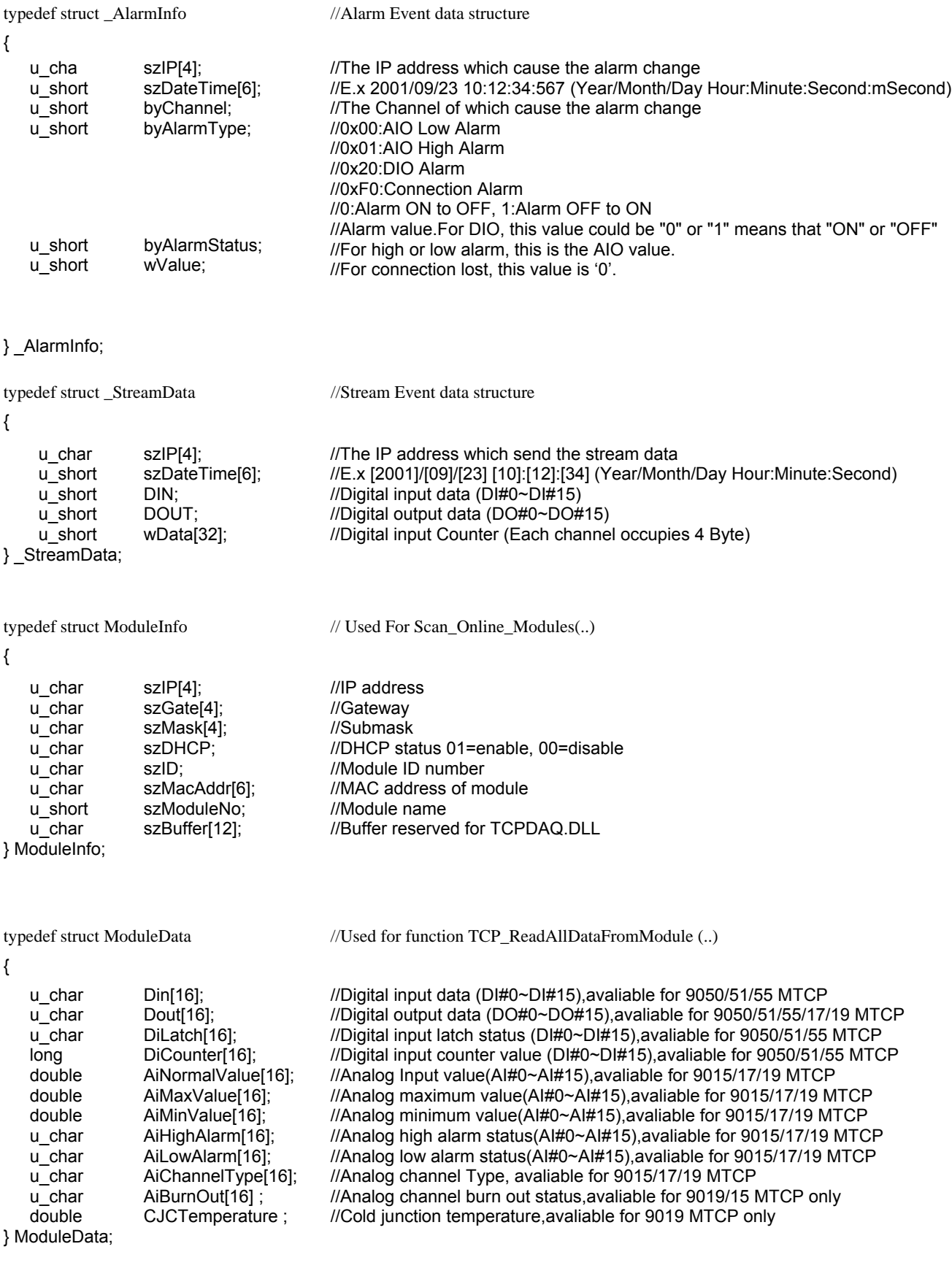

## **Table Of Contents**

#### 9.0 EX9000-MTCP Web Server

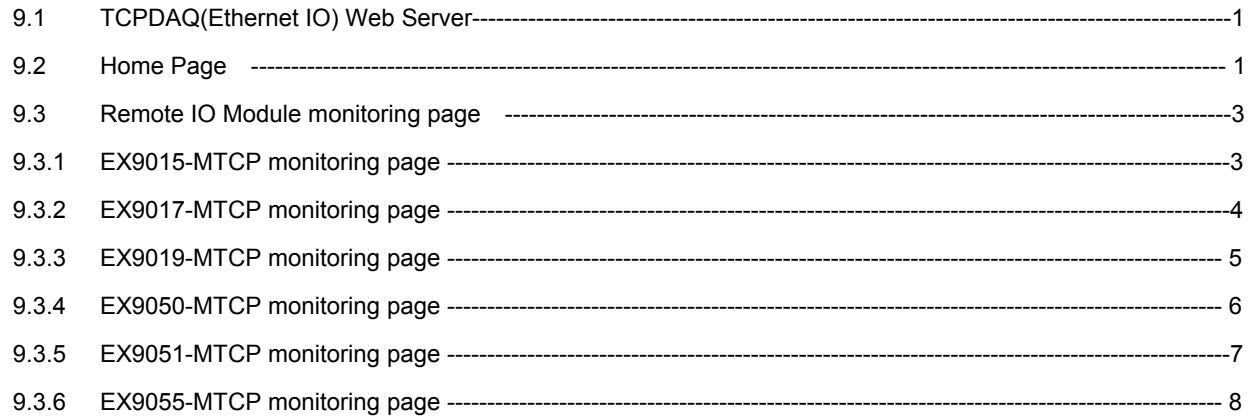

# 9.0 EX9000-MTCP Web Server

9.1 TCPDAQ(Ethernet IO) Web Server

EX9000-MTCP I/O modules all features built-in web server. Remote computer or devices can monitor and control I/O status on EX9000-MTCP modules remotely through web browser. There is default built-in web page on EX9000-MTCP modules.

To use your computer to browse the web page on EX9000-MTCP module, you can simply type the IP address to connect to your EX9000-MTCP module in web browser. There will be one dialog window asking you to enter the password. After you have typed the correct password, you can start to monitor or control I/O on EX9000-MTCP modules.

Notice: Please use Windows Internet Explorer 5.5 (IE 5.5 or later version)

9.2 Home Page

Type the IP address in the web browser (example: http:\\192.168.0.51)

The home page will pop-up in the browser window to ask you to enter the password

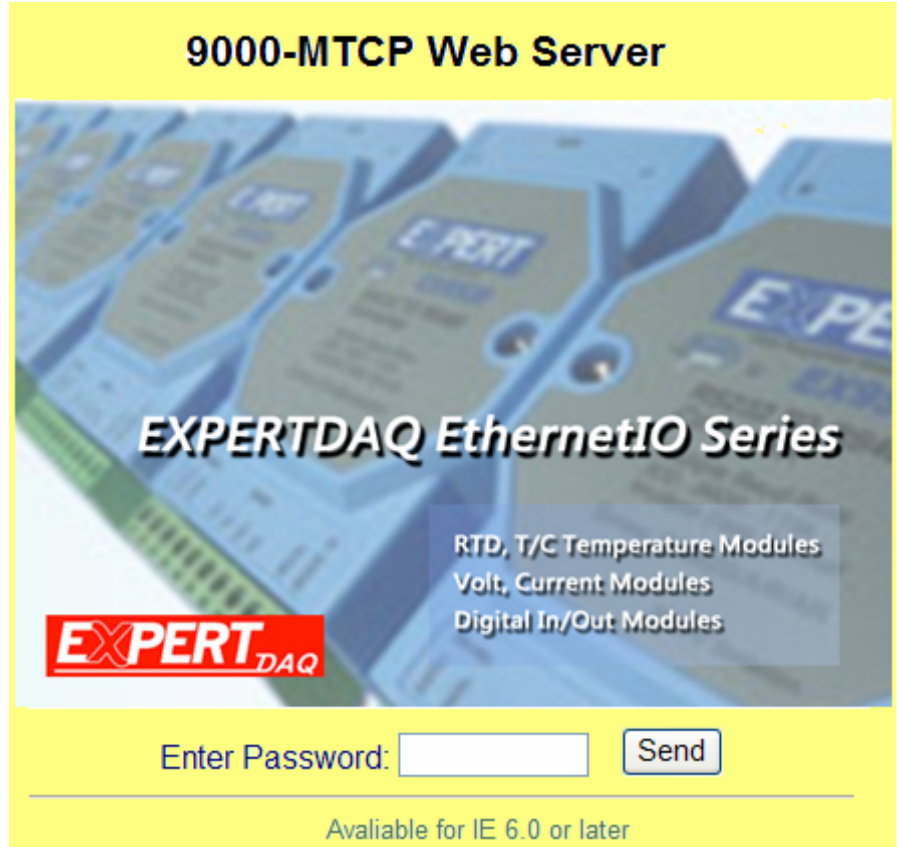

Enter the correct password and click send button to verify the password. If the password is not correct, a Warning message box will show up to remain you to reenter the password

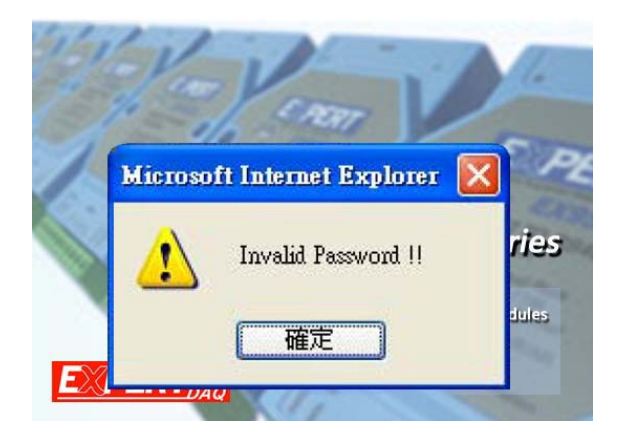

If the password is correct, the module monitoring page will pop up in the web browser.

9.3 Remote IO Module monitoring page

# 9.3.1 9015MTCP monitoring page

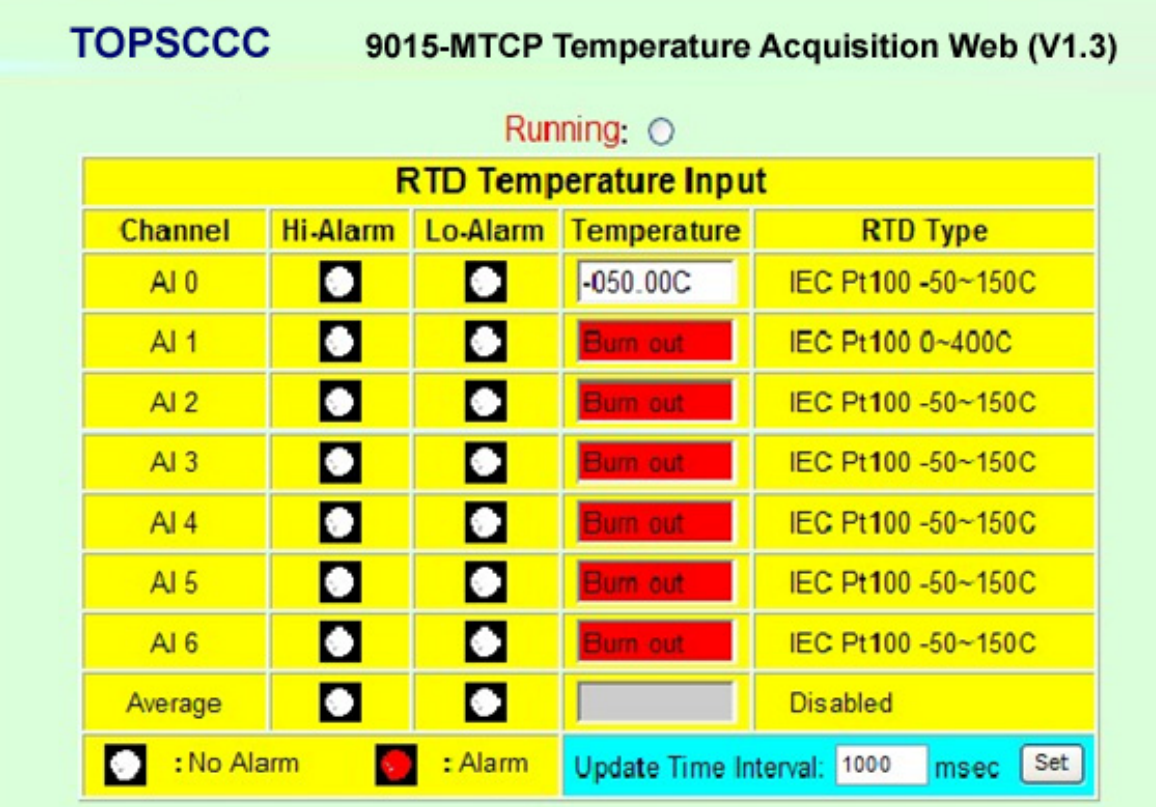

Channel: Channel number of RTD input

Hi-Alarm: Analog channel High alarm status

Lo-Alarm: Analog channel low alarm status

Temperature: Temperature value of RTD input channel

RTD type: RTD type of input channel

Average: Average value of channels which functions in average

Time interval: I/O status update time interval

## 9.3.2 9017MTCP monitoring page

# TOPSCCC 9017-MTCP Analog Data Acquisition Web Page (v1.3)

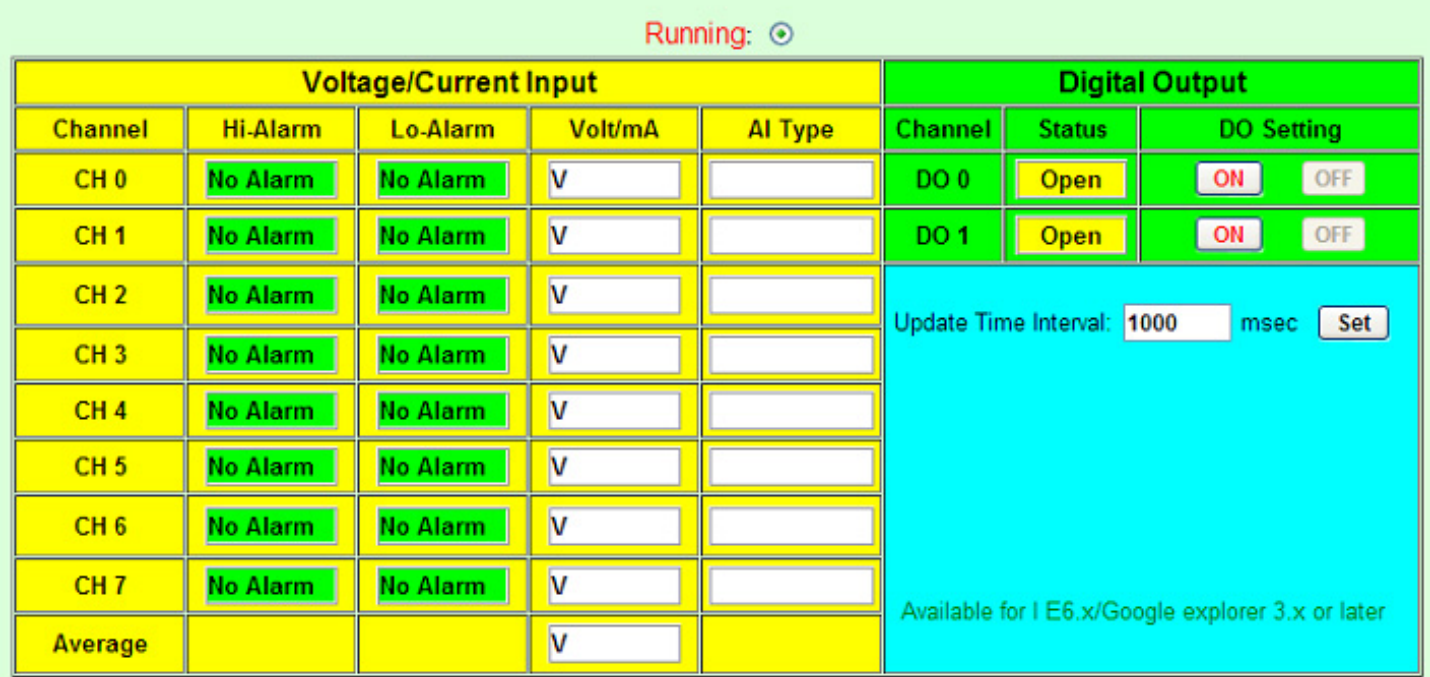

Channel: Channel number of analog input or digital output

Hi-Alarm: Analog channel High alarm status

Lo-Alarm: Analog channel low alarm status

Voltage/Current: Voltage/ Current value of analog input channel

Input Range: Range of analog input channel

Status: Digital output status

DO Setting: Set digital output on or off

Time interval: I/O status update time interval

# 9.3.3 9019MTCP monitoring page

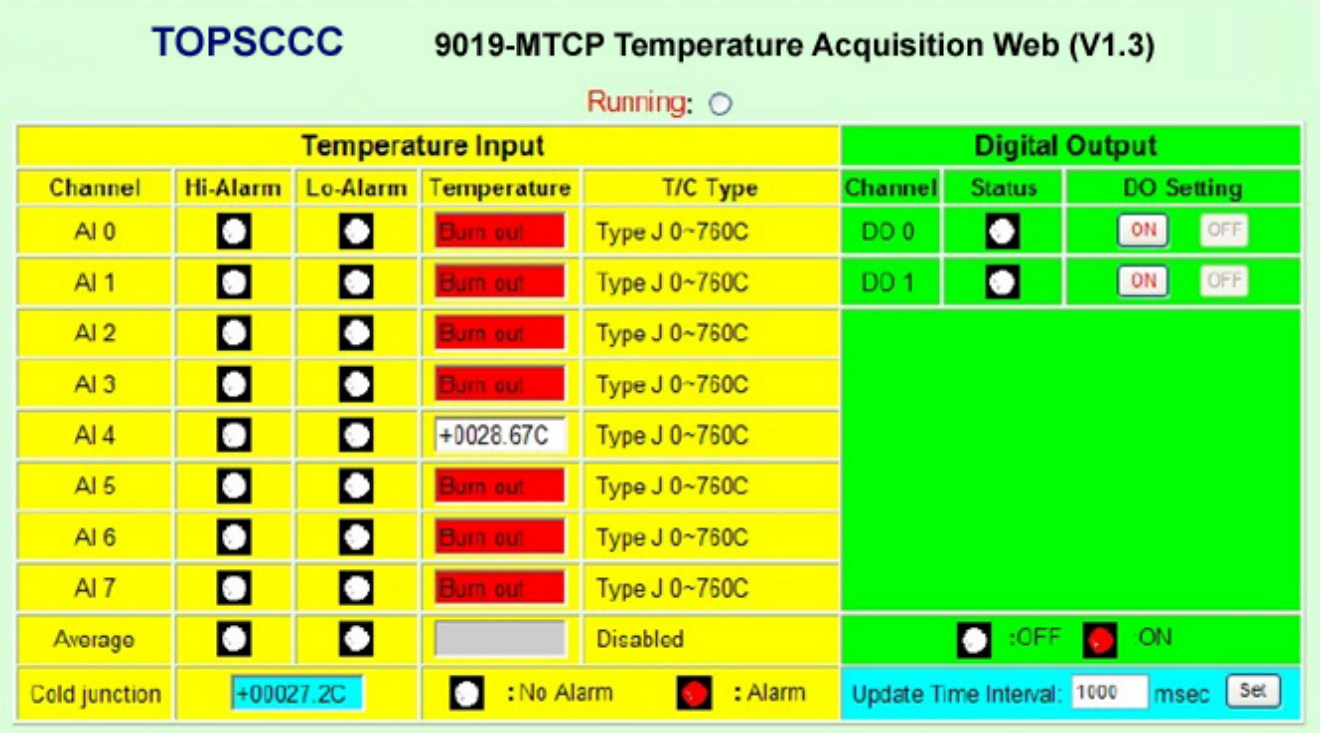

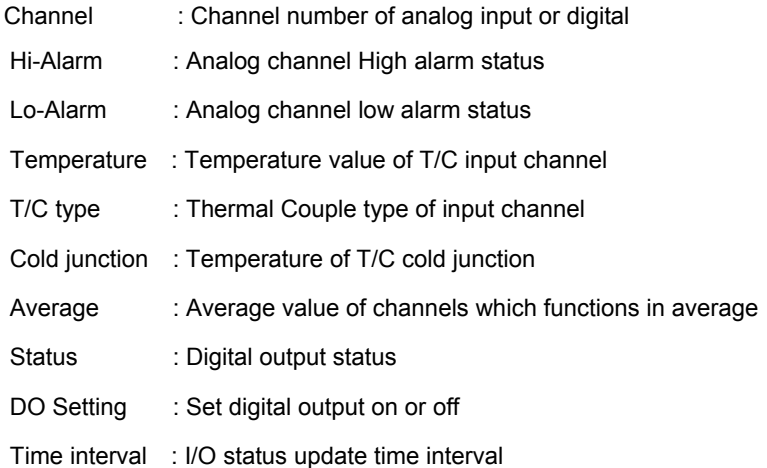

# 9.3.4 9050MTCP monitoring page

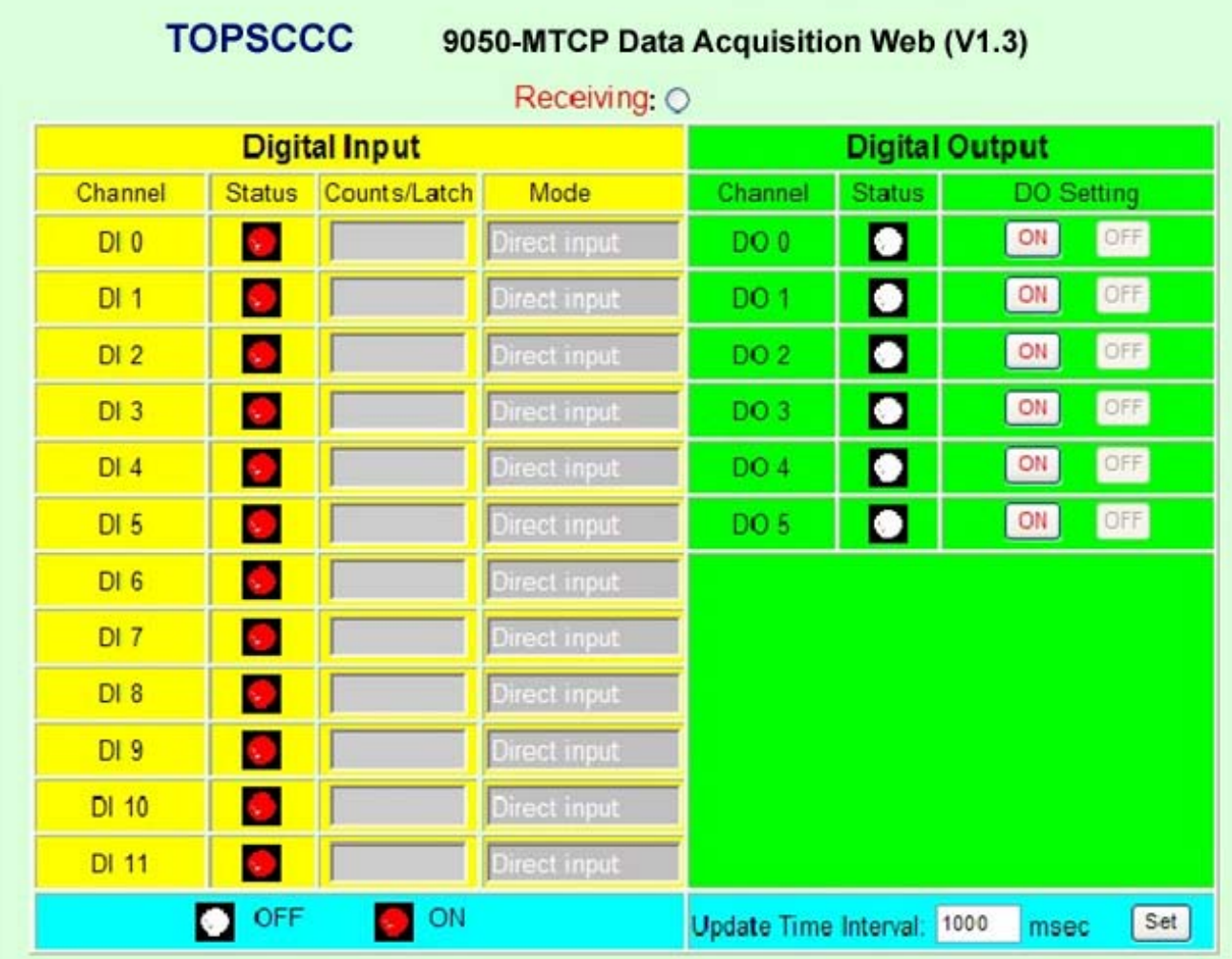

Channel : Channel number of digital input or output

**Status** : Current input or output status

Count/Latch : Counter value or latch status of digital input which functions at "Counter" mode or "Latch" mode

- Mode : Channel operating mode
- DO Setting : Set digital output on or off
- Time interval : I/O status update time interval

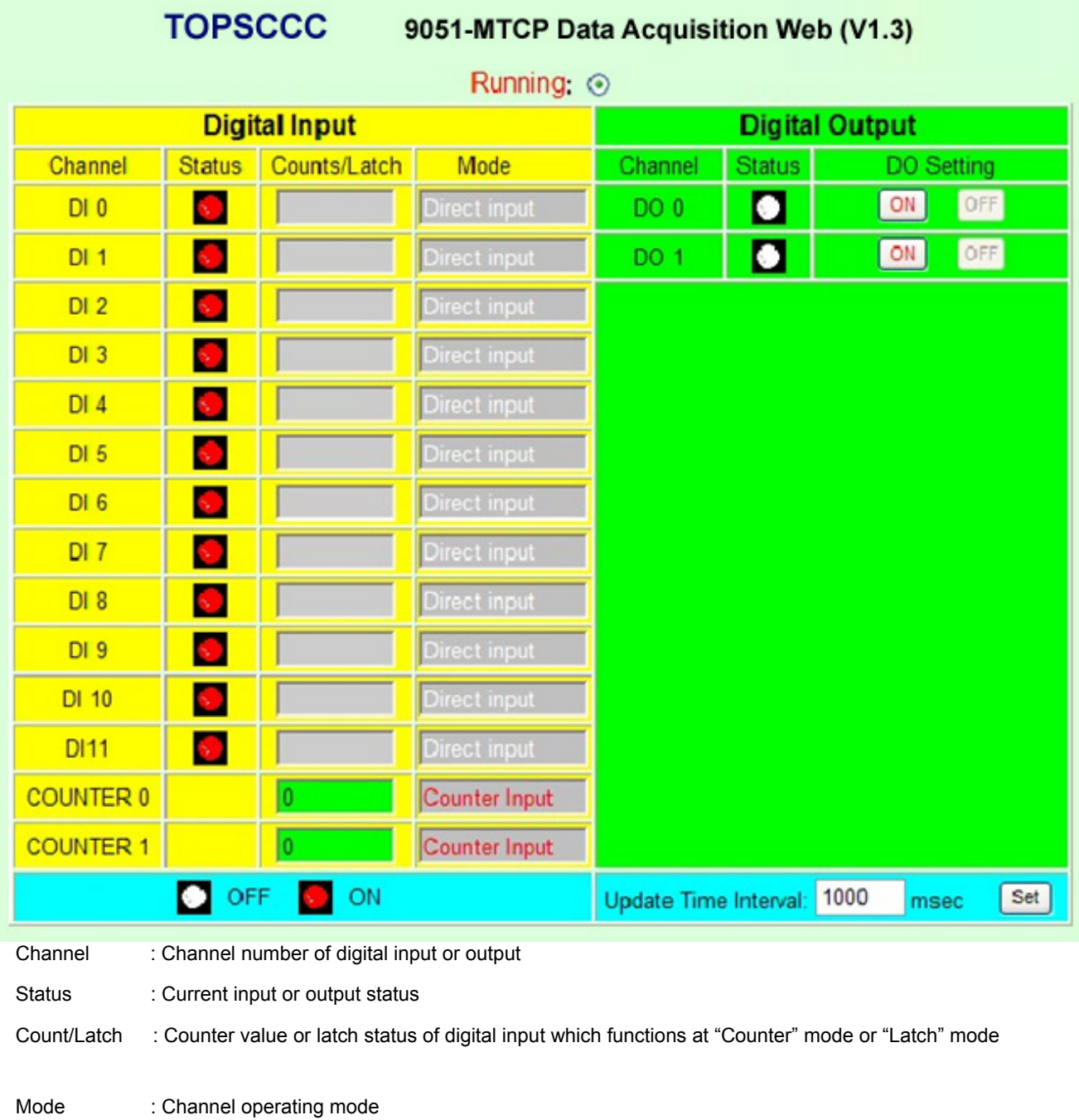

DO Setting : Set digital output on or off

Time interval : I/O status update time interval

#### 9.3.6 9055MTCP monitoring page

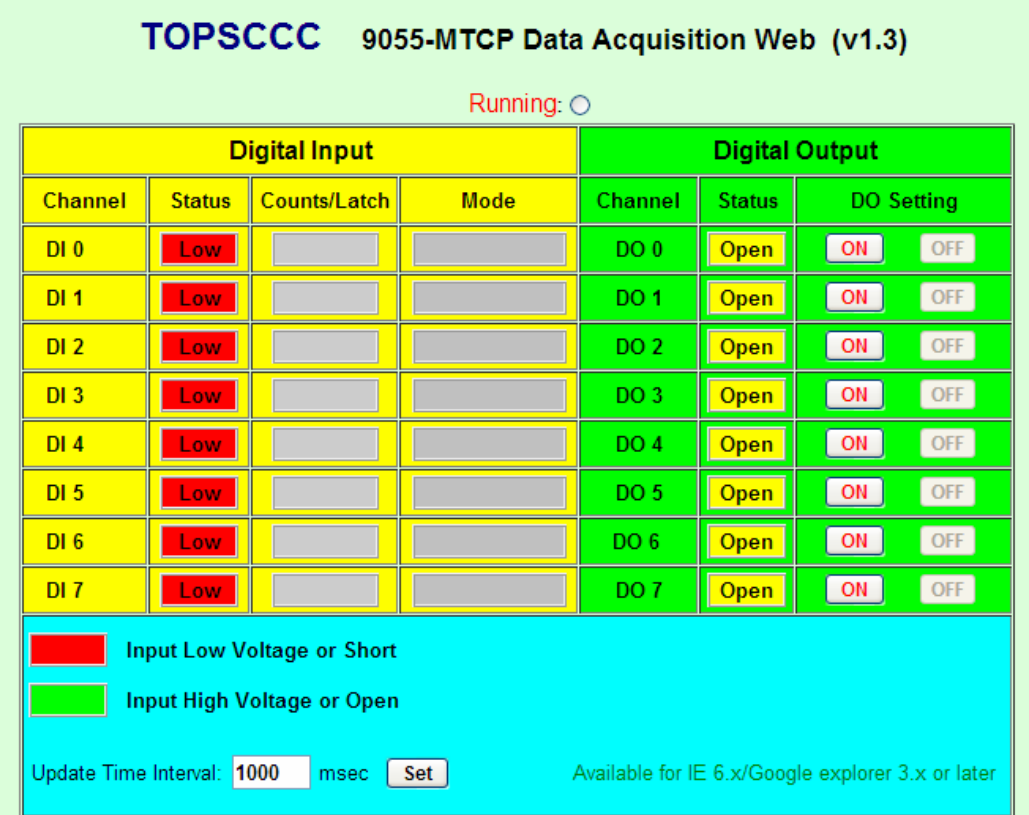

Channel : Channel number of digital input or output

**Status** : Current input or output status

Count/Latch : Counter value or latch status of digital input which functions at "Counter" mode or "Latch" mode

- Mode : Channel operating mode
- DO Setting : Set digital output on or off
- Time interval : I/O status update time interval